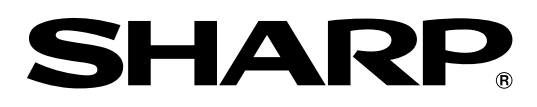

# 取扱説明書�

<sub>形名</sub>DV-RW200 ビデオ一体型� DVDレコーダー�

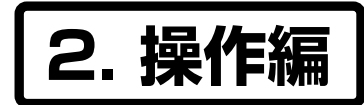

操作に入る前に別冊の取扱説明書� <u>|1.接続・準備編</u>|をご覧ください。

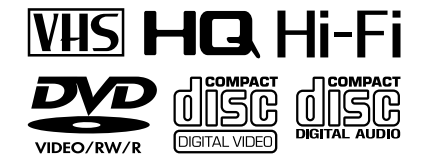

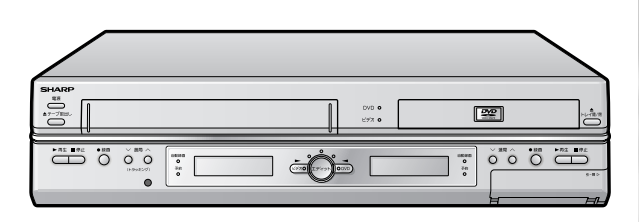

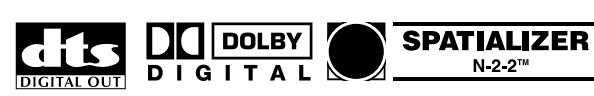

# $G$ -cop $\epsilon^*$

G コードはジェムスター社の登録商標です。

お買いあげいただき、まことにありがとうございました。

この取扱説明書をよくお読みのうえ、正しくお使いください。

- ご使用の前に、「安全にお使いいただくために」を必ずお読みください。(|1. 接続・準備編|6 ページ)
- この取扱説明書および別冊の取扱説明書|1.接続・準備編|は、保証書とともにいつでも見ることができる所に 必ず保存してください。
- 保証書は、必ず購入店名・購入日などの記入を確かめてお受け取りください。

● 製造番号は、品質管理上重要なものですから、商品本体に表示されている製造番号と保証書に記載されている 製造番号とが一致しているか、お確かめください。

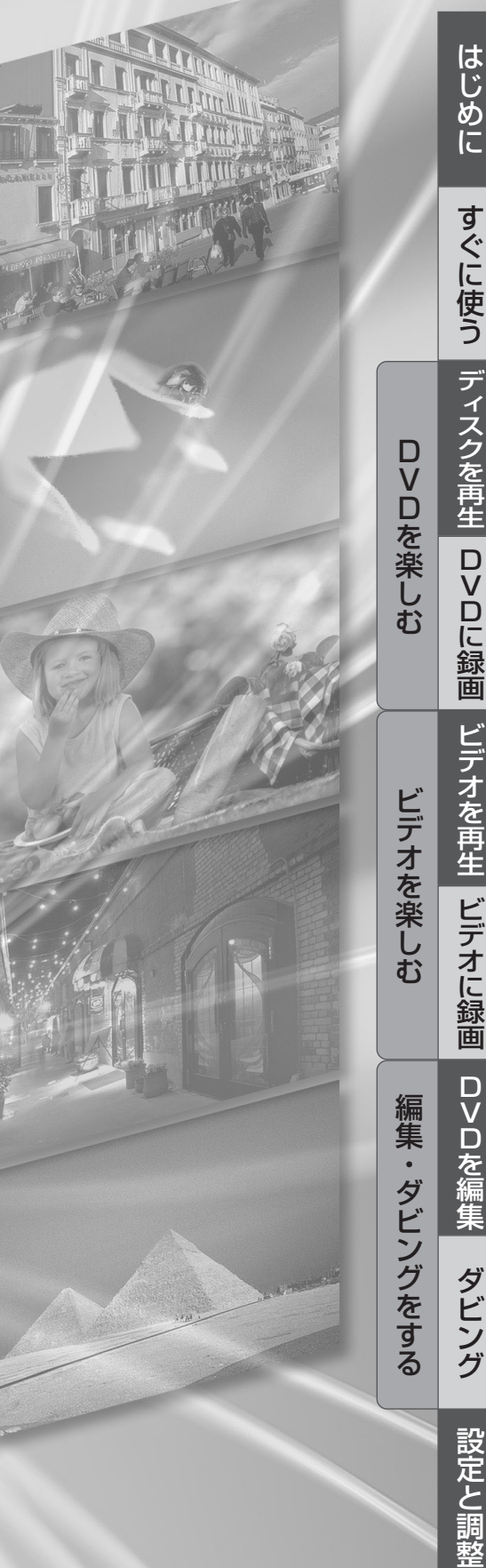

そ の 他

# **必ずお読みください**

## **大切な録画の場合は**

必ず事前に試し録りをし、正常に録画・録音されてい ることを確認してください。

#### **録画内容の補償はできません**

本機やディスク、またはビデオテープなどを使用中、 万一これらの不具合により録画・録音されなかった場 合の録画内容の補償については、ご容赦ください。

## **著作権について**

- あなたが本機で録画・録音したものは、個人として 楽しむなどのほかは、著作権法上、権利者に無断で は使用できません。
- » この製品は、マクロヴィジョン社が保有する日本特 許第1925090号および第2881432号の特許技 術のライセンス供与により製造されたものであり、 この製品での使用は一部のプログラム配信に限定さ れています。
- 本機は、複製防止機能(コピーガード)を搭載してお り、著作権者などによって複製を制限する旨の信号 が記録されているソフトおよび放送番組は録画する ことができません。
- 本機は、無許諾のディスク(海賊版など)の再生を制 限する機能を搭載しており、このようなディスクを 再生することはできません。
- ●本機は、ドルビーラボラトリーズからの実施権に基づき 製造されています。
- Dolby、ドルビー、およびダブルD(DD)記号は、ドルビー ラボラトリーズの商標です。
- » DTS、DTSデジタルサラウンドは、デジタルシアター システムズ社の登録商標です。
- ●「スペシャライザー」は、デスパー・プロダクツ社とのラ イセンス契約に基づき製造されています。 Spatializer®、N-2-2™と●のマークは、デスパー・ プロダクツ社の商標です。
- » 各ロゴマークは商標です。
- » i.LINK は商標です。

#### $G$ - $cone^{\circ}$

- » Gコードはジェムスター社の登録商標です。
- » Gコードシステムは、ジェムスター社のライセンスに基 づいて生産しております。

#### **録画防止機能について**

別売のチューナーで番組をご視聴の場合、番組に録画 防止機能(コピーガード)がついている場合がありま す。この場合、番組によっては録画できないものがあ りますので、ご注意ください。

### **録画について**

» 本機で録画したDVD-RW(VRフォーマット)は、通 常のDVDプレーヤーでは再生できません。RW対応 プレーヤーでのみ再生可能です。

- » 大切な録画の場合には、DVD-RWディスク(VR フォーマット)、ビデオテープで必ず事前に試し録り をして、正常に録画・録音されるか確認してくださ  $\left\{ \cdot \right\}$
- 万一、本機やディスク、ビデオテープの不具合、ま たは停電や結露などの外部要因などによって録画で きなかった場合、録画内容の補償やそれに付随する 損害については、当社は一切の責任を負えませんの でご了承ください。

#### **つゆつきについて**

次のような場合には、内部のピックアップレンズ、ド ラム、ヘッド、またはディスク、ビデオテープにつゆ (水滴)がつくことがあります。

- » 暖房をつけた直後。
- » 湯気や湿気が立ちこめている部屋に置いてあるとき。
- 冷えた場所(部屋)から急に暖かい部屋に移動したとき。

#### つゆがつくと

ディスクの信号が読み取れず、この製品が正常な動 作をしないことがあります。 また、ビデオの心臓部であるヘッドドラムに水滴が 付き、ビデオテープが貼り付いてテープやヘッドを 傷めてしまいます。

## つゆをとるには

ディスク、ビデオテープを取り出して電源を入れて おけば、約2時間位でつゆが取り除かれ、正常な動 作をするようになります。

室温が5℃~35℃の状態でご使用ください。寒冷地区で のご使用の場合は特につゆつきにご注意ください。

## **残像現象(画像の焼きつき)のご注意**

ディスクのメニューや本機のメニュー画面などの 静止画をテレビ画面に表示したまま長時間放置し ないでください。画面に残像現象(画像の焼きつき) を起こす場合があります。特にプロジェクション テレビでは残像現象(画像の焼きつき)が起こりやす いのでご注意ください。

## **おしらせ**

この商品の価格には、「私的録画補償金」が含まれており ます。補償金は、著作権法で権利保護のため権利者に支 払われることが定められています。 私的録画補償金の問い合わせ先 〒107-0052 東京都港区赤坂5丁目3番6号赤坂メディアビル 社団法人 私的録画補償金管理協会 TEL 03-3560-3107(代) FAX 03-5570-2560 なお、あなたが録画・録音したものは、個人として楽し むなどのほかは、著作権法上権利者に無断で使用できま せん。

# **本機の特長**

■本機は、ビデオテープの再生や録画はもちろん、 DVDディスクの再生、DVD-RW、DVD-Rディスク を使った録画ができます。また、録画した番組など を編集して楽しむことができます。

#### **■DVDの再生機能**

#### 映画館の臨場感・迫力のサラウンド

#### **DVD VIDEO**

ドルビーデジタルやDTS対応のオーディオ機器につなぐと、 臨場感にあふれた迫力あるサラウンド音声を楽しむことがで きます。

#### 見たい場面をすぐに再生

#### **DVD RW DVD VIDEO DVD RW DVD R**

VHノオーマット ヒナオノオーマット DVDはビデオテープのように巻戻しの必要がないため、見 たい場面をすぐに頭出しして再生できます。見たい場面の検 索機能も充実しています。

#### 録画リスト

#### **DVD RW DVD RW DVD R**

VHノオーマット ヒナオノオーマット 録画リストを使えば、録画した映像(タイトル)もすぐに探し 出せます。タイトルの映像の一部が一覧表示されるので、再 生したいタイトルも一目で見つけて再生できます。

※ DVD-RW(ビデオフォーマット)/DVD-Rのディスクは、ファイ ナライズを行うと録画リストのかわりにタイトル一覧画面が表示 されます。

#### **■録画機能**

#### かんたん画面予約

#### **DVD RW DVD RW DVD R**

VHノオーマット ビデオノオーマット 画面に表示される、チャンネルとの時刻を軸としたマス目を 簡単なリモコン操作で指定することにより、新聞のテレビ欄 を塗りつぶすような感覚で録画予約ができます。

#### タイマー予約録画

#### **DVD RW DVD RW DVD R ビデオテープ�**

#### VHノオーマット ビデオノオーマット

リモコンで日時やチャンネルを設定する通常のタイマー予約 の他に、新聞などのテレビ番組欄に記載されている数字(G コード番号)を入力するGコード®予約もできます。

#### ジャスト録画

#### **DVD RW DVD RW DVD R ビデオテープ�**

VHノオーマット ビデオノオーマット ディスクまたはビデオテープの空き時間と予約録画に必要な 時間を比較して、空き時間が足りないときは、自動的に録画 モードを変更して録画できるようにします。

#### 外部自動録画

VHノオーマット ヒナオノオーマット

#### **DVD RW DVD RW DVD R ビデオテープ�**

番組予約機能がある機器(デジタルBSチューナーやデジタル CSチューナーなど)と連動して、予約録画できます。

## **■編集機能**

#### オリジナルの映像はそのままで編集

#### VRフォーマット� **OVDEW**

実際に録画したオリジナルの映像(タイトル)には手を加えず に編集することができます。(プレイリスト)

オリジナルから編集用のタイトル(プレイリスト)を作成し て、編集をすることができます。プレイリストを再生する と、まるでオリジナルを編集したように映像が再生されま す。

#### チャプターマーク

#### VRフォーマット� **DVD RW**

お気に入りの場面でチャプターを区切ることができます。 チャプターサーチ機能で見たい場面を探すときに便利です。

#### シーン消去・移動・追加

#### VRフォーマット� **DVD RW**

範囲を指定して場面を消去したり、タイトルを移動したり、 オリジナルの場面をプレイリストに追加などして、お好みの プレイリストを作成できます。

#### ダビング

#### **DVD RW DVD RW DVD R ビデオテープ�**

VHノオーマット ヒデオノオーマット 本機一台でビデオテープからディスクに、ディスクからビデ オテープに、お好みに合わせて編集(ダビング)ができます。

※ 録画防止機能(コピーガード)のついたディスクやビデオテープを 再生、録画した場合、録画防止機能の働きにより正常な録画がで きません。

## **■互換性**

#### 他のDVDプレーヤーでも再生可能(ビデオフォーマット)

#### ビデオフォーマット� **OVDRW OVDR**

ビデオフォーマットで録画したディスクは、ファイナライズ を行うと他のDVDプレーヤーでも再生できます。

※ DVD-RW/Rへのビデオフォーマットによる録画は、2000年に DVDフォーラムで承認された新しい規格であり、この規格への 対応はDVD再生機メーカー各社の任意です。そのため、DVDプ レーヤーやDVD-ROMドライブによっては、DVD-RW/Rを再生 しないモデルがあります。

### **■他機との接続**

デジタルビデオカメラとつなぐ

#### **DVD RW DVD RW DVD R**

VHノオーマット ヒナオノオーマット DV端子を持つデジタルビデオカメラで撮った映像を本機で 見たり、編集、保存することができます。本機で録画した映 像をデジタルビデオカメラに出力することもできます。

は じ め

# **もくじ**

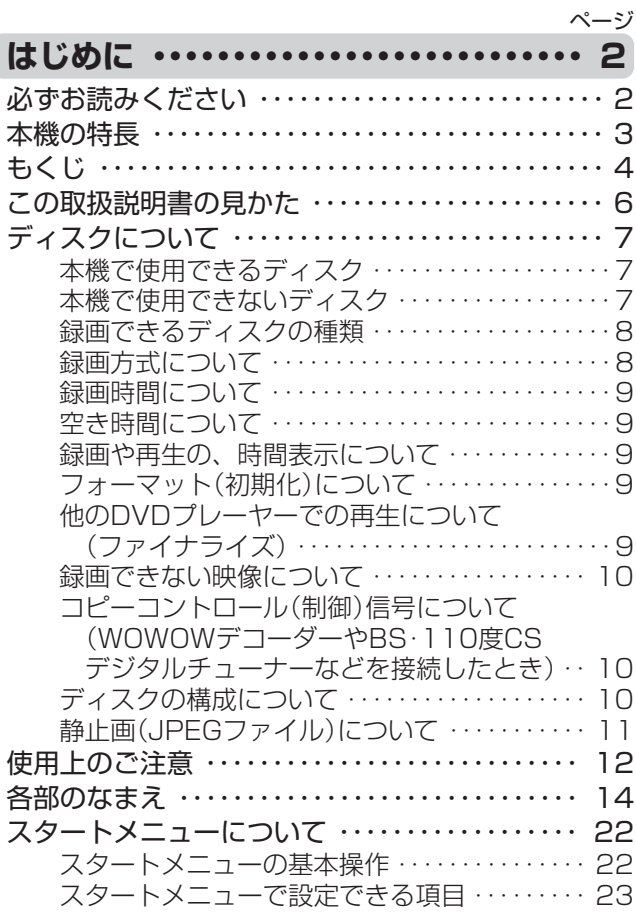

#### **すぐに使う ・・・・・・・・・・・・・・・・・・・・・・・・ 24** ディスクを再生する ・・・・・・・・・・・・・・・・・・・・・・・・ 24 ディスクにテレビ番組を録画する ・・・・・・・・・・・・ 26 録画したDVDを再生する ・・・・・・・・・・・・・・・・・・・ 27 テープを再生する ・・・・・・・・・・・・・・・・・・・・・・・・・・ 28

テープにテレビ番組を録画する ・・・・・・・・・・・・・・ 29

# **DVDを楽しむ**

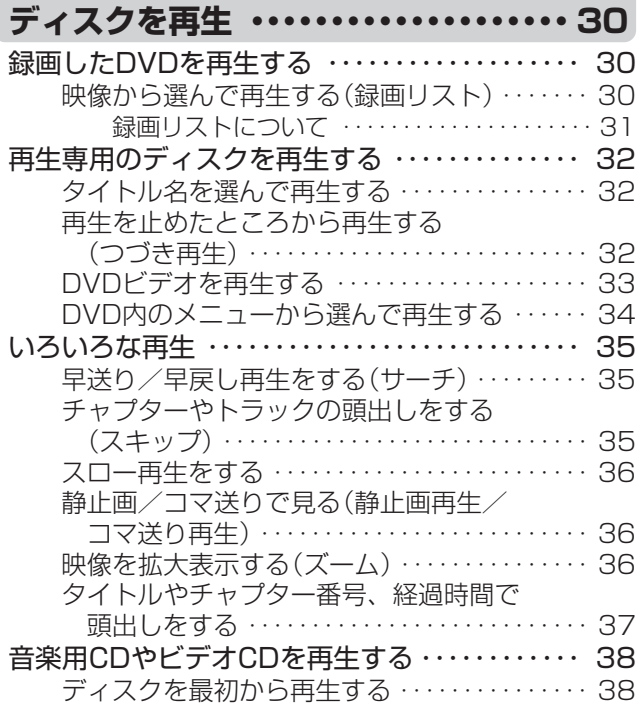

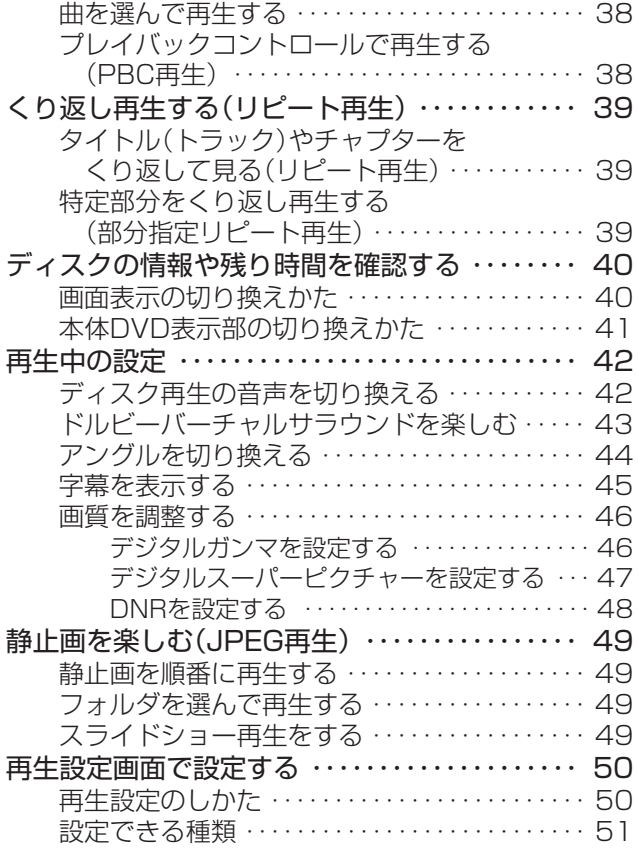

## **DVDを楽しむ**

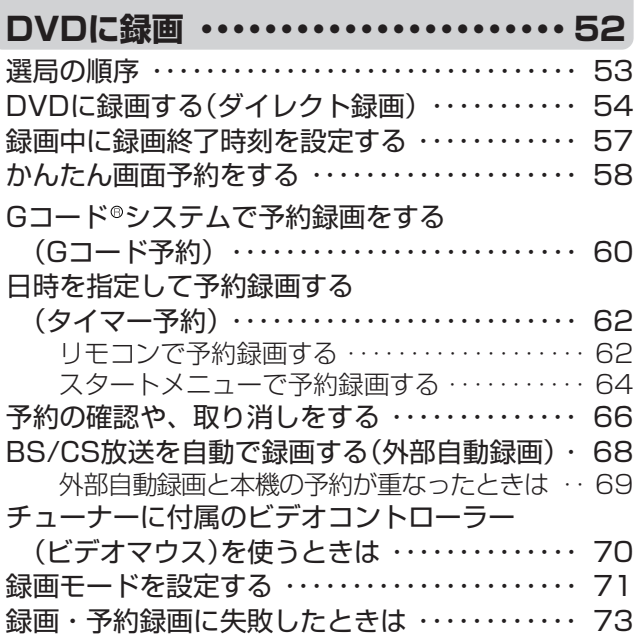

# **ビデオを楽しむ**

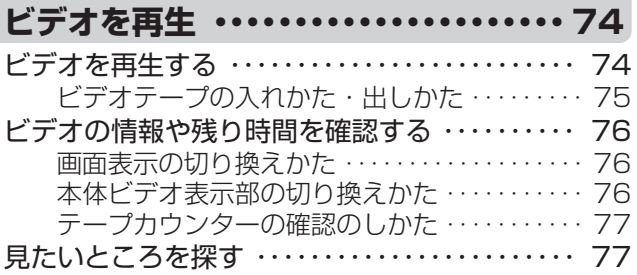

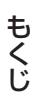

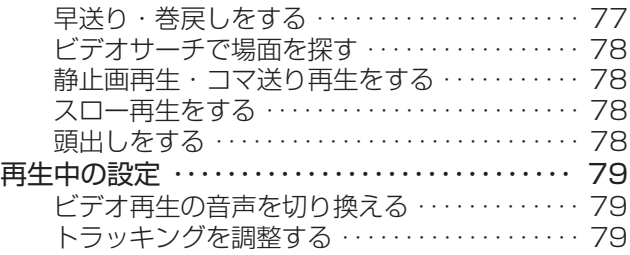

# **ビデオを楽しむ**

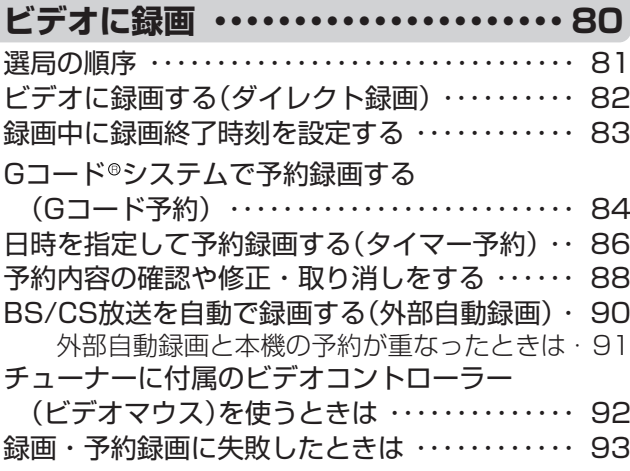

# **編集・ダビングをする**

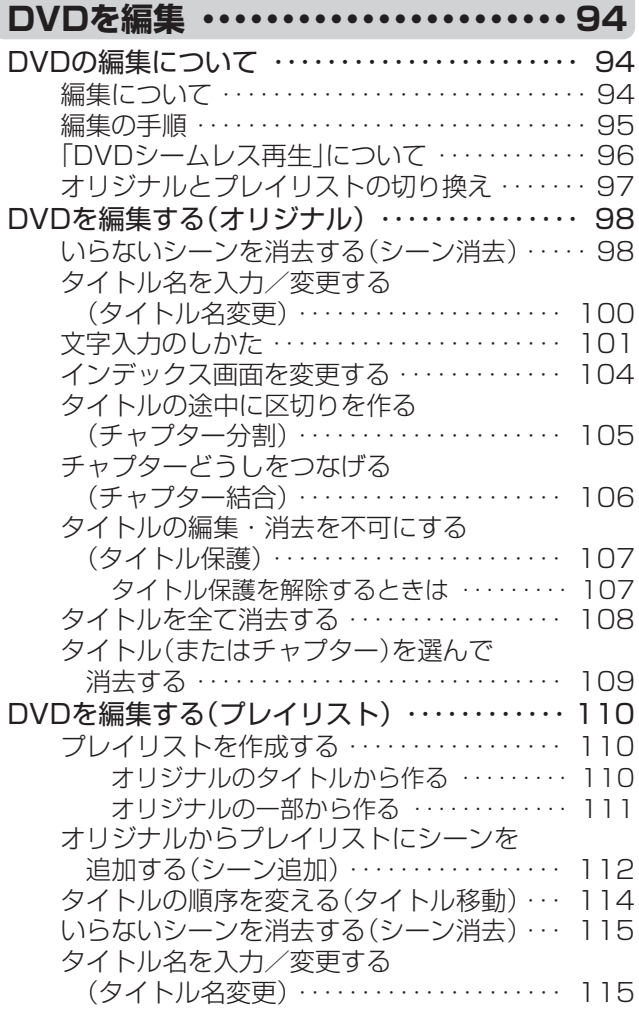

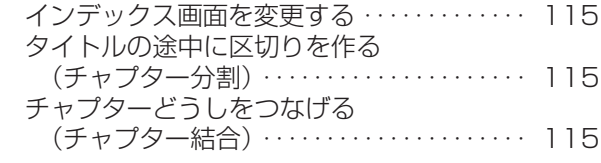

# **編集・ダビングをする**

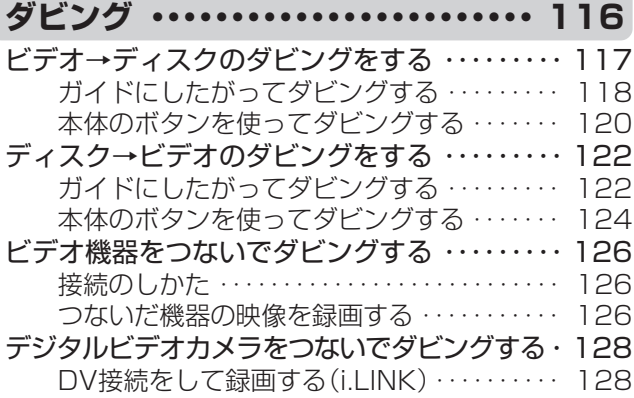

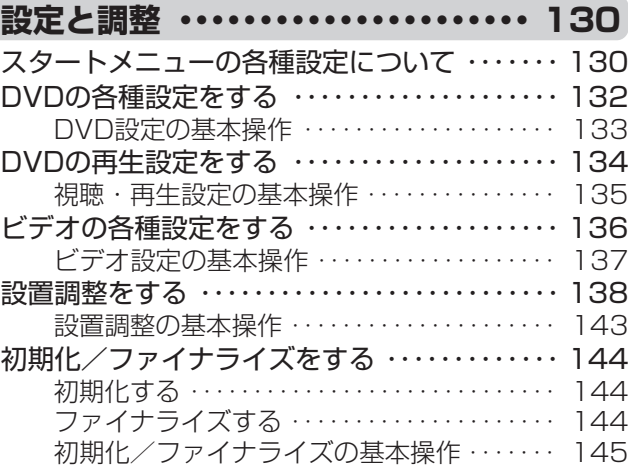

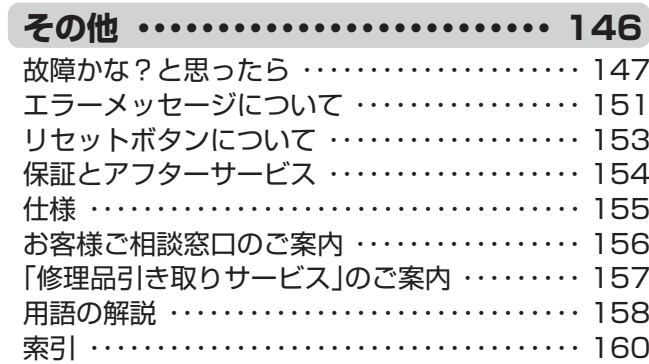

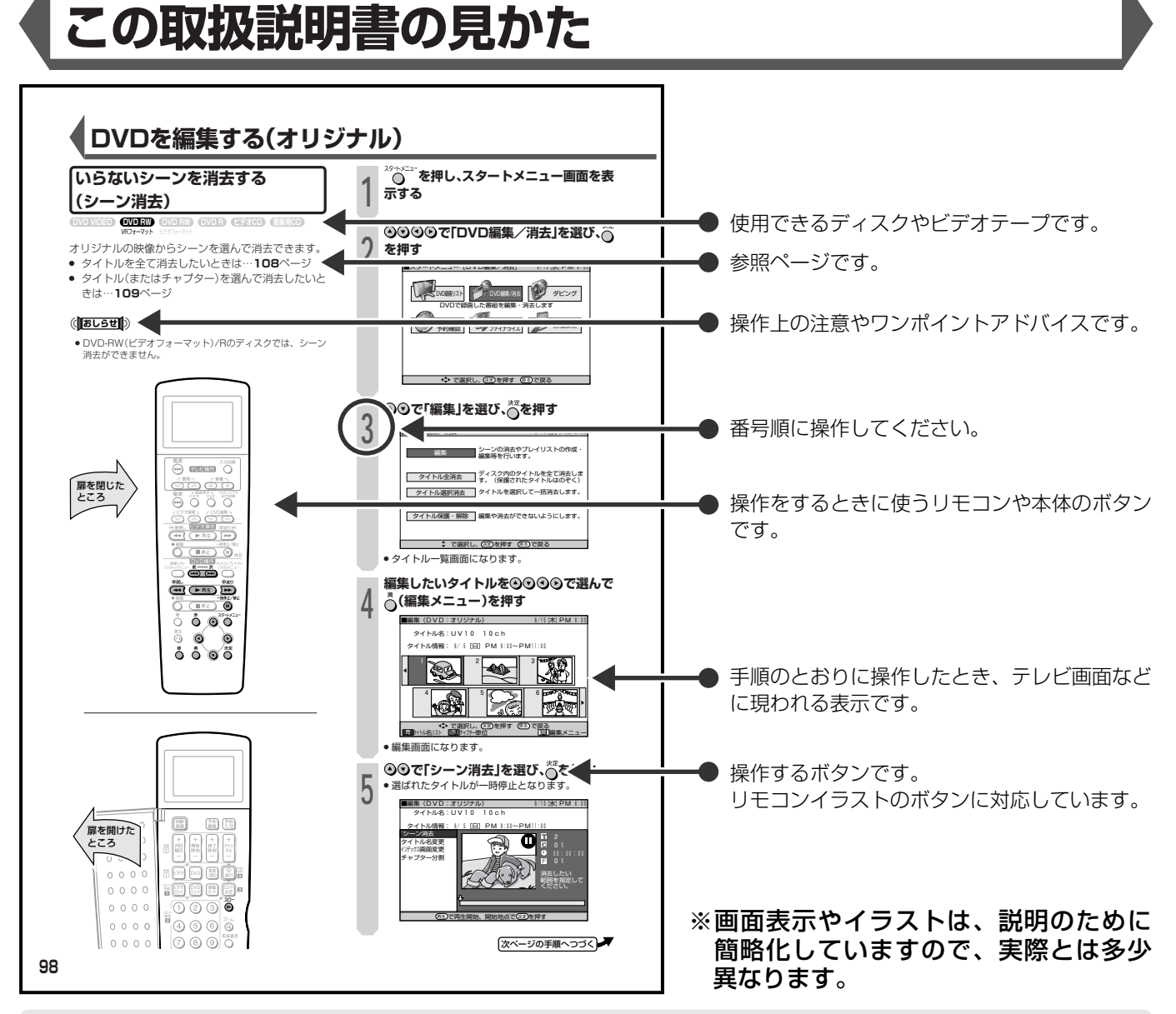

●本書では、リモコンのボタンを使った説明を主体としています。リモコンと同じ名前の本体のボタンもリモコン と同じように使えます。

## ■本書で使われているマークについて

〈操作上のアドバイスマーク〉

- ( あしらせ)…もう少し詳しい説明や、機能の制限事 項です。
- 7 2注意 … 正しくお使いいただくためのご注意で す。

〈機能ごとのマーク〉

この取扱説明書では、次の記号を使っています。

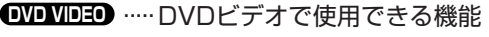

- **①①コ™** ……… DVD-RWのVRフォーマットで使用できる VRフォーマット 機能
- **①回all》……… DVD-RWのビデオフォーマットで使用で** きる機能

**OVOR ………… DVD-Rで使用できる機能** 

ミ(【キン】つミ… 知っていると便利な情報です。

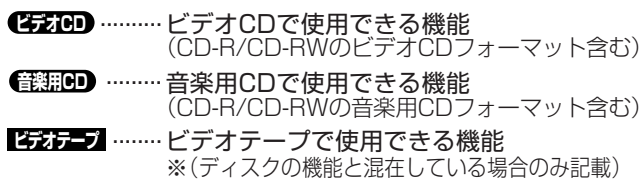

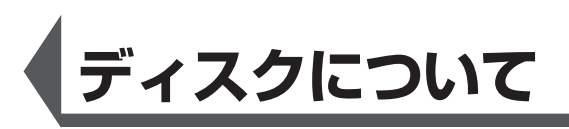

# **本機で使用できるディスク**

- •本機は下記のディスクをアダプターなしで再生・録画できま す。(8cmアダプター(CD用)は使用しないでください。)
- ●本機はNTSC(日本のテレビ方式)に適合しています。 「NTSC」と表示されているディスクをご使用ください。
- •ディスクレーベル面に下記のロゴマークが入った、JIS規格 に合致したディスクをご使用ください。規格外ディスクを使 用された場合には、再生の保証は致しかねます。

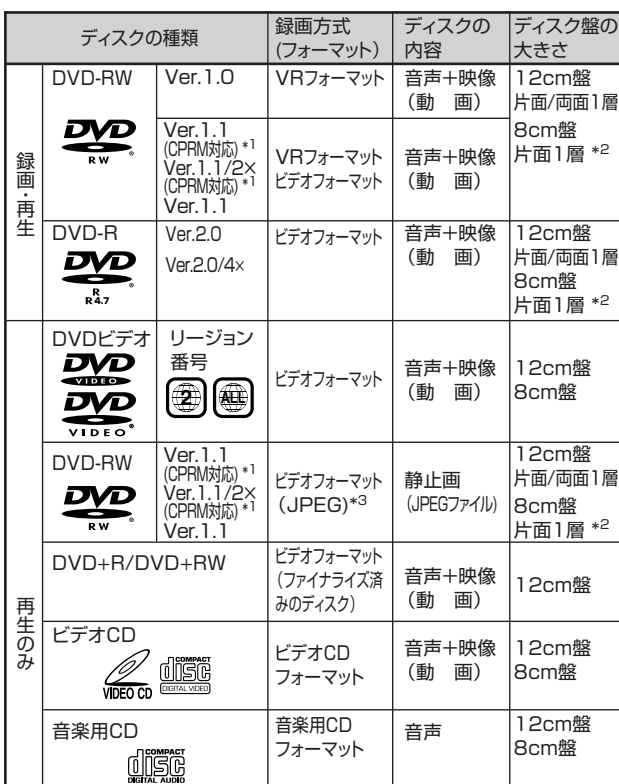

#### また、再生できても、画質・音質の保証は致しかねます。

(JPEGファイル) \*1 BSデジタル放送などの「1回だけ録画可能」の番組を録画することができます。詳 しくは「コピーコントロール(制御)情報について」**10**ページをご覧ください。 \*2 DVD-RW/R 8cm盤片面1層ディスクは、ビデオフォーマットでのみ録画が行えま

音楽用CD フォーマット ビデオCD フォーマット JPEG

音声

音声+映像 (動 画) 静止画

12cm盤 8cm盤

す。ディスクによっては録画できない場合があります。 \*3 当社製DV-HRD10/HRD1/SR200で記録し、ファイナライズされたものに限り

再生できます。

### DVDビデオの再生について

CD-R/CD-RW

<u>dišë dišë</u>

- DVDビデオには、リージョン番号(再生可能地域番号)が設けら れています。本機ではリージョン番号「2」または「ALL」と表示 されているディスクが再生できます。
- DVDビデオは、制作者の意図により操作や機能が本書の説明と 違ったり、一部の操作を禁止している場合があります。
- •「この操作はできません」や「この操作はディスクで禁止されて います」と表示された場合は、ディスク側、または本機で操作を 禁止しています。ディスクの説明書もあわせてご覧ください。
- メニュー画面や操作内容が表示されたときは、表示の内容に 従って操作してください。

# **本機で使用できないディスク**

#### ■次のディスクは、録画・再生はできません。

再生できても、正常に再生されないことがあります。誤って再 生すると、大音量によってスピーカーを破損する原因となる場 合がありますので、絶対に再生しないでください。 また、特殊な形のディスク(ハート型や六角形等)は故障の 原因となりますので再生しないでください。

CDG、フォトCD、CD-ROM、CD-TEXT、CD-EXTRA、SVCD、SACD、 PD、CDV、CVD、DVD-ROM、DVD-RAM、DVDオーディオ

#### ■本機で再生できるディスクでも、次のような場合は全く 再生できないか、再生できないことがあります。

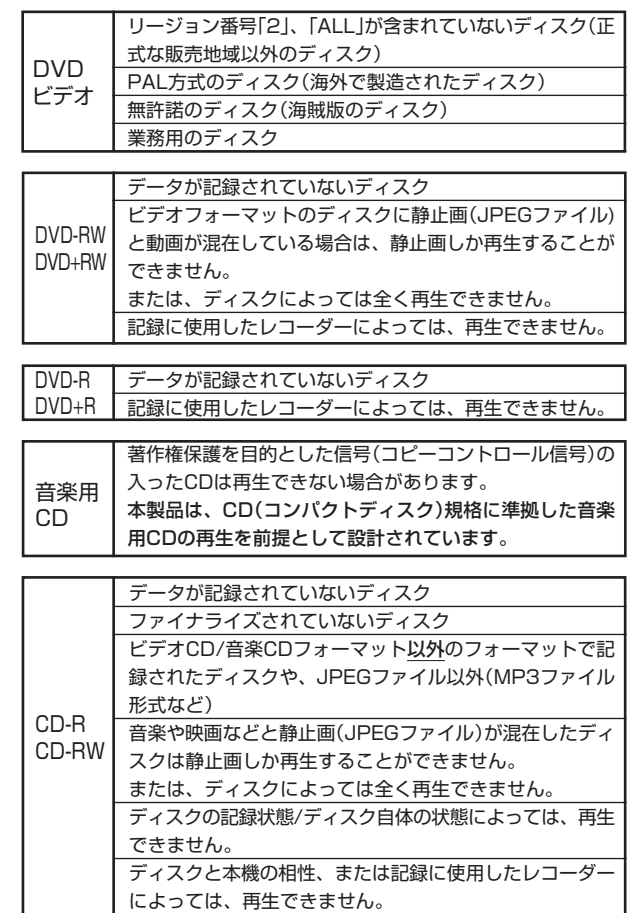

• DVDビデオにはいろいろな機能があり、次のようなマークで パッケージに表記されています。

**2** 1:英 語(オリジナル)ドルビーデジタル・ドルビーサラウンド� 2:日本語(吹 替)ドルビーデジタル・5.1chサラウンド� 音声トラック数:音声トラック数や音声記録方式を表します。

16:9 **LB**  $\left|\frac{1}{16\pi r^2}\right|_{r\neq r}$ 画面サイズ:記録されている� 画面サイズを表します。 字幕:記録されている字幕の 種類を表します。

約166分� 収録時間:映画などの、収録 時間を表します。

1:日本語字幕� 2:日本語吹替用字幕� **2 2** NTSC� **同**NTSC リージョン番号:再生可能地� 域番号を表します。

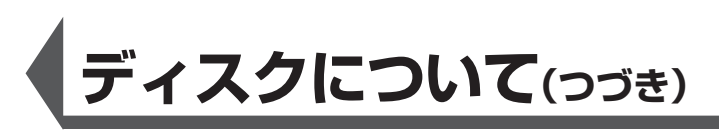

# **録画できるディスクの種類**

#### 本機で録画できるディスクはDVD-RWとDVD-Rです。

• 必ず「FOR VIDEO」または「録画用」の表記があるディスク をお使いください。

•本機は、DVD+RW/Rには録画できません。

## **DVD-RW**

#### DVDならではの高音質な音声と高画質な映像を約1000 回繰り返し録画することができるディスクです。

- VRフォーマットで録画すると、くり返し録画・消去が できます。消去をすると、録画できる時間も増えます。
- ●ビデオフォーマットで録画すると、ディスクが一杯に なるまで追加録画ができます。消去をしても録画時間 を増やすことはできません注1が、初期化(**9・144** ページ)をすると新たに録画し直すことができます。
- ∫ Ver1.0と、Ver1.1、Ver1.1(CPRM)、Ver1.1/ 2×(CPRM)があります。
- 注1:最後のタイトルを消去したときのみ増やすことができま す。(ファイナライズ後は、消去ができません。)

## **DVD-R**

DVD-RW同様の高品質な映像を一度だけ、ビデオフォー マットで録画することができるディスクです。

- ディスクが一杯になるまで追加録画できます。ただ し、消去をしても空き容量は増えません。(見えない ようにするだけの消去です。)
- •録画後にファイナライズすると、他のDVDプレー ヤーで再生できるようになります。ただし、ファイナ ライズ後は録画や消去などはできなくなります。
- ファイナライズするまでは本機でのみ追加録画、編集 ができます。

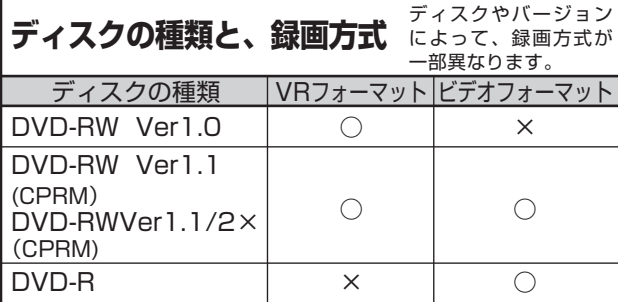

## **録画方式について**

本機の録画方式には「VRフォーマット」と「ビデオフォーマッ ト」の2種類があります。

一枚のディスクに混在させることはできません。

## **VRフォーマット�**

DVD-RWの基本的な録画方式で、本機のいろいろな編集機 能が楽しめる録画方式です。

- •繰り返し録画・消去ができます。消去することで、録画で きる時間も増えます。
- ●録画したディスクはDVD-RW対応DVDプレーヤーで のみ再生ができます。注2
- 「1回だけ録画可能」 (10ページ)の番組を録画できます。
- 注2: ファイナライズが必要な場合もあります。 • DVD-RW対応のDVDプレーヤーには、下記の表示が

付いています。 これは、DVDレコーダーでVR(ビデオレコー ディング)フォーマット記録されたDVD-RWが再 **COMPATIBLE フィンファン マンフェール**<br>生できる機能を示しています。

## **ビデオフォーマット�**

#### 市販のDVDプレーヤーやDVD-ROMドライブと互換性の ある録画方式です。

- ∫ 繰り返し録画や上書き録画はできません。
- ファイナライズをするまでは本機でのみ再生、追加録 画、編集ができます。(編集機能は制限されます。)
- ●録画後にファイナライズをすることで、他のDVDプ レーヤーで再生できるようになります。(すべての DVDプレーヤーでの再生を保証するものではありま せん。)
- •「1回だけ録画可能」の番組は録画できません。
- 二ヶ国語放送を録画するときは、主音声/副音声のい ずれか選択した音声のみの記録となります。
- ∫ DVD-RW/Rへのビデオフォーマットによる録画は、 2000年にDVDフォーラムで承認された新しい規格 であり、この規格への対応はDVD再生機メーカー各 社の任意です。そのため、DVDプレーヤーやDVD-ROMドライブによって再生できないことがあります。

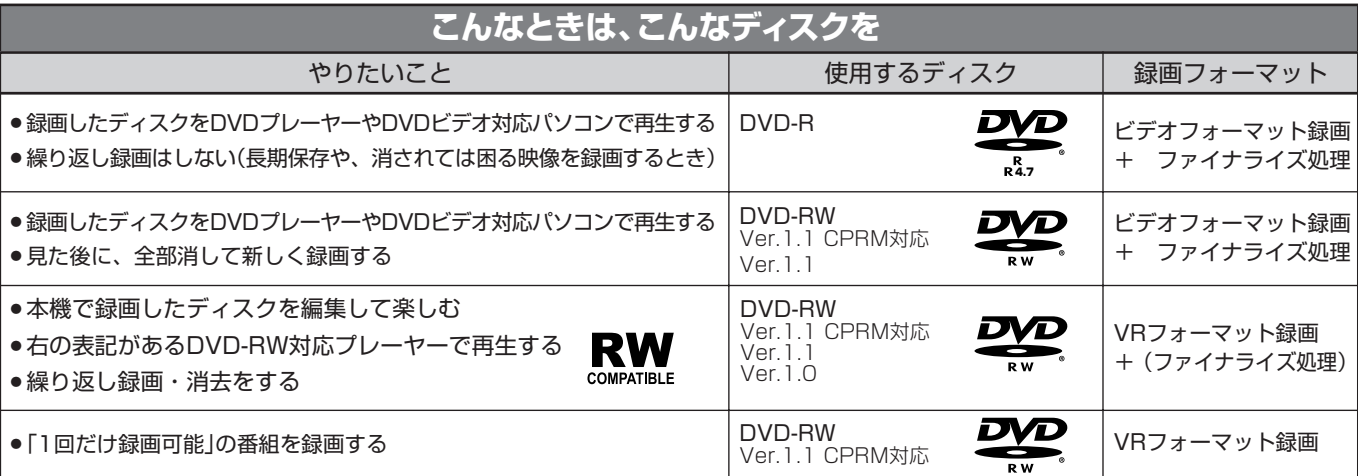

# **録画時間について**

録画モードによって、録画できる時間が異なります。 次の表は、4.7GBのディスクを使用したときの録画可能時間 の目安です。

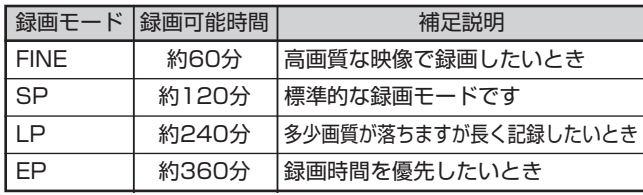

- » マニュアル録画モード(MN)での録画可能時間は、**72**ペー ジをご覧ください。
- » 本機は「VBR(可変ビットレート)」方式で録画するため、録 画する映像によって録画可能時間が変わってきます。 (VBR→**158**ページ)
- » 受信状態の悪いテレビ放送等のように画質の悪い映像を録 画した場合、上記よりも録画可能時間が短くなることがあ ります。
- 録画時間はその性能を保証するものではなく、実際の録画 では入力映像の画質、その他の条件により表記の時間を下 回る場合があります。
- 録画した時間と空き時間の合計は、上記の録画可能時間と は一致しないことがあります。

# **空き時間について**

#### ●VRフォーマット

- » ディスクに空きがある限り、追加録画ができます。ファ イナライズをした後でも、追加録画ができます。
- » 不要な映像を消去すると、空き時間を増やすことができま す。ファイナライズをした後も、映像の消去ができます。
- »「プレイリスト」(**95・110**ページ)を作成した場合、プレ イリストのタイトルや映像を消去しても、空き時間は増え ません。

### ●ビデオフォーマット

- » ディスクに空きがある限り、追加録画ができます。ただ し、ファイナライズをした後は、追加録画はできません。
- » DVD-RWに録画した場合、ファイナライズをする前で あれば最後に録画したタイトルを消去すると空き時間が 増えます。
- » DVD-Rに録画した場合、「タイトル消去」(**108・109** ページ)で映像を消去をしても空き時間を増やすことは できません。(「タイトル消去」は、タイトルを表示させ ないようにするための機能です。)

# **録画や再生の、時間表示について**

ビデオフォーマットで録画した場合、本機での時間表示は、実 際の録画・再生時間より0.1%程度短く表示されます。放送な どの映像は、1秒あたり29.9フレームの映像が送られます が、これを本機では、便宜上30フレームを1秒として計算す るためです。

(1時間録画した場合、「60分×0.999=59.94分= 59分56秒」と表示されます。)

# **フォーマット(初期化)について**

DVD-RW Ver1.1ディスクをビデオフォーマット でご使用になる場合は、初期化が必要です。 (初期化のしかたは、145ページをご覧くださ  $U<sub>0</sub>$ )

お買い上げの状態では、未使用のDVD-RW Ver1.1ディスク をセットすると、自動的にVRフォーマットで初期化が始ま るように設定されています。ビデオフォーマットで初期化す るように設定を変えることもできます。(**144**ペ-ジ) この設定を変えずにDVD-RW Ver1.1のディスクをビデオ

フォーマットでご使用のときは、VRフォーマット初期化終 了後あらためてビデオフォーマットでの初期化を行ってくだ さい。

- 初期化を行うとそれまでに録画されていた内容は全て消去 されます。
- 初期化が終了するまで約1分から1分30秒かかります。

# **他のDVDプレーヤーでの再生に ついて(ファイナライズ)**

ビデオフォーマットで録画して他のDVDプレー ヤーで再生する場合には必ずファイナライズ処理 を行ってください。 (ファイナライズのしかたは、145ページを参考に してください。)

すべての録画が終わったディスクは、他のDVDプレーヤーや DVDビデオ対応パソコンで見られるよう、「ファイナライズ 処理」を行ってください。ファイナライズ処理を行わないと、 他のDVDプレーヤーやDVDビデオ対応パソコンで再生がで きないことがあります。(すべてのDVDプレーヤーやDVD対 応パソコンでの再生を保証するものではありません。)

- » DVD-Rディスクでファイナライズ処理を行うと以降の録 画編集は一切できなくなります。
- » DVD-RW Ver1.1のディスクは、ビデオフォーマットで録 画しファイナライズした後でも、フィアイナライズ解除/ 初期化することにより再度録画できるようになります。 初期化した場合、録画された内容は全て消去されます。
- » DVD-RW対応プレーヤーで、VRフォーマット記録のディ スクが再生できない場合は、ファイナライズが必要です。 (VRフォーマットの場合はファイナライズ後も録画編集は 可能です。)
- ファイナライズの処理には数分から約1時間必要です。 (ディスクの空き容量が多いと、処理に時間がかかりま す。)

下記のような操作を行うと不具合を生じる可能性があります。

- » 本機で録画・録音・編集したディスクを他社のDVDレコー ダーやパソコンのDVDドライブで動作させる。
- » 上記の操作を行ったディスクを再び本機で動作させる。
- » 他社のDVDレコーダーやパソコンのDVDドライブで記録 したディスクを本機で動作させる。

|次ページへつづく)|

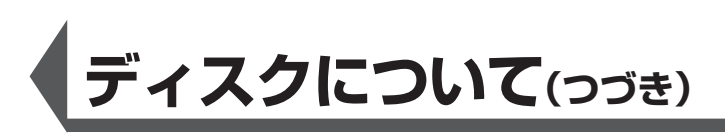

# **録画できない映像について**

- ●本機は複製防止機能(コピーガード)を搭載しており、著作 権などによって複製を制限する旨の信号が記録されている ソフト及び放送番組は録画することができません。 例)• DVDビデオ
	- ∫ CS放送のペイパービューなど
- ●本機の外部入力端子(L1、L2、DV)につないだ機器の映 像にコピーガード(録画禁止のコピー制御信号)が含まれて いる場合、正しく映らない場合があります。
	- 例)» 正確な輝度で出力されない
		- » 画面サイズ(**138**ページ)などの情報が正しく出力さ れない

このような機器は、本機を通さず直接テレビに接続してく ださい。

●録画中の映像に途中から複製禁止信号が入っている場合、 録画が一時停止状態になります。複製禁止信号がなくなる と再び録画を開始しますが、複製禁止信号が入っている部 分の映像は録画されません。

## **コピーコントロール(制御)情報について (WOWOWデコーダーやBS・110度CSデジタル チューナーなどを接続したとき)**

コピー制御信号には、「録画自由」「1回だけ録画可能」「録画禁 止」の3種類があります。

「1回だけ録画可能」の番組は、「CPRM対応」のDVD-RW Ver.1.1 で録画できます。(録画の前に、VRフォーマットで初期化してくださ い。ビデオフォーマットでは録画できません。)

#### 「CPRM対応」のディスクであるか、よくお確かめください。 本機にBS・110度CSデジタルチューナーなどを接続して番組 を録画するとき、下記の通り動作します。

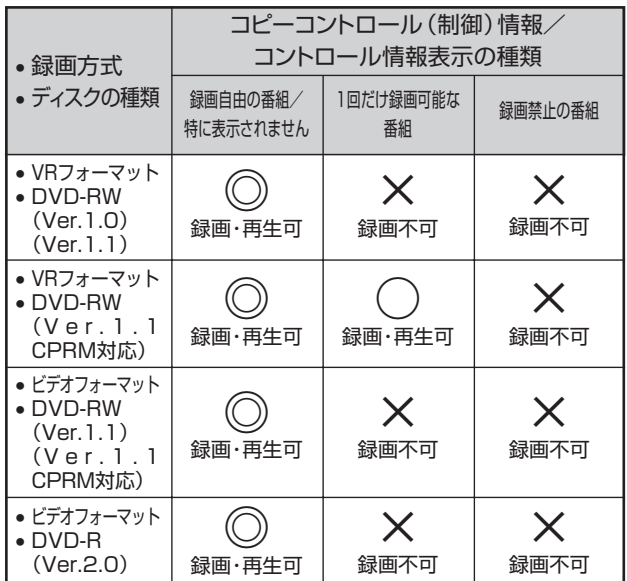

◎:録画・再生できます。自分で録画したビデオカメラの映像や地上アナログ 放送などが、これにあたります。

○:録画·再生できます。ただし録画した番組は、他のDVDプレーヤー (DVD-RWプレーヤーを含む)やCPRMに対応していないDVDレコー ダーでは再生できません。

× :録画できません。市販のDVDソフトやビデオカセットにも録画禁止の映 像があります。

# **ディスクの構成について**

#### ■DVD、CDの場合

» DVDではディスクをタイトルという単位で分け、さらにタ イトルをチャプターという単位で分けています。(DVDビ デオにはメニュー映像が記録されているソフトがあります が、このメニュー映像はどのタイトルにも属していません。) DVDビデオの映画ソフトなどでは、ふつう1つの映画が1つの タイトルに対応し、複数のチャプターで構成されています。ま た、カラオケソフトのように1曲が1タイトルとなっているディ スクもありますし、このような区切りになっていないものもあ ります。

#### 例:DVDビデオ・DVD-R・DVD-RWディスクの場合

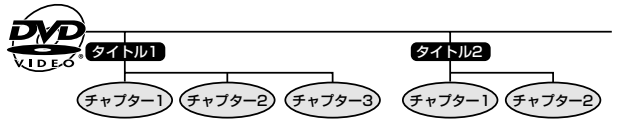

» ビデオCD、音楽用CDでは、ディスクをトラックという単位で 分けています。(一般的には、1曲が1つのトラックに対応して います。またさらに、トラックがインデックスという単位で分け られている場合もあります。)

#### 例:ビデオCD・音楽用CDの場合

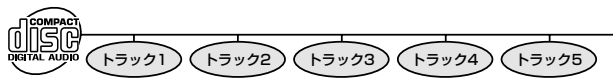

#### ■DVD-RW/Rに録画した場合

1回の録画が1タイトルとなり、自動で10分ごとにチャプター が区切られます。チャプターを区切る間隔は「10(分)」「15 (分)」「30(分)」「--(オートチャプターなし)」と変更でき ます。(**132**ページ)

### (おしらせい)

● それぞれのタイトル、チャプター、トラックには順番に番号 がつけられます。 ディスクによっては、それぞれの番号が記録されていないも のがあります。

#### ■VRフォーマットで録画した、DVD-RWの場合

録画の途中で一時停止したり、編集操作でシーンを消去し たりすると、チャプターマーク(区切り)が自動で入りま す。また、好みの場面にチャプターマーク(区切り)を入れ ることもできます。(**31・56・105**ページ)

#### ■ビデオフォーマットで録画した場合

好みの画面にチャプターマーク(区切り)を入れることはで きません。

# **静止画(JPEGファイル)について**

本機では、JPEG形式の静止画ファイルが再生できます。 (最大2MBまで。目安:解像度300万画素相当)

- » 解像度が300万画素を超えたファイルでも、容量が2MB 以内であれば再生が可能です。
- JPEGファイルとは、静止画ファイル(写真やイラストな ど)を保存するファイル形式のひとつです。
- » 本機で再生できるDVD-RWのJPEGファイルは、シャープ 製DVDレコーダー(DV-SR200/DV-HRD1/DV-HRD10)で記録されたJPEGファイルのみです。(2003 年11月現在)
- » 本機が再生できるCD-R/RWのJPEGファイルは「DCF」\*準 拠のファイルです。
	- \*「DCF」とは、(社)電子情報技術産業協会(JEITA)の規格 「Design rule for Camera File system」の略称です。主 としてデジタルカメラの画像ファイルを関連機器間で簡便に 利用しあうことを目的として制定された規格です。ただし、 「DCF」規格は機器間の完全な互換性を保証するものではあ りません。

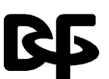

本ロゴマークは、(社)電子情報技術産業協会の 「Design rule for Camera File system」の規 格を表す団体商標です。

»「DCF」\*準拠のJPEGファイルには、「.JPG」という拡張子 が付いています

#### (**あしらせ**

#### 再生できないファイル形式について

- » JPEG以外の静止画(TIFFなど)は再生できません。
- » JPEG形式でもファイルによっては再生できない場合があり ます。
- » プログレッシブJPEGは再生できません。
- » 動画ファイルや音声ファイル、またはJPEGファイルであっ てもMOTION JPEGは再生できません。
- その他、再生できないファイルについて
- » ファイルサイズが2MB、300万画素を超えたJPEGファイ ルは再生できません。
- » 拡張子を除いたファイル名が8文字を超えたファイルは認識 できません。
- » お手持ちのコンピュータで作成や修正、コピー等、編集され た静止画は一部再生できない場合があります。
- 再生するとき、次のようなことがあります。
- フォルダ数やファイル数、データの容量によっては、再生に 時間がかかることがあります。
- » Exif情報は表示されません。
- » 画像サイズが720×480の静止画とその整数倍以外の静止 画は、画像の周りに黒いふちが見えることがあります。

#### **静止画が保存(記録)されているCD-R/RWを本機で再 生するとき**

- » CD-R/RWの場合、音楽や映画などと静止画が混在した ディスクは静止画しか再生することができません。ディス クによっては再生できない場合があります。
- ●本機が認識できるフォルダ数は、最大8階層・256個まで です。また、認識できるファイル数は、最大4096枚で す。
- » マルチセッションディスクは再生できません。
- 画像加工ソフトで加工(回転や上書き保存)した静止画やイ ンターネット、メールなどから取り込んだ静止画は、再生 できない場合があります。
- » 拡張子を除いたファイル名が8文字以内でも、半角英数字 以外の静止画のときは、ファイル名が「\* トや「スペース」表 示となったり、再生できない場合があります。

# **使用上のご注意**

## **設置場所について**

次のような場所には置かないでください。

- » ぐらついた台の上や不安定な所。
- » じゅうたんや布団の上。
- » 湿気の多い所、風通しの悪い所。
- ほこり・タバコの煙の多い所。
- » 直射日光が当たる所、湿度が高い所。
- » 熱器具の近くなど高温状態の所。
- » 極端に寒い所。
- » チューナーやテレビ、ビデオデッキに近い所。 (チューナーやテレビ、ビデオデッキといっしょに使 用するとき、近くに置くと雑音が入ったり、映像が 乱れたりすることがあります。特に室内アンテナの ときに起こりやすいので屋外アンテナの使用をおす すめします。)

## **接続機器について**

- » 本機の上に、テレビなど重いものを置かないでくだ さい。画面にノイズが出たり、キャビネットが変形 するなど故障の原因となります。
- » 本機に接続して使用する機器の取扱説明書に記載さ れている「使用上のご注意」もよくご覧ください。

### **設置場所を変える、移動するときは**

- ●ディスクやビデオテープを入れたまま本機を動かさ ないでください。ディスクやビデオテープを入れた まま動かすと、ディスクやビデオテープを傷めるこ とがあります。ディスクやビデオテープを取り出し てから電源を「切」にしてください。
- 落下させたり、強い衝撃や振動を与えたりしないで ください。故障の原因となります。

### **音量について**

音量を大きくしたまま再生すると、思わぬ大きな音が 出て、スピーカーを破損するおそれや聴力障害の原因 となることがあります。ディスクやビデオテープを再 生する前に、音量を必ず小さくしておいてください。

## **ステレオで聞くときのエチケット**

ステレオで音楽をお楽しみになるときは、近隣の家に 迷惑がかからないような音量でお聞きください。特 に、夜は小さめな音でも周囲にはよく通るものです。 窓を閉めたり、ヘッドホンをご使用になるなどお互い に心を配り、快い生活環境を守りましょう。

## **本体のお手入れについて**

キャビネットやパネル面の汚れは、水でうすめた中性 洗剤を少し含ませた柔らかい布で拭いてください。シ ンナーやベンジン、アルコールなどは表面を傷めます ので使わないでください。

#### **キャビネットやリモコンについて**

キャビネットやリモコンに殺虫剤など揮発性のものを かけたりしないでください。また、ゴムやビニール製 品などを長時間接触させたままにしないでください。 塗料がはげるなどの原因となります。

## **クリーニングディスクについて**

- » 市販のCD/DVDレンズ用のクリーニングディスク は、本機では使用しないでください。故障するおそ れがあります。
- » レンズのクリーニングは、お買いあげの販売店また はシャープ修理相談センター(**156**ページ)にご依頼 ください。

## **ヘッドクリーニングについて**

ビデオヘッドは使用するにつれてしだいに汚れて、録 画・再生機能が低下してきます。このような場合は市 販のヘッドクリーニングテープ(乾式)のご使用をおす すめします。ヘッドクリーニングテープを使用しても 効果がない場合のクリーニングは技術を要しますの で、お買いあげの販売店またはシャープ修理相談セン ター(**156**ページ)にご相談ください。

#### **ヘッド摩耗について**

ビデオヘッドは、使用するにつれてしだいに摩耗しま す。ビデオヘッドが摩耗しますと、鮮明な映像が映ら なくなることがあります。このような場合はビデオ ヘッドの交換が必要です。ビデオヘッドの交換はお買 いあげの販売店またはシャープ修理相談センター (**156**ページ)にご相談ください。

#### **電磁波妨害について**

本機の近くで、携帯電話などの電子機器を使うと、電 磁波妨害などにより、再生時や録画時に映像が乱れた り、雑音が発生することがあります。

#### **節電について**

使い終わった後は電源を切り、節電に心掛けましょ う。また旅行などで長期間ご使用にならないときは、 安全のため必ず電源プラグをコンセントから抜いてお きましょう。

#### 使 用 上 の ご 注 意

#### **ディスクの保管/取り扱い上のご注意**

#### **キズやほこりに注意**

DVD-RW/Rは、ほこりや指紋、特に傷などに敏感で す。傷などが付くと録画できなくなったり、録画し た大事なデータを再生できなくなったりする場合が ありますので、取り扱いには十分注意し、大切に保 管してください。

- » 再生面、録画面に手を触れないように持ってくだ さい。
- ディスクに紙やラベル、シールなどを貼らないでく ださい。

(DVDのディスクでは、再生できなくなる場合があります。)

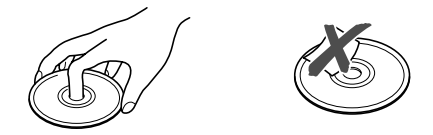

#### **ディスクのお手入れについて**

- » 指紋やほこりによるディスクの汚れは、映像や音声 の乱れの原因になります。また、録画が途中で止 まってしまう場合があります。ディスクはいつもき れいにしておきましょう。
- » ディスクの汚れを落とすときは、柔らかい布でディ スクの中心から外の方向へ軽く拭きます。汚れがひ どいときは、水で少し湿らせた柔らかい布で拭いた 後、さらに乾いた布で水気を拭き取ってください。

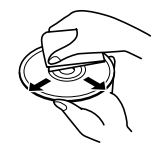

» ベンジンやレコードクリーナー、静電気防止剤など は、ディスクを傷めることがありますので使わない でください。

#### **磁気について**

本機に磁石、電気時計、磁石を使用した機器やおも ちゃなど磁気を持っているものを近づけないでくださ い。磁気の影響を受けて、画面の色が乱れたり、ゆれ たりすることや大切な記録が損なわれたりすることが あります。

#### **本機のビデオ部について**

- ●本機のビデオはWHS方式の長時間ビデオです。 マークのついたビデオテープ以外は使用できま せん。
- ●本機の3倍モードで録画したビデオテープは、標準 モード専用WS方式のビデオでは再生できませ ん。

## **海外では使用できません**

本機が使用できるのは日本国内だけです。外国では放 送方式、電源電圧が異なりますので使用できません。 This unit is designed for use in Japan only and cannot be used in any other country.

## **ビデオテープ・ディスクの保存のしかた**

» ケースの中に入れ、立てて保存してください。

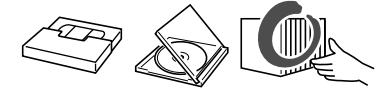

» 直射日光の当たるところや熱器具などのそば、湿気 の多いところは避けてください。

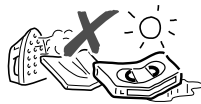

» ビデオテープの巻きとり状態にムラのある場合は、 もう一度巻きなおしてください。

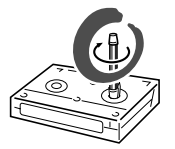

● 落としたり、強い振動やショックを与えないでくだ さい。

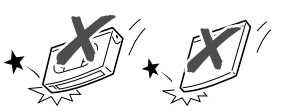

● ほこりの多いところおよびカビの発生しやすいとこ ろは避けてください。

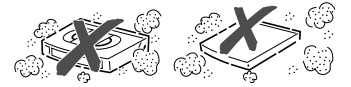

●ビデオテープに磁気(電気時計・磁石を使ったおも ちゃなど)をもっているものを近づけないでくださ い。磁気の影響を受けて、大切な記録が損なわれた りすることがあります。

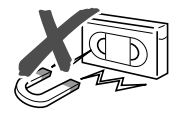

# **各部のなまえ**

# **本体前面**

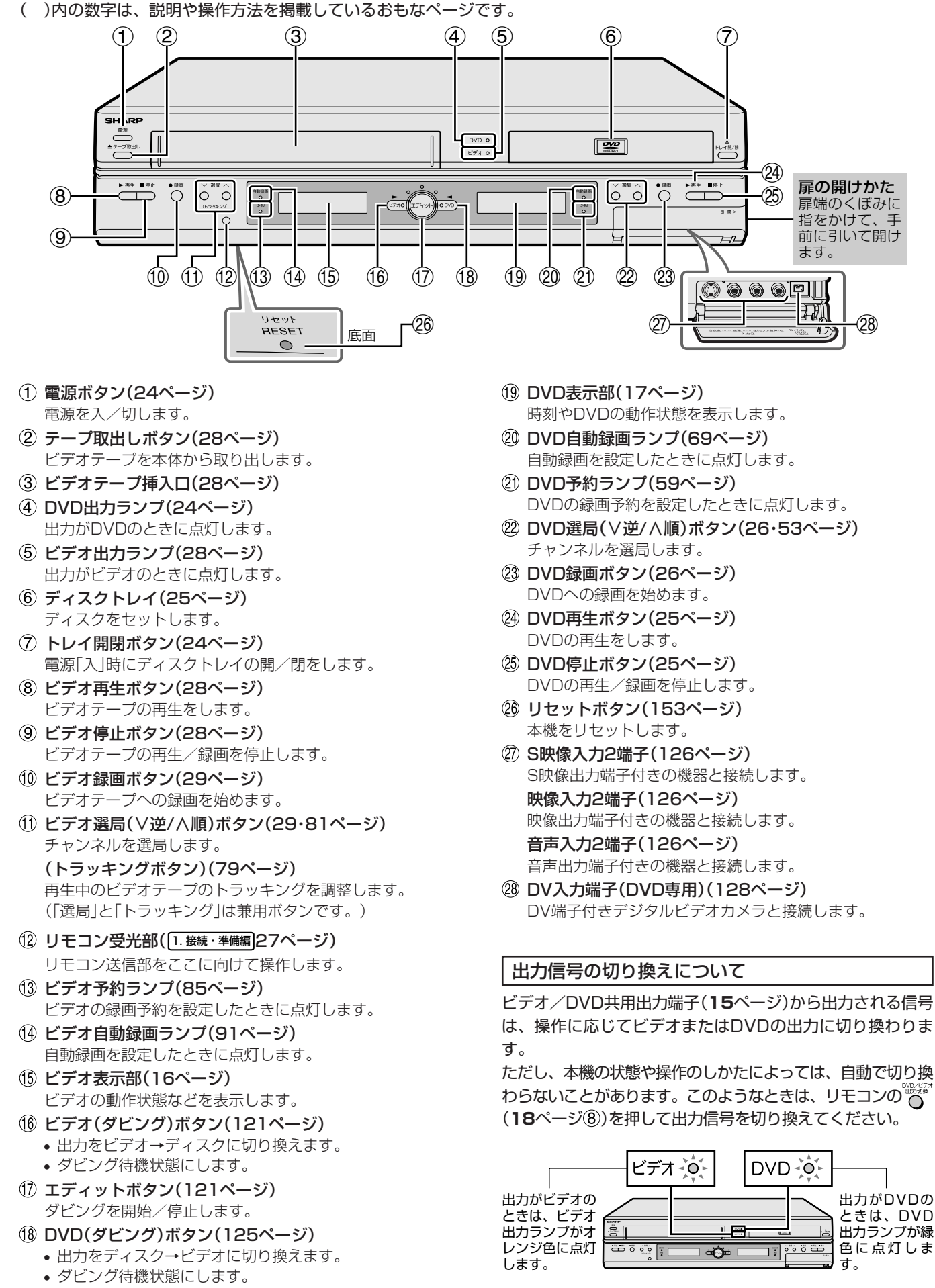

各 部 の な ま え

# **本体後面**

( )内の数字は、説明や操作方法を掲載しているおもなページです。

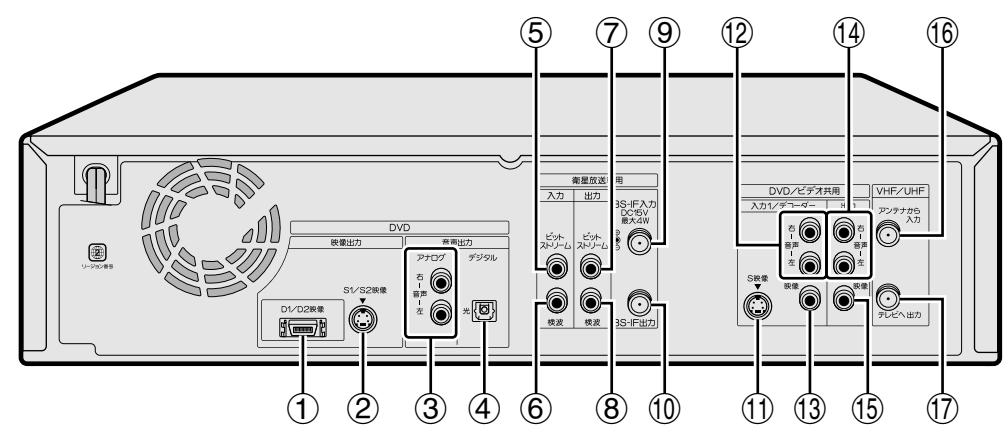

■本体後面端子について詳しくは、取扱説明書 1. 接続・準備編�(14ページ)をご覧ください。

#### **DVD専用端子**

- DVD専用D1/D2映像出力端子 D映像入力端子付きのテレビと接続します。
- 2 DVD専用S1/S2映像出力端子 S映像入力端子付きのテレビと接続します。
- DVD専用アナログ音声出力端子 音声入力端子付きの機器と接続します。
- DVD専用光デジタル音声出力端子 光デジタル入力端子付きの機器と接続します。

#### **衛星放送専用端子**

- (5) ビットストリーム入力端子
- 検波入力端子
- ビットストリーム出力端子
- 検波出力端子
- BS-IF入力端子 BSアンテナからのアンテナ線を接続します。
- 10 BS-IF出力端子 BS内蔵テレビやBSチューナーなどをアンテナ線で接続します。

#### **DVD/ビデオ共用端子**

DVD/ビデオ共用S映像入力1端子 ビデオデッキやBSデコーダーなどのS映像出力端子と接続 します。

#### DVD/ビデオ共用出力とDVD専用出力について

本機の出力端子には、DVDとビデオの映像・音声を出力す る共用出力端子と、DVDのみの映像・音声を出力するDVD 専用出力端子があります。

お使いのテレビやAV機器、視聴方法などによって、出力端 子を選んでください。

#### **12 ご注意**

- » 接続は、必ず本機および接続する機器の電源を切った状態で 行ってください。
- » DVD側またはビデオ側に出力が切り換わったときなどに、突 然音が大きくなったり小さくなったりする場合があります。 本機の音声をテレビなどに接続している場合、DVDの音は一 般に他のソフトより小さく感じられるためです。DVD再生時 にテレビやアンプ側の音量を上げたときは、再生が終わった 後、必ず下げておいてください。
- DVD/ビデオ共用音声入力1端子 ビデオデッキやBSデコーダーなどの音声出力端子と接続し ます.
- DVD/ビデオ共用映像入力1端子 ビデオデッキやBSデコーダーなどの映像出力端子と接続し ます.
- (4) DVD/ビデオ共用音声出力端子 テレビの音声入力端子と接続します。
- DVD/ビデオ共用映像出力端子 テレビの映像入力端子と接続します。

#### **VHF/UHF端子**

- VHF/UHFアンテナ入力端子 VHF/UHFアンテナからのアンテナ線を接続します。
- VHF/UHFアンテナ出力端子 同軸ケーブルでテレビのVHF/UHFアンテナ入力端子と接 続します。

## (おしらせい)

#### S映像入力端子について

- » 本機に内蔵しているビデオは、S-VHSタイプではありませ ん。ビデオ使用時、S映像入力端子に入力された外部機器の S映像信号は、S-VHSの解像度で録画できません。
- DVD /ビデオ共用出力: DVD とビデオの映像・音声出力を切り換えてお楽しみい ただけます。
- » DVD 専用出力: より高画質・高音質なディスクの内容をお楽しみいただけ ます。(ビデオの映像・音声は出力されません。)

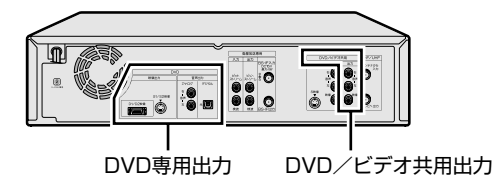

# **各部のなまえ(つづき)**

# **本体ビデオ表示部**

( )内の数字は、説明や操作方法を掲載しているおもなページです。

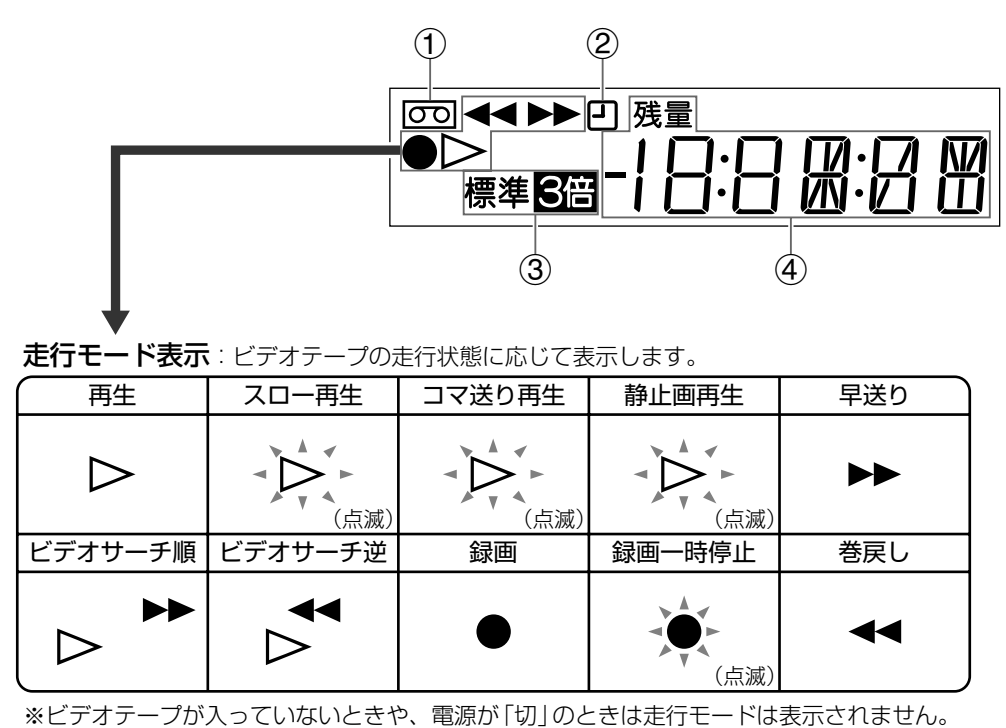

- ビデオテープ挿入中表示(28ページ) ビデオテープを入れると表示します。
- 録画終了時刻設定表示(83ページ) 録画中に録画終了時刻を設定すると表示します。
- 録画モード(標準/3倍)表示(82ページ) ビデオ録画時の録画モードを表示します。 録画モード「3倍」は反転表示されます。
- チャンネル表示(76ページ) テープカウンター表示(76ページ) テープ残量表示(76ページ) 時計表示(76ページ) 外部入力表示(92ページ)

つ づ き

は じ

# **本体 DVD 表示部**

( )内の数字は、説明や操作方法を掲載しているおもなページです。

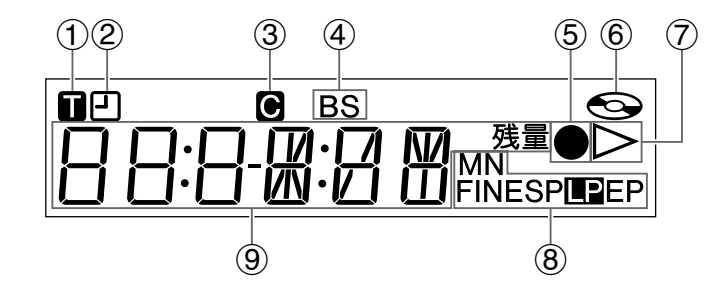

- タイトル表示(41ページ) タイトル番号を表示するときに表示します。
- 録画終了時刻設定表示(57ページ) 録画中に録画終了時刻を設定すると表示します。
- チャプター表示(41ページ) チャプター番号を表示するときに表示します。
- BS表示 BS 放送を受信しているときに表示します。
- 録画表示(55ページ) 録画中に表示します。
- ディスク表示(25ページ) ディスクが入っているときは点灯します。 ディスクの読み込み中は点滅します。
- 再生表示(25ページ) 再生中に表示します。
- 録画モード表示(55ページ) DVD録画時の録画モードを表示します。 録画モード「LP」は反転表示されます。 (FINE/SP/LP/EP/MN)

### (**あしらせ**

» 本機は節電のため、電源を切ったときに本体DVD表示部の時 刻表示を消せるように設定できます。 設定を変えたいときは、本機の時計合わせ設定後に「スター トメニュー」-「各種設定」-「設置調整」-「オプション」-「電 源オフ時刻表示」で設定を「しない」にしてください。(**142** ページ)

タイトル/トラック・チャプター番号 表示(41ページ) チャンネル表示(41ページ) ディスク残量表示(41ページ) 時刻表示(41ページ) 再生カウンター表示(41ページ) 外部入力表示(70ページ) 録画カウンター表示(41ページ)

LDRI ディスク読み込み時表示

# **各部のなまえ(つづき)**

## **リモコン 扉を閉じたところ**

( )内の数字は、説明や操作方法を掲載しているおもなページです。

## **テレビ操作部とビデオ操作部**

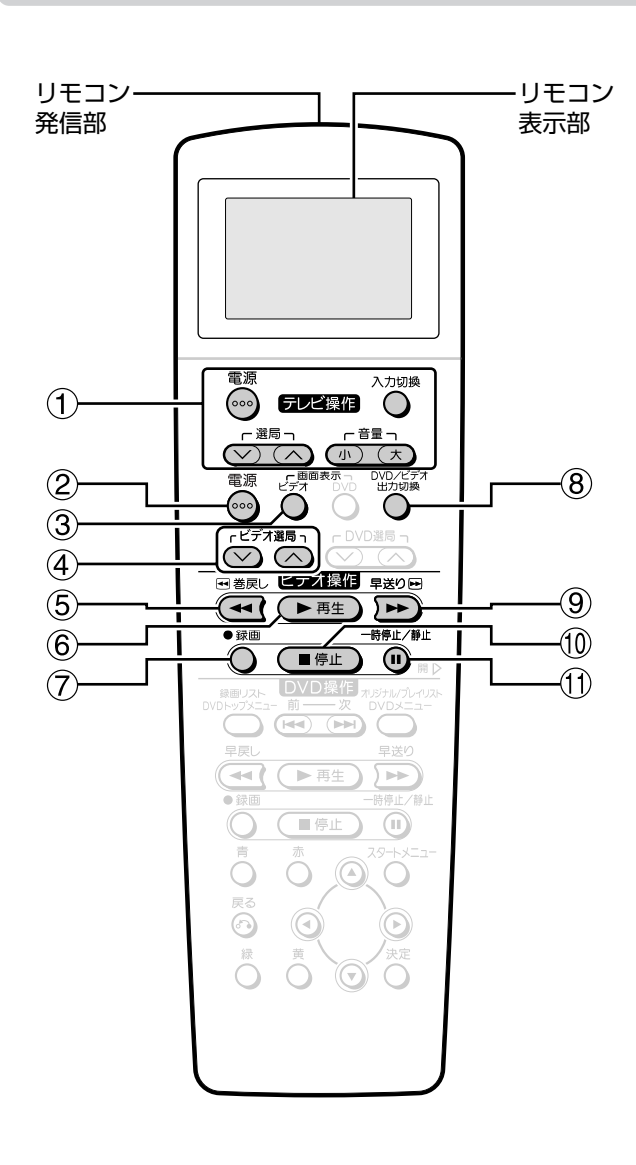

- 1 テレビ操作ボタン( 1. 接続·準備編 48ページ) テレビの電源入/切、音量調節やチャンネル選局、外部入力 の切り換えなどの操作をします。
- 電源ボタン(33ページ) 本機の電源を入/切します。
- ビデオ画面表示ボタン(76ページ) ビデオ出力時のテレビ画面の表示を切り換えます。
- ビデオ選局(∨逆/∧順)ボタン(81ページ) ビデオ側のチャンネルを選局します。
- 巻戻しボタン「ビデオ操作」(77・78ページ) ビデオテープを巻戻しします。
- 再生ボタン「ビデオ操作」(74ページ) ビデオテープの再生をします。
- 録画ボタン「ビデオ操作」(82ページ) ビデオテープへの録画を始めます。
- DVD/ビデオ出力切換ボタン(24ページ) DVD/ビデオ共用出力端子から出力される信号をDVD、ま たはビデオに切り換えます。
- 早送りボタン「ビデオ操作」(77・78ページ) ビデオテープを早送りします。
- 停止ボタン「ビデオ操作」(75ページ) ビデオテープの再生・録画を停止します。
- 一時停止/静止ボタン「ビデオ操作」(75・78・83ページ)
	- » 再生中は静止画再生になります。
	- » 録画中は録画を一時停止します。
	- » 静止画再生中はコマ送りします。

は じ め に

## **DVD 操作部**

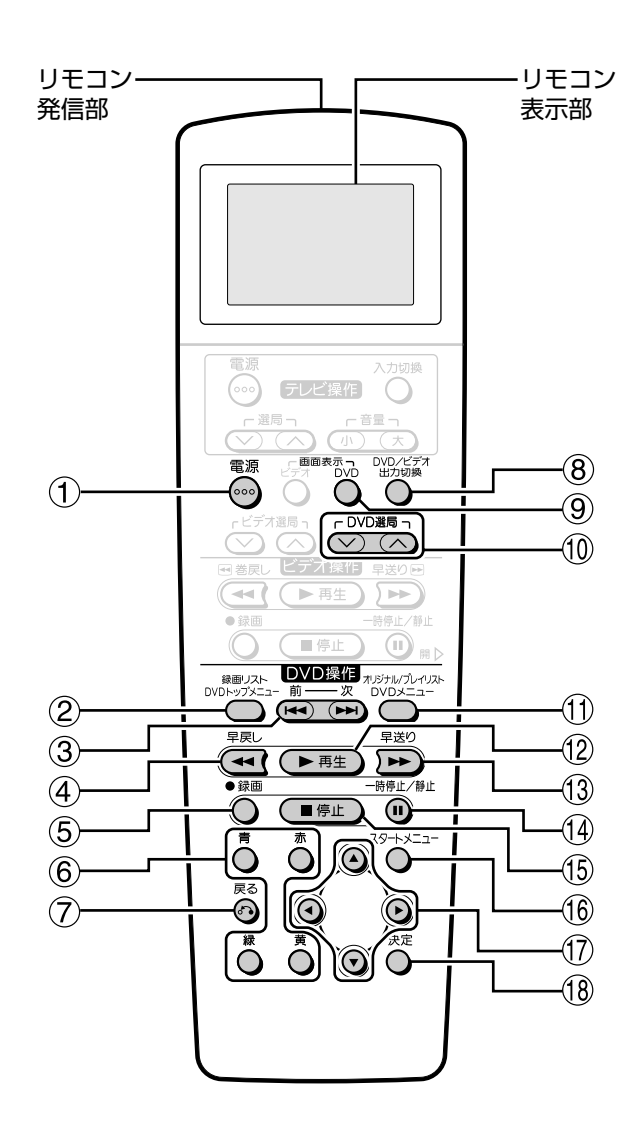

- 電源ボタン(33ページ) 本機の電源を入/切します。
- (2) 録画リストボタン「DVD操作」(31ページ) 録画済みの番組を一覧表示します。 DVDトップメニューボタン「DVD操作」(34ページ) トップメニューが記録されているDVDビデオディスクでは トップメニューが表示されます。
- 頭出しー前/次ボタン「DVD操作」(35・36・38ページ)
	- » チャプター(トラック)の先頭に戻ります。
	- » ビデオCDでPBC(プレイバックコントロール)再生をし ているときは、「前へ(PREVIOUS)/次(NEXT)ボタンと して働きます。
	- » 静止画再生中はコマ送り/コマ戻しボタンとして働きま す。
- 早戻しボタン「DVD操作」(35ページ) DVDを早戻しします。
- 録画ボタン「DVD操作」(55ページ) DVDへの録画を開始します。
- カラーボタン「DVD操作」(31ページ) 赤・青・黄・緑のボタンがあります。 メニュー・予約画面などに表示されているときに、その機能 をダイレクトに選択できます。
- 戻るボタン「DVD操作」(22ページ) 予約やスタートメニューの操作中などに押すと、1つ前の画 面に戻ります。
- DVD/ビデオ出力切換ボタン(24ページ) DVD/ビデオ共用出力端子から出力される信号をDVD、ま たはビデオに切り換えます。
- **⑨ DVD画面表示ボタン(40ページ)** DVD出力時のテレビ画面の表示を切り換えます。
- DVD選局(∨逆/∧順)ボタン(53ページ) DVD側のチャンネルを選局します。
- オリジナル/プレイリストボタン(97ページ) プレイリストを作成している場合、オリジナルのタイトルと プレイリストのタイトルを切り換えます。 DVDメニューボタン(34ページ)
	- ディスクメニューが記録されているDVDビデオディスクで は、メニュー画面を表示します。
- 再生ボタン「DVD操作」(33ページ) DVDの再生をします。
- 早送りボタン「DVD操作」(35ページ) DVDを早送りします。
- 一時停止/静止ボタン「DVD操作」(36・55ページ) » 再生中は静止画再生になります。 (音楽用CDは、一時停止状態になります。)
- » 録画中は録画を一時停止します。
- 停止ボタン「DVD操作」(31・55ページ) DVDの再生・録画を停止します。
- スタートメニューボタン(22ページ) スタートメニュー表示を入/切します。スタートメニューで は本機で楽しむための設定や、編集/消去などが行えます。
- カーソルボタン(22ページ) 各種設定を行うときやメニュー画面で操作するときに、項目 の選択をします。
- 決定ボタン(22ページ) 各種設定やメニュー操作などで選択した項目の決定、設定内 容の確定、動作などの実行をします。

**各部のなまえ(つづき)**

**リモコン 扉を開けたところ**

( )内の数字は、説明や操作方法を掲載しているおもなページです。

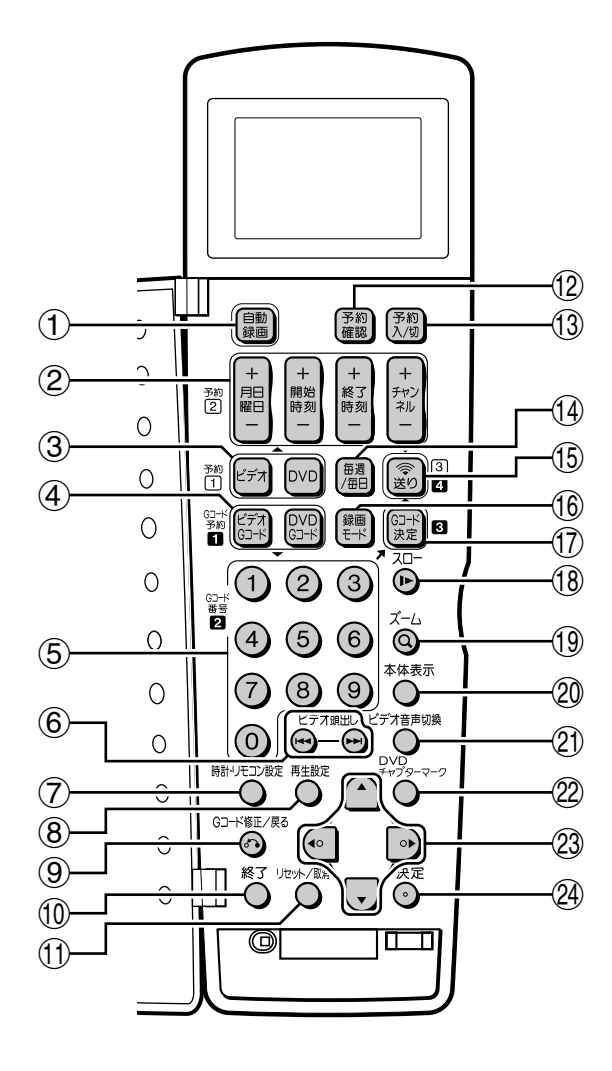

- 自動録画ボタン(69ページ) BS/CSチューナーなどを接続したときに、チューナーから の信号に連動して録画スタート・ストップするように設定す ることができます。
- 月日曜日(+/-)ボタン(62ページ) 予約時に月日曜日を合わせます。 開始時刻 $(+/-)\$ ボタン(62ページ) 予約時に開始時刻を合わせます。 終了時刻(+/-)ボタン(62ページ) 予約時に終了時刻を合わせます。 チャンネル(+/-)ボタン(63ページ) 予約時にチャンネルを合わせます。
- ビデオ予約ボタン(86ページ) ビデオ予約を始めるときに押します。 DVD予約ボタン(62ページ) DVD予約を始めるときに押します。
- ビデオGコードボタン(84ページ) ビデオテープにGコードシステムを使って予約するときに押 します。 DVDGコードボタン(60ページ) DVDにGコードシステムを使って予約するときに押します。 数字ボタン(60ページ)
- Gコード番号を入力するときに押します。
- ビデオ頭出しボタン(78ページ) ビデオテープの頭出しをします。
- (7) 時計・リモコン設定ボタン( 1. 接続·準備編 28ページ) 時計設定・チャンネル設定・スキップ設定・テレビメーカー 設定・リモコンコード設定をするときに、それぞれその回数 ぶんボタンを押します。
- 再生設定ボタン(50ページ) 再生設定画面を表示します。
- Gコード修正/戻るボタン(60ページ)
- » 入力したGコード番号を修正するときに押します。 » 1つ前の画面の戻ります。
- 終了ボタン(57・96ページ) メニュー画面や表示されたメッセージなどを終了します。
- リセット/取消ボタン(57・77・83・89ページ)
	- » テープカウンター表示をリセットするときに押します。
	- » 予約を取り消したいときに押します。
- 予約確認ボタン(66・88ページ) 録画の予約内容を表示します。
- 予約入/切ボタン(59ページ) 録画予約を入(待機)/切します。
- (4) 毎週/毎日ボタン(61ページ) 毎週・毎日決まった時間に予約録画するときに押します。
- 送りボタン(61ページ) リモコンで設定した日時や予約内容を本体へ送信するときに 押します。
- 録画モードボタン(55・82ページ) 録画のときに、録画モードを選択します。
- Gコード決定ボタン(61・85ページ) 入力したGコード番号を決定します。 (予約日時やチャンネルが確認できます。)

ま え( つ づ き  $\check{ }$ 

- スローボタン(36・78ページ) スロー再生をします。
- ズームボタン(36ページ) DVDの再生映像を拡大します。
- 本体表示ボタン(41・76ページ) 本体表示部の表示を切り換えます。
- ビデオ音声切換ボタン(79ページ) ビデオの音声を切り換えます。
- DVDチャプターマーク(31・56ページ) 録画中や再生中に押すとチャプターマークが付けられます。
- カーソルボタン(37ページ) 各種設定を行うときやメニュー画面で操作するときに、項目 の設定をします。
- 決定ボタン(38ページ) 各種設定やメニュー操作などで選択した項目の決定、設定内 容の確定、動作などの実行をします。

## **リモコン表示部**

( )内の数字は、説明や操作方法を掲載しているおもなページです。

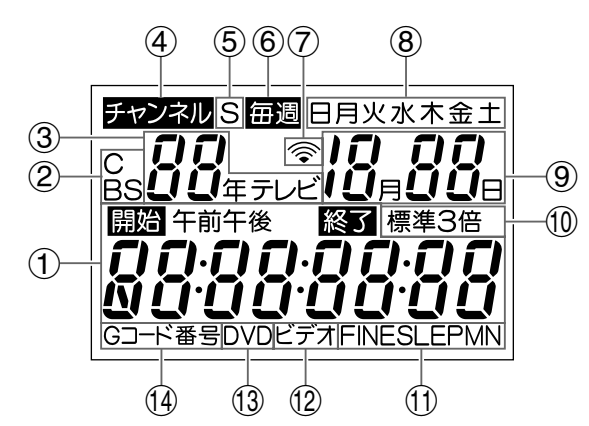

予約開始・終了時刻表示(62ページ) 予約時に録画開始時刻と録画終了時刻を設定します。 Gコード番号入力表示(60ページ)

Gコード予約時に、Gコード番号を表示します。

時刻表示( $\overline{1. t}$ 接続·準備編28ページ)

現在の時刻を表示します。

## リモコンコード設定表示(「1. 接続·準備編|49ページ)

リモコンコード切換え時に、リモコンコードを表示します。

- (2) CATV表示·BS表示(63ページ) CATVチャンネルやBSチャンネルをリモコンに表示する チャンネルとして設定したときに表示します。
	- » CATVチャンネルは「C」を表示します。
	- » BSチャンネルは「BS」を表示します。

#### 3 年表示(1. 接続·準備編 28ページ)

「年」を表示します。 チャンネル番号表示(63ページ) 録画予約するチャンネル番号を表示します。

テレビメーカー番号表示(1. 接続・準備編48ページ) テレビメーカー設定時にメーカー指定番号を表示します。

- チャンネル設定時表示(63ページ) チャンネルを設定したときに表示します。
- 5 チャンネルスキップ表示( 1. 接続·準備編 43ページ) チャンネルスキップを設定すると表示します。
- 毎週予約表示(63ページ) 「毎週予約」を設定すると表示します。
- 送信表示(61ページ) 日時合わせや録画予約など、リモコンで設定した内容を本体 に送信するときに点滅します。
- 曜日表示(63ページ) 現在の曜日、または予約録画する曜日を表示します。 毎日予約表示(63ページ) 「毎日予約」を設定すると「日~土」「月~土」「月~金」を表示し ます。
- (9) 月日表示(1. 接続・準備編28ページ) 「月」・「日」を表示します。
- ビデオ録画モード(標準/3倍)表示(85ページ) ビデオ予約時と録画設定時の録画モードを表示します。
- DVD録画モード表示(61ページ) DVD録画時の録画モードを表示します。 (FINE/SP/LP/EP/MN)
- ビデオ予約設定表示(86ページ) ビデオの予約録画をするときに表示されます。
- DVD予約設定表示(62ページ) DVDの予約録画をするときに表示されます。
- Gコード予約設定表示(60ページ) Gコード予約を設定したときに表示します。

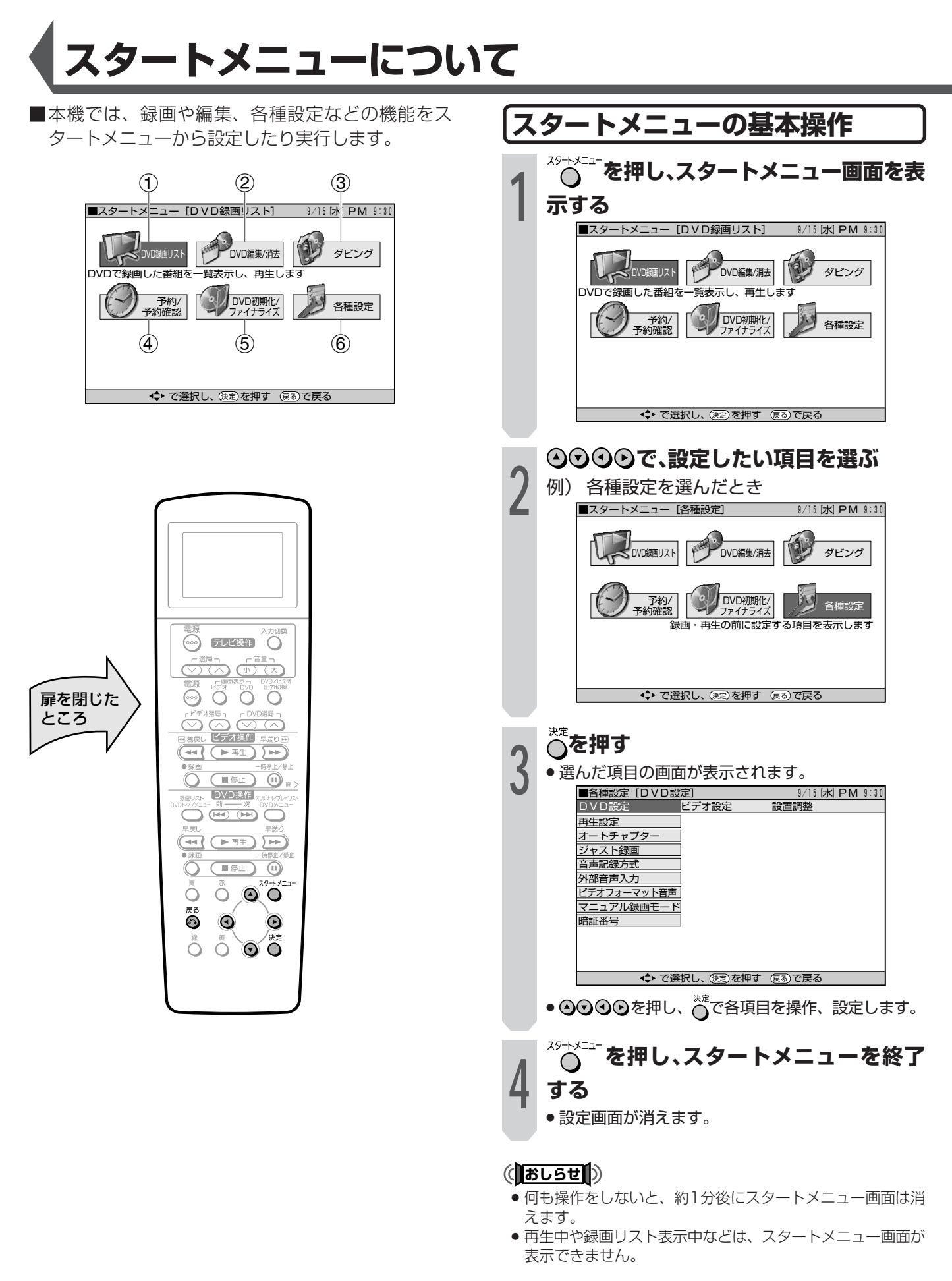

#### $\epsilon$ (EZN) $\epsilon$

● 操作中、誤ったときや設定し直したいときは、 ◎ を押すと、 1つ前の画面に戻すことができます。

ス タ ー ト メ

ニ ュ ー に つ い て

# **スタートメニューで設定できる項目**

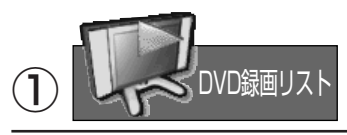

録画済みの番組が一覧表示されます。 表示される録画リストは、リモコンで切り換えられます。

» 一覧表示を切り換える(**31**ページ) (画面リスト、タイトル名リスト、チャプター単位)

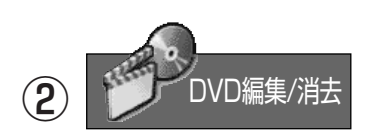

DVD-RW/Rに録画した映像の編集と消去ができます。 編集メニューから目的の編集項目を選んで、編集対象のタイ トル・チャプター・映像を編集します。

- » 映像の編集をする(**98~106・110~114**ページ) (シーン消去、タイトル名変更、インデックス画面変更、 チャプター分割、プレイリストを作成する、シーン追加、 チャプター結合、タイトル移動)
- » タイトルを保護・解除する(**107**ページ)
- » タイトルをすべて消去する(**108**ページ)
- » タイトルを選んで消去する(**109**ページ)
- ※「シーン追加」と「タイトル移動」はプレイリストでの編集項 目です。

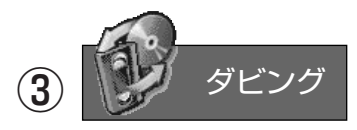

ビデオからDVD-RW/Rへ、またはDVD-RW/Rからビデオ へ、画面の指示に従いながらダビングの操作ができます。

- » ビデオからディスクへダビングする(**117~121**ページ)
- » ディスクからビデオへダビングする(**122~125**ページ)

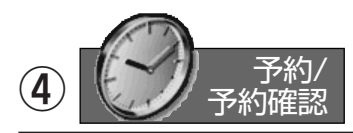

DVDへの予約録画設定と、予約の確認ができます。 予約録画は「かんたん画面予約」と「日時指定予約」を選べま す。

予約内容は「予約リスト」表示させて確認したり変更や消去で きます。

- » かんたん画面予約で録画する(**58**ページ)
- » 日時指定予約で録画する(**64**ページ)
- » 予約リストを表示する(**66**ページ)
- ※ ビデオの予約と変更は、ビデオ画面を表示させた状態で予 約確認ボタンを押すと表示できます。

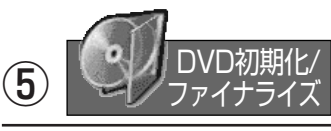

初期化されていない新品のDVD-RWディスクをセットした ときは、自動的にVRフォーマットで初期化が始まります。 初期化が完了したら、録画できるようになります。初めから ビデオフォーマットで初期化したいときは、「DVD自動初期 化設定」で設定することができます。

初期化を行うときは、大切な録画を消去しないようにご注意 ください。

ファイナライズをすると、他の機器でも再生できるようにな ります。

- » 初期化する(**144**ページ) (DVD VRフォーマット初期化、DVD ビデオフォーマッ ト初期化、DVD 自動初期化設定)
- » ファイナライズをする(**144**ページ) (DVD ファイナライズ実行、DVD ファイナライズ解除)

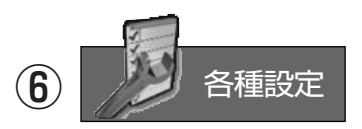

本機をより活用していただくための、いろいろな設定ができ ます。目的に合わせた録画のしかたや、本機に接続した外部 機器に合わせて映像や音声の設定ができます。 放送を受信するためのチャンネル設定も、この「各種設定」で 行います。

- » DVDの各種設定をする(**132~135**ページ) (再生設定、オートチャプター、ジャスト録画、音声記録 方式、外部音声入力、ビデオフォーマット音声、マニュア ル録画モード、暗証番号)
- » ビデオの各種設定をする(**136**ページ) (ダビングNR、S.ピクチャー、ジャスト録画、オートリ ピート、CMオートスキップ再生)
- » 本機の各種設定をする(**138~143**ページ) (映像・音声設定、BS設定、VHF/UHF設定、オプショ ン)

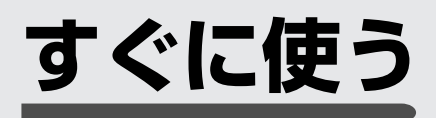

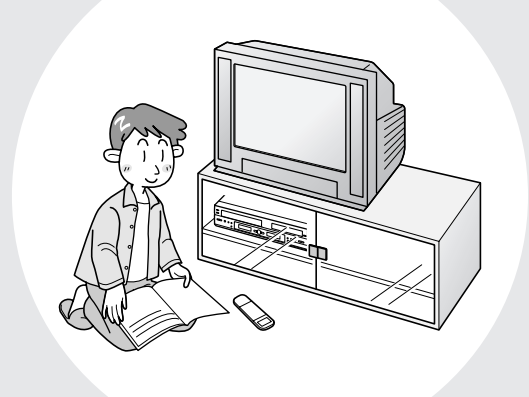

■ここでは、ビデオとDVDの基本的な再生と録画 方法を、おもに本体のボタンを使って説明してい ます。メニューなどの操作には、リモコンを使い ます。

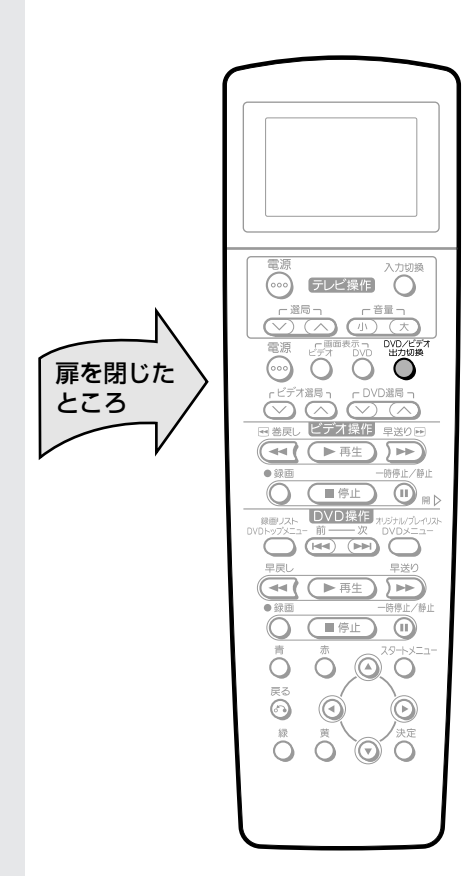

**ディスクを再生する**

VRフォーマット ヒデオフォーマット **DVD RW DVD VIDEO DVD RW DVD R ビデオCD 音楽用CD**

**<sup>1</sup> テレビの電源を入れ、入力切換を本機と つないだ外部入力(「ビデオ」など)にする**

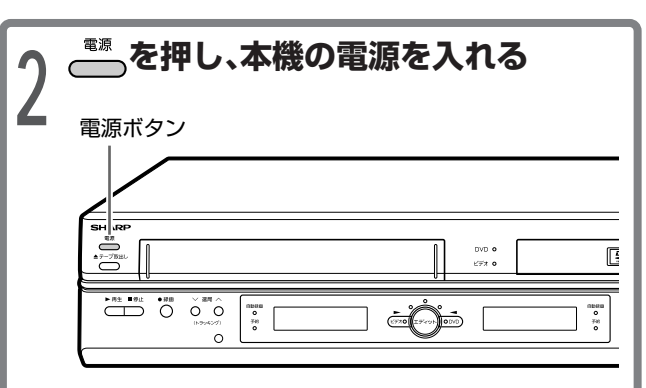

» 本機は再生や録画の操作に応じて、自動的にDVD 側とビデオ側の出力を切り換えます。ただし、操作 や本機の状態によっては、切り換えたい方の出力に ならない場合があります。このときは、手順**3**の操 作で出力を切り換えてください。

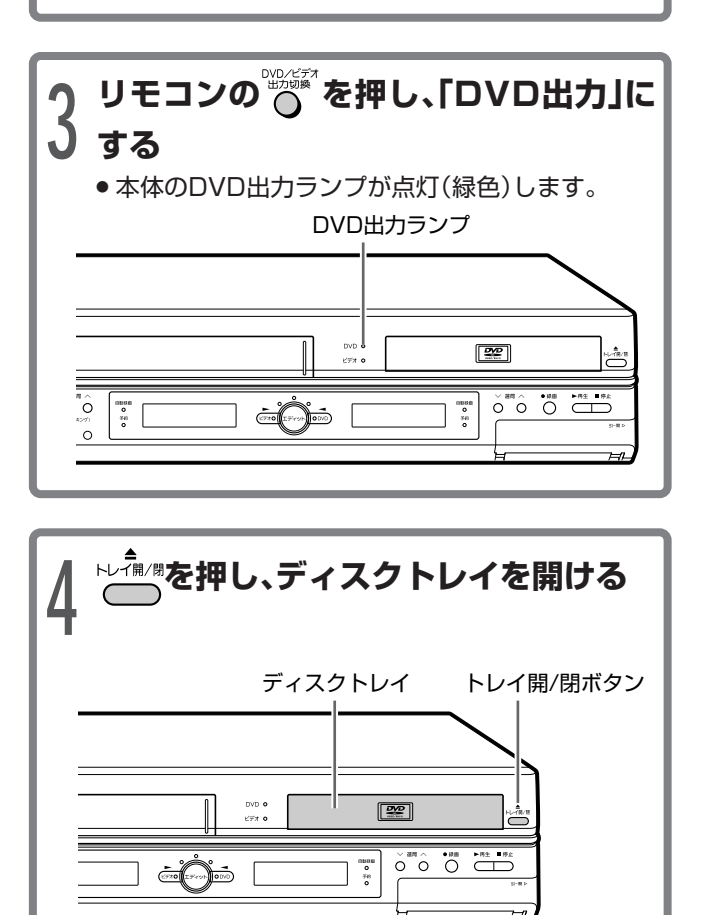

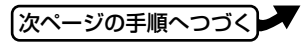

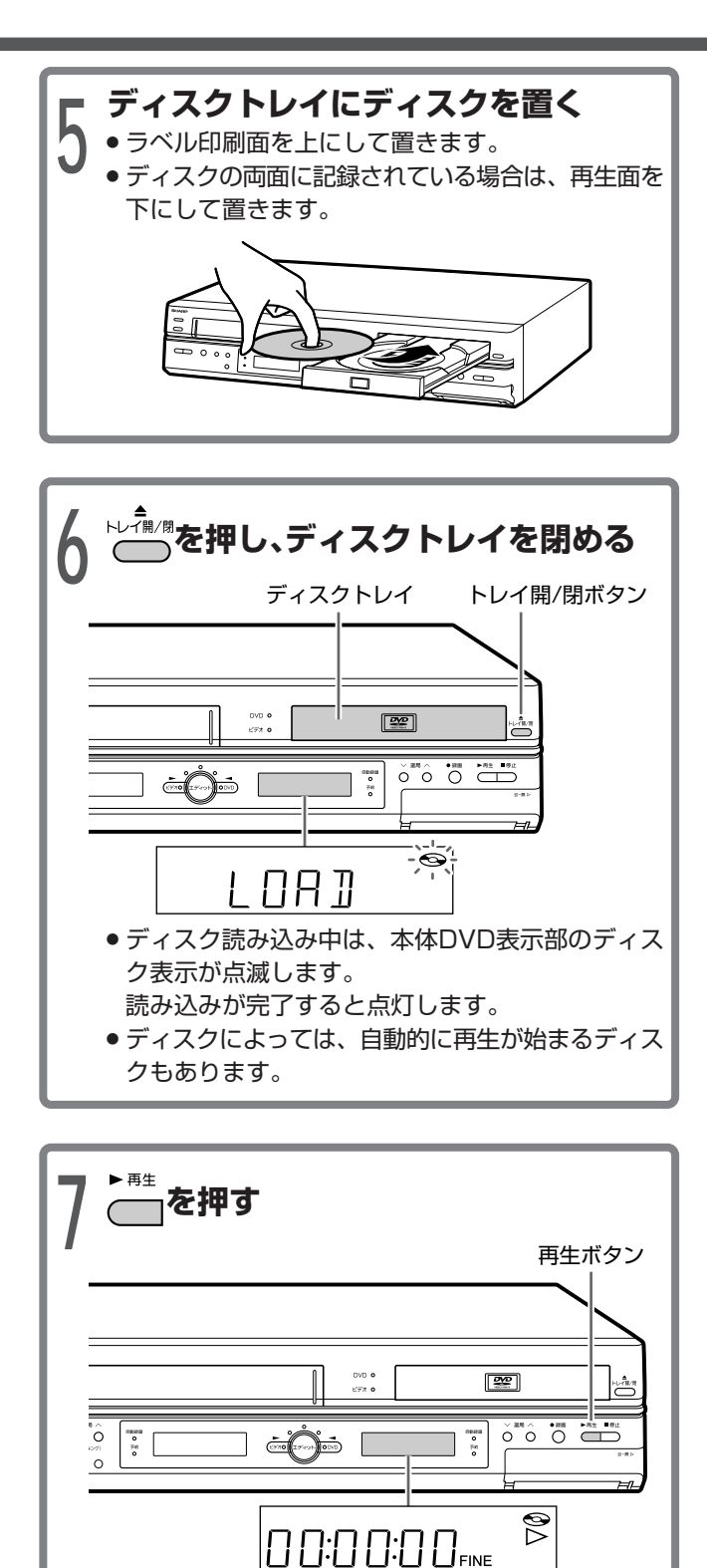

» 再生が始まります。(再生カウンターが表示されま

す。)

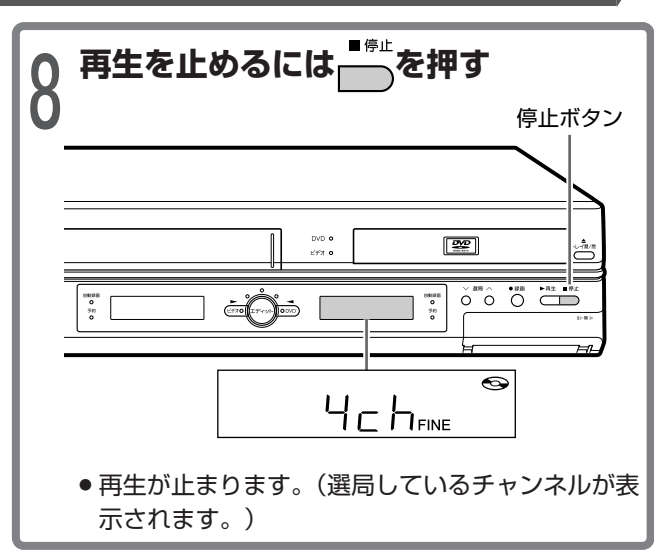

す ぐ に 使 う

> デ ィ ス ク

### **7 ご注意**

» DV入力を選んでいるとき、「DVリンク」が「入」に設定されて いると再生ができません。DVD側 $\bigcirc^\infty\limits^\infty\bigcirc$ で他のチャンネル に切り換えてください。

#### $\epsilon$ **(EVF)** $\epsilon$

- リモコンで操作するときは、リモコンの DVD操作 部の各ボタ ンを使って操作してください。
- ●手順7で <u>★ 『を押したとき、ディスクによってはテレビ画面</u>に メニュー画面が表示されることがあります。そのときは表示 されたメニュー画面に従って操作を行い、再生をしてくださ い。

# **ディスクにテレビ番組を録画する**

VDフォーマット ヒノオフォーマット **DVD RW DVD VIDEO DVD RW DVD R ビデオCD 音楽用CD**

■ディスクの種類によっては、録画の操作方法やディ スクをセットしたときの動作が異なります。DVD-RW(VRフォーマット)とDVD-RW(ビデオフォー マット)/DVD-Rについては**8**ページをご覧くださ い。

■録画モードを切り換えると、録画可能時間を変える ことができます(**9・72**ページ)。

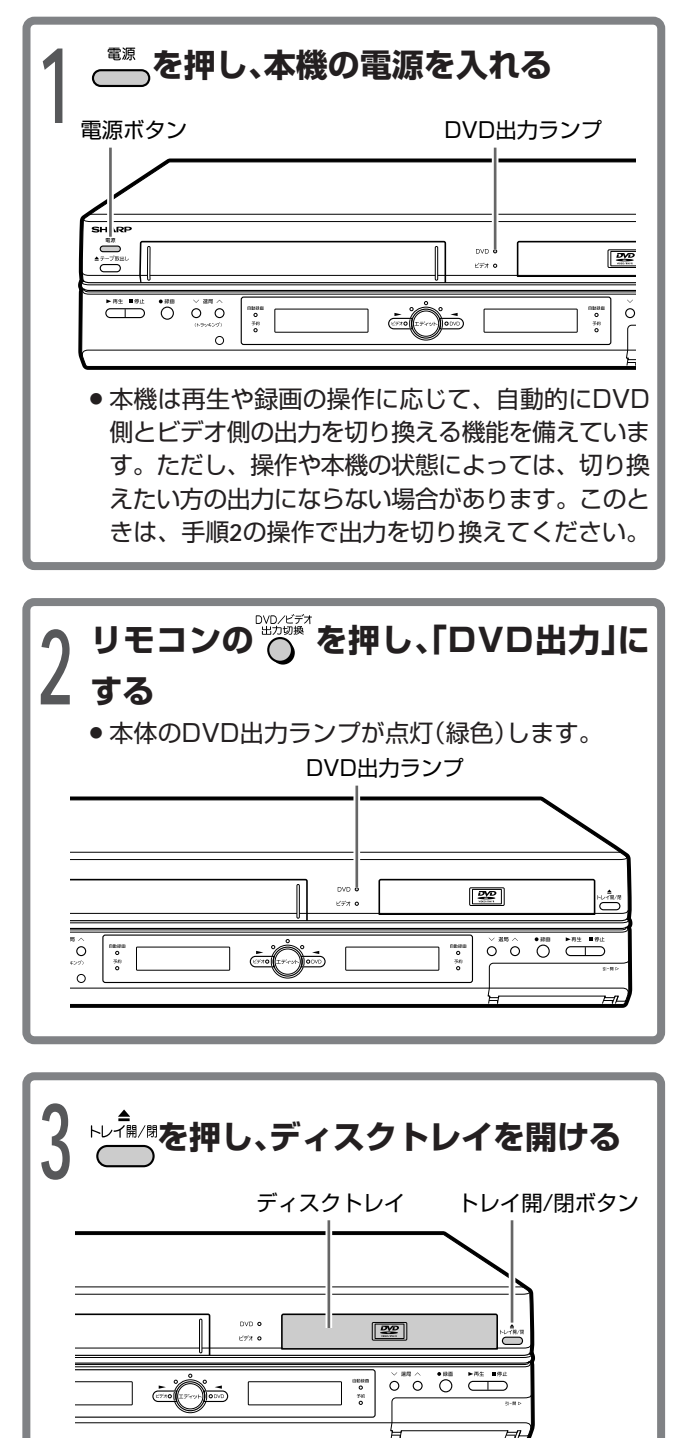

**<sup>4</sup> ディスクトレイに録画用のディスクを置 く** » ラベル印刷面を上にして置きます。

**5 を押し、ディスクトレイを閉める** » 本機DVD表示部のディスク表示が点滅します。 » 未使用のDVD-RWディスクをセットした場合は、 自動的に初期化が行われます。しばらくお待ちくだ さい(約1分30秒)。 「スタートメニュー」-「DVD初期化/ファイナラ イズ」-「初期化」-「DVD自動初期化設定」で記録 フォーマットを設定します(**144**ページ)。

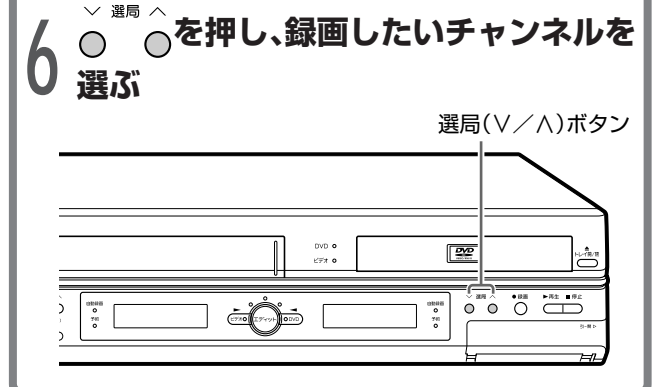

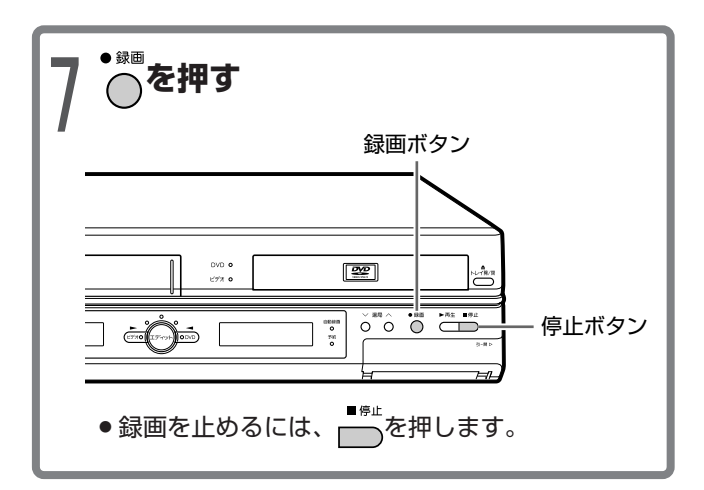

#### 他のDVDプレーヤーで再生したいときは DVD-RWのとき

- » DVD-RWに対応していないDVDプレーヤーで再生した いときは、ビデオフォーマットで録画してください(**9** ページ)。
- » すべての録画が終了した後、ファイナライズを行ってく ださい(**9・144**ページ)。
- » ビデオフォーマットで録画したDVD-RWはファイナラ イズを行うと追加録画ができません。ファイナライズを 解除すれば追加録画が行えます。

#### DVD-Rのとき

- すべての録画が終了した後、ファイナライズを行ってく ださい(**9・144**ページ)。
- » DVD-Rは、ファイナライズを行うと追加録画ができな くなります。(ディスクの空き容量は関係ありません。)

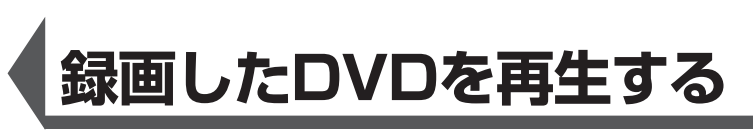

VDフォーマット ヒノオノオーマット **DVD RW DVD VIDEO DVD RW DVD R ビデオCD 音楽用CD**

- ■本機で録画したDVD-RW/Rを再生するときは、テ レビ画面に一覧表示されたタイトルのワンシーン(録 画リスト)から選んで再生することができます。
- ■ファイナライズをしたビデオフォーマットのDVDを 再生するときは、メニューに一覧表示されるタイト ルから選んで再生します。

▲ タインストラントでDVDをセットする<br>- ↑本体DVD表示部のディスク表示が*k*<br>-» 本体DVD表示部のディスク表示が点滅します。

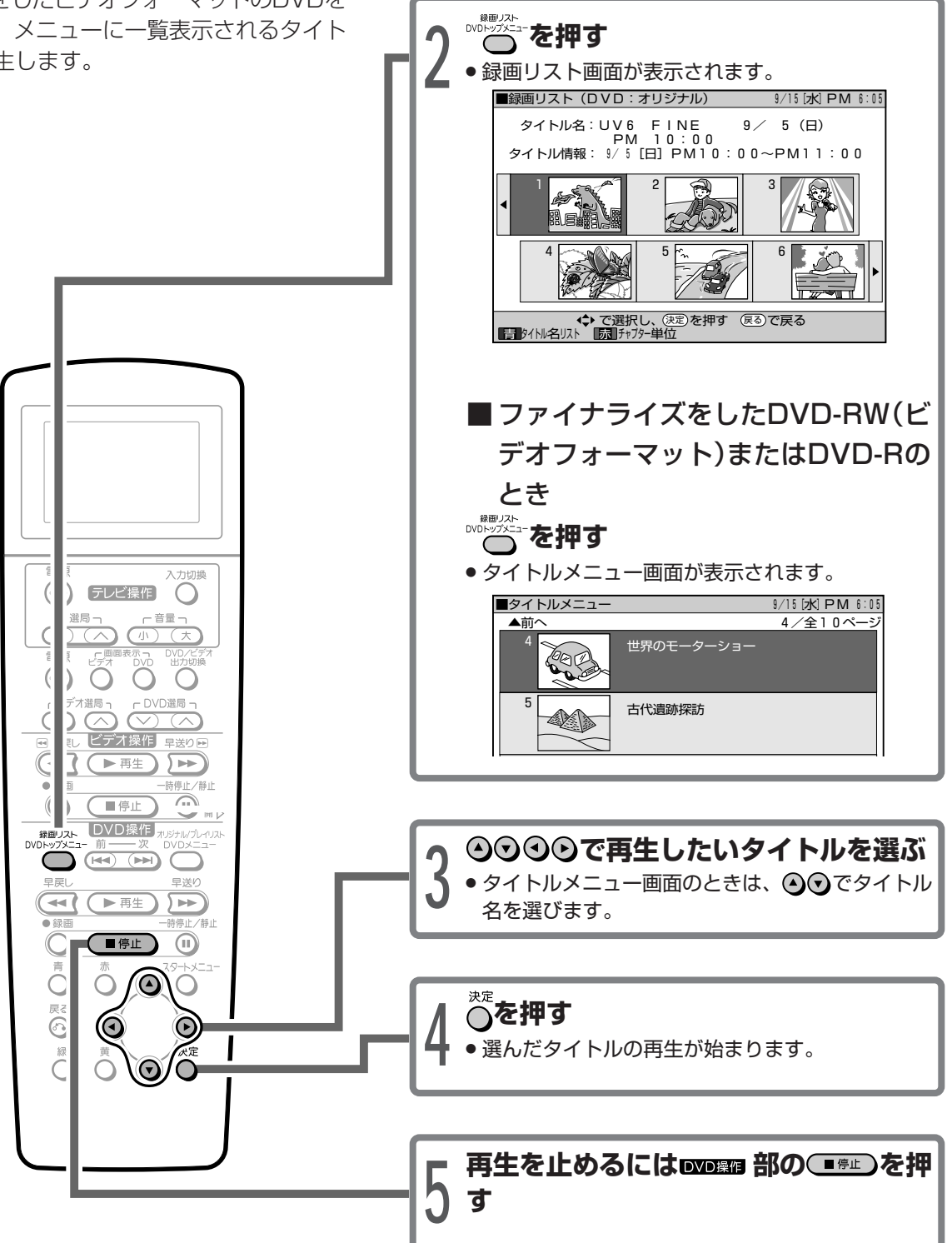

す ぐ に 使 **テープを再生する**

# **<sup>1</sup> テレビの電源を入れ、入力切換を本機の 「DVD/ビデオ共用出力端子」とつない だ外部入力(「ビデオ」など)にする**

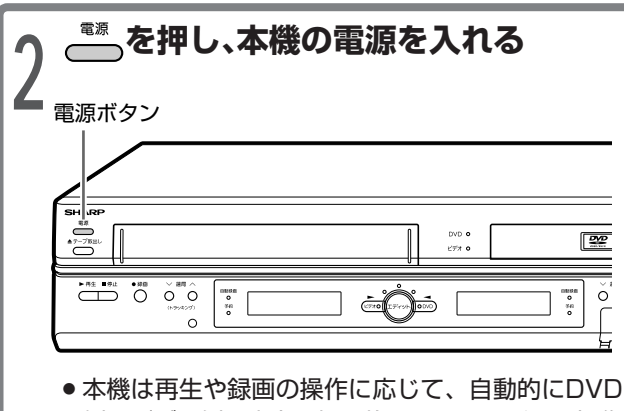

側とビデオ側の出力を切り換えます。ただし、操作 や本機の状態によっては、切り換えたい方の出力に ならない場合があります。このときは、手順**3**の操 作で出力を切り換えてください。

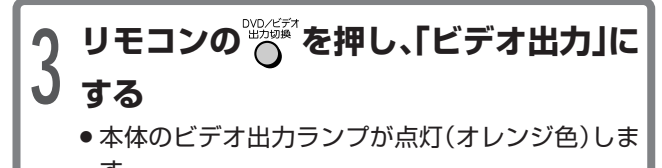

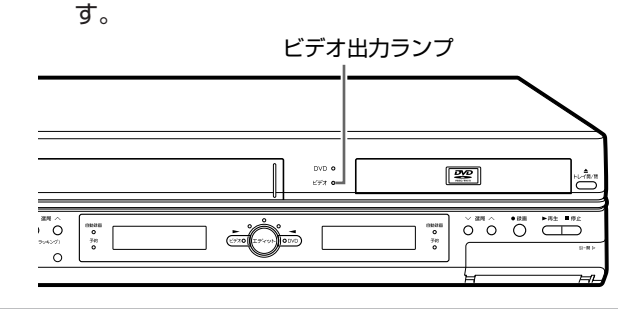

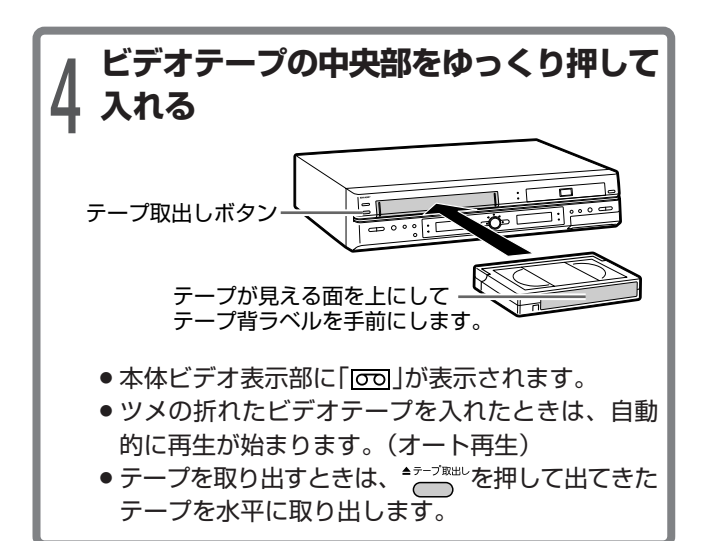

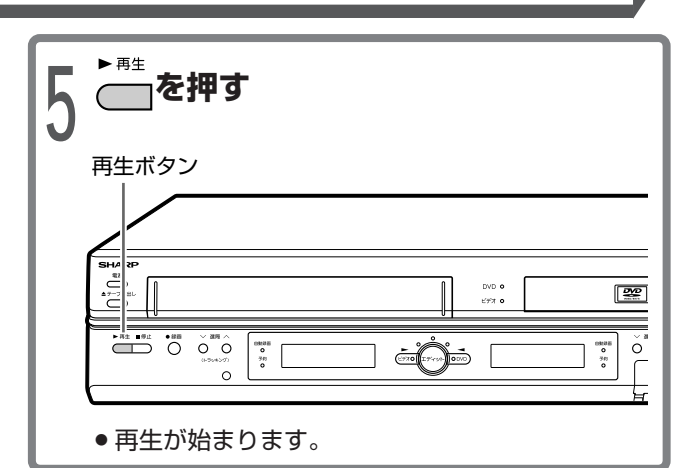

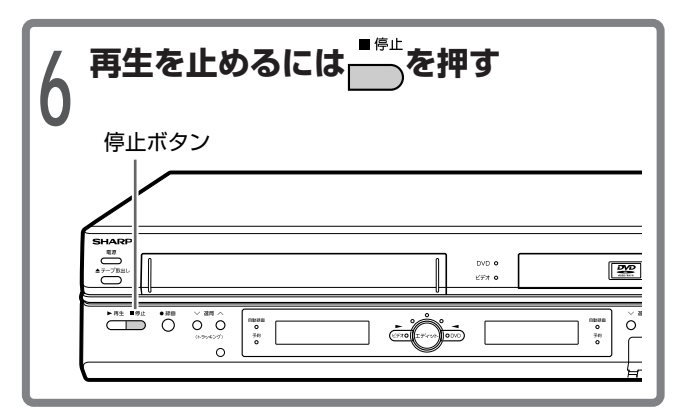

## (おしらせい)

- 再生をしてビデオテープが最終(終端)まで到達すると、自動 的にテープの最初(始端)まで巻き戻しされ、テープが出てき ます。(オートリワインド)
- ビデオテープの片側を押したり、無理に早く入れたりしたと きにテープが正しく入らず、つまる場合があります。このよ うなときはしばらくお待ちください。ビデオテープが自動的 に出てきます。(オートイジェクト)
- » S-VHSの市販ソフトも楽しめます。
- » S-VHSの再生はできますが、本来の高画質(水平解像度400 本以上)は得られません。
- » S-VHS録画はできません。
- 再生および特殊再生(スロー、コマ送り)時に、画面ノイズや 乱れが出る場合もあります。
- » 本機の電源が切りのとき、ビデオテープを入れると自動的に 電源が入ります。(オートパワーオン)

### **ミ(ヒント)ミ**

● リモコンで操作をするときは、リモコンの ■デスス 部の各ボ タンを使って操作してください。

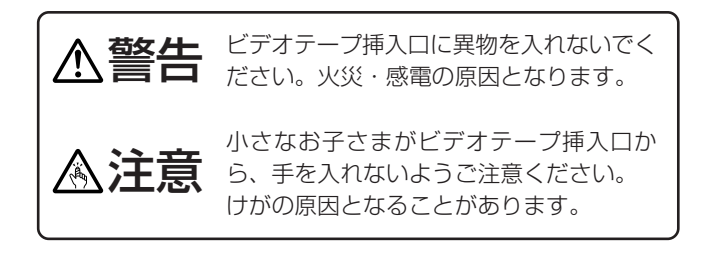

# **テープにテレビ番組を録画する**

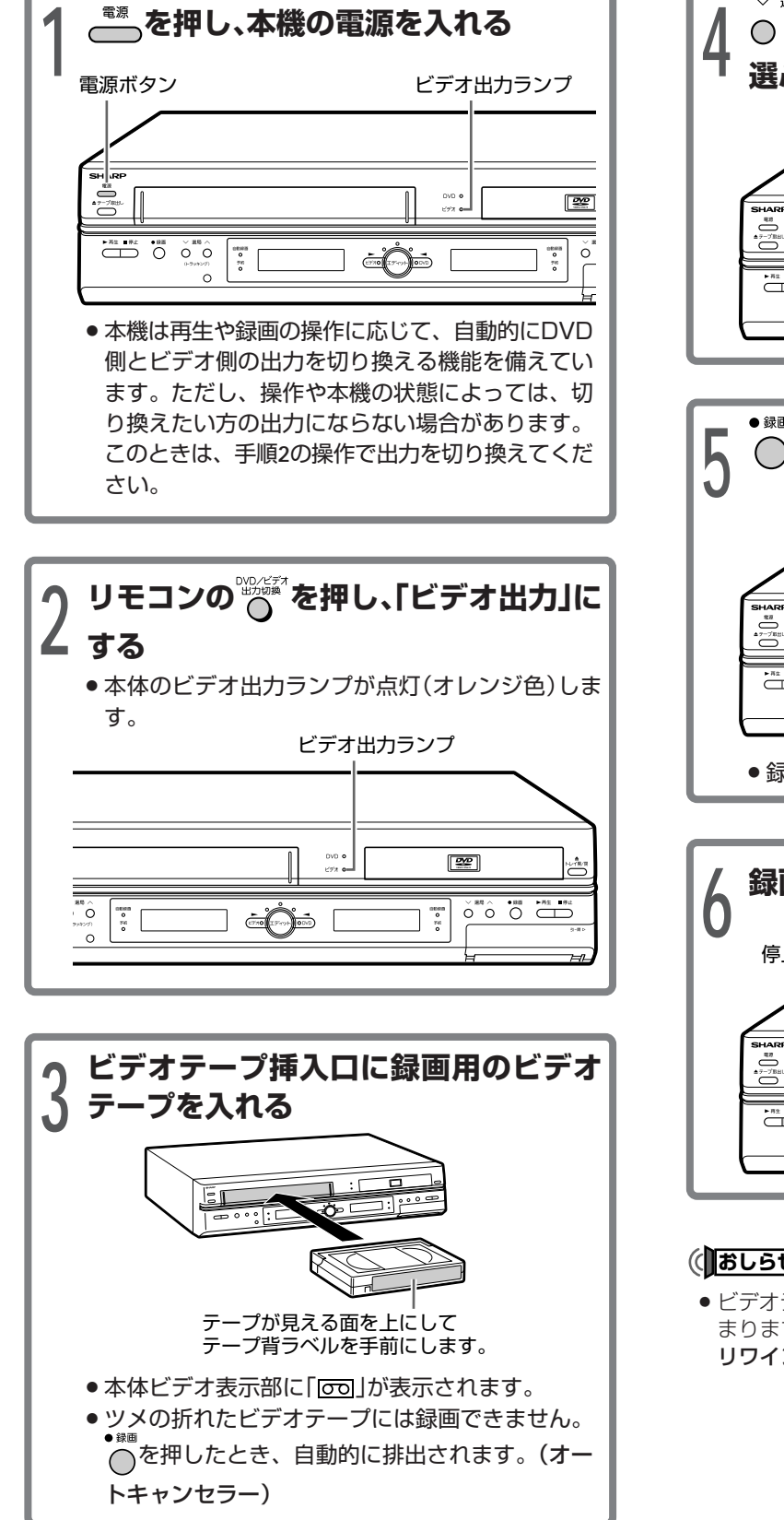

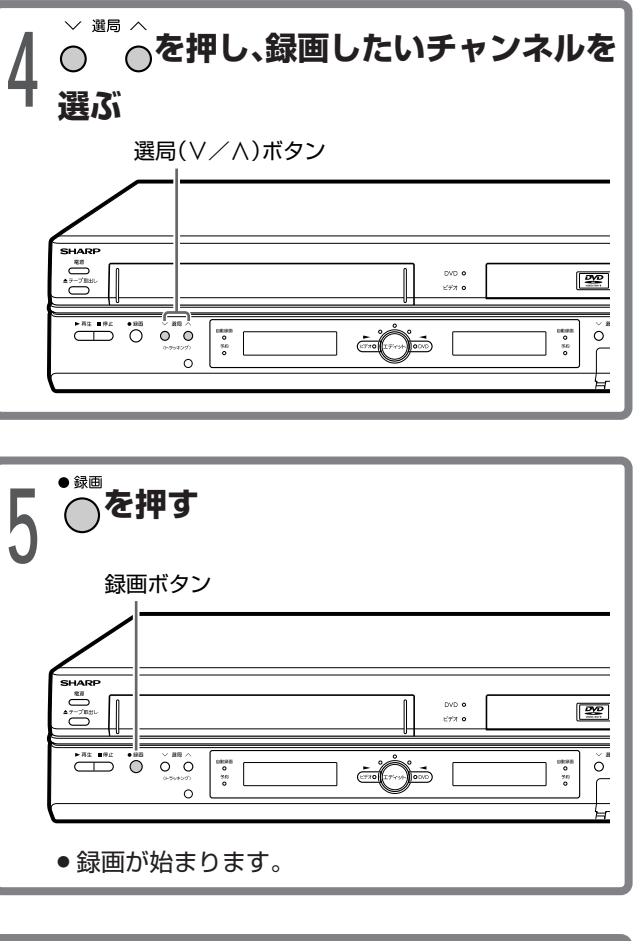

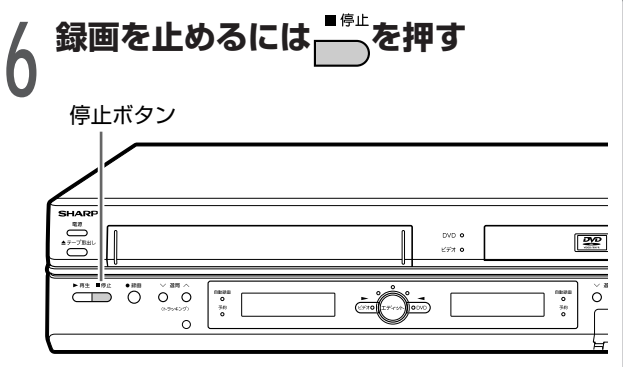

### (おしらせい)

» ビデオテープが最後まで録画されると、自動的に巻戻しが始 まります。巻戻しが終わるとテープが出てきます。(オート リワインド)

す ぐ に 使 う

> テ ー プ に テ レ ビ 番 組 を 録 画 す る

テ ー プ を 再 生 す る

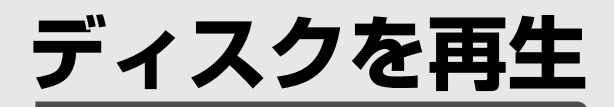

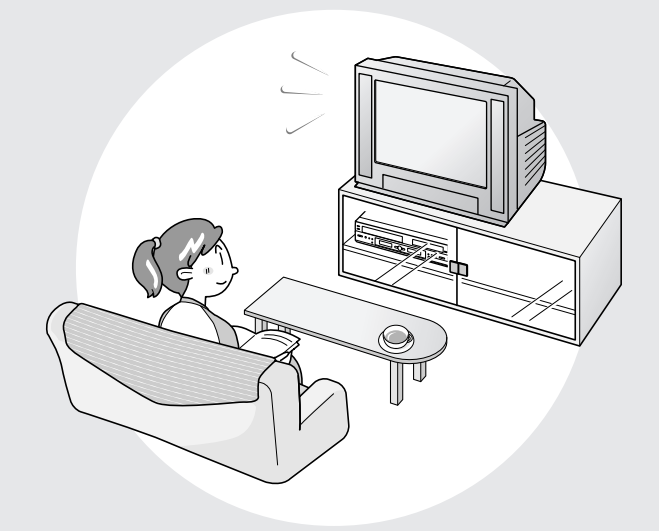

- ■ここでは、ディスクを再生するときのいろいろな 操作や機能について説明しています。ディスクに よっては、操作のしかたなど取扱説明書に記載し てある内容と異なる場合があります。このような ときは、画面に表示される内容に従って操作をし てください。
- ■タイトルや各機能などの説明に表示されている VRフォー **DVD RW DVD VIDEO DVD RW DVD R ビデオCD 音楽用CD** のマークは、その機能ごとに使えるディスクの種 類を表しています。
- ■操作中、テレビ画面に「◇」マークが表示される 場合があります。これは取扱説明書に記載されて いる操作をディスク側で禁止していることを表し ています。

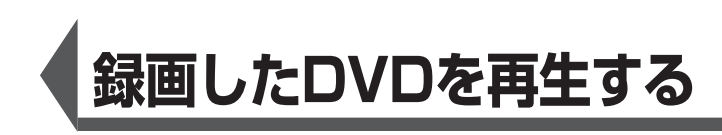

**映像から選んで再生する(録画リスト)**

VRフォーマット� **DVD RW** ビデオフォーマット� **DVD VIDEO DVD RW DVD R ビデオCD 音楽用CD**

■本機で録画または編集したディスクを再生するとき は、画面に一覧表示された映像(録画リスト)から選 んで再生することができます。

録画リストでは、各タイトルの最初の映像が一覧表 示されます。

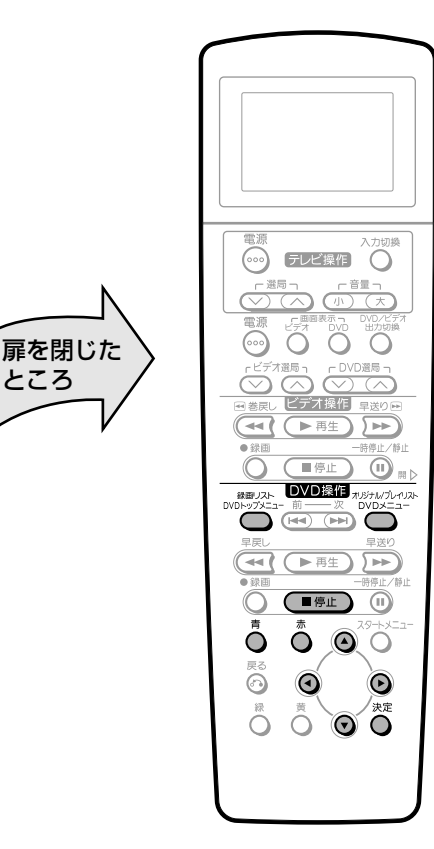

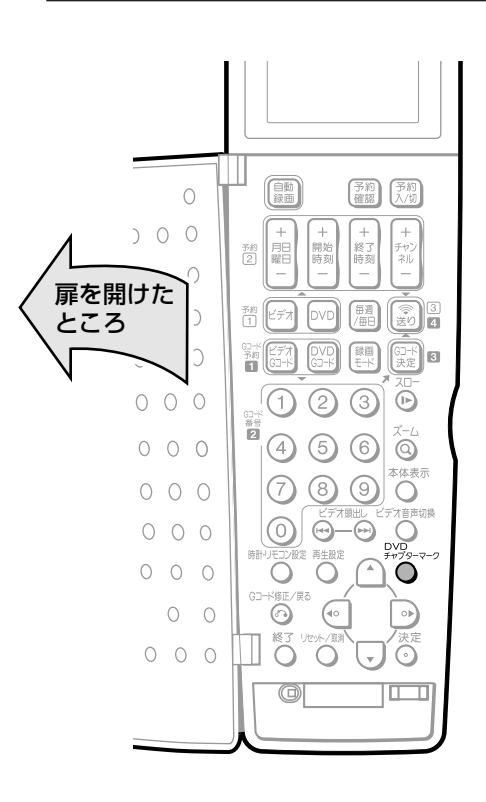

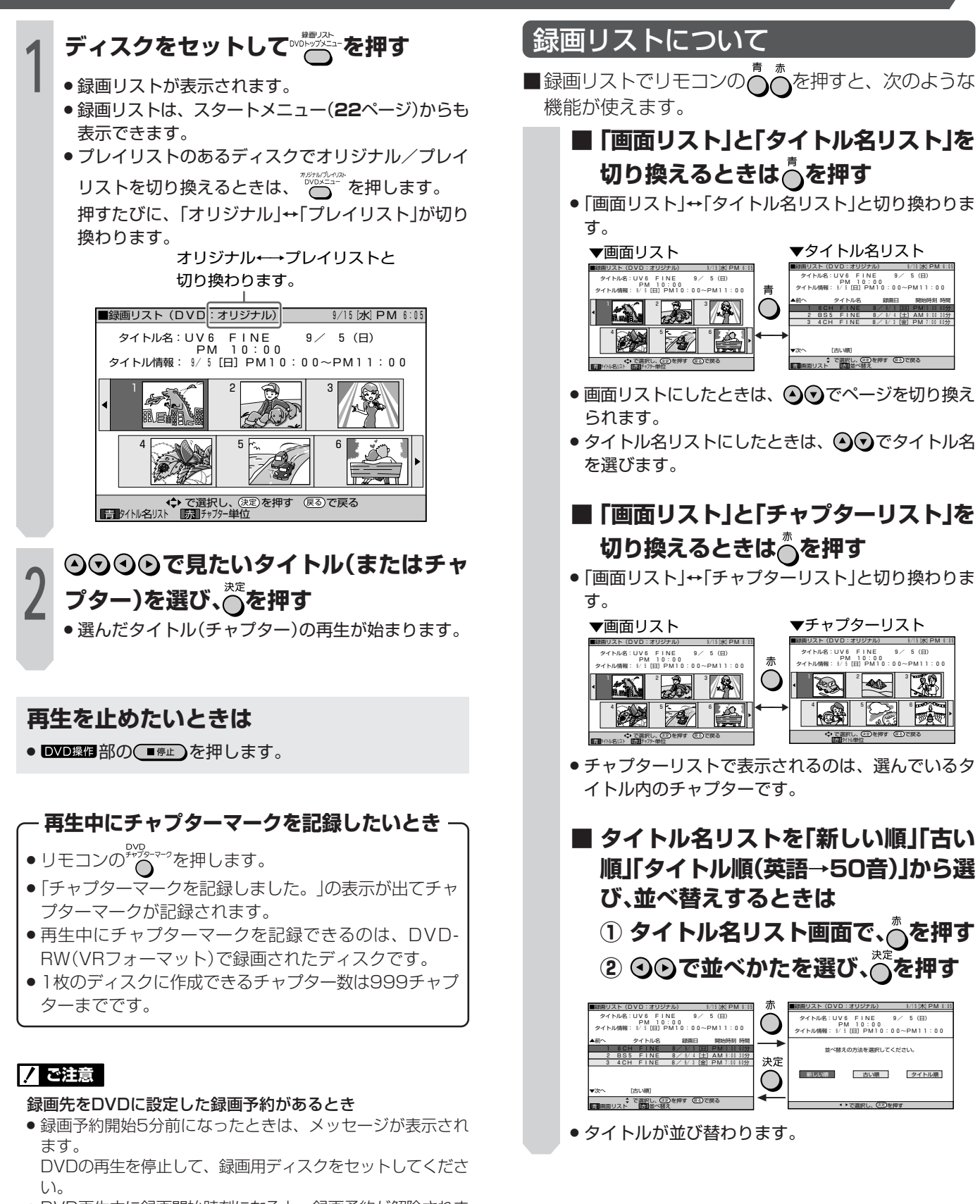

» DVD再生中に録画開始時刻になると、録画予約が解除されま す。

#### (おしらせい)

- » 他のDVDレコーダーで付けたタイトルが本機で表示できない 文字は、「\*\*\*\*・・・・」(最大32文字分)の表示となります。
- » 他のDVDレコーダーで編集したディスクのプレイリストを再 生したとき、1タイトルが12時間以上ある場合は、そのタイ トルは12時間までしか再生できません。

デ ィ ス ク を 再 生

録 画 し た D V D を 再 生 す る

# **再生専用のディスクを再生する**

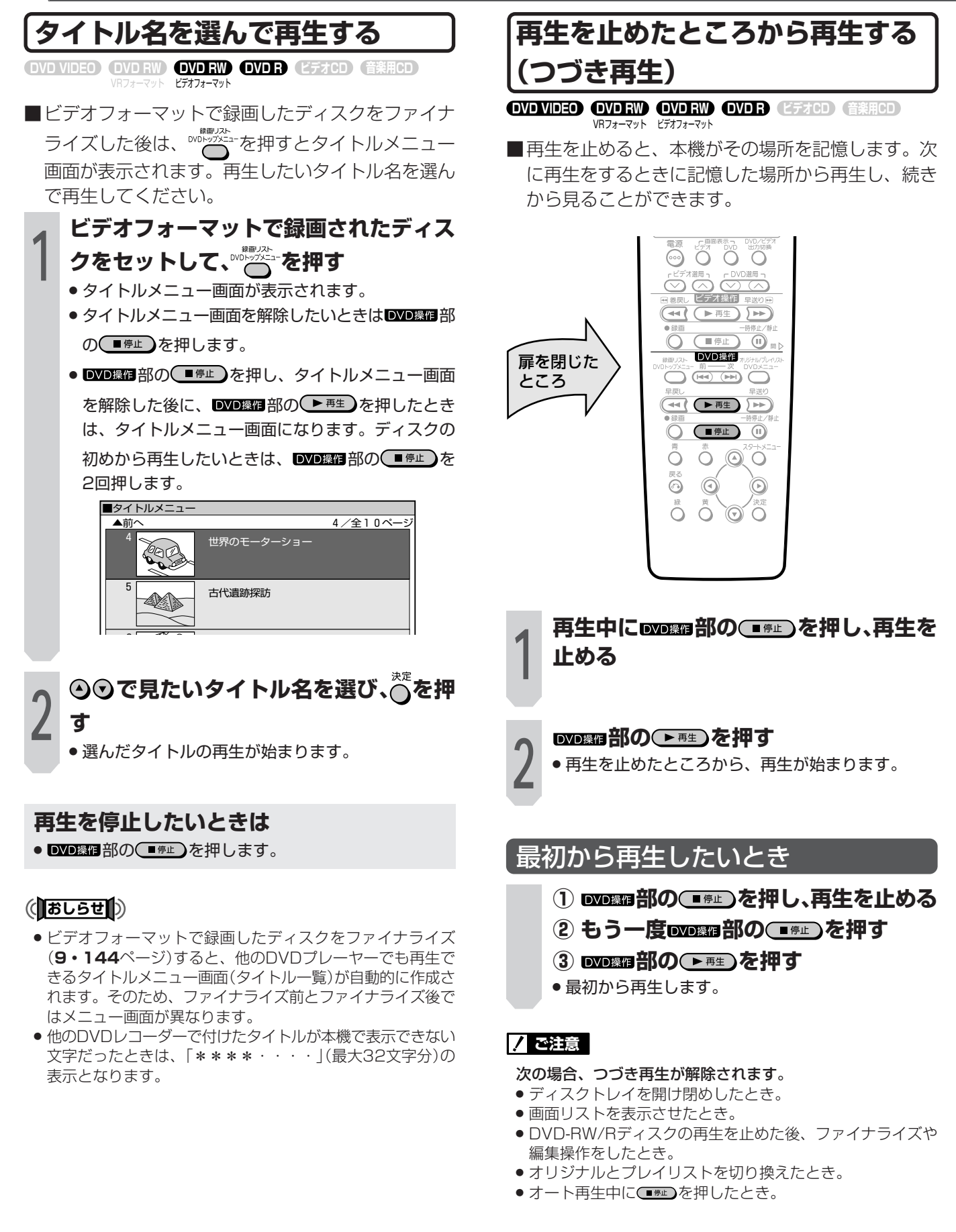

## $\geq$ **(275)** $\leq$

- » ディスクによっては、つづき再生をしないものがあります。
- » 再生を止めたところによっては、つづき再生の始まり位置が ずれることがあります。

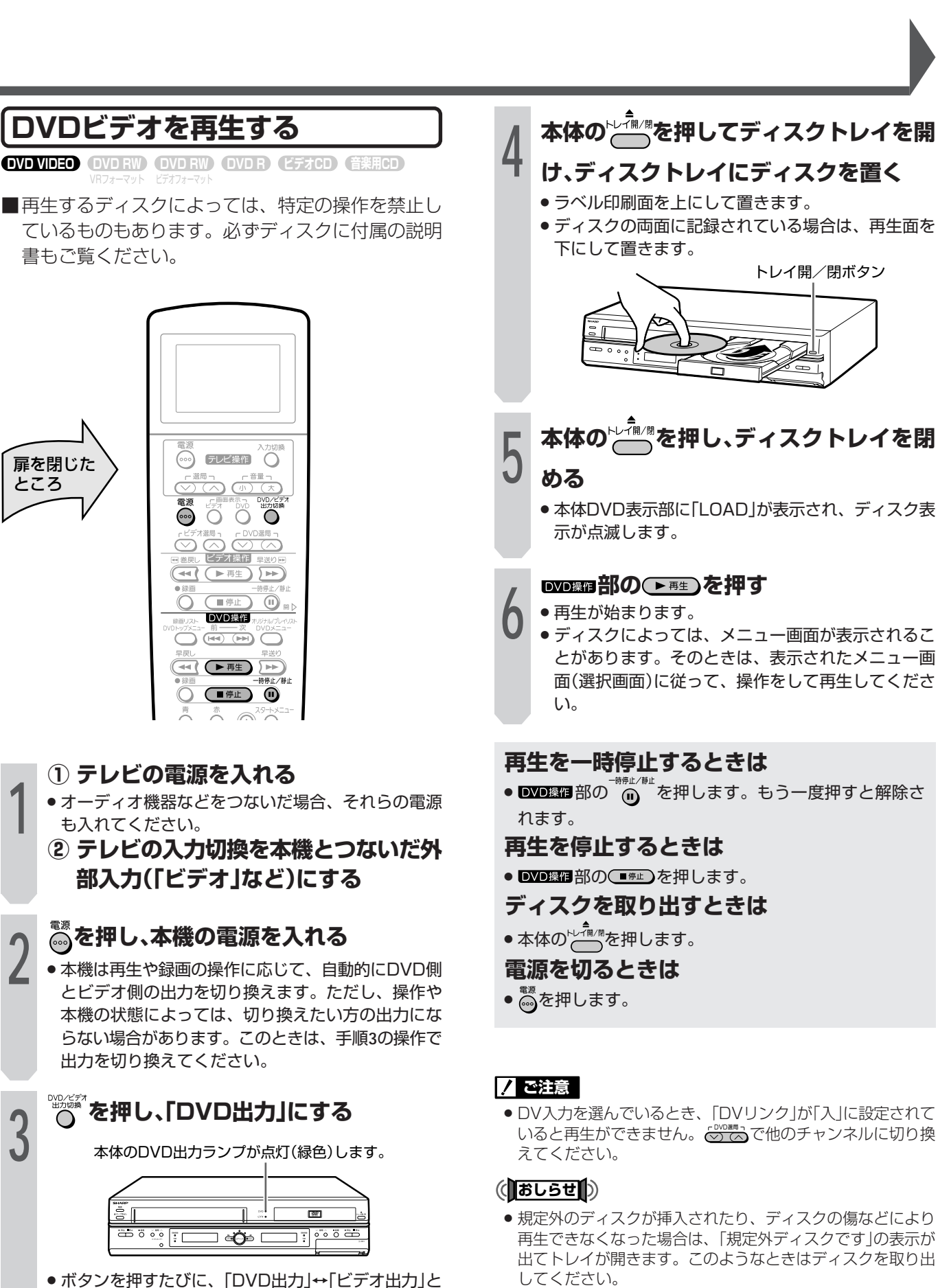

書もご覧ください。

VRフォーマット�

も入れてください。

切り換わります。

力」に切り換えてください。

<u>ا أش و ص</u>

» DVDの専用出力端子でご覧になる場合も、「DVD出

扉を閉じた� ところ�

> » ディスクによっては、手順**5**でディスクトレイを閉めると自 動的に再生が始まるものもあります。

ク を 再 生 す る

デ

# **33**

# **再生専用のディスクを再生する(つづき)**

## **DVD内のメニューから選んで再生する**

VRフォーマット� **DVD RW DVD VIDEO DVD RW DVD R ビデオCD 音楽用CD** ビデオフォーマット�

- ■ディスクによっては、トップメニューやディスクメ ニューが記録されているものがあります。ディスク を再生したときにテレビ画面に表示されるディスク のメニュー画面や、ディスクに付属の説明書などに 従って操作してください。
- ■「トップメニュー」は、ディスクに記録されているタ イトルを選ぶメニューです。

「ディスクメニュー」は字幕、音声言語などを設定し たり、ディスクガイドを表示させるためのメニュー です。

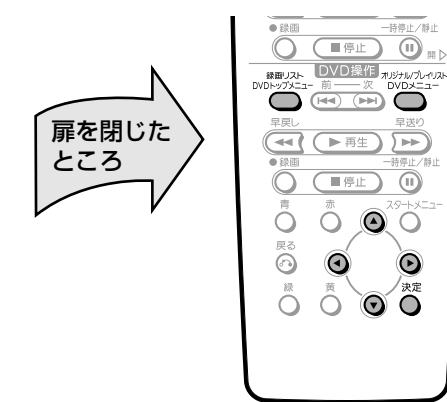

# タイトルを選んで再生する(トップメニュー)

- 例) 基本操作手順
- <del>1</del> トップメニュー画面が表示されます。<br>● トップメニュー画面が表示されます。 トップメニュー� (画面例)

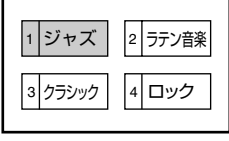

# 8000でタイトルを選び、<
<sup>を押す</sup> » 選んだタイトルが再生されます。

### (おしらせ

- » DVD-RW/R(ビデオフォーマット)の場合は、ファイナライ ズを行っていないとトップメニューは表示されません。 トップメニューについて
- » DVDビデオディスクによっては、トップメニューを「タイト ル」という名称で説明しているものがあります。「タイトル キー」と説明しているボタンは、本機の アップコで操作してくだ さい。
- トップメニューが記録されていないときは、 咖啡を押しても トップメニューは表示されません。

ディスクガイドを選んで再生する (ディスクメニュー)

例) 基本操作手順(「字幕」を選んで再生する) **<sup>1</sup> を押す** » ディスクメニュー画面が表示されます。 **<sup>2</sup> で「字幕」の項目を選び、 を押す**  $x = 1$ 1 アングル� 2 音声<br>3 字幕 字幕 (画面例) » 言語を選ぶ画面が表示されます。 **<sup>3</sup> で言語を選び、 を押す** 字 幕 設 定� 日本語 2 英語 (English) 3 フランス語 (Français) (画面例) » 設定した字幕言語で再生されます。

### **7 ご注意**

DVDのDTS/ドルビーデジタル音声を再生するときのご注意

- » 光デジタル音声出力端子に接続したオーディオ機器がDTSデ コーダー内蔵ではない場合にはディスクのDTS音声を再生し ないでください。また、ドルビーデジタル音声も接続した オーディオ機器がドルビーデジタルデコーダー内蔵ではない 場合にはディスクのドルビーデジタル音声を再生しないでく ださい。異音が出てスピーカーを破損したり、耳に悪影響を およぼすおそれがあります。
- » DTS音声を再生するときは、アナログ音声出力端子からは音 が出ません。

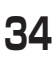

# **いろいろな再生**

- ■DVDのいろいろな再生機能の操作について説明して います。
- ■各機能は、ディスクによって操作が異なったり、禁 止されている場合があります。ディスクの取扱説明 書もご覧ください。

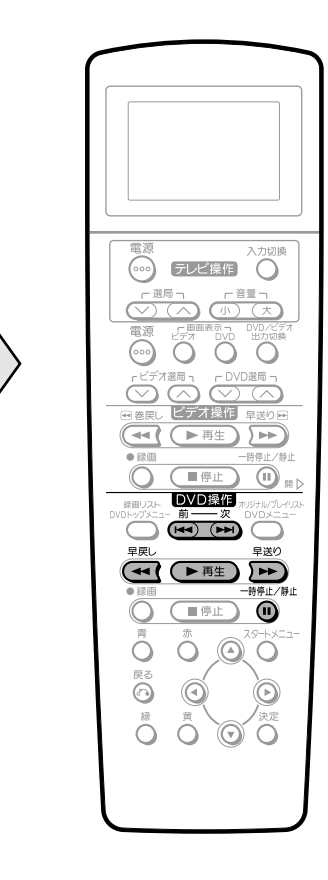

扉を閉じた� ところ�

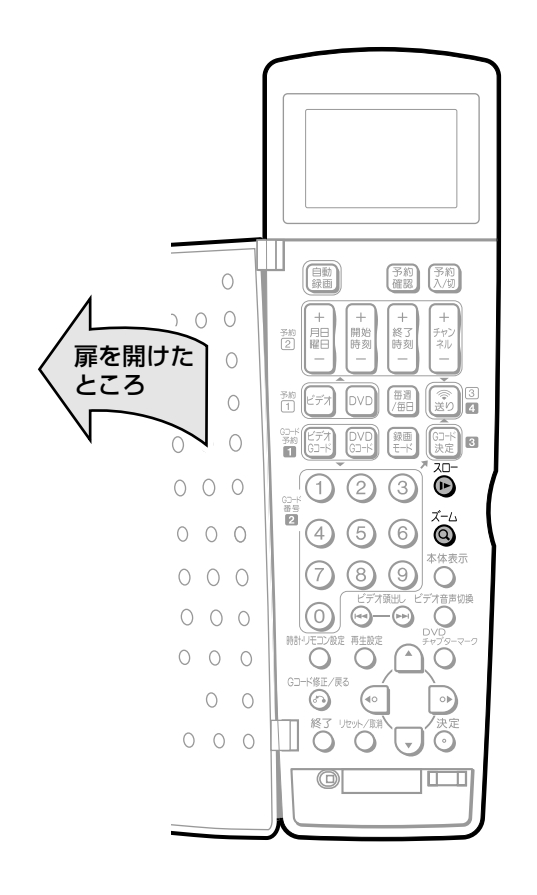

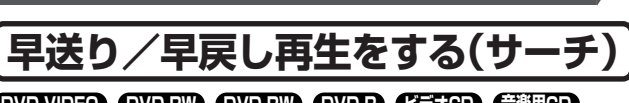

VDフォーマット ヒノオノオーマット **DVD RW DVD VIDEO DVD RW DVD R ビデオCD 音楽用CD**

# **再生中に 部の または を押す**

- » 押すたびにサーチ速度が変わります。
- アンを押したときの例
	- DVDを再生しているとき
		- → << (約2倍速)→ << (約8倍速)→ << (約32倍速)

ビデオCDまたは音楽用CDを再生しているとき

→ (約8倍速)

● 通常の再生に戻すときは、 ■ ■ 部の ■ ■ ある してください。

## (おしらせい)

- タイトルをまたぐサーチはできません。タイトルの最初や最 後になると、サーチが解除され、通常再生に戻ります。
- 早送り/早戻し中は、音声は再生されません。
- » DVDビデオディスクやビデオCDは、音声と字幕が再生され ません。
- » ディスクや再生しているシーンによっては、早送りサーチを したときに、本書に記載のスピードにならない場合がありま す。

 $\check{ }$ 

デ ィ ス ク

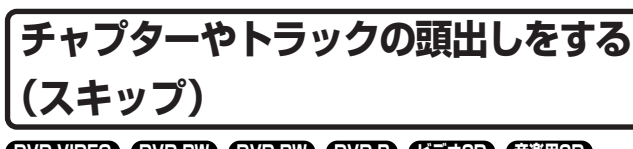

VHノオーマット ヒナオノオーマット **DVD RW DVD VIDEO DVD RW DVD R ビデオCD 音楽用CD**

## **再生中に または を押す**

- ( – – – – ) を1回押すと、再生中のチャプター(トラッ ク)の先頭に戻ります。続けて(約5秒以内に)押す と、前のチャプター(トラック)の頭出しをします。
- (※※) を押すと、次のチャプター(トラック)の頭出 しをします。

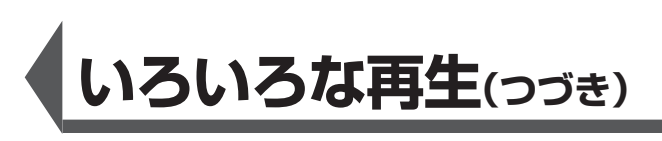

## **スロー再生をする**

**DVD VROP RWD RWD RWD RWD RESPACE**<br>VR7ォーマット ビデオフォーマット

# **再生中に を押す**

» 押すたびにスロー再生速度が変わります。

→ (約1/2倍速)→ → (約1/8倍速)→ → (約1/16倍速)  $\rightarrow$ 

● 通常の再生に戻すときは、 DVD 照明 部の (■ 軽) を押 してください。

## (**あしらせ**

● タイトルをまたぐスロー再生はできません。タイトルの最後 になると、スロー再生が解除され通常再生に戻ります。

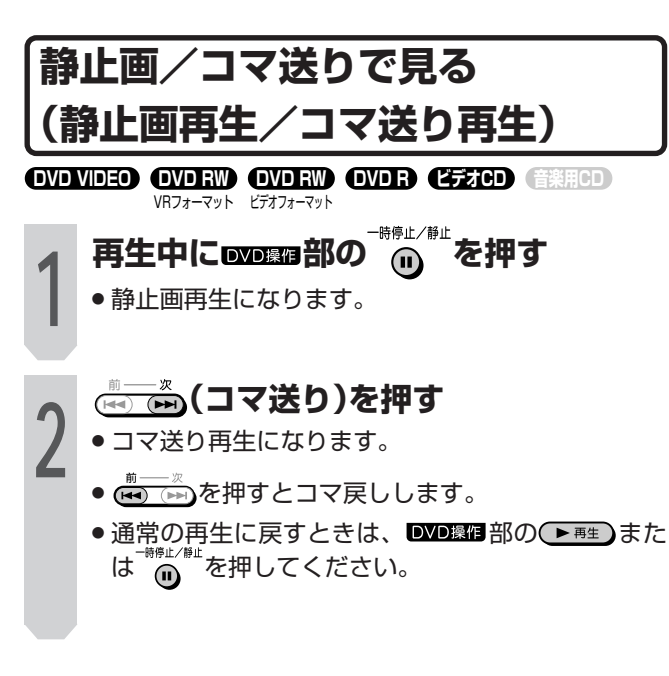

### (おしらせ

» コマ戻し再生は、DVD-RW(ビデオフォーマット)、DVD-R、DVDビデオ、ビデオCDでは働きません。

### $\epsilon$ **(EVF)** $\epsilon$

●音楽用CDを再生しているときに ■■■部の <sup>■静』/静</sup> を押す と、一時停止になります。

- **映像を拡大表示する(ズーム) DVD RWD RWD RWD RWD RESPONDING BESTHED**<br>WR7*t-*マット ビデオフォーマット **再生中に を押す** » 映像が拡大されて「ズーム:1」が表示されます。 ズーム:1 ●押すたびに、「ズーム:1(約1.2倍)」→「ズーム:2 (約1.5倍)」→「ズーム:3(約2.0倍)」→「解除(表示 は出ません。)」の順に切り換わります。 ● 4000で拡大部分を移動させることができま す。
	- $\bullet$  通常の画面に戻すときは、 $\overline{\overset{7-1}{\text{Q}}}$ をくり返し押して「解 除」を選んでください。
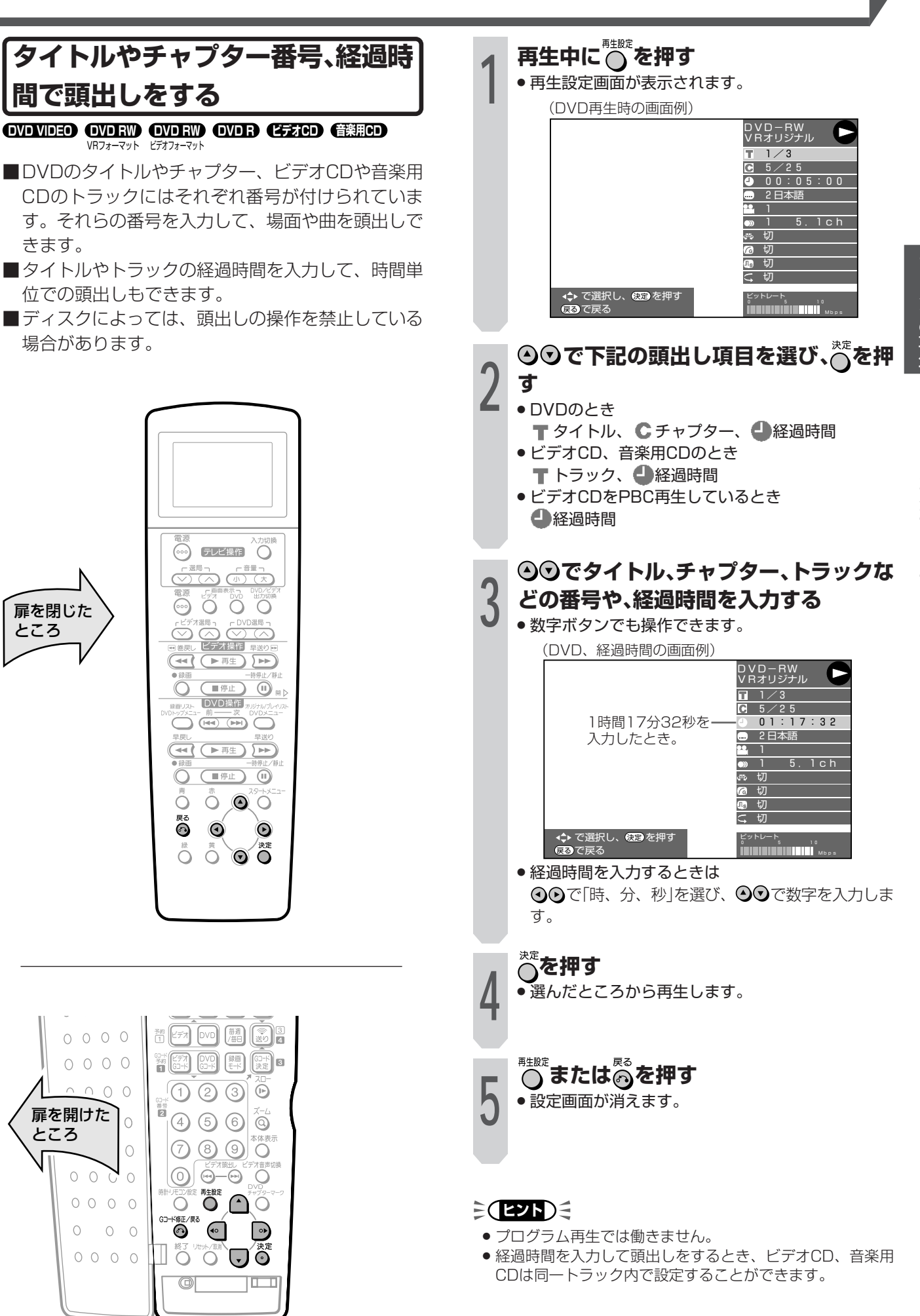

ティスクの再生 いろいろな再生(つづき)

# **音楽用CDやビデオCDを再生する**

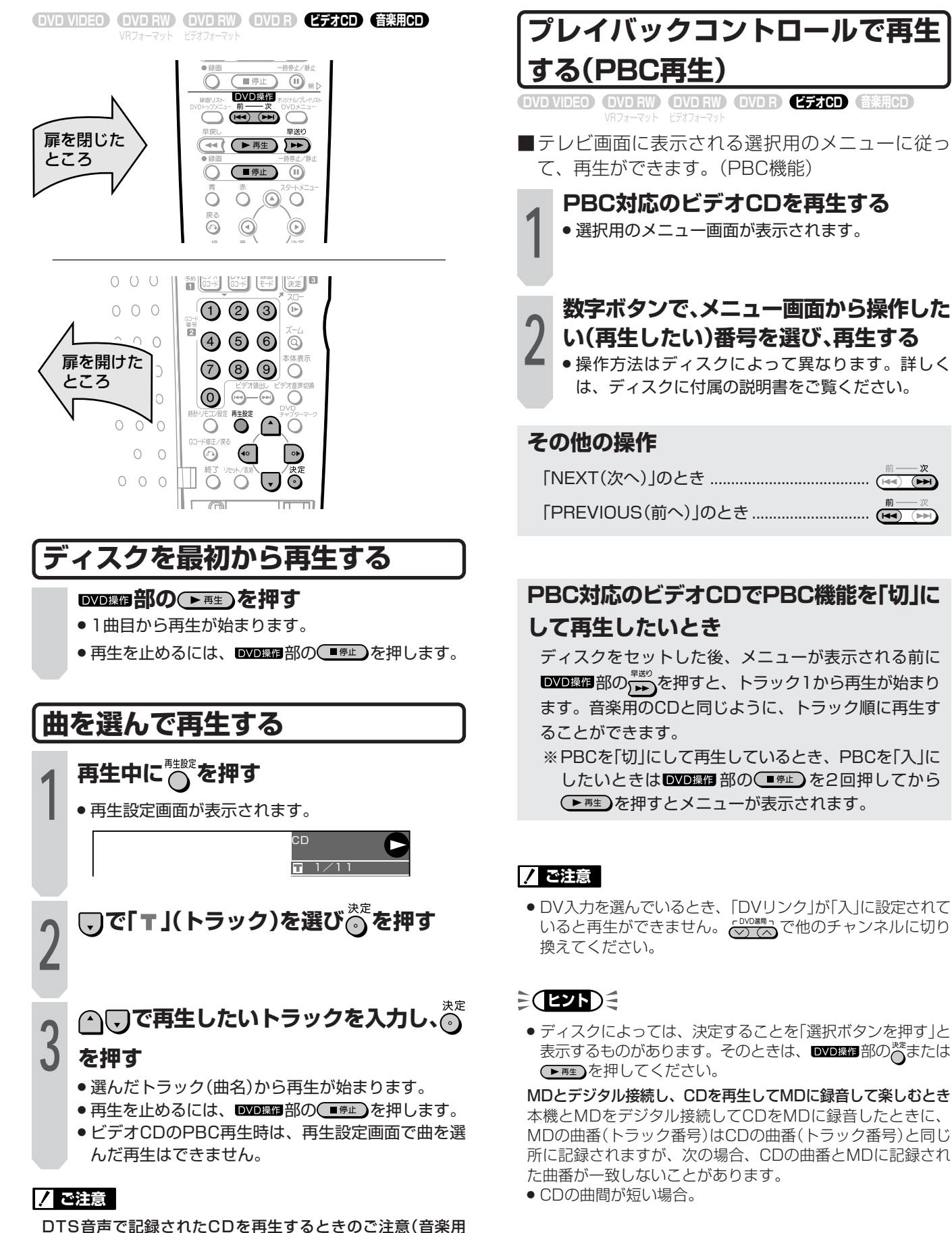

 $\sqrt{1+1}$ 

» 光デジタル音声出力端子に接続したオーディオ機器がDTSデ コーダー内蔵のオーディオ機器でないときは、CDのDTS音 声を再生しないでください。異音が出てスピーカーを破損し たり、耳に悪影響をおよぼすおそれがあります。

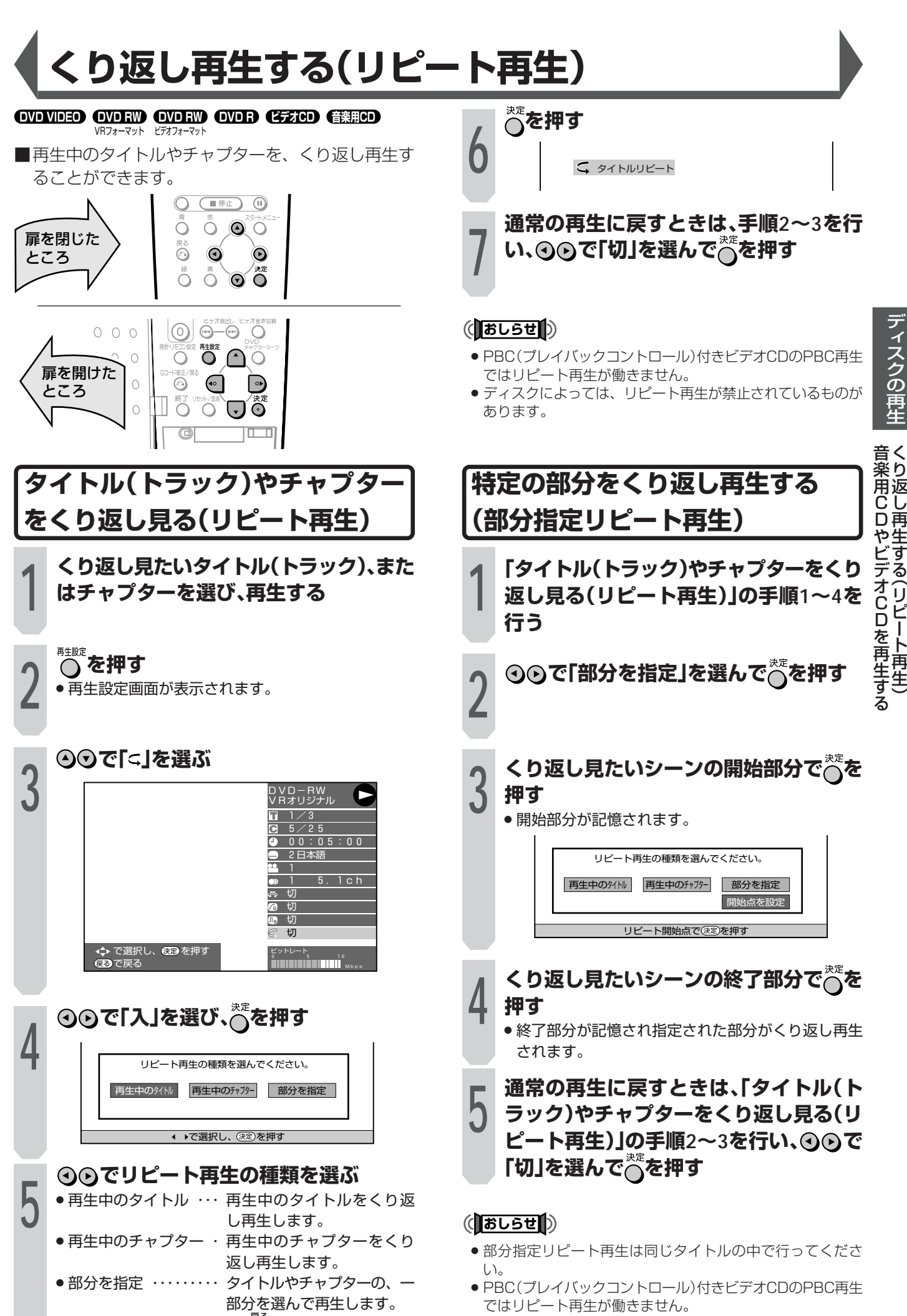

●設定せずに解除するときは 高を押します。

●部分指定リピートはマルチアングルの部分では働きません。

く り

し

す

リ ピ ー ト

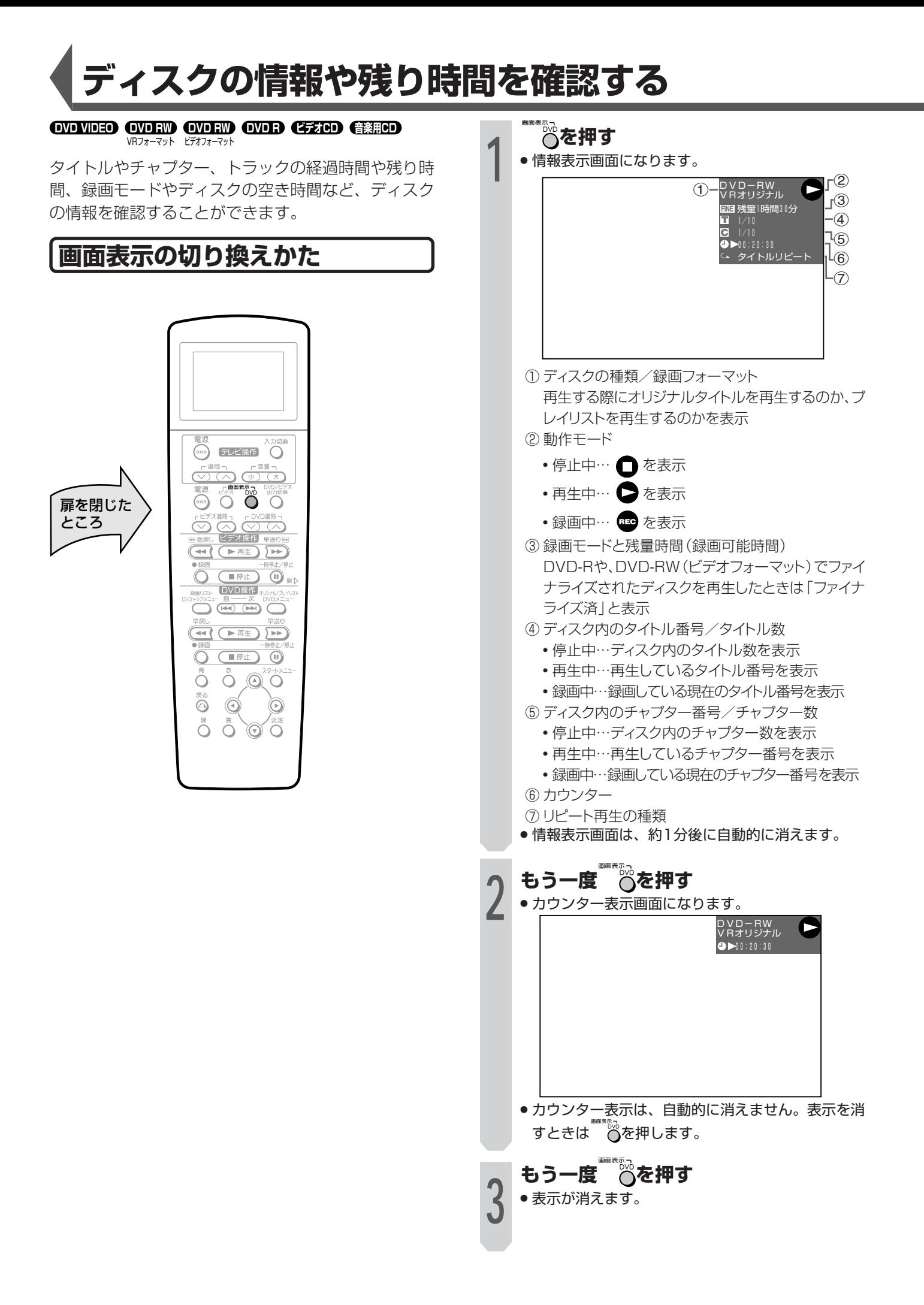

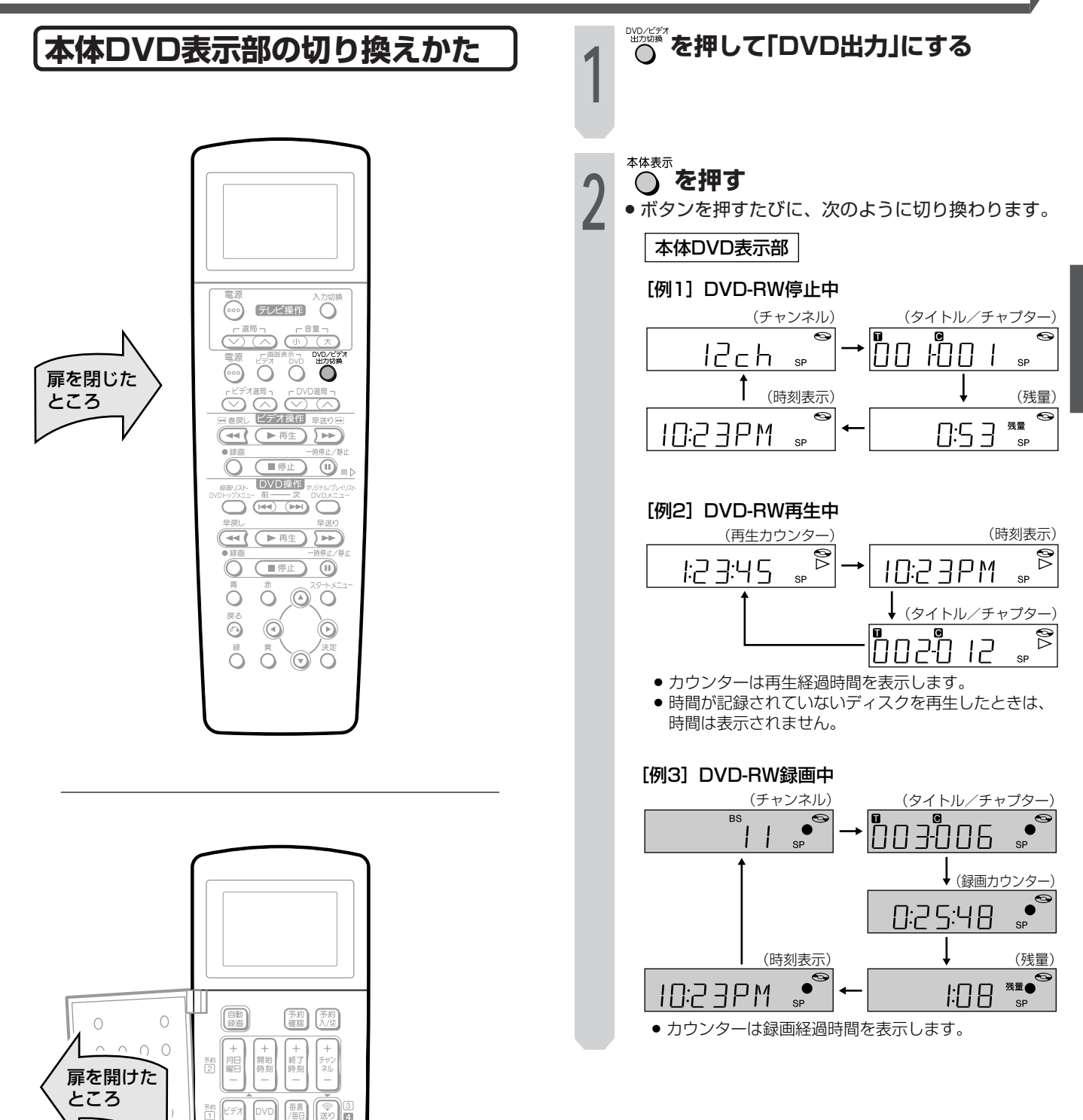

 $\begin{bmatrix} \frac{1}{2} \end{bmatrix}$ 

 $\circledcirc$ 

 $\Theta$ - $\Theta$ 

Ő

 $\odot$ 

ĨÕ.

 $\text{O}$ 

 $\bigcap$  $\bigcirc$ 

UÕ

 $\circ$ 

 $\rightarrow$ 

 $\overline{\mathbb{H}}$ 

(∷}∣o

 $\frac{1}{2}$ 

 $\frac{1}{2}$ 

⋒  $(2)$  $\odot$  $\odot$ 

 $\odot$ 

 $\circled{7}$ <sup>(8)</sup>

 $\odot$ 

 $\overline{O}$ 

 $\ddot{\odot}$ 

 $\circledcirc$ 

Tõ

 $000$ 

 $0000$ 

 $0\quad 0\quad 0\quad 0$ 

 $0000$ 

 $0\quad 0\quad 0\quad 0$ 

 $0000$ 

 $0000$ 

 $O$   $O$ 

 $\bigcirc$ 

る

デ

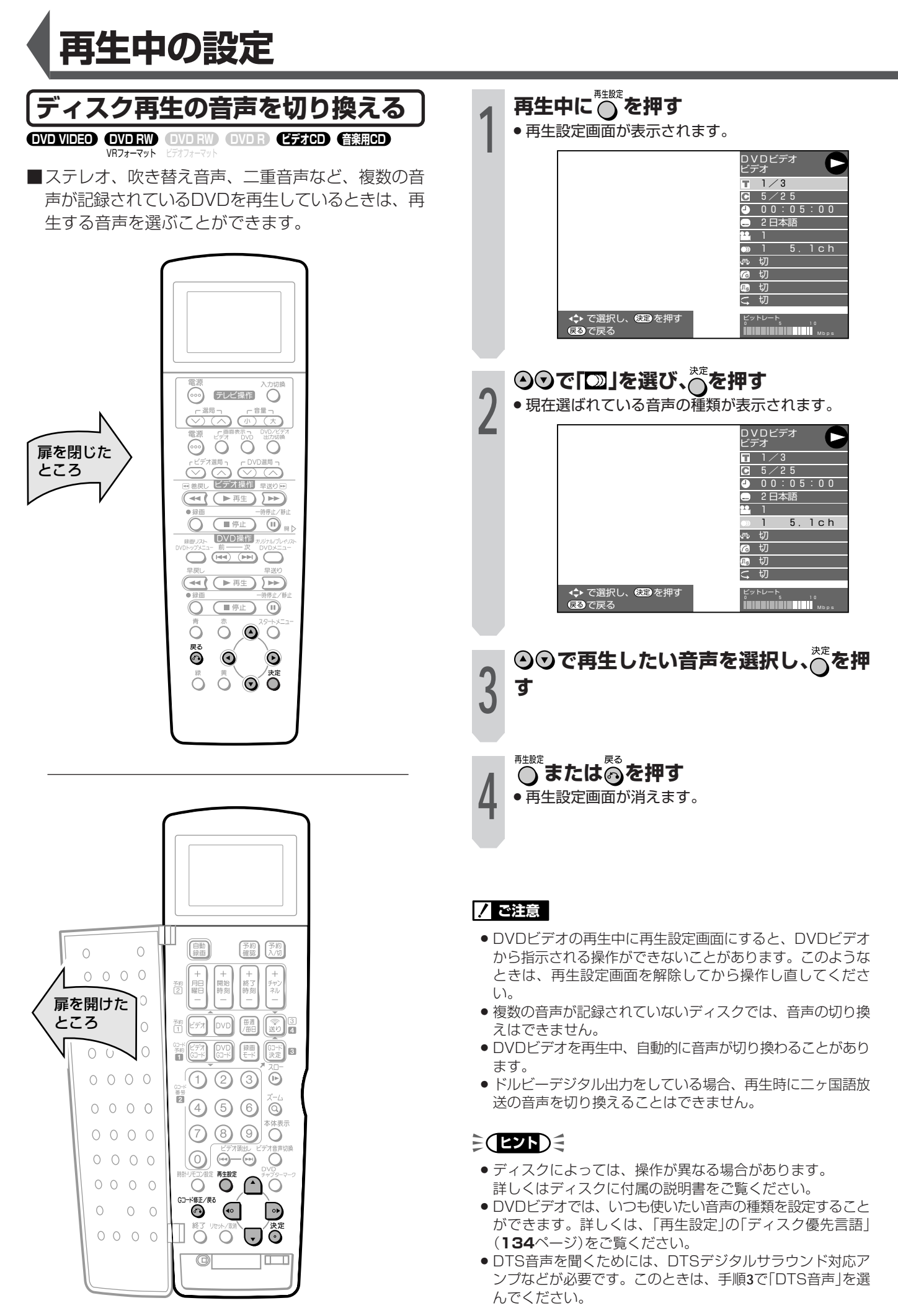

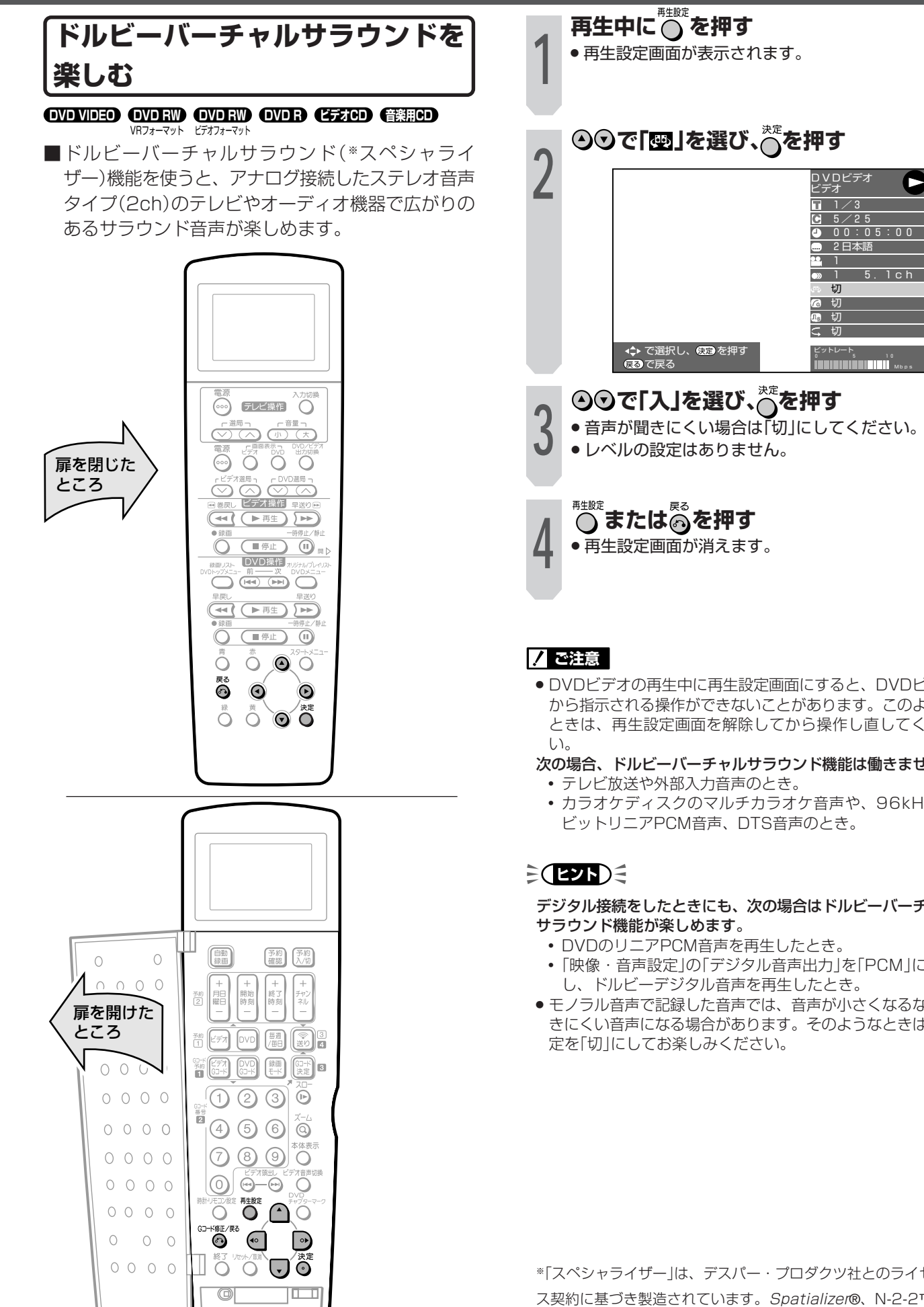

Œ

- » DVDビデオの再生中に再生設定画面にすると、DVDビデオ から指示される操作ができないことがあります。このような ときは、再生設定画面を解除してから操作し直してくださ
- 次の場合、ドルビーバーチャルサラウンド機能は働きません。
	- カラオケディスクのマルチカラオケ音声や、96kHz24 ビットリニアPCM音声、DTS音声のとき。

デジタル接続をしたときにも、次の場合はドルビーバーチャル

- ∫「映像・音声設定」の「デジタル音声出力」を「PCM」に設定 し、ドルビーデジタル音声を再生したとき。
- モノラル音声で記録した音声では、音声が小さくなるなど聞 きにくい音声になる場合があります。そのようなときは、設

※「スペシャライザー」は、デスパー・プロダクツ社とのライセン ス契約に基づき製造されています。Spatializer®、N-2-2™と のマークは、デスパー・プロダクツ社の商標です。

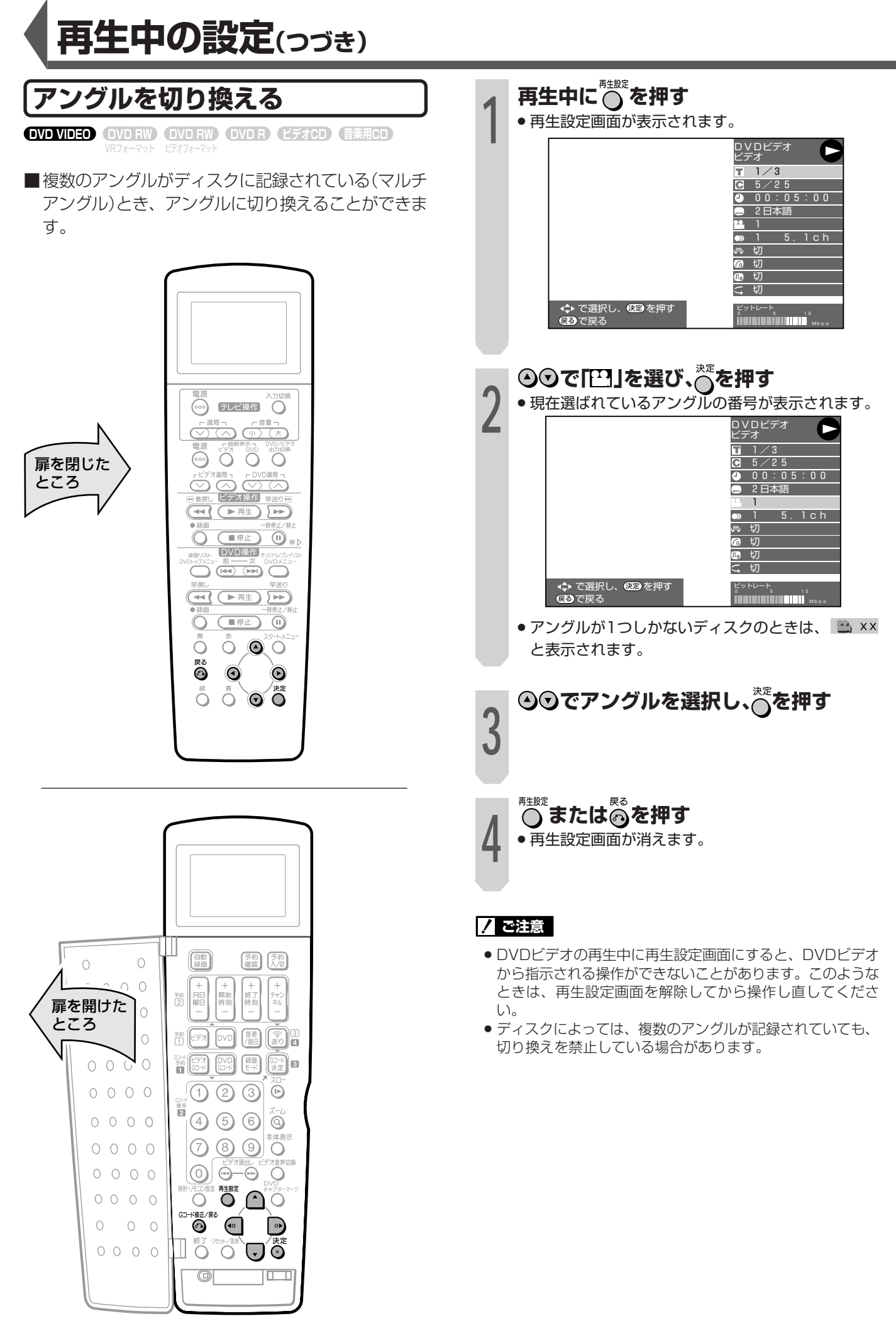

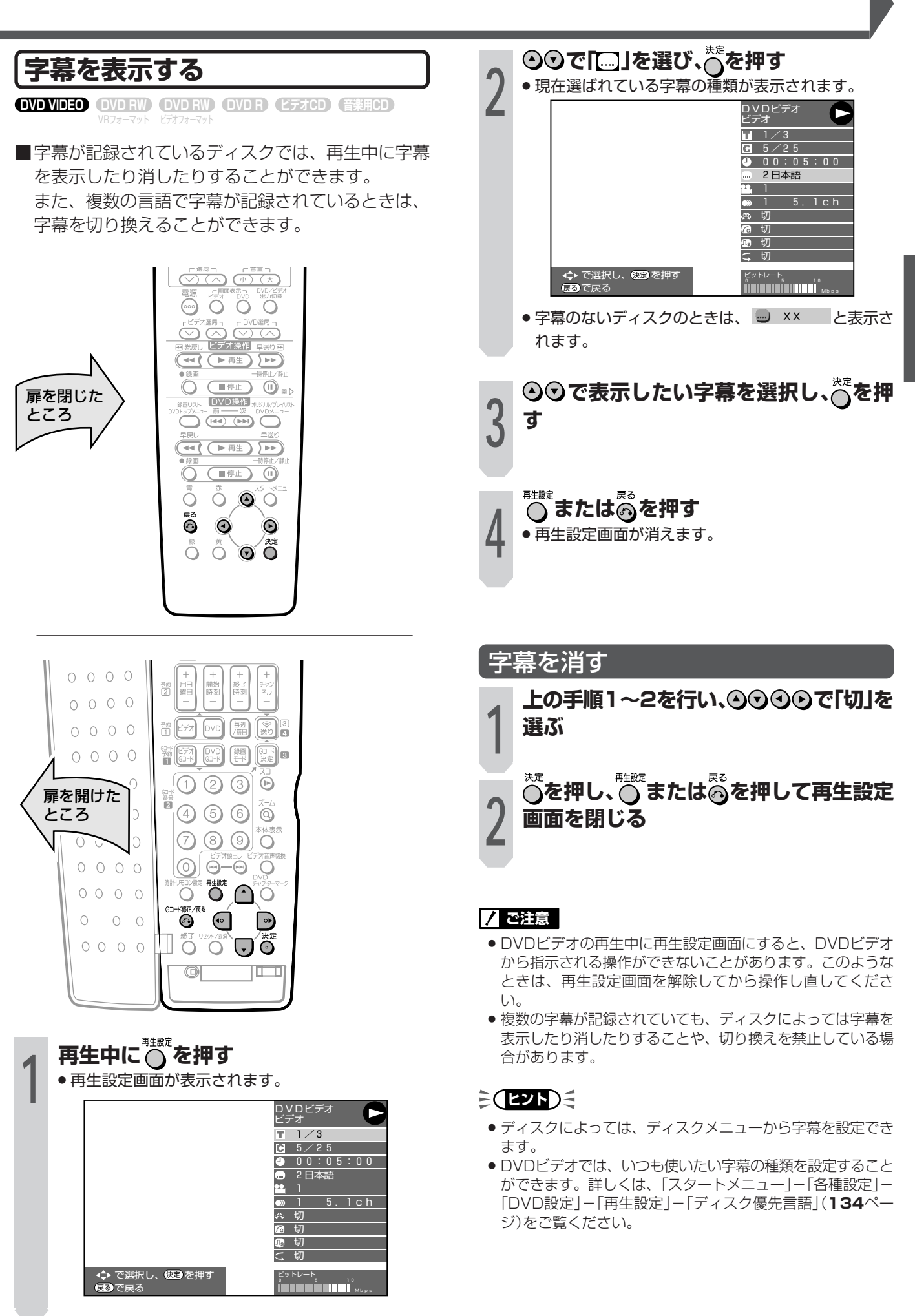

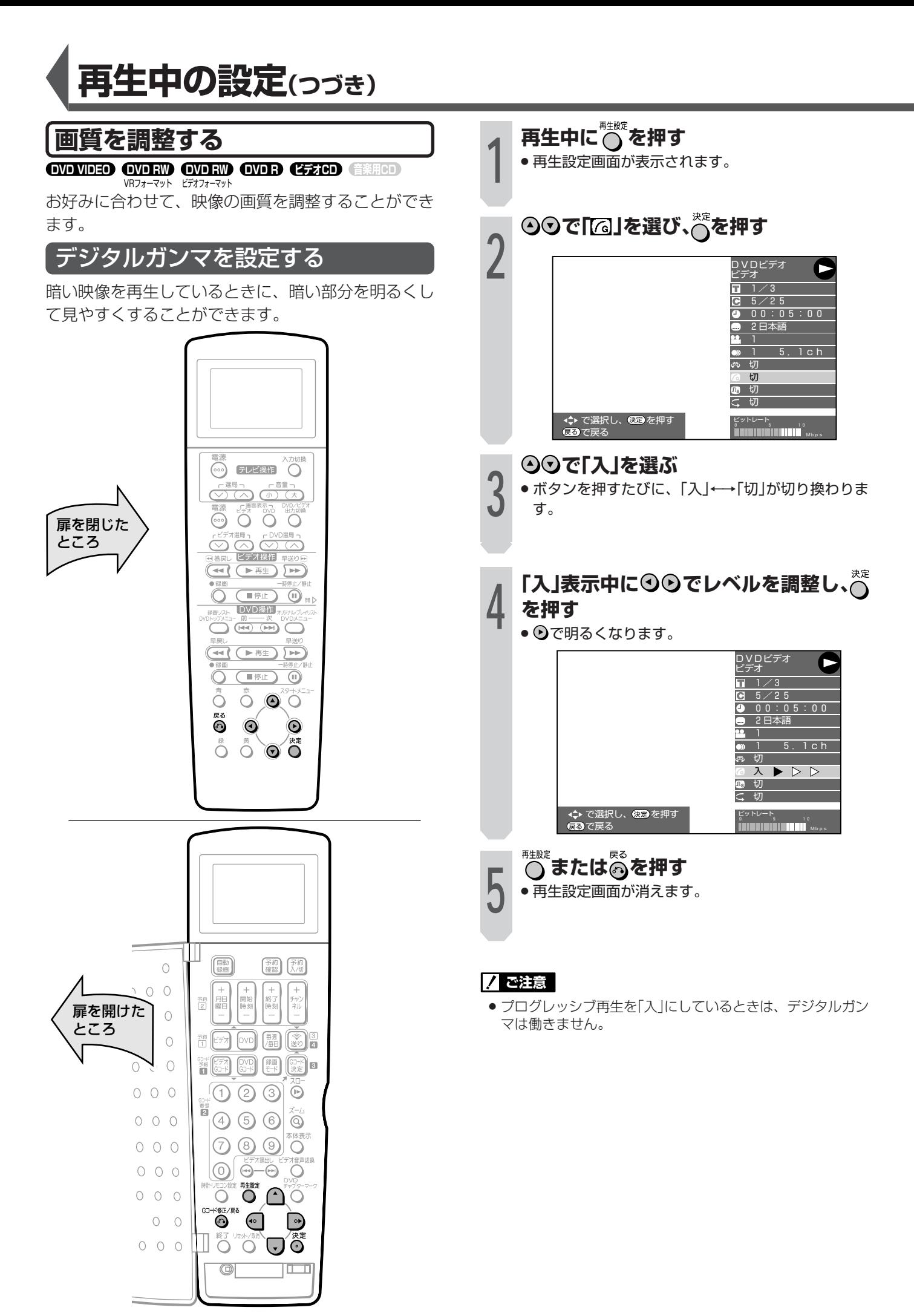

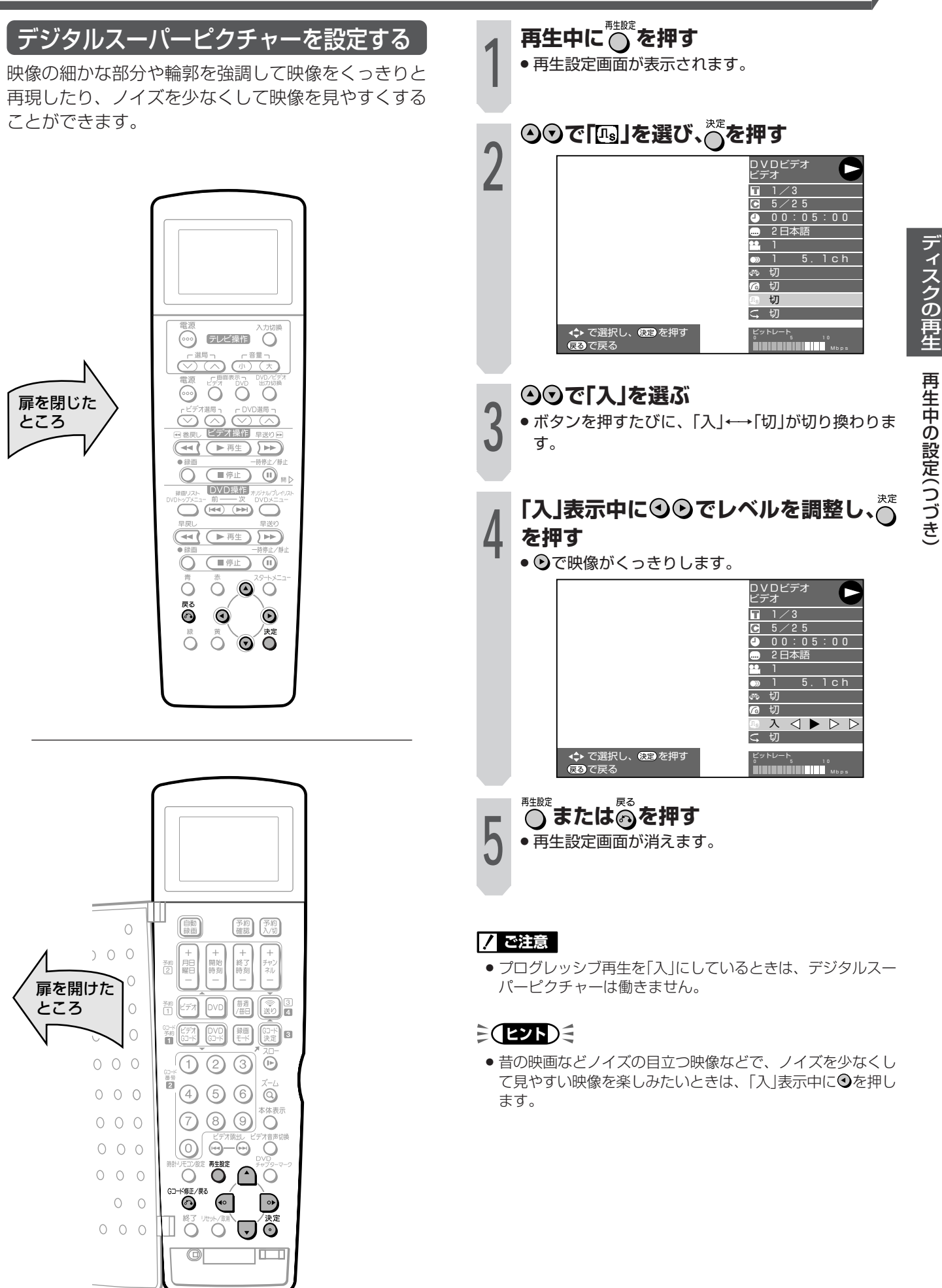

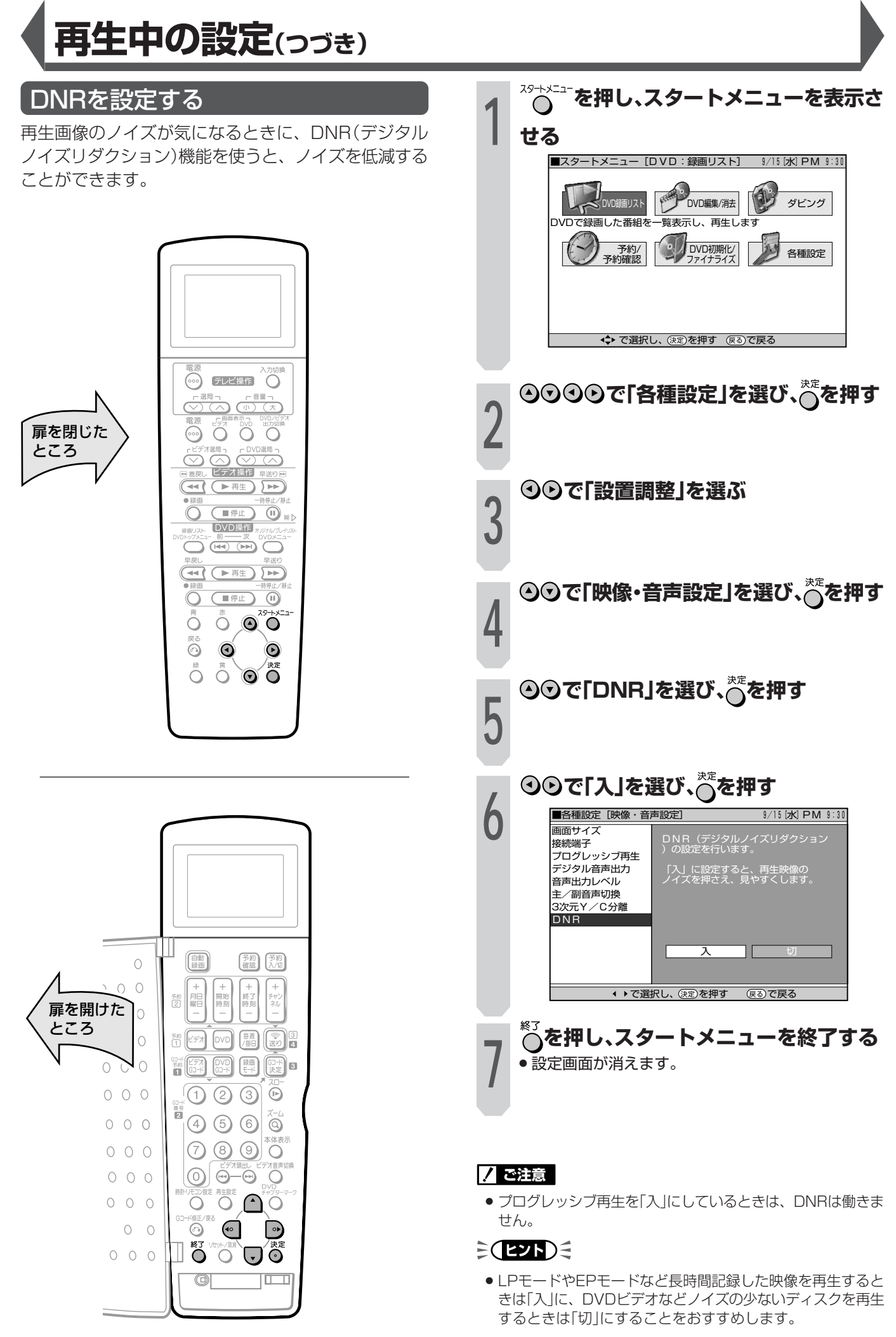

## **静止画を楽しむ(JPEG再生)**

本機は、CD(※DVD)に記録した静止画(JPEGファイ ル)を再生することができます。 本機で再生できる静止画については、「静止画(JPEG ファイル)について」(**11**ページ)をご覧ください。 ■本機で再生できるDVD-RWのJPEGファイルは、 シャープ製DVDレコーダーで記録されたJPEGファ イルのみです。(**11**ページ)

- 通常の再生 …… 静止画を1枚ずつ再生します。
- スライドショー … 静止画を自動的に切り換えなが ら再生します。

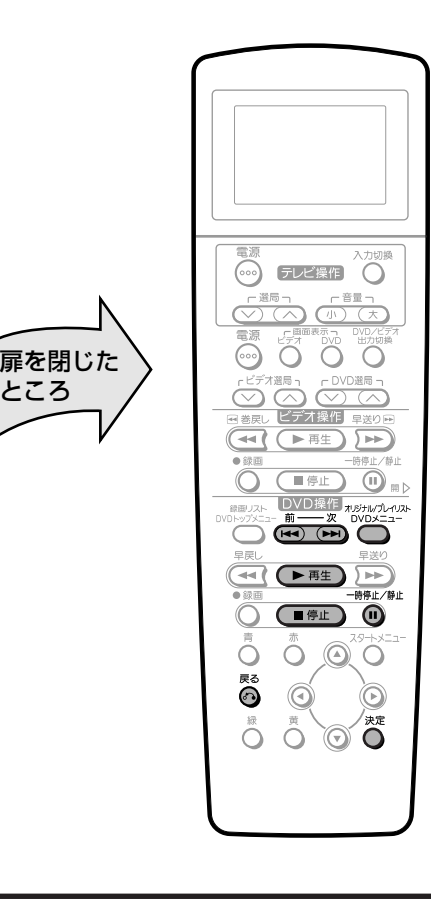

- **静止画の記録されたディスクをセットし、 を押す**
- » 1枚目の静止画が画面に表示されます。
- DXD羅 部の ( + ) を押すと、静止画が切り換わり ます。

## **<sup>2</sup> 静止画再生をやめるときは、 部の を押す**

## **17 ご注意**

**1**

●ビデオテープに静止画をコピーすることはできません。

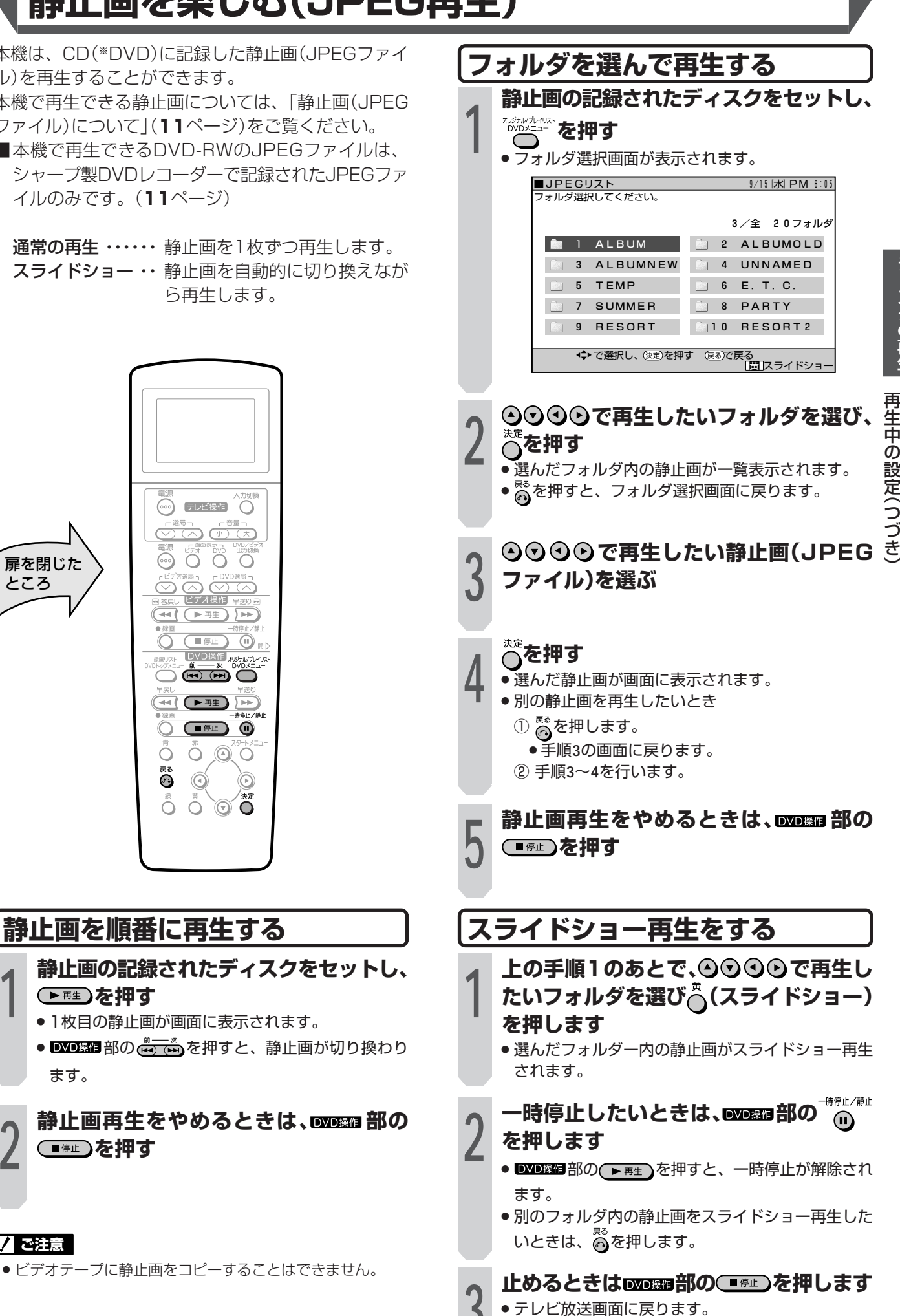

**49**

デ ィ ス ク の 再 生

> 静 止 画 を 楽 し む( J

P E G

再 生  $\check{ }$ 

# 再生設定画面で設定する

#### **OVD VIDEO OVD RW OVD RW OVD R (257CD GENECO)** VRフォーマット ビデオフォーマット

字幕やアングルの設定、ダイレクト再生のタイトル選 択など、いろいろな設定をまとめて行うことができま す。

お好みに合わせ、映像の調整をしたり、より臨場感の ある音声で楽しむことができます。

#### 再生設定画面

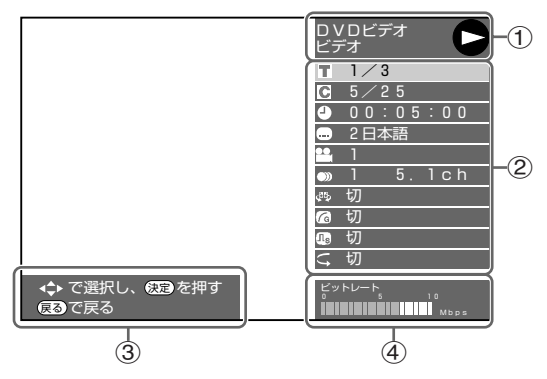

#### (1) 再生状態表示

動作状態や、ディスクの種類を表示します。

②設定項目

再生するタイトルやチャプターの選択、映像や音声の設定 などを行います。

3 操作ガイド表示

リモコンボタンでの操作方法を案内します。

- (4) ビットレート表示
	- テレビ画面に映し出されている映像のデータ量を表しま す。

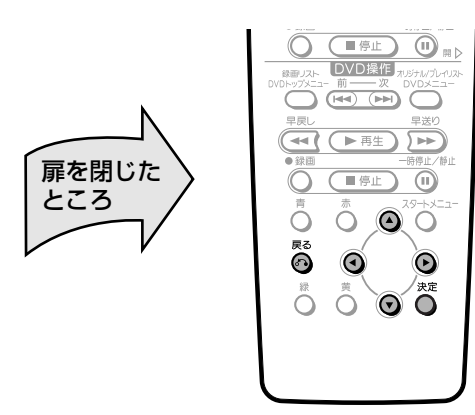

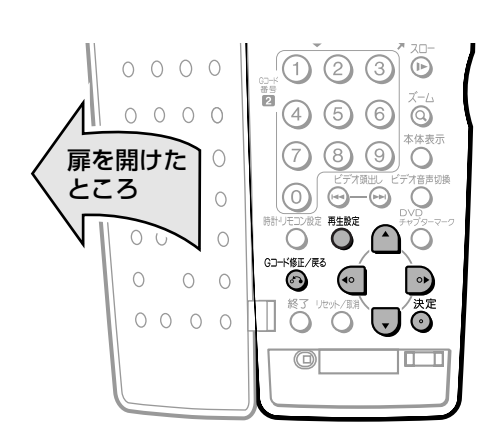

## |再生設定のしかた

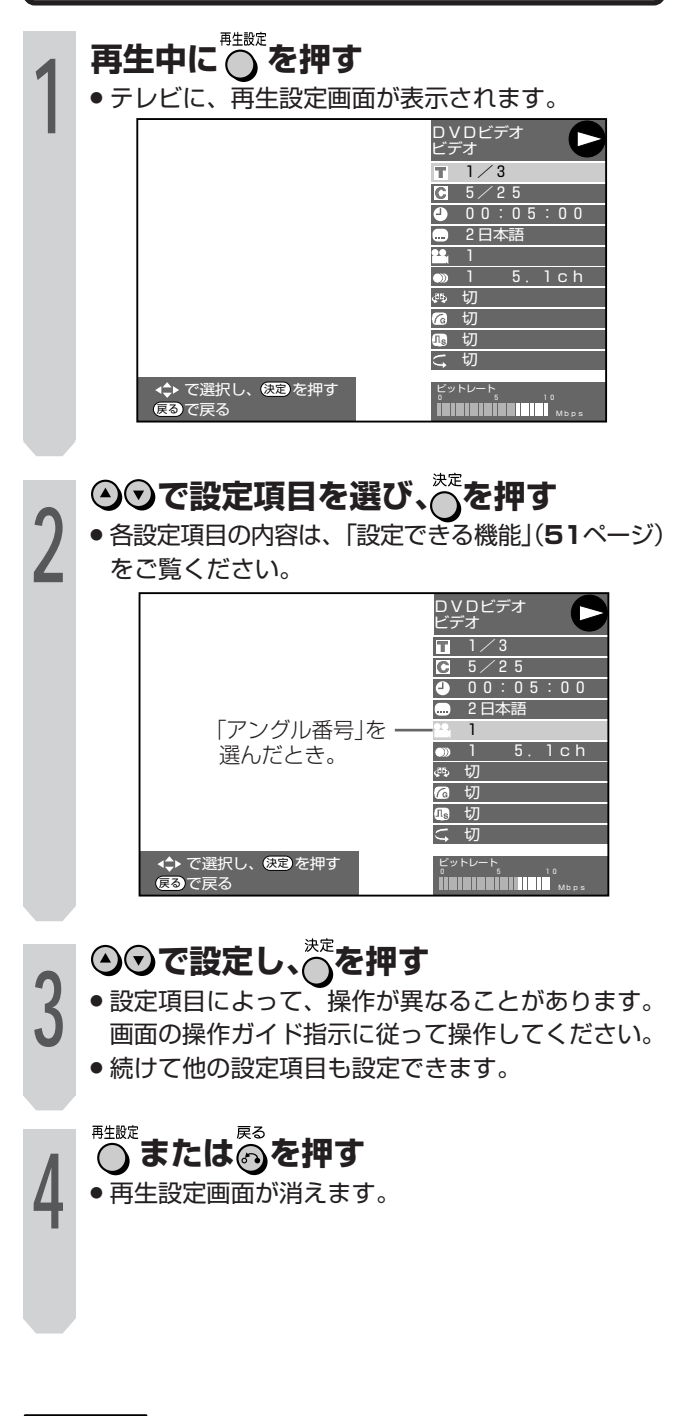

### 7 ご注意

- タイトル番号や字幕などで「××」と表示される場合は、その ディスクに選択できるタイトルや字幕が記録されていませ  $\mathcal{h}_{\mathsf{v}}$
- DVDビデオの再生中に再生設定画面にすると、DVDビデオ から指示される操作ができないことがあります。このような ときは、再生設定画面を解除してから操作し直してくださ  $\cup$

## **設定できる種類**

### ■ タイトル番号

● 再生中のタイトル番号が表示されます。 タイトルの頭出しができます。

#### C チャプター番号

∫ 再生中のチャプター番号が表示されます。 チャプターの頭出しができます。

#### △ 再生経過時間

• ディスクのはじめから現在までの経過時間が表示されま す。

時間による頭出しができます。

•  $\bigcirc$ ○で「時|「分|「秒|の欄を移動させ、 ○○で時間を指 定します。 うを押すと、その時間から再生が始まります。

#### ■● 字幕言語

● 現在選ばれている字幕の種類が表示されます。 他の言語でも字幕が収録されている場合は、お好みの言語 に切り換えられます。

#### アングル番号

● 現在選ばれているアングルの番号が表示されます。 複数のアングルが収録されている映像の場合は、アングル を切り換えて楽しめます。

#### ●》 音声表示

• 現在選ばれている音声の種類が表示されます。 吹き替え音声や二重音声が収録されている場合は、音声を 切り換えて楽しめます。

## 15 デジタルスーパーピクチャー

- 映像の細かな部分や輪郭を強調してくっきりとさせる、ノイズを 。<br>※減少させるなど、見やすい映像を再現することができます。<br>\*\*\*
- $\cdot$  ⊙⊙で「入/切」を選んだ後⊙⊙でレベルを設定し、 を押します。
- レベルは、ソフト側1段階、シャープ側3段階の設定ができ ます。
- 細かい画像などで、よりくっきりした画像を楽しみたいと きは、デジタルスーパーピクチャーで「入」表示中に●を押 します。昔の映画などノイズの目立つ映像などで、ノイズ を少なくし見やすい画像を楽しみたいときは、デジタル スーパーピクチャーで「入」表示中に◯を押します。

## デジタルガンマ

- デジタルガンマを設定すると、映像が暗くて見づらいときに暗 い部分を明るくして見やすくすることができます。映画やコン サートなど暗いシーンの多い映像をご覧になるときや、明る い部屋でご覧になるときに設定してください。暗い部分が見 やすくなり、奥行き感のある再生映像が楽しめます。 決定
- $\Theta$ ⊙で「入/切」を選んだ後 ⊙⊙でレベルを設定し、 $\bigcap^{\text{max}}$ を押します。
- レベルは、3段階で設定できます。

### ドルビーバーチャルサラウンド

- ステレオ音声タイプ(2ch)のテレビやオーディオ機器とア ナログ接続して、サラウンド音声を楽しむ機能です。
- デジタル接続をしていても、次のような場合にはドルビー バーチャルサラウンドが働きます。
	- ー DVDのリニアPCM音声を再生したとき。
- ー「デジタル音声出力」(**138**ページ)を「PCM」に設定した状 態で、ドルビーデジタル音声を再生したとき。
- 本機のドルビーバーチャルサラウンドは、スペシャライ ザー方式※を採用しています。
	- ※「スペシャライザー」は、デスパー・プロダクツ社とのラ イセンス契約に基づき製造されています。 Spatializer<sup>®</sup>N-2-2™と は、デスパー・プロダクツ 社の商標です。
- ドルビーバーチャルサラウンドを「入|の状態でモノラル記 録した音声を再生すると、音声が小さくなるなど聞きにく い場合があります。そのようなときは、「切」にしてお楽し みください。
- ドルビーバーチャルサラウンドは下記の状態のときは働き ません。
	- ー テレビ放送や外部入力を視聴しているとき。
	- ー カラオケディスクのマルチカラオケ音声や、96kHz24 ビットリニアPCM音声、DTS音声。
- ドルビーバーチャルサラウンドを「入」にして再生中、音声 が異常に聞こえる場合は「切」にしてください。
- ∫ レベルの設定はありません。

#### リピート再生

- 再生中のタイトルやチャプターをくり返し再生するリピー ト再生の選択状態が表示されます。
- リピート再生の範囲は、「タイトル」、「チャプター」、「タイ トルやチャプターの一部分」のどれかを選べます。

## (おしらせる)

» ディスクによっては、ここに記載してある機能が選択できな いものがあります。

再 生 設 定 画 面 で 設 定 す る

## **DVDに録画�**

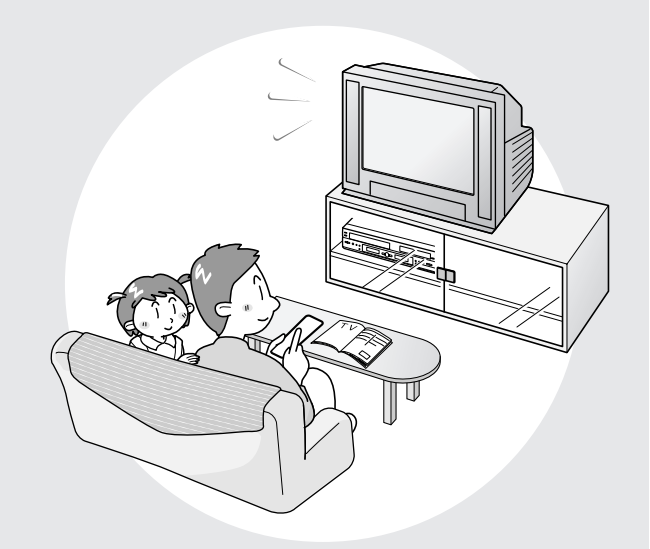

■ディスクに録画することができます。 ここでは、いろいろな録画と予約について説明をし ています。

**録画をしたいときは・・・**

- » すぐに録画したい →**54**ページ(ダイレクト録画)
- » かんたんに予約録画したい →**58**ページ(かんたん画面予約)
- » Gコードを使って予約録画したい →**60**ページ(Gコード予約)
- » 日時を指定して予約録画したい →**62**ページ(タイマー予約)
- » BS/CS放送を自動で予約録画したい →**68ページ(外部自動録画)**
- 予約内容の確認や変更をしたい →**66**ページ
- » 予約を取り消したい →**67**ページ
- » 「MN(マニュアル)」選択時の録画モードを 設定する →**71**ページ

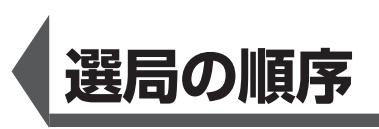

ディスクやビデオに録画するときは、選局ボタンを使って入力信号を選びます。 選局ボタンには と があります。

DVD選局

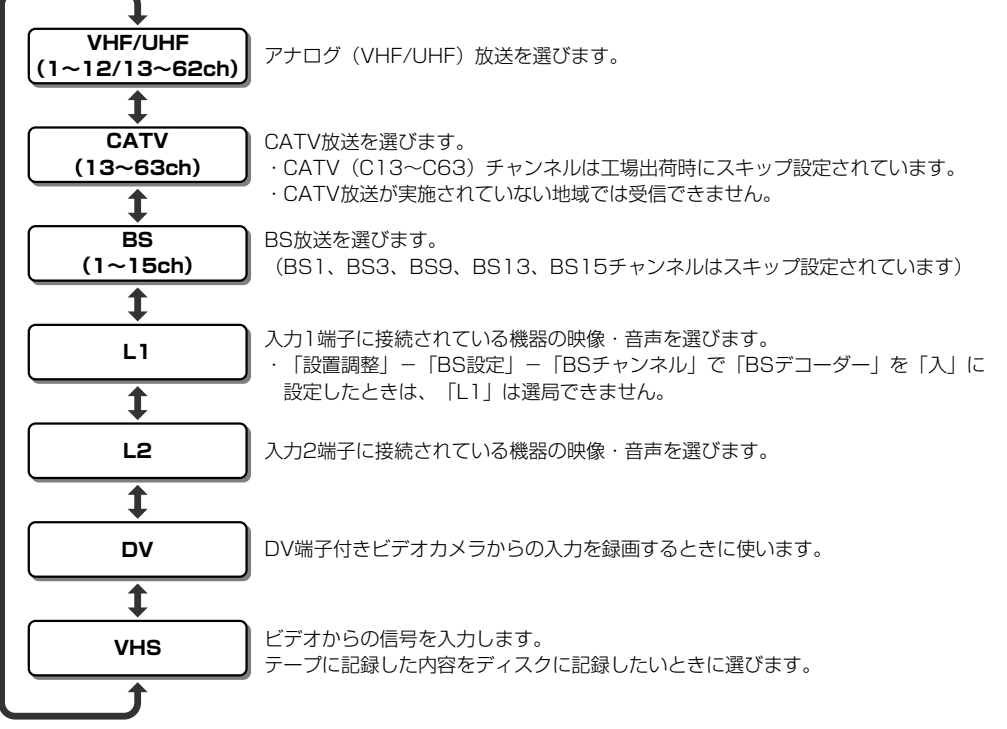

DVD選局側の音声の切り換えについて

- ステレオ放送/モノラル放送は音声切り換えができません。
- 二重音声(ニヶ国語)放送は、「スタートメニュー」ー「各種設定」ー「設置調整」ー「映像・音声設定」ー「主/副音声 切換」で選択されている「主音声」または「副音声」が出力されます。
- » DVD-RW(VRフォーマットディスク)の場合、二重音声放送を記録したディスクでのみ切り換えができます。 音声は、再生設定画面で切り換えます。
- » DVD-RW(ビデオフォーマット)/DVD-Rのディスクでは、音声切り換えが働きません。

ビデオ選局

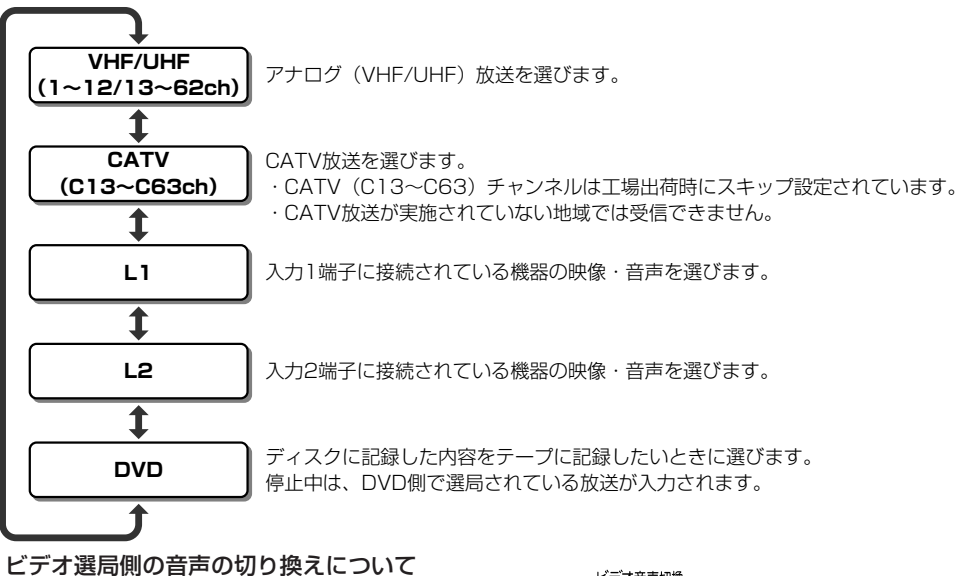

- ビデオ音声切換 ●ビデオ選局側の音声を切り換えるとき、リモコン扉内の ◯ を押します。
- » 放送受信中は押すたびに「左→右→左右」の順番で切り換わります。
- » ビデオ再生中は「左→右→表示無し(ノーマル)→左右」の順番で切り換わります。

## $\geq$ **(EZF)** $\leq$

- OTADVD選局ボタンで「VHS |を選んだときは、再生中のビデオの出力をDVD側で見たり録画したりできます。
- » ビデオ選局ボタンで「DVD」を選んだときは、再生中のディスクの出力をビデオ側で見たり録画したりできます。
- »「VHS」と「DVD」を同時に選んだときは、映像と音の出力が停止して黒画面・無声音の状態になります。
- » ビデオ側では、BSチャンネルの選局ができません。

 $\Box$ V D に 録 画

選 局 の 順 序

# **DVDに録画する(ダイレクト録画)**

VDフォーマット ヒノオフォーマット **DVD RW DVD VIDEO DVD RW DVD R ビデオCD 音楽用CD**

- ■DVDにテレビ放送の番組を録画することができま す。
- ■録画の前に必ず「ディスクについて」(**7**ページ)をお 読みください。

## 録画を始める前に

- » 本体とリモコンの、時計とVHF/UHFのチャンネ ルを合わせてください。( 1. 接続・準備編�**28・30**  $\mathcal{N}$  $\rightarrow$  $\mathcal{N}$ ).
- » 録画用のディスクに空き時間があるか、ディスク の残り時間を確認してください(**56**ページ)。 VRフォーマットのディスクは、タイトルを消去す ると空き時間を増やすことができます(**109**ペー ジ)。
- » 1つのディスクにVRフォーマットとビデオフォー マットは混在できません。記録フォーマットを変 えるには、録画の前にディスクを初期化(**144** ページ)して記録フォーマットを変更してくださ  $\bigcup$
- » ビデオフォーマットのディスクで二ヶ国語放送を 録画するときは、ビデオフォーマット音声で主音 声または副音声を設定してください(**132**ペー ジ)。

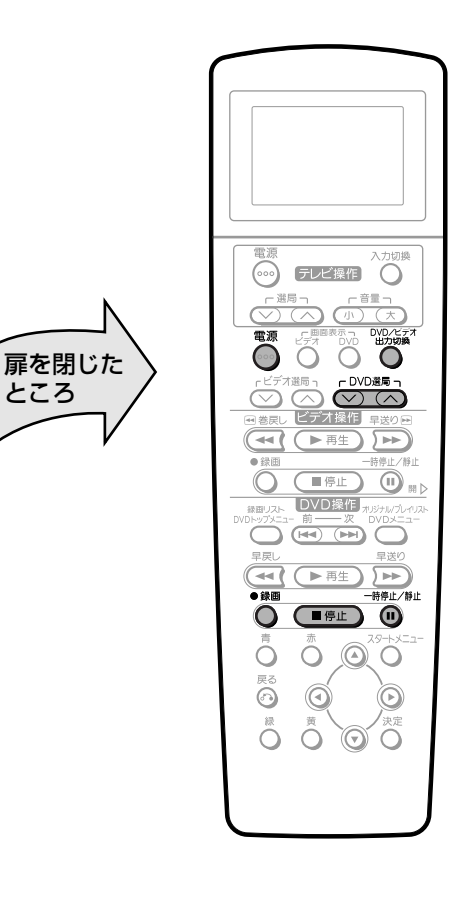

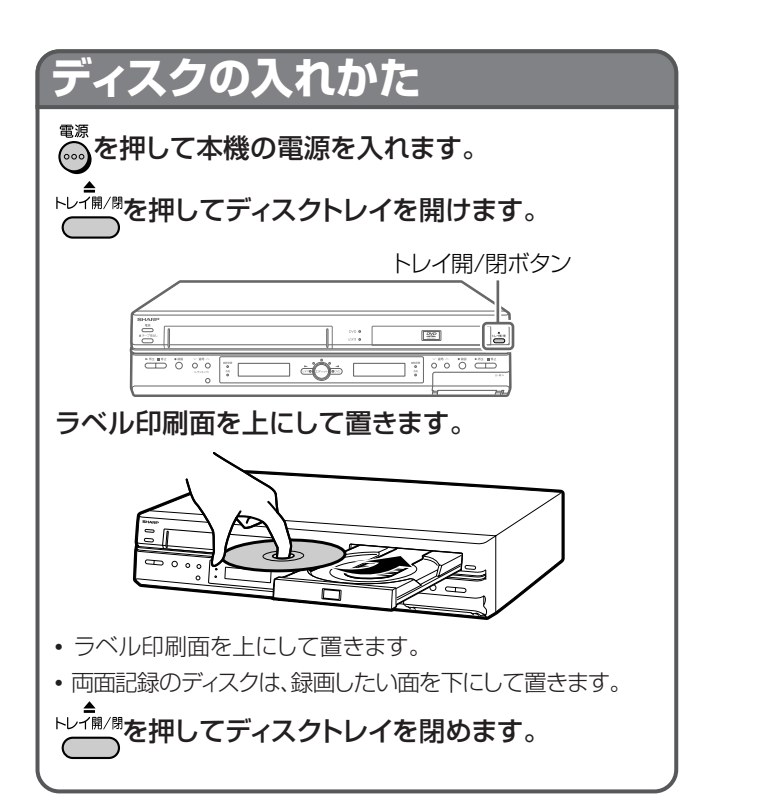

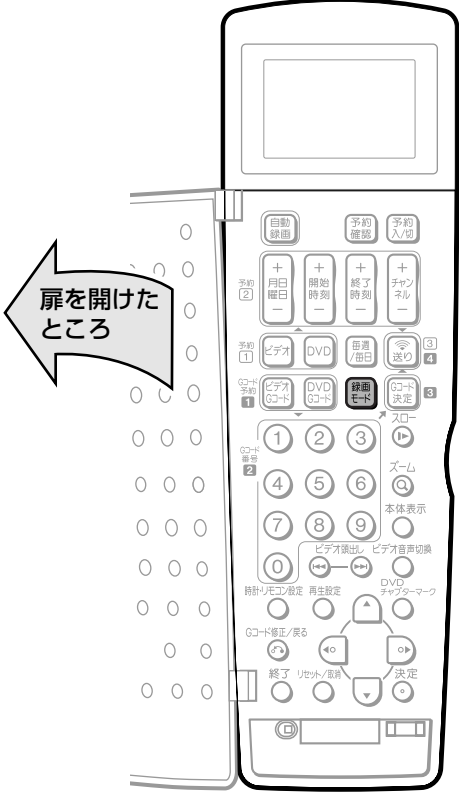

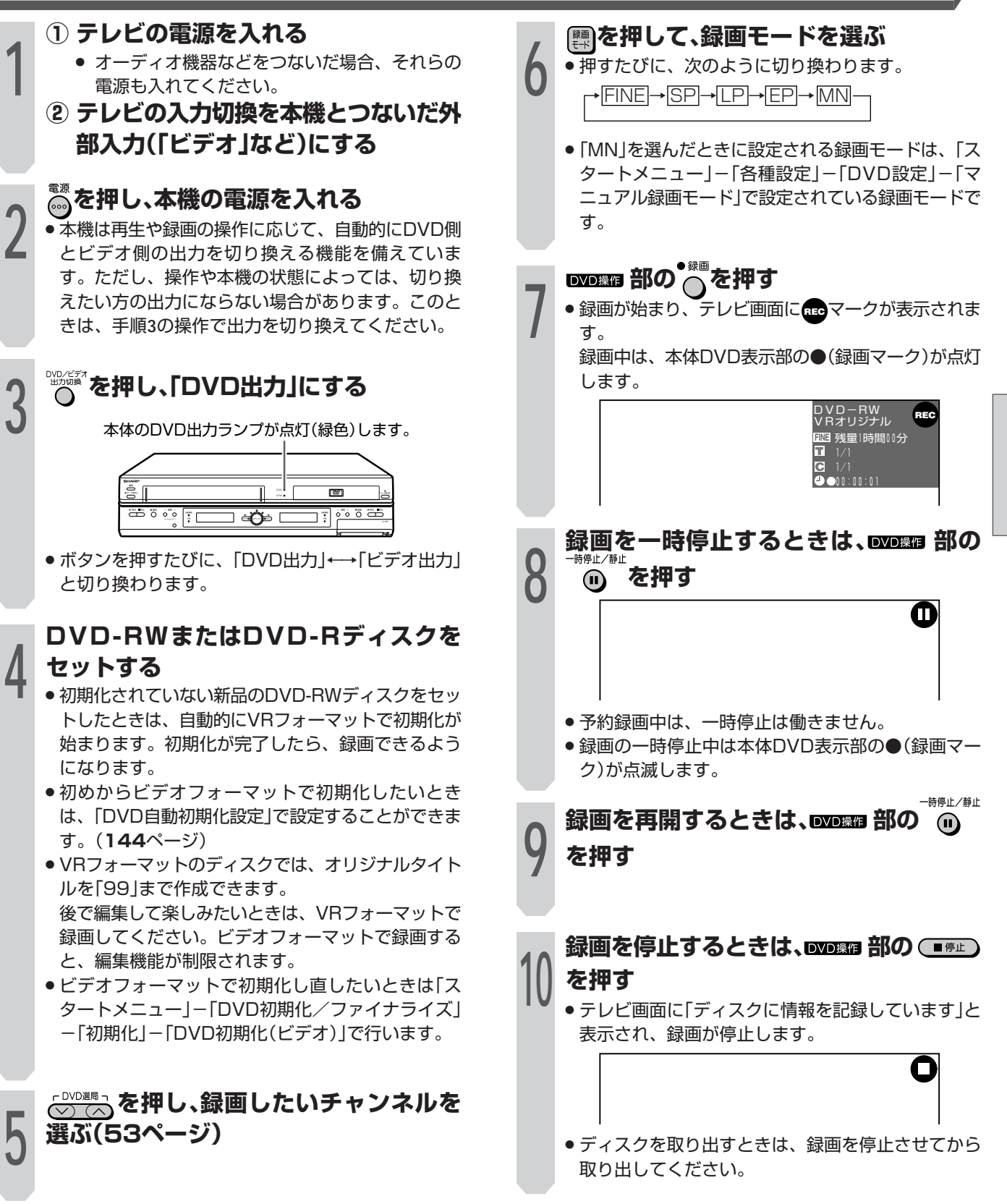

 $\check{ }$ 

 $\Box$ 

# **DVDに録画する(つづき)**

### (おしらせい)

- » 録画が禁止されている番組は、録画できません。
- » 次のようなときは、録画が自動的に停止、または一時停止し ます。
	- » 録画禁止の番組が始まったとき
- » 何らかの原因で録画ができなくなったとき
- » ダイレクト録画中は、予約録画が実行されません。 予約録画を行いたいときは、予約録画開始時刻までにダイレ

クト録画を停止して【 認を押してください。

#### 他のDVDレコーダーで編集したディスクには、録画できない ことがあります。

- » 他のDVDレコーダーで編集したディスクのチャプターマーク が999を超えるときは、本機で編集(録画)できません。
- » 他のDVDレコーダーでシーンの追加やシーンの消去を1タイ トルあたり51回以上行ったディスクでは、編集(録画)でき ない場合があります。また、ディスク保護が設定されている ディスクは、本機では編集(録画)できません。

#### ビデオフォーマットでの録画について

- » ビデオフォーマットで二ヶ国語放送を録画するとき、主音声 を記録するか副音声を記録するかを選びます。(「ビデオ フォーマット音声」(**132**ページ))
- » ビデオフォーマットで録画している場合、停電などで録画が 中断したときは、中断した地点より前の部分の内容が数分間 ぶん損なわれることがあります。
- » ビデオフォーマットで録画した際の制限事項について**8**ペー ジもご覧ください。

## ■ 残り時間、その他の確認

録画用のディスクをセットし、■■■■需需™る」

ディスクの空き時間や、録画したタイトル数などが表示さ れます。録画を行う前に確認しておくことをおすすめしま す。

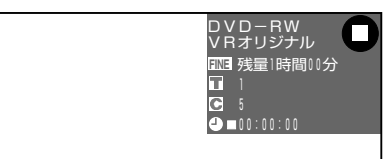

- ●録画できないディスクがセットされたときは、ディスク 残量表示部が「残量0時間00分」と表示されます。
- »ファイナライズされたディスクがセットされたときは、 「ファイナライズ済」の表示が出ます。

### (**ほしらせる)**

» ディスク残量表示は、ディスク空き容量の目安です。録画終 了時点でディスク空き容量が残る場合があります。(録画中 の残量表示と録画を停止した時点での残量表示は一致しない こともあります。)

### **■同時録画再生について**

● DVDに録画・予約録画しながらでも、ビデオの再生が楽しめ ます。

## **■ダビングする(116ページ)**

∫ DVDに録画したタイトルをビデオにダビングしたり、ビデオに 録画したタイトルをDVD-RW/Rにダビングすることもできま す。

## **■CMをカットするとき(98ページ)**

- 録画終了後、タイトル一覧画面から編集機能を呼び出してCM など不要なシーンをカット(消去)できます。(**98**ページ) (自動でCMカットすることはできません。)
- ∫ ビデオフォーマットで録画したDVD-RWやDVD-Rは、シー ンをカット(消去)することができません。

## **■ 録画中に手動でチャプターマークを記録したいとき**

- チャプターマークを記録したい場面で、リモコンの <sub>pvyg-マ-ク<br>ヘーク<br>ヘーク</sub>
	- 「チャプターマークを記録しました。」の表示が出て チャプターマークが記録されます。
- ∫ チャプターマークを手動で記録できるのは、DVD-RW (VRフォーマット)で録画しているときです。
- ∫ DVD-RW(ビデオフォーマット)やDVD-Rは手動でチャ プターマークが記録できません。
- 1枚のディスクに作成できるチャプター数は999チャ プターまでです。

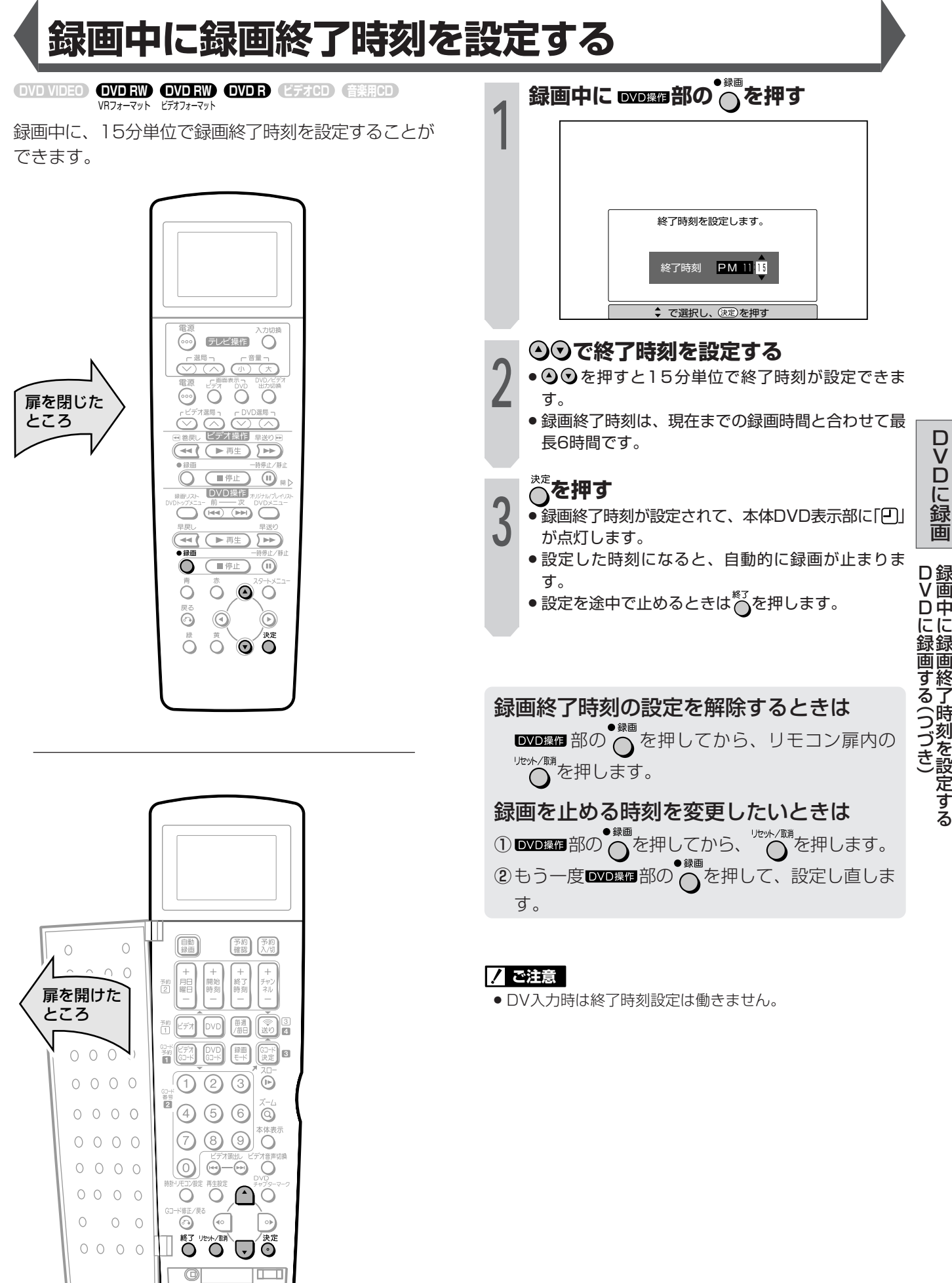

中 に

時

を

す る

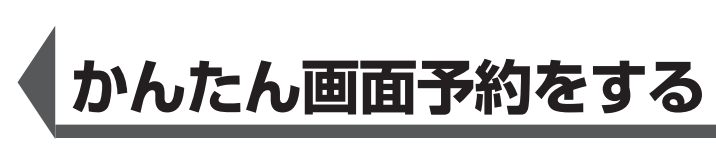

**OVD VIDEO OVDRW OVDRW OVDR (277CD) (音楽用CD)** VRフォーマット ビデオフォーマット

- ■かんたん画面予約は、DVD-RW/Rに予約する機能 です。(ビデオ予約では設定できません。)
- ■新聞の番組表を塗りつぶすような感覚で、予約録画 ができます。
- ■本機では、1年以内で8番組まで予約録画できます。 (かんたん画面予約、Gコード予約、日時指定予約を 含む)

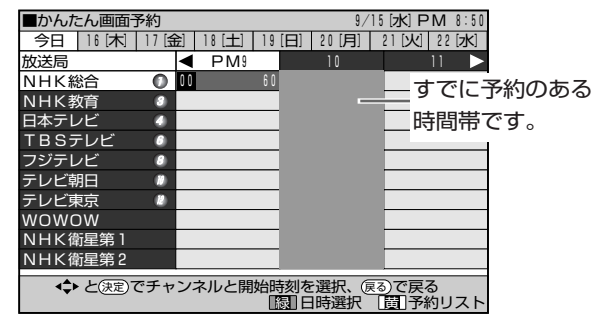

● 個別チャンネル設定した放送局は、チャンネル番号 表示(例:NHK総合の欄が「1ch |など)となる場合が あります。

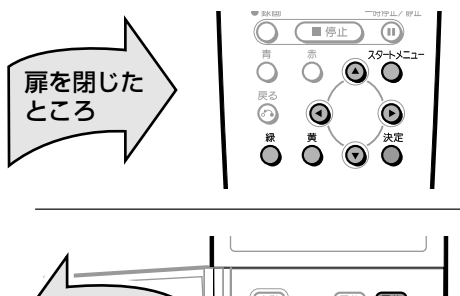

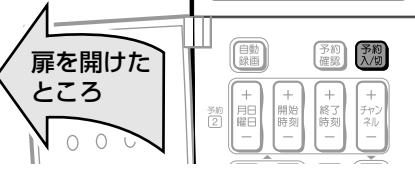

## 予約を始める前に

- ●本体とリモコンの、時計とVHF/UHFのチャンネ ルを合わせてください。(1. 接続·準備編 28・30 ページ)。
- CATVなど外部機器からの映像を録画するときは、 外部機器の電源を入れてください。

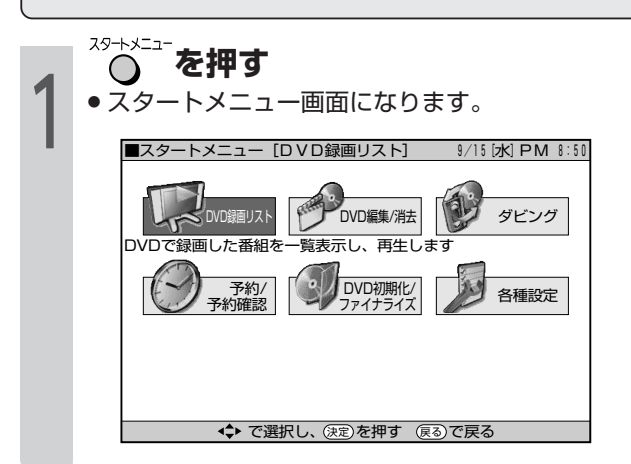

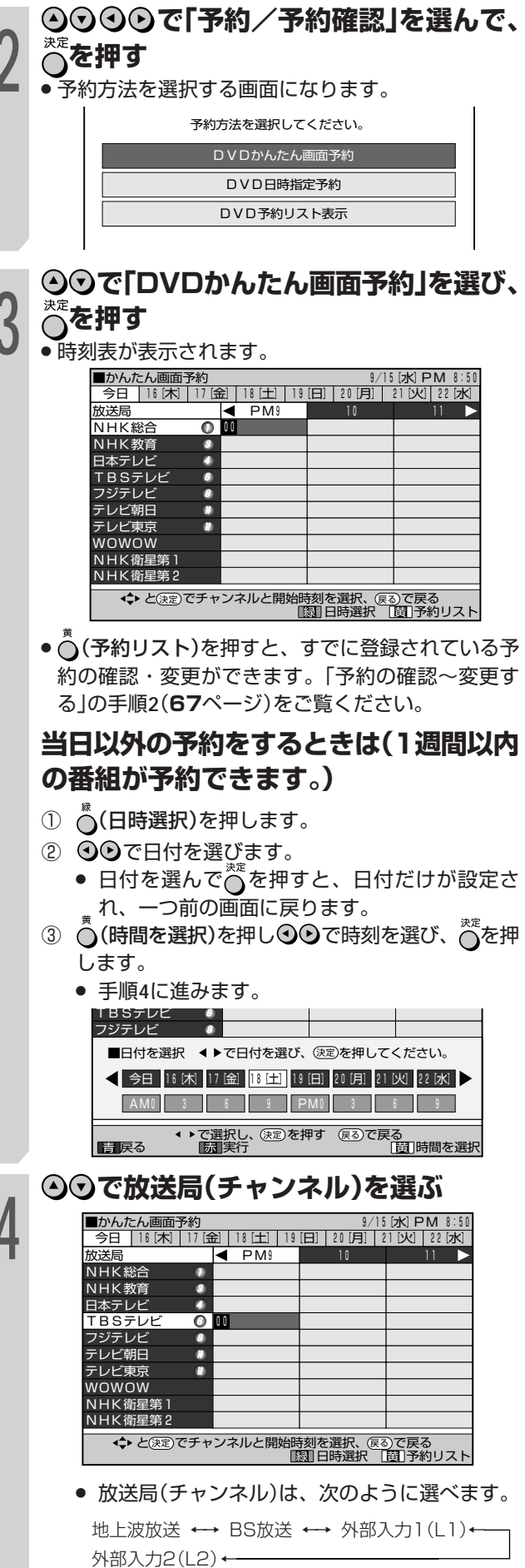

 $\cap$   $\cap$   $\cap$ 

【次ページの手順へつづく】

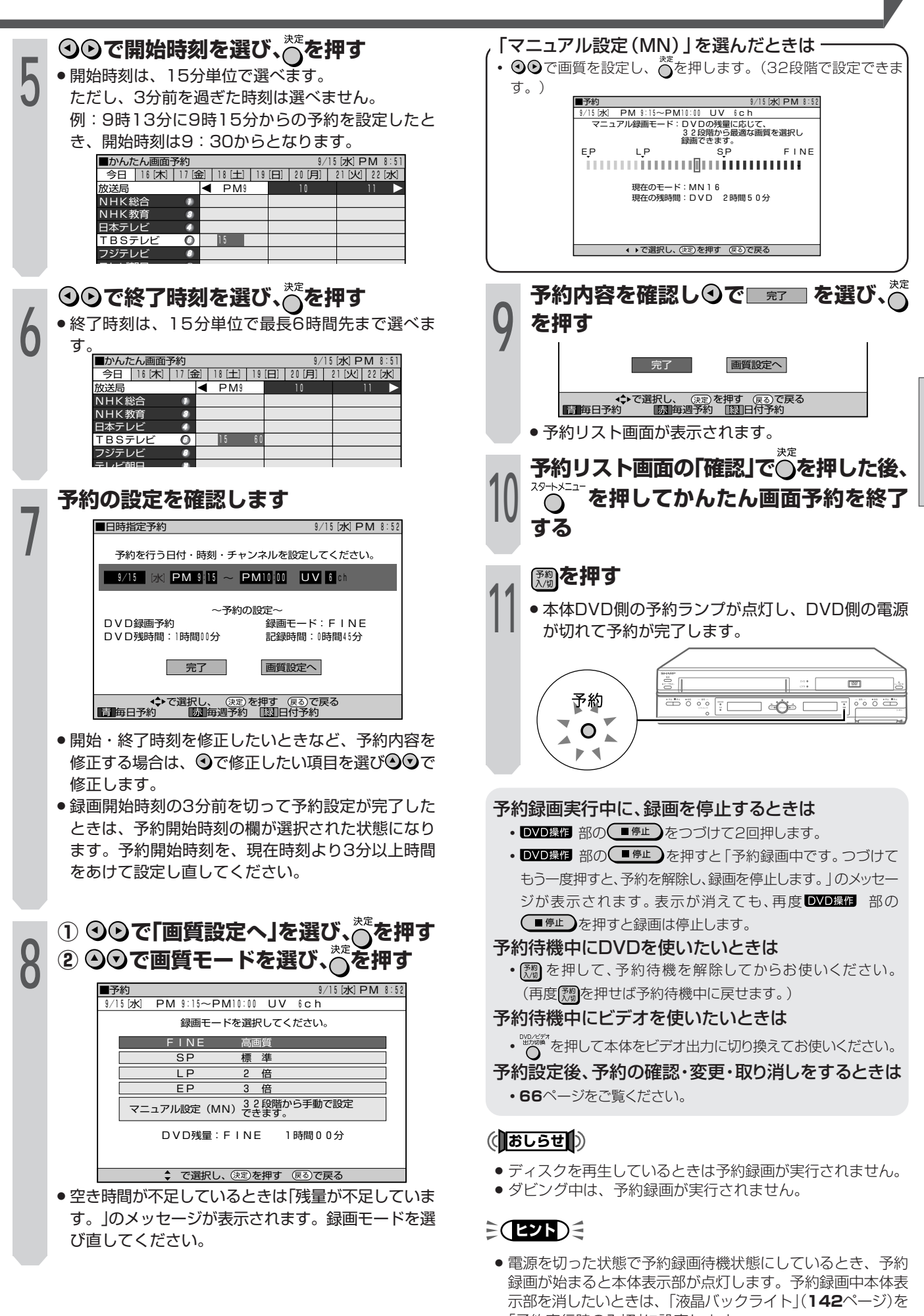

「予約実行時のみ切」に設定します。

かんたん画面予約をする

DVDに録画

# **Gコード**<sup>R</sup> **システムで予約録画をする(Gコード予約)**

VDフォーマット ヒノオフォーマット **DVD RW DVD VIDEO DVD RW DVD R ビデオCD 音楽用CD**

新聞や雑誌などのテレビ欄に掲載されている番組予約 番号(Gコード番号)を使う予約録画です。予約したい 番組の日時、チャンネルを自動的に設定することがで きます。

本機では、1年以内で8番組まで予約録画できます。 (かんたん画面予約、Gコード予約、日時指定予約を含む)

## リモコンで設定した内容を本体に送信する ときは・・・

- » かならず、本体の電源を入れてから送信してくだ さい。
- » 本体の電源が切れているときや、ディスクの 「LOAD」中は、リモコンの ® を押しても信号を受 け付けません。

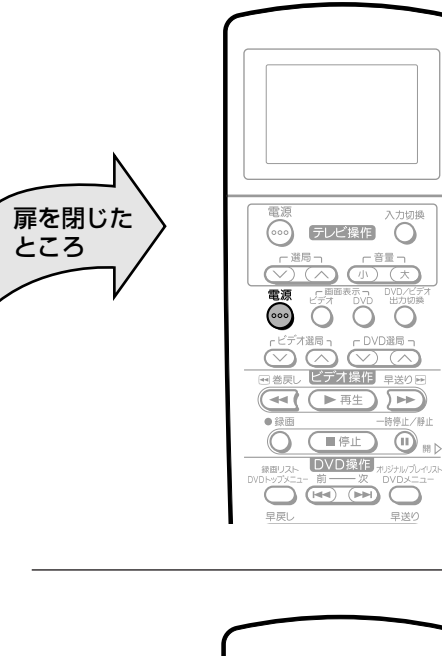

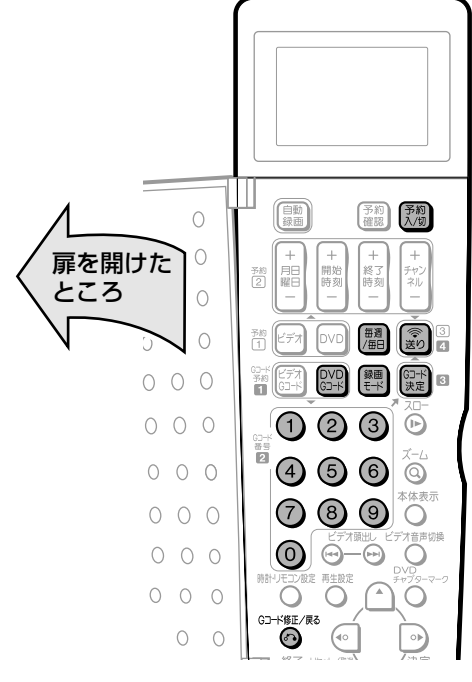

### 予約を始める前に

- » 本体とリモコンの、時計とVHF/UHFのチャンネ ルを合わせてください。( 1. 接続・準備編�**28・30** ページ)
- » Gコードシステムで予約するためのチャンネル設 定をしてください。( 1. 接続・準備編�**42**ページ)
- » ディスクの残量(**56**ページ)を確認してください。

## $\epsilon$ (EVF) $\epsilon$

**1**

#### DVDに録画するときの便利機能

ジャスト録画設定(**132**ページ)

» 複数の予約設定をした場合など、設定した録画モードで録画 しきれないときは、ジャスト録画を「する」に設定しておく と、録画モードを自動的に変更して1枚のディスクに収まる ように録画します。

**を押し、本機の電源を入れる**

## **DVD-RWまたはDVD-Rディスクを セットする 2**

- » 初期化されていない新品のDVD-RWディスクをセッ トしたときは、自動的にVRフォーマットで初期化が 始まります。初期化が完了したら、録画できるよう になります。
- » VRフォーマットのディスクでは、オリジナルタイト ルを「99」まで作成できます。 後で編集して楽しみたいときは、VRフォーマットで 録画してください。ビデオフォーマットで録画する と、編集機能が制限されます。

## **を押す**

» リモコン表示部がGコード入力表示になります。 **3** ▼リモコン表示部

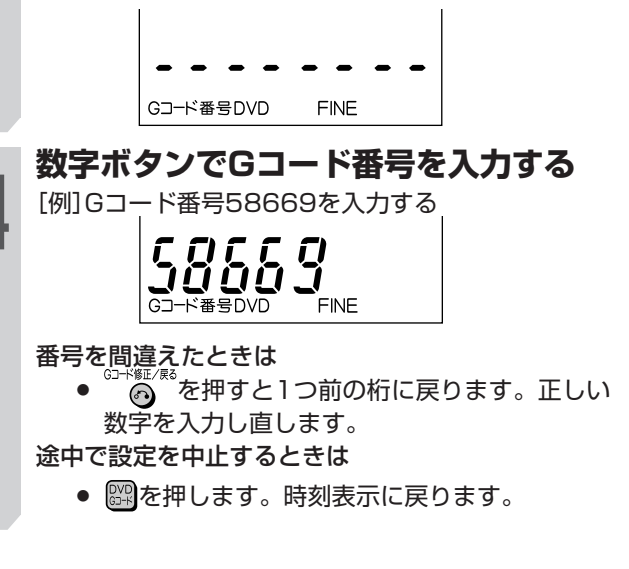

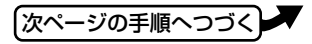

## **■ を押す**

 $\begin{matrix}\n 1 & 1 & 1 & 1 \\
1 & 1 & 2 & 1 \\
2 & 3 & 5 & 1 \\
3 & 5 & 5 & 1 \\
4 & 5 & 5 & 1 \\
5 & 6 & 1 & 1 \\
6 & 1 & 1 & 1 \\
7 & 1 & 1 & 1 \\
8 & 1 & 1 & 1 \\
1 & 1 & 1 & 1 \\
1 & 1 & 1 & 1 \\
1 & 1 & 1 &$ 

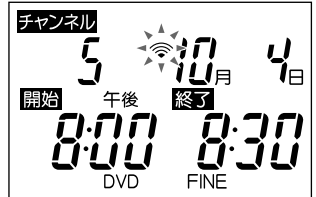

チャンネルが「ーー」表示で点滅しているときは (違うチャンネルが表示されたときは)

● リモコンのチャンネル設定が合っていません。 Gコードシステムで予約するためのチャンネル設定 をしてください。( 1. 接続・準備編�**42**ページ)

### **■毎週または毎日録画したいとき 【 飄 を押す**

- » 毎週・毎日決まった時間に予約録画をすることがで きます。
- » ボタンを押すたびに、次のように切り換わります。 → 毎週日~ 毎週土 → 日~土(毎日)�

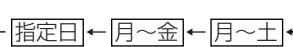

## **を押して、録画モードを選ぶ**

- **Ô ・**押すたびに、次のように切り換わります。<br>● <del>A FINE → SP → LP → EP → MN </del>
	- »「MN」を選んだときに設定される録画モードは、「ス タートメニュー」-「各種設定」-「DVD設定」-「マ ニュアル録画モード」で設定されている録画モードで す。

## **リモコンを本体のリモコン受信部に向け を押す 7**

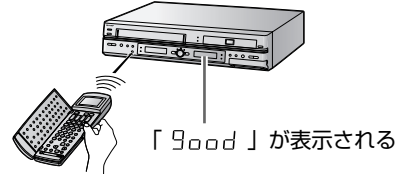

続けて他の番組を予約したいときは » 手順**3**~**7**をくり返します。

#### 予約操作を終了するときは

● リモコンの扉を閉じるか、 2822 を2回押します。 リモコン表示部が時刻表示に戻ります。

## (おしらせ<sup>)</sup>

- ●本体の電源が切れているときは、 ③ を押したとき本 体表示部に「Err」が表示されます。
- ●本体の を押し、電源を入れてから再度送信し直 してください。

## **【科】を押す**

**8** » 本体DVD側の予約ランプが点灯し、DVD側の電源 が切れて予約が完了します。

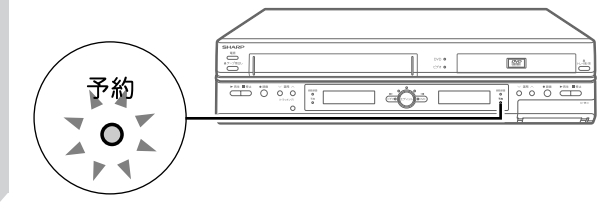

#### 予約録画実行中に、録画を停止するときは

- DVD操作 部の <sup>停止</sup> をつづけて2回押します。
- DVD操作 部の ■停止 を押すと「予約録画中です。つづけて もう一度押すと、予約を解除し、録画を停止します。」のメッセー ジが表示されます。表示が消えても、再度 DVD録目 部の ●■停止】を押すと録画は停止します。

#### 予約待機中にDVDを使いたいときは

• 【 7 を押して、予約待機を解除してからお使いください。 (再度 【 夜押せば予約待機中に戻せます。)

#### 予約待機中にビデオを使いたいときは

• ▒▒ を押して本体をビデオ出力に切り換えてお使いください。 予約設定後、予約の確認・変更・取り消しをするときは

∫ **66**ページをご覧ください。

## **7 ご注意**

- » Gコード予約録画中は、 部の が働きません。
- » 予約操作中、約1分間何も操作をしないと、リモコン表示部 は時刻表示に戻ります。
- ディスクが入っていない状態で、 ③または【 想を押すと本体 の予約ランプが点滅します。
- » 開始時刻が過ぎている番組は正しく予約録画できません。
- » リモコン表示部に「Err」が表示されたときは、もう一度Gコー ド番号を確認して正しい番号を入力し直してください。
- »「Err」が表示されたときは「録画・予約録画に失敗したときは」 (**73**ページ)をご覧ください。

## $\epsilon$ **(EVF)** $\epsilon$

- » 予約待機にすると、DVD操作ができなくなります。
- ●すでにビデオ側が予約待機状態のときは、手順8の【**麴**を押し た時点で、本機の電源が切れます。
- » 電源を切った状態で予約録画待機状態にしているとき、予約 録画が始まると本体表示部が点灯します。予約録画中本体表 示部を消したいときは、「液晶バックライト」(**142**ページ)を 「予約実行時のみ切」に設定します。

約  $\check{ }$ 

 $\Box$ V

## **日時を指定して予約録画する(タイマー予約)**

**1**

本機では、1年以内で8番組まで録画予約できます。 (かんたん画面予約、Gコード予約、日時指定予約を含 む)

### 予約を始める前に

- » 本体とリモコンの、時計とVHF/UHFのチャンネ ルを合わせてください。( 1. 接続・準備編�**28・30** ページ)
- » ディスクの残量(**56**ページ)を確認してください。

## **リモコンで予約録画する**

VHノオーマット ヒデオノオーマット **DVD RW DVD VIDEO DVD RW DVD R ビデオCD 音楽用CD**

## $\epsilon$ **(EVF)** $\epsilon$

扉を閉じた� ところ�

DVDに録画するときの便利機能

- ジャスト録画設定(**132**ページ)
- » 複数の予約設定をした場合など、設定した録画モードで録画 しきれないときは、ジャスト録画を「する」に設定しておく と、録画モードを自動的に変更して1枚のディスクに収まる ように録画します。

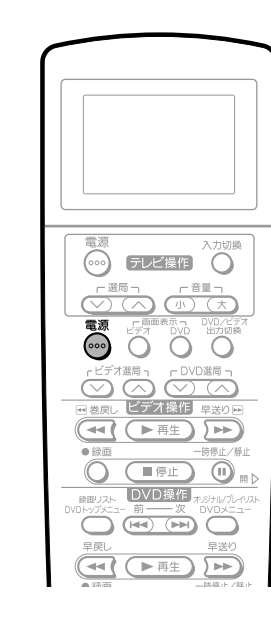

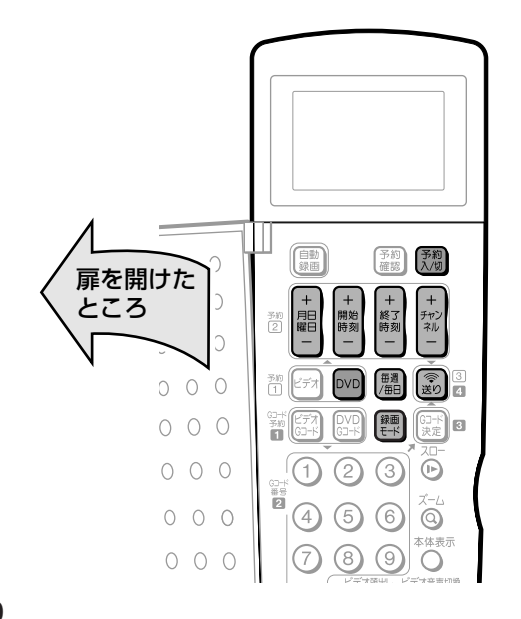

**こ。**<br>『ふを押し、本機の電源を入れる

## **DVD-RWまたはDVD-Rディスクを セットする 2**

- » 初期化されていない新品のDVD-RWディスクをセッ トしたときは、自動的にVRフォーマットで初期化が 始まります。初期化が完了したら、録画できるよう になります。
- » VRフォーマットのディスクでは、オリジナルタイト ルを「99」まで作成できます。 後で編集して楽しみたいときは、VRフォーマットで 録画してください。ビデオフォーマットで録画する と、編集機能が制限されます。

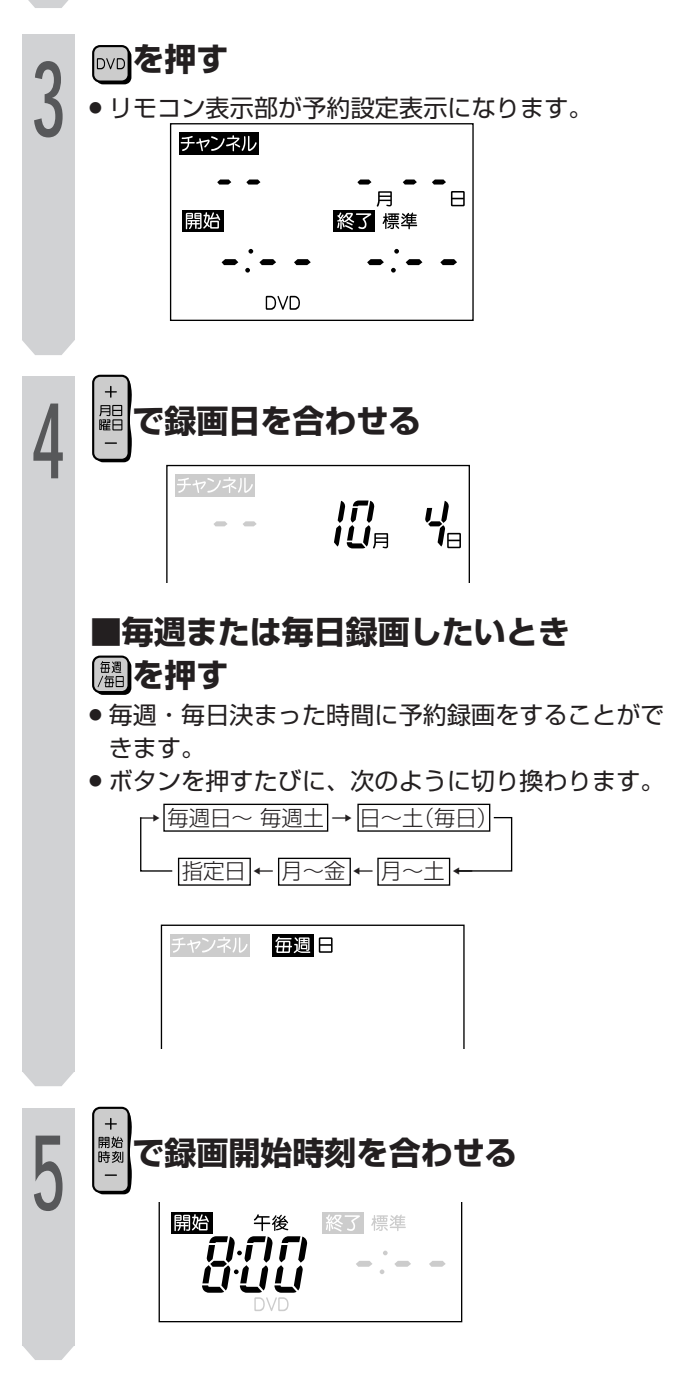

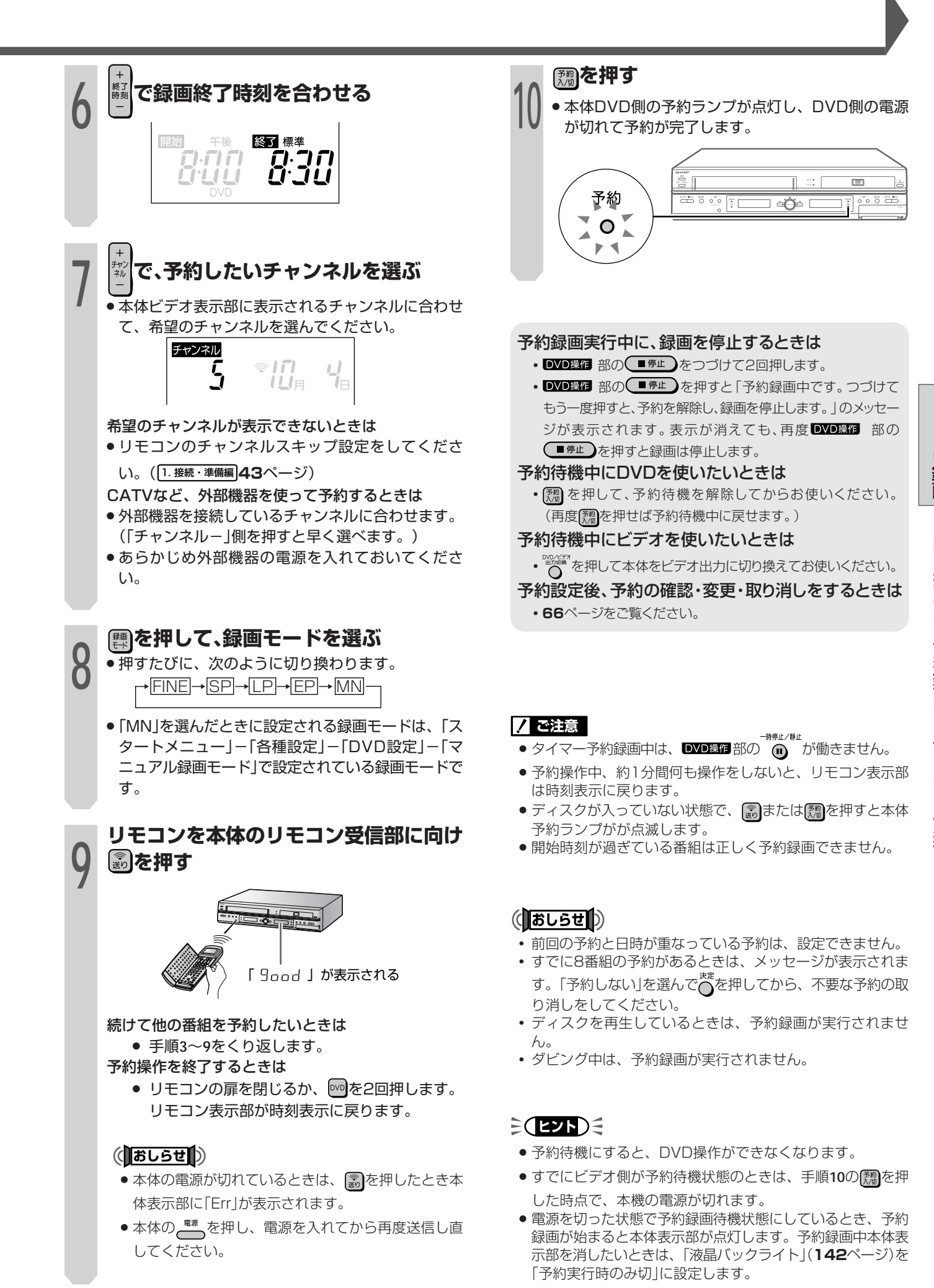

予 約 )

 $\Box$ V D

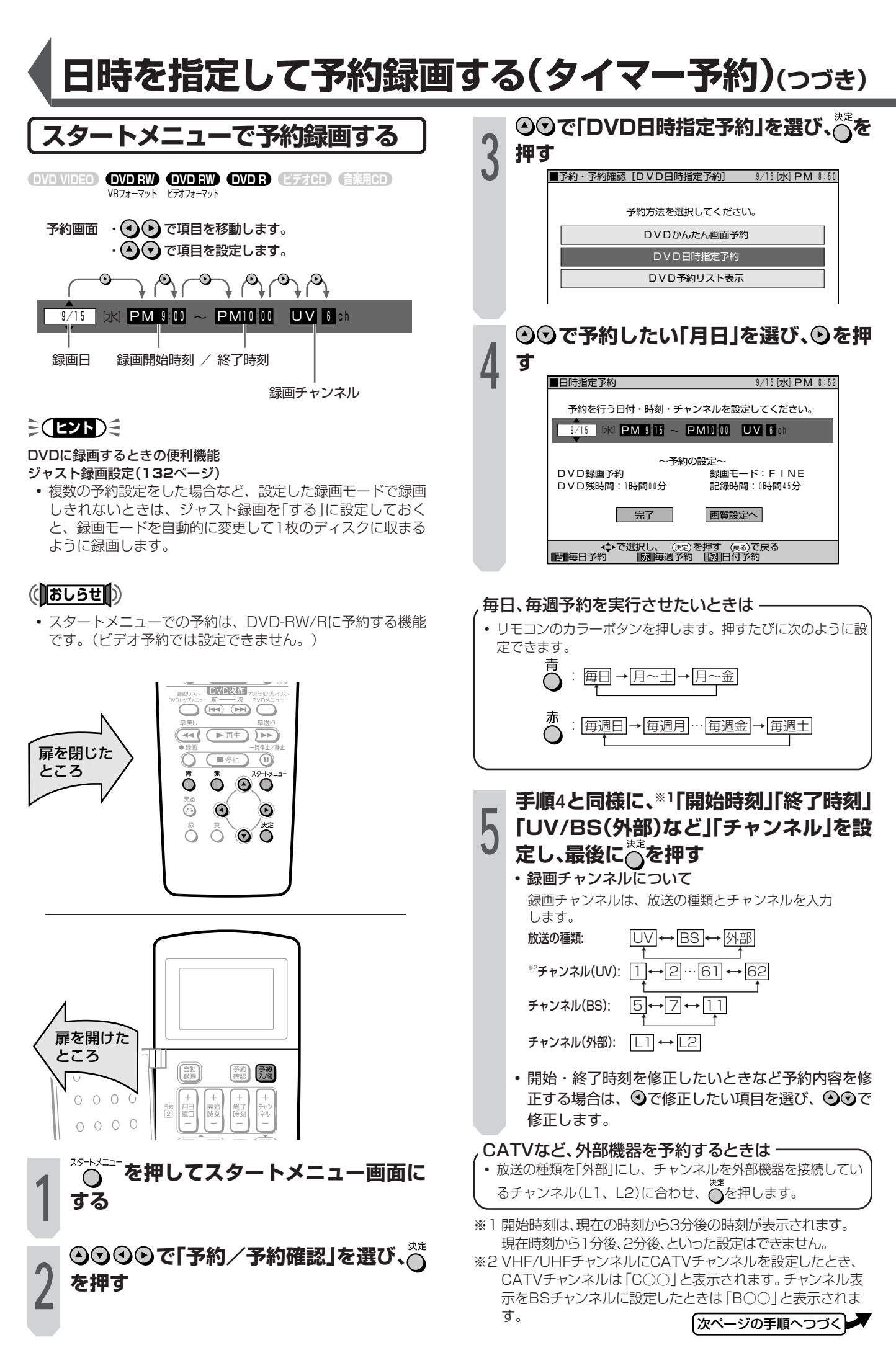

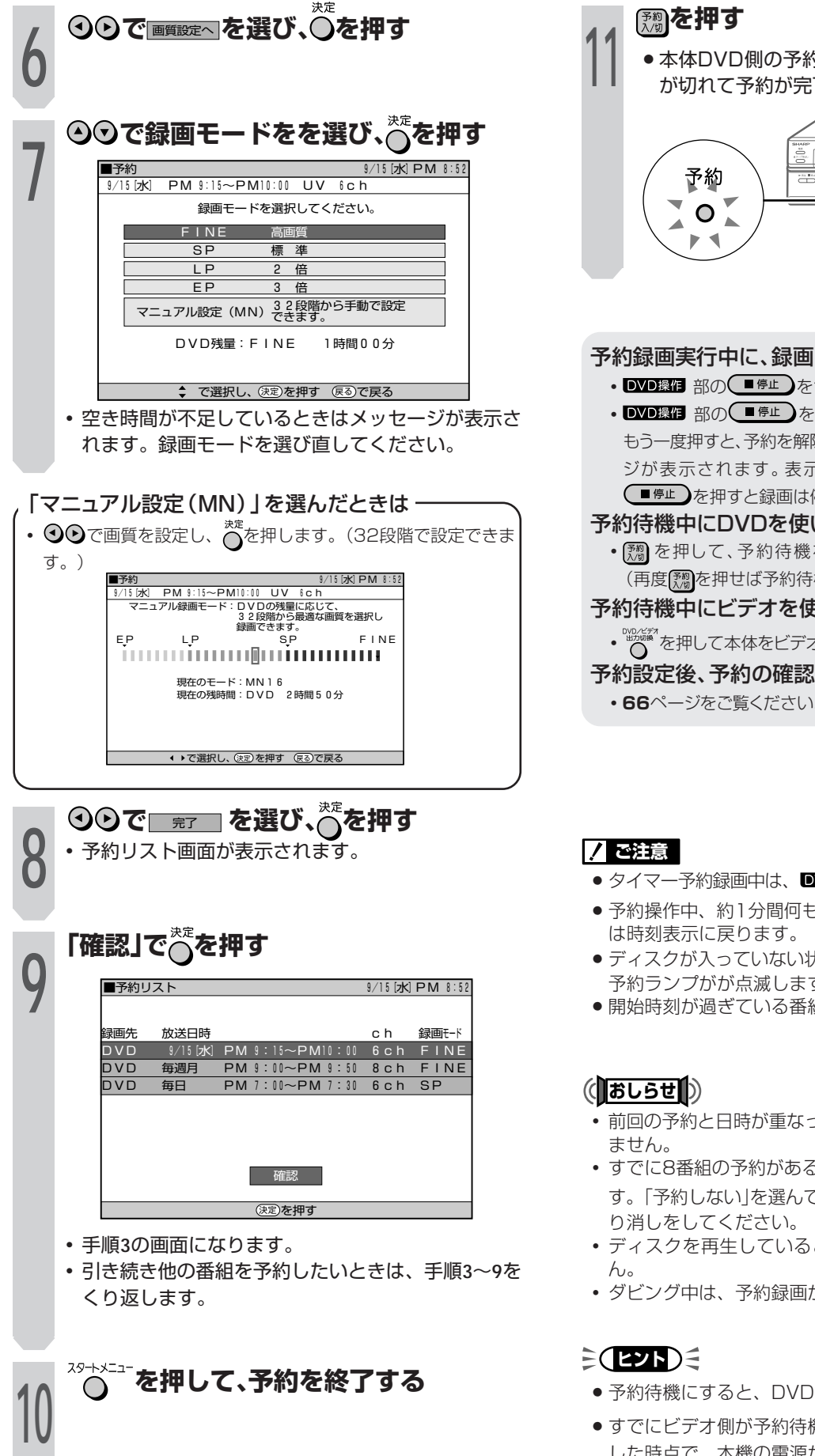

**11** » 本体DVD側の予約ランプが点灯し、DVD側の電源 が切れて予約が完了します。

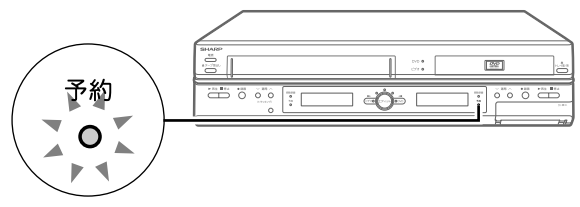

#### 予約録画実行中に、録画を停止するときは

- DVD操作 部の 第止 をつづけて2回押します。
- DVD録1 部の ■停止 ) を押すと「予約録画中です。つづけて もう一度押すと、予約を解除し、録画を停止します。」のメッセー ジが表示されます。表示が消えても、再度 DVD操作 部の ●■停止】を押すと録画は停止します。

#### 予約待機中にDVDを使いたいときは

∫ を押して、予約待機を解除してからお使いください。 (再度 [ ) を押せば予約待機中に戻せます。)

#### 予約待機中にビデオを使いたいときは

・™™\*\*\*\*\*\*\*\*<br>・™™\*\*\*\*\*\*\*\*をセビデオ出力に切り換えてお使いください。

## 予約設定後、予約の確認・変更・取り消しをするときは

- ∫ **66**ページをご覧ください。
- 時停止/静止 • タイマー予約録画中は、 DVD操作部の 2000 が働きません。

## ● 予約操作中、約1分間何も操作をしないと、リモコン表示部

- » ディスクが入っていない状態で、 または を押すと本体 予約ランプがが点滅します。
- » 開始時刻が過ぎている番組は正しく予約録画できません。
- 前回の予約と日時が重なっている予約は、予約の設定ができ
- すでに8番組の予約があるときは、メッセージが表示されま す。「予約しない」を選んでへを押してから、不要な予約の取
- ∫ ディスクを再生しているときは、予約録画が実行されませ
- ∫ ダビング中は、予約録画が実行されません。
- » 予約待機にすると、DVD操作ができなくなります。
- ●すでにビデオ側が予約待機状態のときは、手順11の【<sup>調</sup>を押 した時点で、本機の電源が切れます。
- » 電源を切った状態で予約録画待機状態にしているとき、予約 録画が始まると本体表示部が点灯します。予約録画中本体表 示部を消したいときは、「液晶バックライト」(**142**ページ)を 「予約実行時のみ切」に設定します。

## **予約の確認や、取り消しをする**

VDフォーマット ヒノオフォーマット **DVD RW DVD VIDEO DVD RW DVD R ビデオCD 音楽用CD**

■「かんたん画面予約」「Gコード予約」「日時指定予約」 で予約した内容を、確認・変更・取り消しをするこ とができます。

■すべての予約が一覧表示されます。

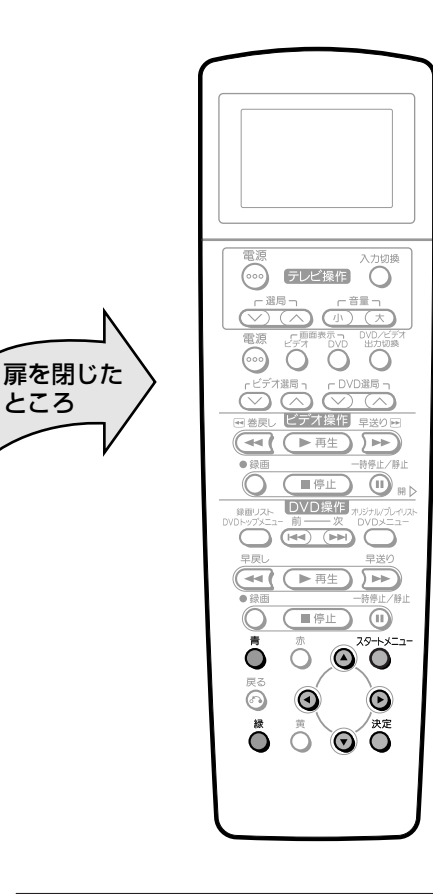

ところ�

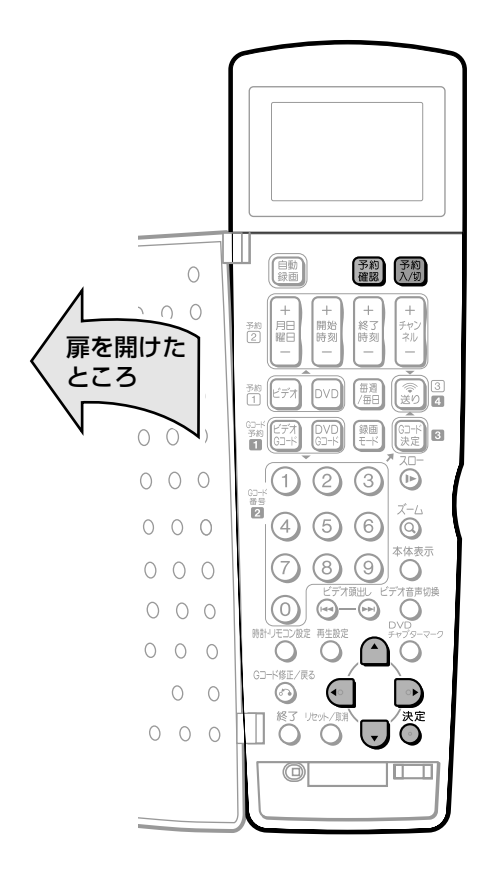

## **予約の確認~変更をする**

#### ■確認する

予約待機状態のときは、「ストを押し、予約待機状態を解 除し、電源を入れてから操作します。

## **本機をDVD出力にしている状態で を 押し、予約リスト画面を表示する 1**

●スタートメニューから、「予約/予約確認」の「DVD 予約リスト表示」を選んでも、予約リスト画面を表示 できます。

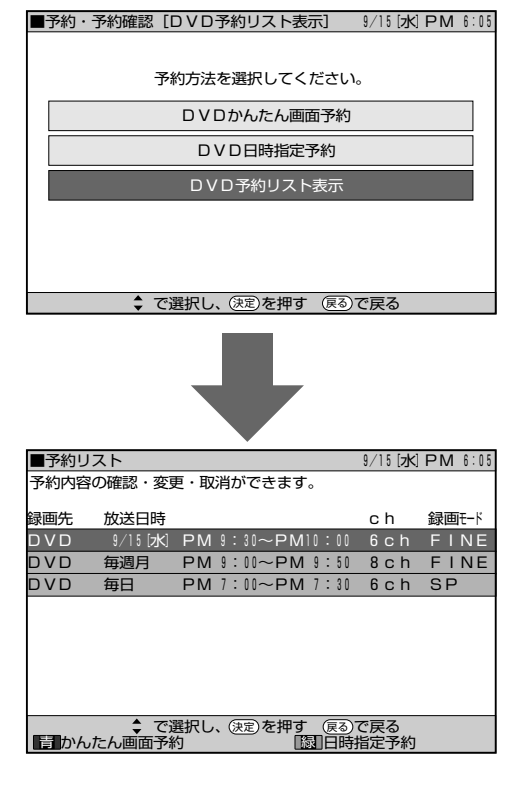

- **確認だけのときは を押して確認を 終了します。**
- **予約内容の詳細を確認する/予約内容 を変更するときは、手順4に進みます。**
- **予約を追加したいときは、カラーボタ ンを押して予約画面に切り換えます。**
	- かんたん画面予約→ A
	- 日時指定予約→ <sup>緑</sup>

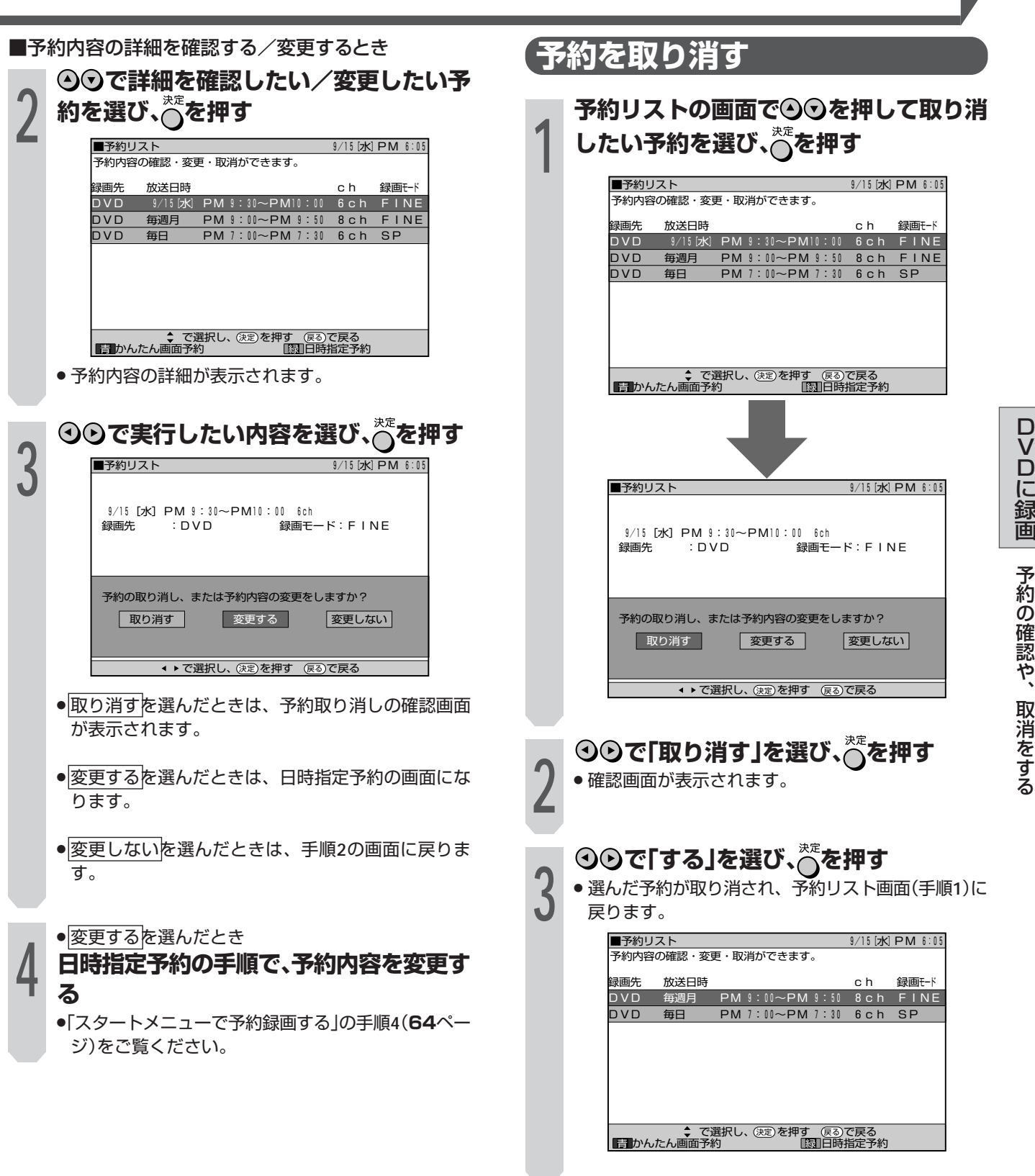

る

## **BS/CS放送を自動で録画する(外部自動録画)**

VRフォーマット ヒノオフォーマット **DVD RW DVD VIDEO DVD RW DVD R ビデオCD 音楽用CD**

- ■番組予約機能の付いたBSデジタルチューナーやデジ タルCSチューナーと接続すると、チューナーの電源 と連動させて予約した番組をDVDに録画することが できます。
- ■チューナーは本体後面の入力1端子に接続してくだ さい( 1. 接続・準備編�**22**ページ)。予約録画開始時刻に チューナーからの信号に連動して本機の電源が入 り、自動的に録画を始めます。

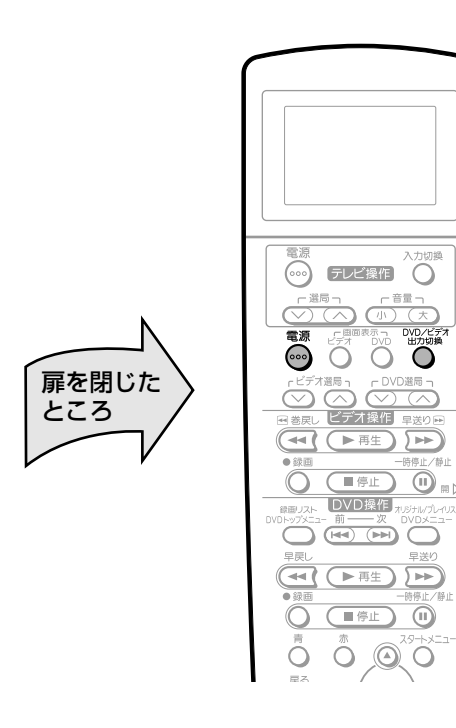

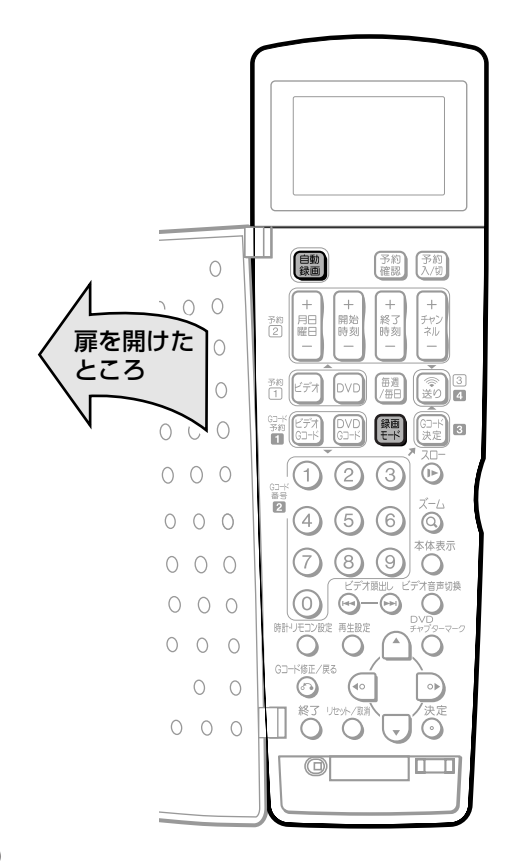

**を押し、本機の電源を入れる**

» 本機は再生や録画の操作に応じて、自動的にDVD側 とビデオ側の出力を切り換える機能を備えていま す。ただし、操作や本機の状態によっては、切り換 えたい方の出力にならない場合があります。 このときは、手順**2**の操作で出力を切り換えてくださ い。

## **<sup>※《「</sup>を押し、「DVD出力」にする**

本体のDVD出力ランプが点灯(緑色)します。

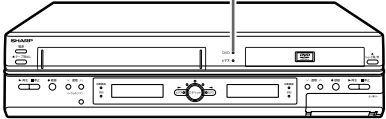

●ボタンを押すたびに、「DVD出力」←→「ビデオ出力」 と切り換わります。

**録画用のディスクをセットする**

## **外部入力の音声を選ぶ**

**4**

**3**

**1**

**2**

- ステレオ放送を録画するときは
	- »「DVD設定」の「外部音声入力」を「ステレオ」 に設定します(**132**ページ)。
- 二重音声(二ヶ国語)放送を録画するときは
	- »「DVD設定」の「外部音声入力」を「二ヶ国語」 に設定します(**132**ページ)。
- » DVD-RW(ビデオフォーマット)/DVD-Rの ディスクでは、「DVD設定」の「外部音声入 力」の設定と「DVD設定」の「ビデオフォー マット音声」を「主音声」または「副音声」に設 定します(**132**ページ)。

## **を押して、録画モードを選ぶ**

- » 押すたびに、次のように切り換わります。 **5** → FINE → SP → LP → EP → MN �
- »「MN」を選んだときに設定される録画モードは、「ス タートメニュー」-「各種設定」-「DVD設定」-「マ ニュアル録画モード」で設定されている録画モードで す。

**■BS/CSチューナーの準備について ① 録画したい番組を予約する** » 予約について詳しくは、BS/CSチューナーの取 扱説明書をご覧ください。 **② 電源を「切」にする 6**

次ページの手順へつづく�

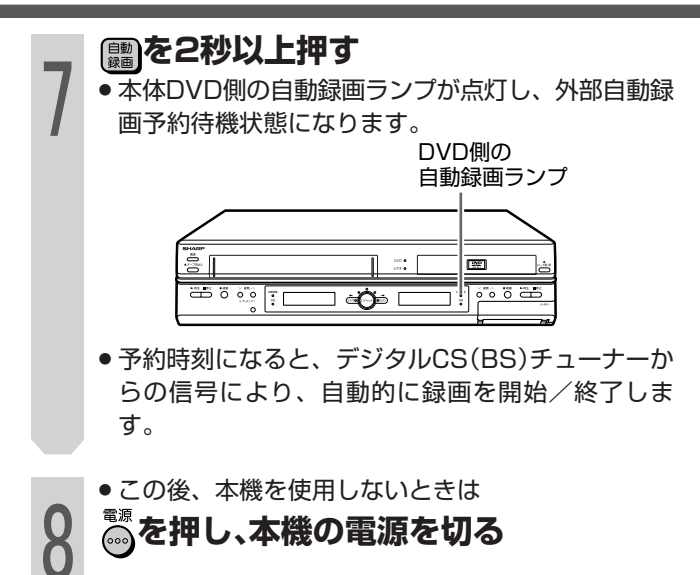

## **外部自動録画と本機の予約が重 なったときは**

#### ■外部自動録画の予約時間に本体予約が重なっている とき

本体予約が先に開始した場合は、本体予約が終わってから 外部自動録画が始まります。

外部自動録画が先に開始した場合は、本体予約が無効にな ります。

次の て示した部分が、録画されます。

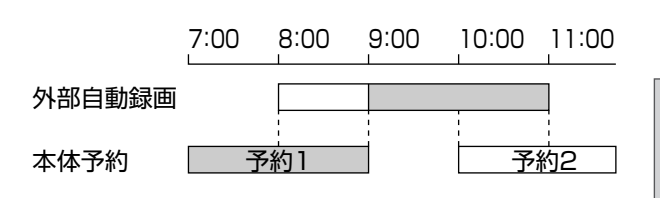

 $\check{ }$ 

## 外部自動録画中に録画を停止するときは **■WD課1日部の ■第止】を押して録画を止めます。**

外部自動録画中に ( ) を2秒以上押すと、通常の録画 状態になります。

外部自動録画予約待機状態を解除するときは 録画が始まる前に、 (|| あを2秒以上押して、本体の自 動録画ランプを消します。

#### **12注意**

- ・■ アール ■<br>● 外部自動録画中は、 ■ 部の ◎ あか働きません。
- » デジタルCS(BS)チューナーを前面の入力2端子に接続した ときは、外部自動録画は働きません。
- 有料(PPV=ペイパービュー)番組などを録画するときは、必 ずチューナー側で「録画(録る)」をするための設定をしてくだ さい。番組によっては、録画できない場合や録画のために追 加料金のかかる場合があります。
- »「録画禁止」のコピー制御信号が含まれている番組は録画でき ません。また、「1回録画可」のコピー制御信号が含まれてい る番組を録画するには、DVD-RW Ver.1.1 CPRM対応の ディスクを使用して、VRフォーマットで録画してくださ い。

詳しくは、「録画できない映像について」(**10**ページ)をご覧 ください。

- » 外部自動録画予約待機中は、ジャスト録画は働きません。
- »「設置調整」-「BS設定」-「BSチャンネル」-「BSデコー ダー」を「入」に設定したときは、外部自動録画が働きませ ん。

# **チューナーに付属のビデオコントローラー(ビデオマウス)を使うときは**

2001 年11月以降に発売された、シャープ製の番組予 約機能のあるテレビやBS・CSチューナーなどから、ビ デオコントローラーを使用して、チューナーで予約し た番組をDVDに自動で録画することができます。

#### ■設定について

DVD側でビデオコントローラー(ビデオマウス)を使うとき は、DVD側が動作するようにチューナーの取扱説明書に 従って、チューナー側の設定をしてください。

- ① ビデオコントローラーの発信部が本機のリモコン受光部に 向くようにセットします。
- ② チューナー側でビデオコントローラーのメーカー設定を 「シャープ」にします。
- ③ チューナー側でビデオコントローラーのリモコン信号機種 番号を「7」または「8」に設定します。
	- 本機のリモコンコードを「RC1 Iに設定しているときは、 「7」を設定します。「RC2」に設定しているときは、「8」 を設定します。
- ④ ビデオコントローラーの動作テスト(試し録り)をしま す。チューナー側で予約操作を行い、予約時刻で本機の録 画が開始されることを確認してください。

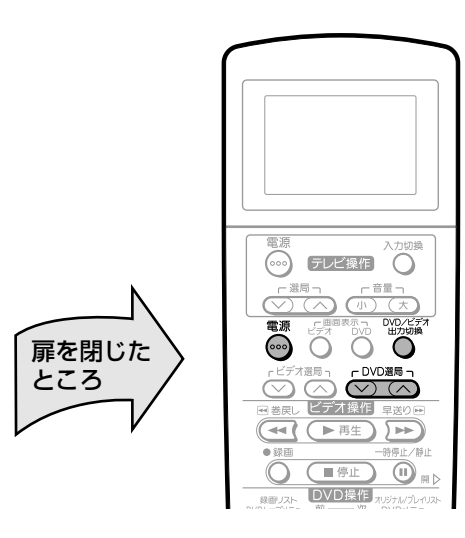

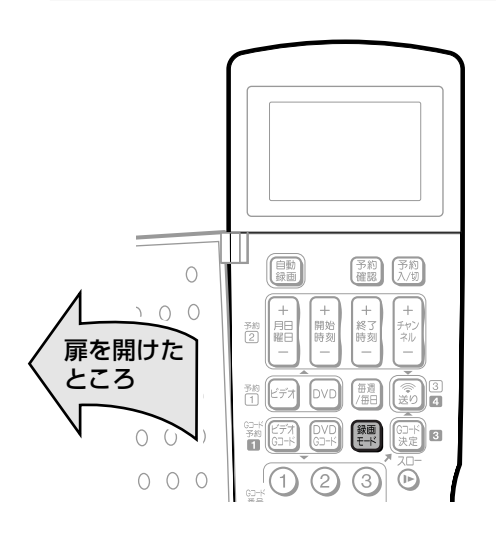

■ビデオコントローラーを使って録画するとき

**1 「BS/CS放送を自動で録画する」の手順 1~6を行う**

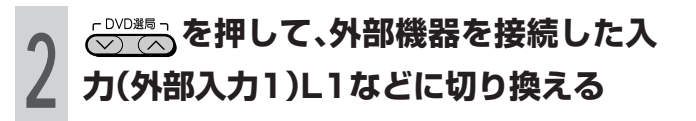

**<sup>3</sup> を押し、本機の電源を切る**

## **ミ(ヒント)ミ**

- ビデオコントローラー(ビデオマウス)のリモコン信号機種番 号などについて詳しくは、ご使用の機器に付属の取扱説明書 をご覧ください。
- ビデオコントローラーを使用して、ビデオ側で録画するとき は、チューナー側でビデオコントローラーのリモコン信号機 種番号を「1」または「2」に設定し直してください。
- ビデオコントローラーを使って録画ができないときは、外部 自動録画機能(**68** ページ)をご使用ください。

## (おしらせ<sup>)</sup>

● ビデオコントローラー(ビデオマウス)を使用して、外部機器 から録画するときは、他の予約録画(Gコード予約、日時指定 予約など)を設定しないでください。(予約録画が先に実行さ れると外部チャンネルや録画モードが変更されます。)

## **7 ご注意**

● ビデオコントローラー(ビデオマウス)は本機の付属品ではあ りません。

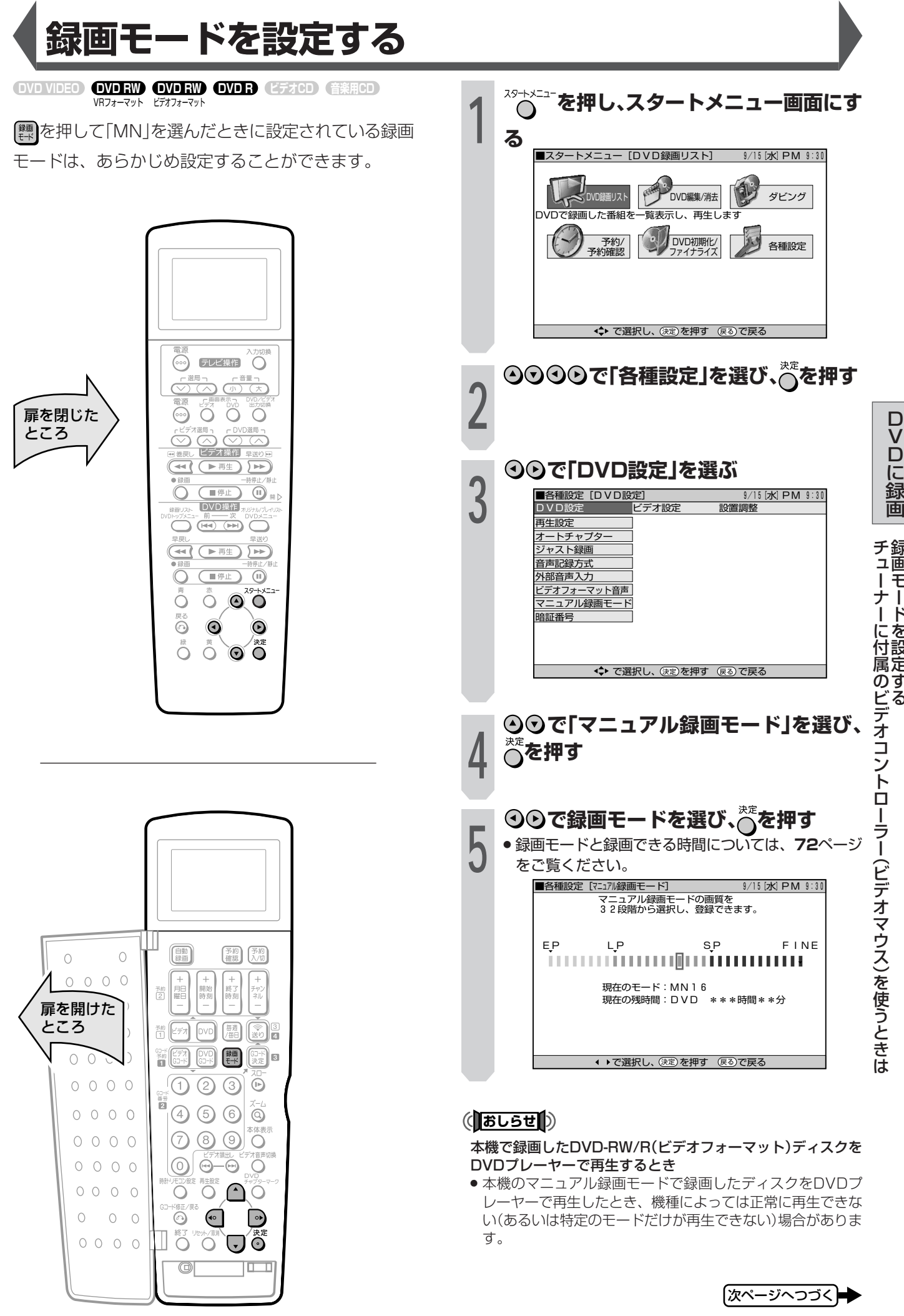

録 画 モ ー ド を 設 定 す る

## **録画モードを設定する(つづき)**

## **DVD-RW/Rの録画モードと録画時間※**

DVD-RW(VRフォーマット)

DVD-RW(ビデオフォーマット)  $(DVD-R)$ 

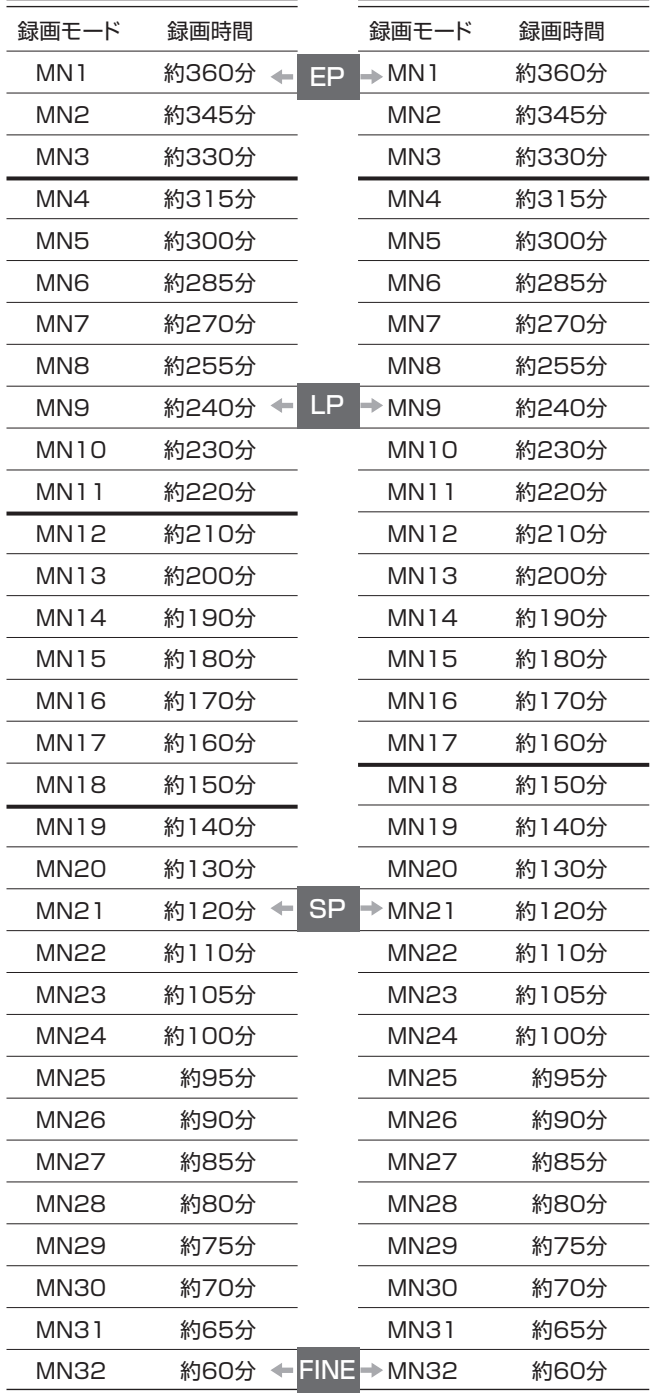

» DVDの録画時間は4.7GBのディスクを使用したときの録画 時間の目安です。

» 録画時間はその性能を保証するものではなく、実際の録画で は入力映像の画質、その他の条件により表記の時間を下回る 場合があります。

## (おしらせ<sup>)</sup>

- ①録画モードの数値が大きい程高画質で録画でき、小さい数値 にすると録画時間が長くなります。
- ②画質が大きく変わる録画モードを左の表では太線で示してい ます。DVD-RW(VRフォーマット)とDVD-RW(ビデオ フォーマット)/Rでは、画質が大きく変わる録画モードが違 います。
- ※MN22~32についてはVBR記録の効果が大きく実際の録 画時間は長くなります。
### **録画・予約録画に失敗したときは**

■ 録画ができない

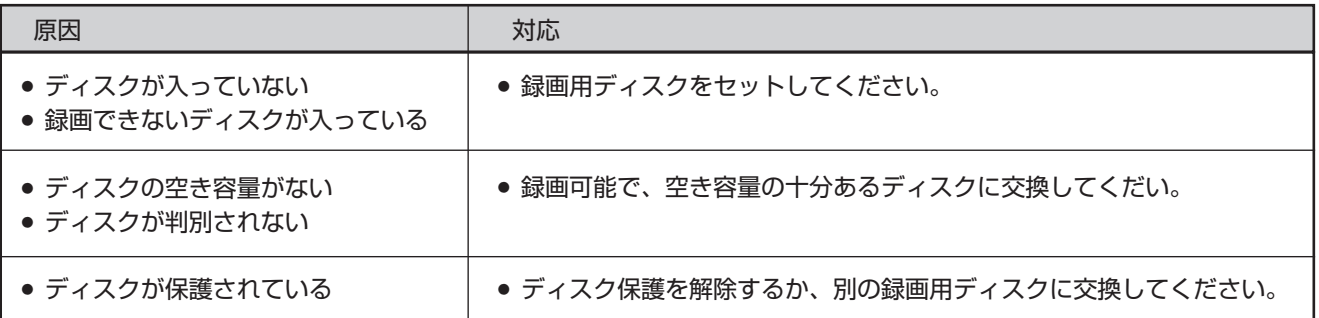

### ■ 予約録画ができない

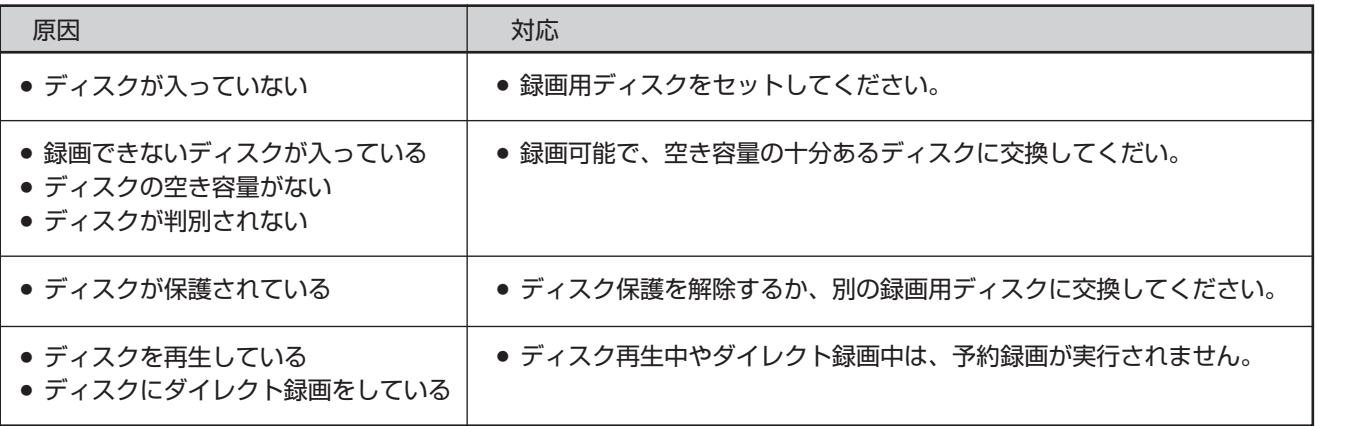

### (おしらせ<sup>)</sup>

● 複数の予約を設定していて、前の予約の終了時刻と次の予約の開始時刻が重なった場合は、前の予約録画が終了してから次の予約録 画を開始します。

そのため、次の予約録画が最大1分程度遅れます。

### ■ Gコード予約や日時指定予約をリモコンで設定したが送信できない

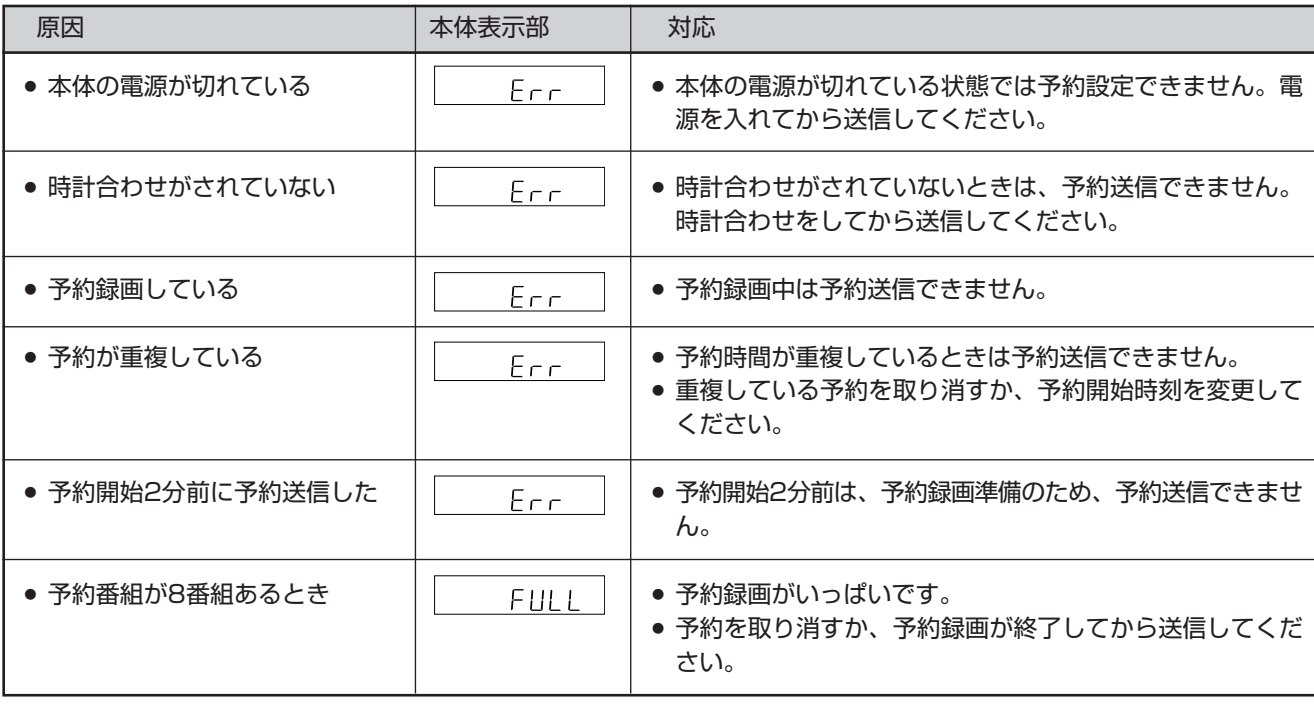

D

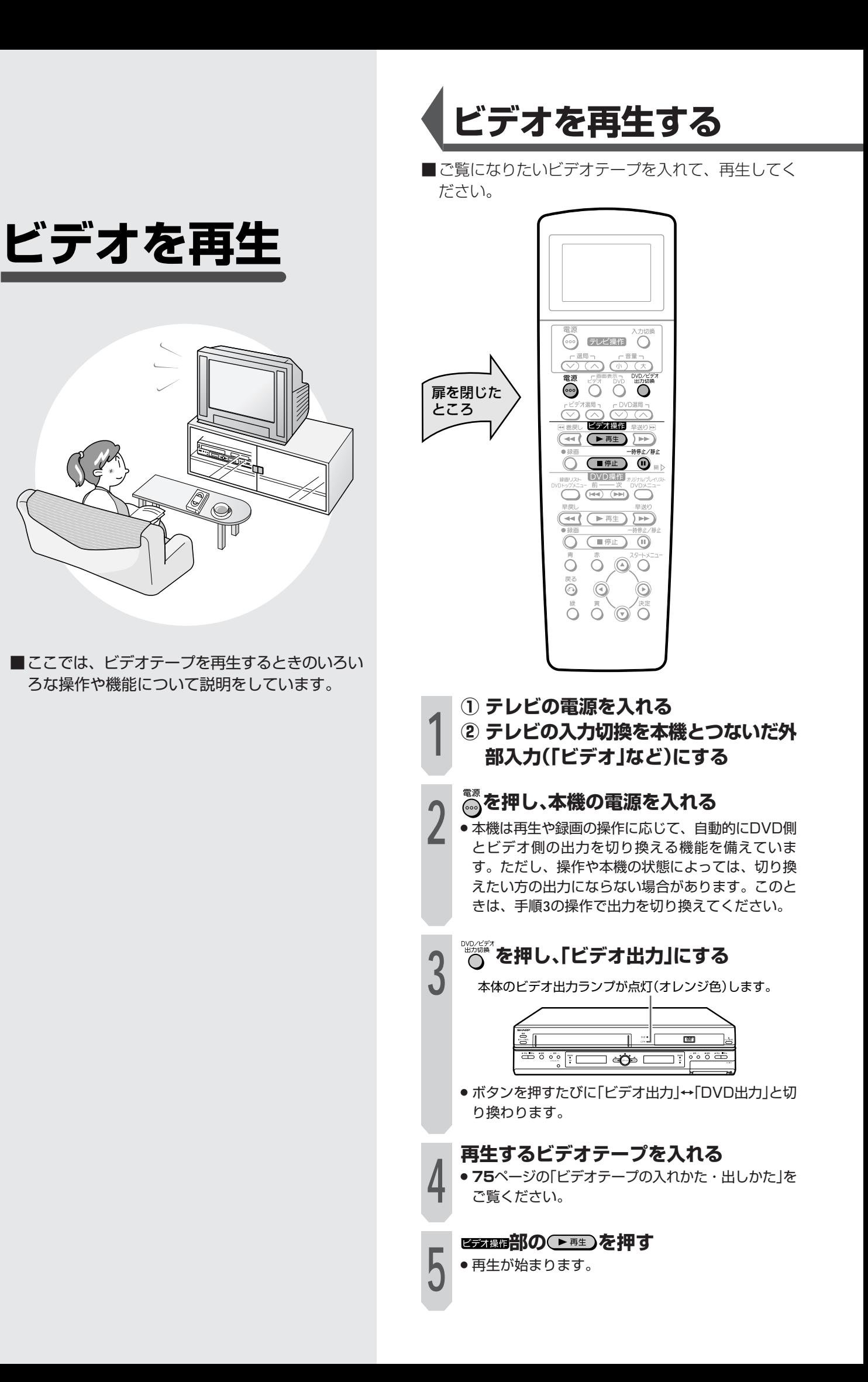

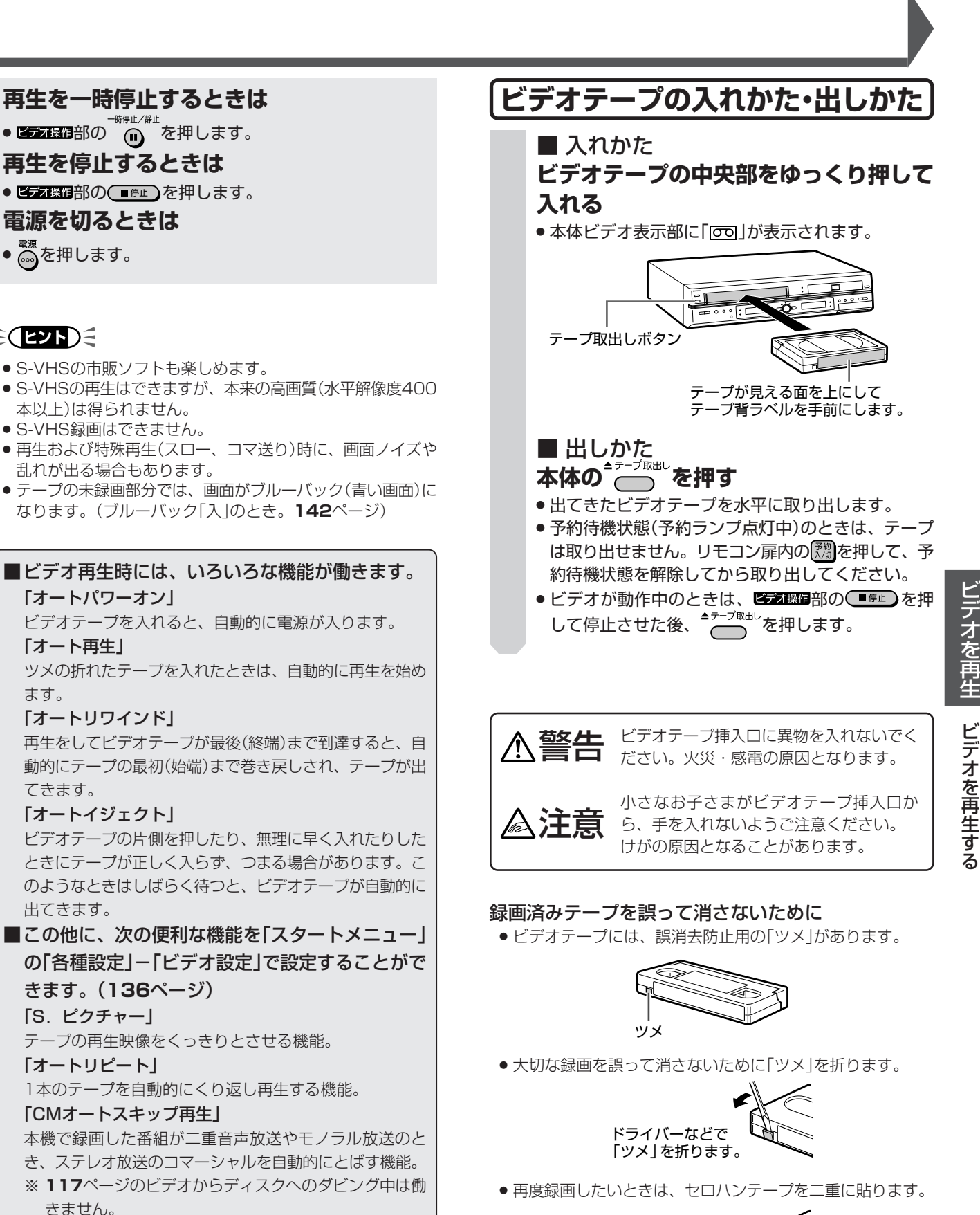

● <mark>高を押します。</mark>

「オート再生」

ます。

てきます。

出てきます。

「S.ピクチャー」

「オートリピート」

きません。

 $\epsilon$ **(EVF)** $\epsilon$ 

セロハンテープを� 二重に貼ります。�

### ビデオの情報や残り時間を確認する

■ビデオの動作状態、テープカウンターや残量などを 画面表示と本体ビデオ表示部で確認することができ ます。

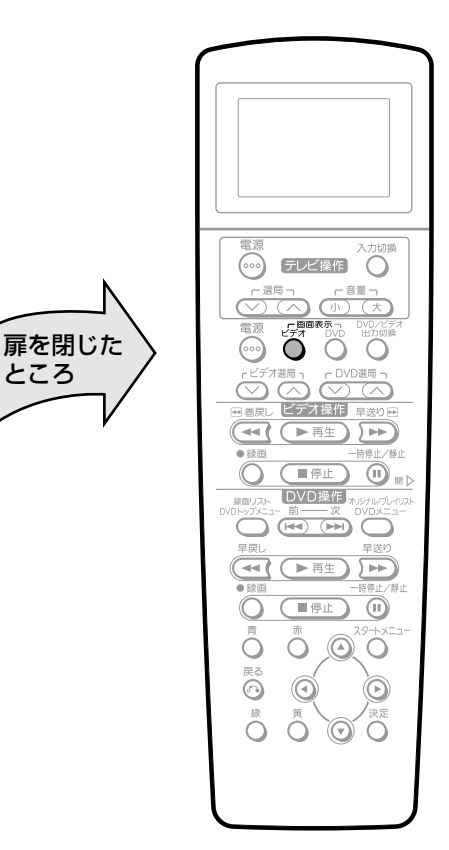

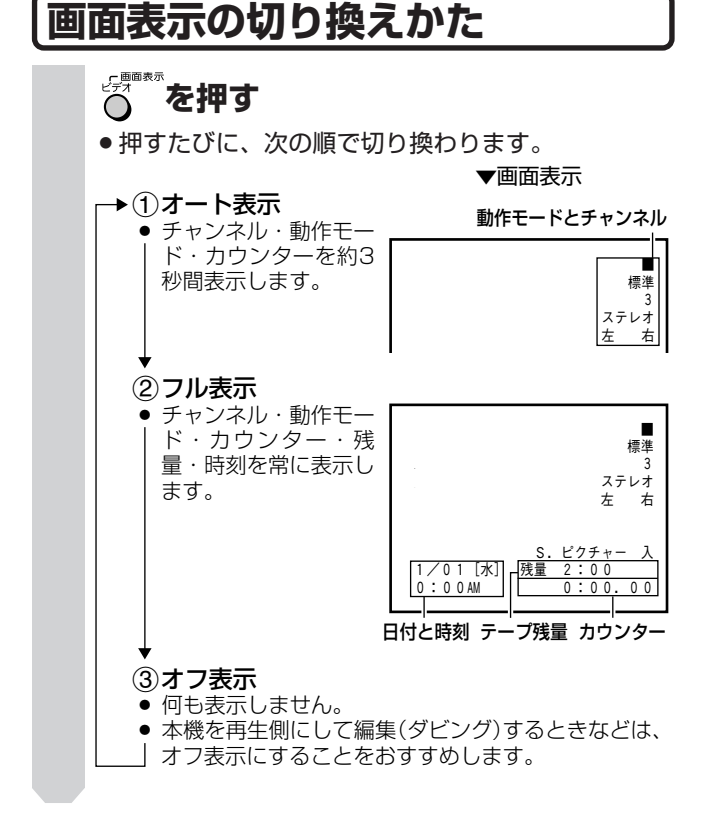

### $\geq$  (EZR)  $\leq$

- ビデオサーチ、スキップサーチ、静止画再生・スロー再生な どのときは表示されません。
- ●スタートメニューの「各種設定」ー「オプション」ー「ブルー バック」の設定を「切」にしている場合、画面表示は映像信号 が入っていないと表示されません。

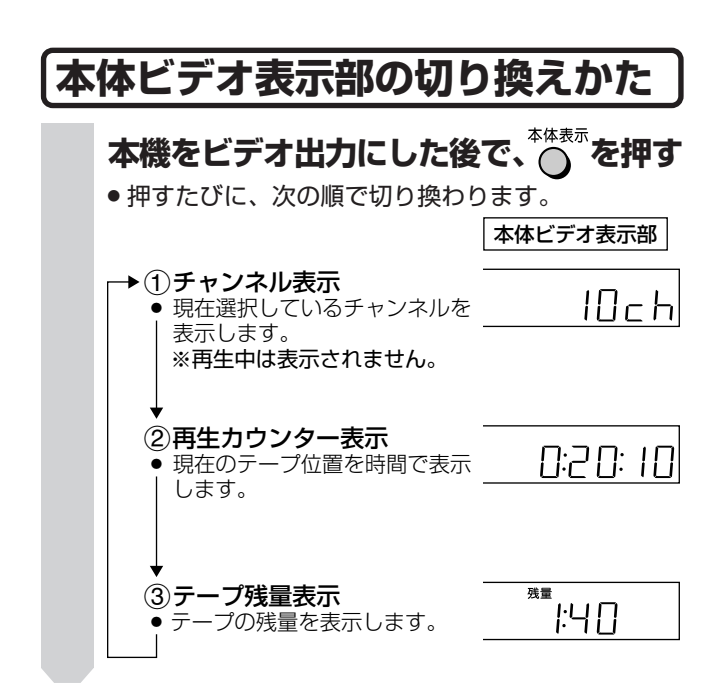

### (おしらせ)

- 本体ビデオ表示部は再生するとテープカウンター表示になり ます。
- 録画中のバックライトはオレンジ色に点灯します。

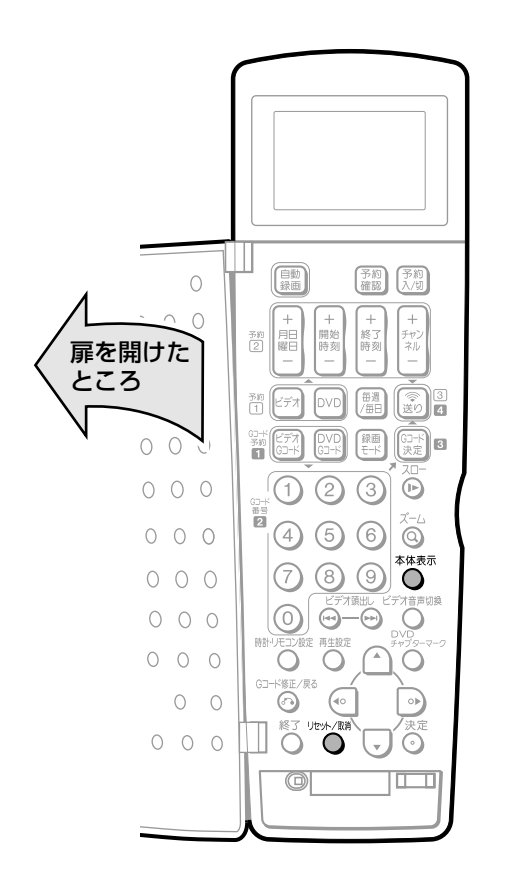

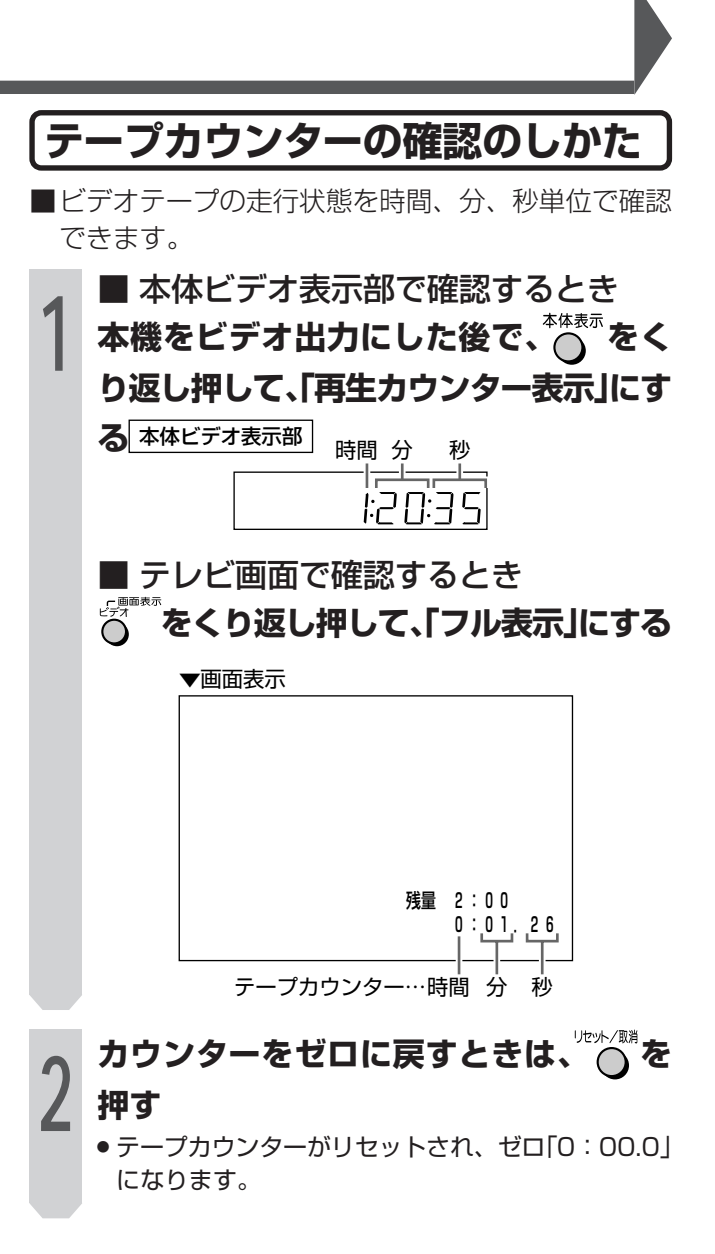

### (おしらせ

- » テープ動作中は、本体ビデオ表示部のカウンターの数字が点 滅します。
- ●ビデオテープを入れると、自動的にリセットされます。
- » 録画していない部分では、カウンターの数字は変わりません。
- 「0:00.00」の位置より前にビデオテープを巻き戻すと、 「-」(マイナス)表示が出ます。
- » ビデオテープが入っていないときや計算中、または計算がで きないときは、残量時間は表示されません。
- ●テープ残量は、表示している録画モード「標準/3倍」に合わ せてテープ残量時間を計算し、表示します。
- » 録画中にテープ残り時間が約5分になると点滅表示に変わり ます。
- » テープ残量は目安としてお使いください。T-30、T-60、T-90、T-120以外のテープやテープ種類によっては、正しい 表示をしないことがあります。
- » 早送り/巻戻し中は、多少誤差が大きくなる場合があります。
- » VHS-C、S-VHS-Cテープをカセットアダプターで使用した ときは、残量が正しく表示されない場合があります。

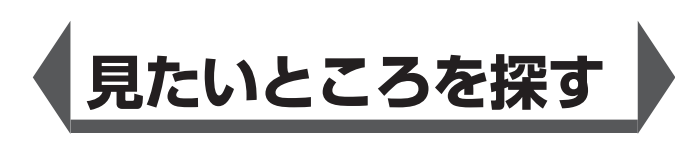

■早送りや巻戻し、コマ送り再生などいろいろな再生 をすることができます。 見たい場面を探すときなどに便利です。

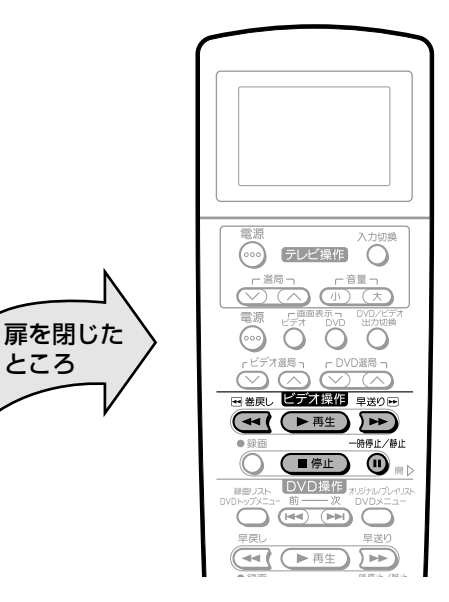

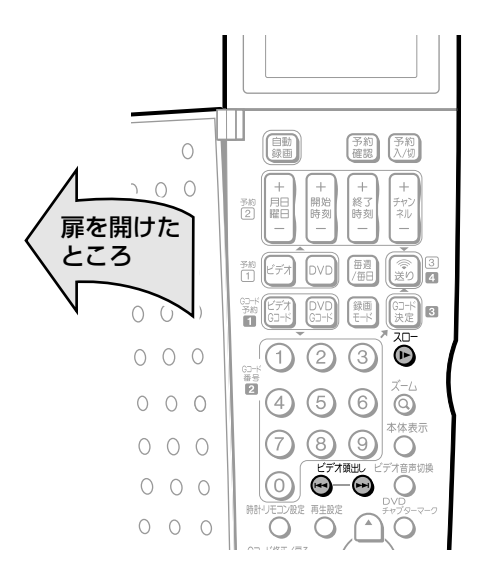

**早送り・巻戻しをする**

- **① 再生を止めて 部の または を押す**
- » 早送り、巻戻し中にもう一度押すと、高速の早送 り、巻戻しに切り換わります。

**② 止めるときはಆ<del>ಕಾ</del>sa部の○■ を押す** 

### $\epsilon$ **(EVF)** $\epsilon$

- 一度高速の早送り・巻戻しに切り換わると、通常の早送り・ 巻戻しスピードには戻りません。
- » テープの巻き量や、テープの種類によっては、高速の早送 り・巻戻しができない場合があります。
- 早送り・巻戻しをしているとき、テープによっては一旦停止 し、再度、早送り・巻戻しに入る場合があります。これは テープ保護のためで、故障ではありません。

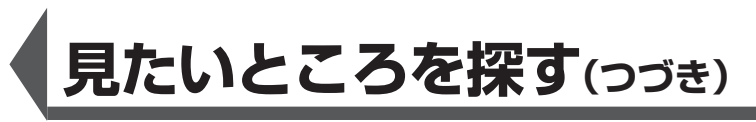

### **ビデオサーチで場面を探す**

### 再生中に<del>はない</del>部の おまたは できょう

- » 押すたびに、ビデオサーチの速さが変わります。
- 標準モード ......................「5倍速←→7倍速」
- 3倍モード .......................「9倍速→←21倍速」
- 通常の再生に戻すときは、ビデオ繰回部の(▶再生)を押 してください。

### $\geq$ **(ヒント)** $\leq$

- » 音声は出ません。
- » ビデオサーチでは、画面に動作表示が出ません。

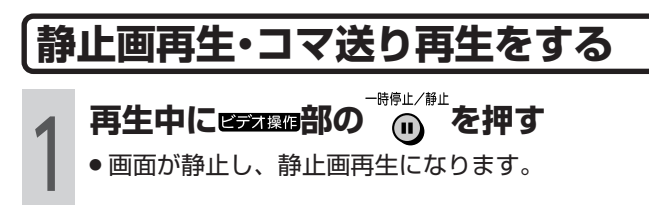

### **<sup>2</sup> 静止画再生中に 部の を押す**

- ●画面がコマ送りされます。押すたびに1コマずつ進 みます。
- 通常の再生に戻すときは、ビデ撮作部の 産生】を押 してください。

### $\geq$ **(ヒント)** $\leq$

- » 音声は出ません。
- » 静止画再生では、画面に動作表示が出ません。
- ●静止画再生中に映像が上下にゆれるときは、本体の O Oを 押して、ゆれがなくなるようにトラッキングを調整してくだ さい(**79**ページ)。
- ●静止画再生を5分間以上続けると、ヘッドやビデオテープの 保護のため、自動的に通常の再生に戻ります。

### **スロー再生をする**

### **再生中に を押す**

- スロー再生(1/10倍速)になります。
- 通常の再生に戻すときは、 ■デオ露明部の (▶ 再生) を押 してください。

### **ミ(ヒント)ミ**

- » 音声は出ません。
- » スロー再生では、画面に動作表示が出ません。
- スロー再生を5分間以上続けると、ヘッドやビデオテープの 保護のため、自動的に通常の再生に戻ります。
- ●他のビデオで録画したビデオテープをスロー再生すると、ノ イズが出る場合があります。

### **頭出しをする**

- ■複数の番組を録画したビデオテープから、見たい番 組をすばやく探すことができます。
- ■本機で番組を録画すると、録画の始まり位置に頭出 し信号(VISS)を自動書込みします。この頭出し信号 を利用して番組の最初の部分を探し出し、指定した 開始点から自動的に再生を始めます。

停止または再生中に操作してください。

### <u>。</u><br><del>③</del> または<sup>ビデオ顕出</sup> ④を押し、見たい番組を **頭出しする**

- <sup>ビデオ瀬出</sup>で前の番組の頭出しが、 <sup>ビデオ瀬出</sup>の一番組の頭 出しができます。ボタンを押すたびに、それぞれ最 大19まで頭出しができます。
- » 頭出しが完了すると、自動的に再生が始まります。
- ●途中で止めたいときは、ビデオ操作部の(■#止)を押し てください。

### 頭出しのしくみ

指定された番組まで早送り・巻戻しをして再生を始め ます。

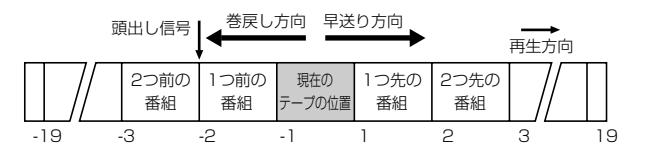

### **7 ご注意**

- 頭出し表示の数字は、信号をとび越すごとに1つずつ減りま す。
- ●ビデオテープの一番最初に記録されている番組は、頭出しで きないこともあります。
- » 頭出し位置は多少ズレる場合があります。
- ●頭出し信号の間隔が短い(約5分以内)ときは、正しく頭出し できないことがあります。

### **再生中の設定**

### **ビデオ再生の音声を切り換える**

■ステレオや二重音声の番組を記録したテープやビデ オソフトを再生したとき、音声を切り換えることが できます。

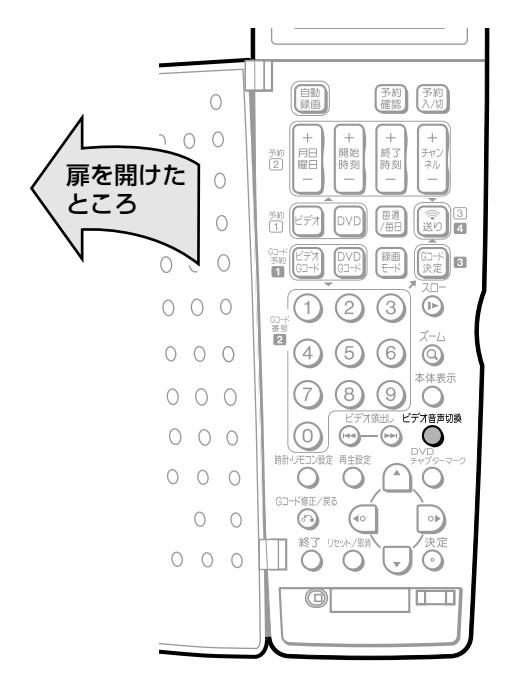

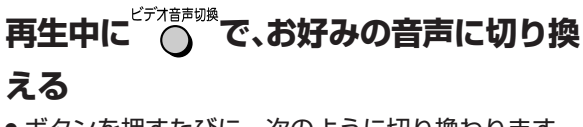

» ボタンを押すたびに、次のように切り換わります。

[左 右]� [左 ]� [ 右]� - 表示なし(ノーマル音声)-

### (おしらせ<sup>)</sup>

» トラッキング調整がズレると、Hi-Fi音声がノーマル音声に切 り換わることがあります。

### **ミ(ヒント)ミ**

» 他のビデオ機器で録画したビデオテープや市販のビデオソフ トなどを再生したときに、Hi-Fi音声が正常に聞こえない場合 があります。そのようなときは、 を押してノーマル音 声を選んでください。

#### 再生時の画面表示と音声の出かた

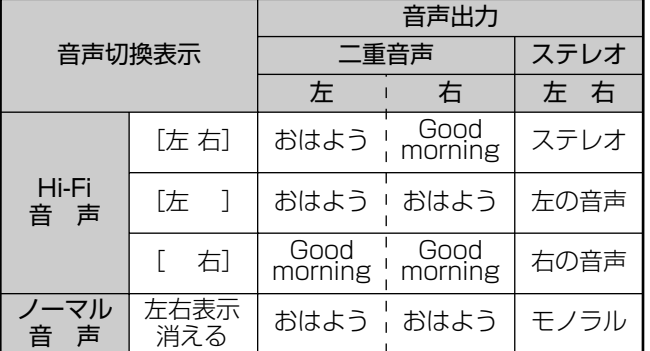

### **放送受信時の表示について**

ステレオ放送や二重音声の番組を受信中に音声切換ボタン を押すと、音声を切り換えることができます。

- » 二重音声(二ヶ国語)放送を受信しているときは、次のよ うに音声を切り換えることができます。
	- 主 :主音声
	- 副 :副音声
- 主副:主音声(左)+副音声(右)
- » ステレオ放送を受信しているときは「ステレオ」が表示さ れ、「左」「右」を切り換えることができます。
- モノラル放送を受信しているときは、音声は表示されま せん。
- ※ DVD出力(緑色ランプ点灯)時、ステレオ放送受信中やモ ノラル放送受信中は、音声は切り換わりません。

### **トラッキングを調整する**

■通常、再生中はトラッキングが自動調整されます が、別のビデオで録画されたビデオテープなどを再 生してノイズが出る場合は、手動でトラッキングを 調整することができます。

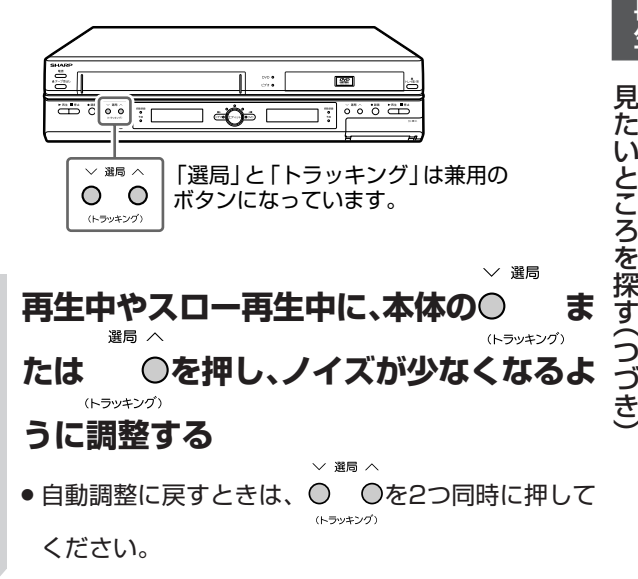

### **ミ(ヒント)ミ**

- » 本機以外のビデオ録画したビデオテープや、市販のビデオソ フトなどを再生したときに、Hi-Fi音声が正常に聞こえない場 合があります。そのようなときは、トラッキングを調整する と正常な音声になることがあります。それでも正常な音声に ならないときは、リモコンの^^^(^^\*を押してノーマル音声を 選んでください。
- 3倍モードで録画したビデオテープを再生したとき、映像が 上下に乱れることがあります。手動でトラッキング調整をし てください。それでも映像が上下に乱れるときは、本体の を2秒間押してください。その際画面表示が上下に乱れ る場合がありますが、異常ではありません。電源を切ったり ビデオテープを取り出すと、もとの状態に戻ります。

設 定

ビ デ

### **ビデオに録画�**

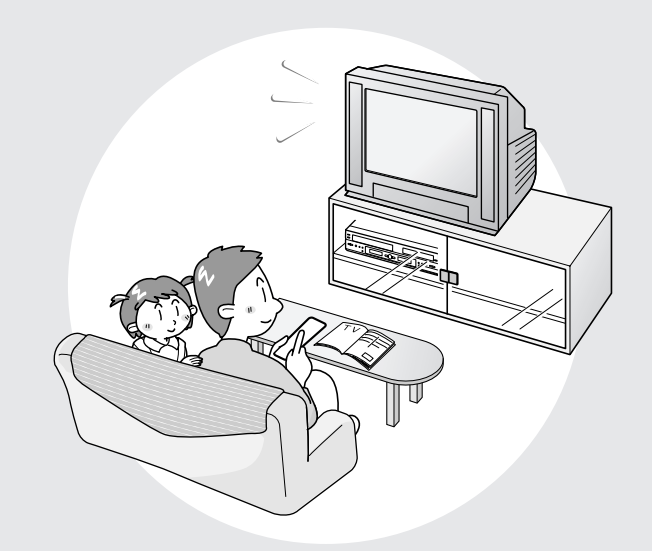

■テープに録画することができます。 ここでは、いろいろな録画と予約について説明をし ています。

**録画をしたいときは・・・**

- » すぐに録画したい →**82**ページ(ダイレクト録画)
- » Gコードを使って予約録画したい →**84**ページ(Gコード予約)
- » 日時を指定して予約録画したい →**86**ページ(タイマー予約)
- » BS/CS放送を自動で予約録画したい →**90**ページ(外部自動録画)
- » 予約内容の確認をしたい →**88**ページ
- 予約内容の変更をしたい →**89**ページ
- » 予約を取り消したい →**89**ページ

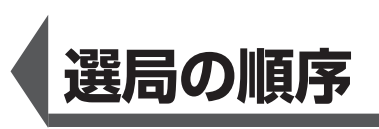

ディスクやビデオに録画するときは、選局ボタンを使って入力信号を選びます。 選局ボタンには と があります。

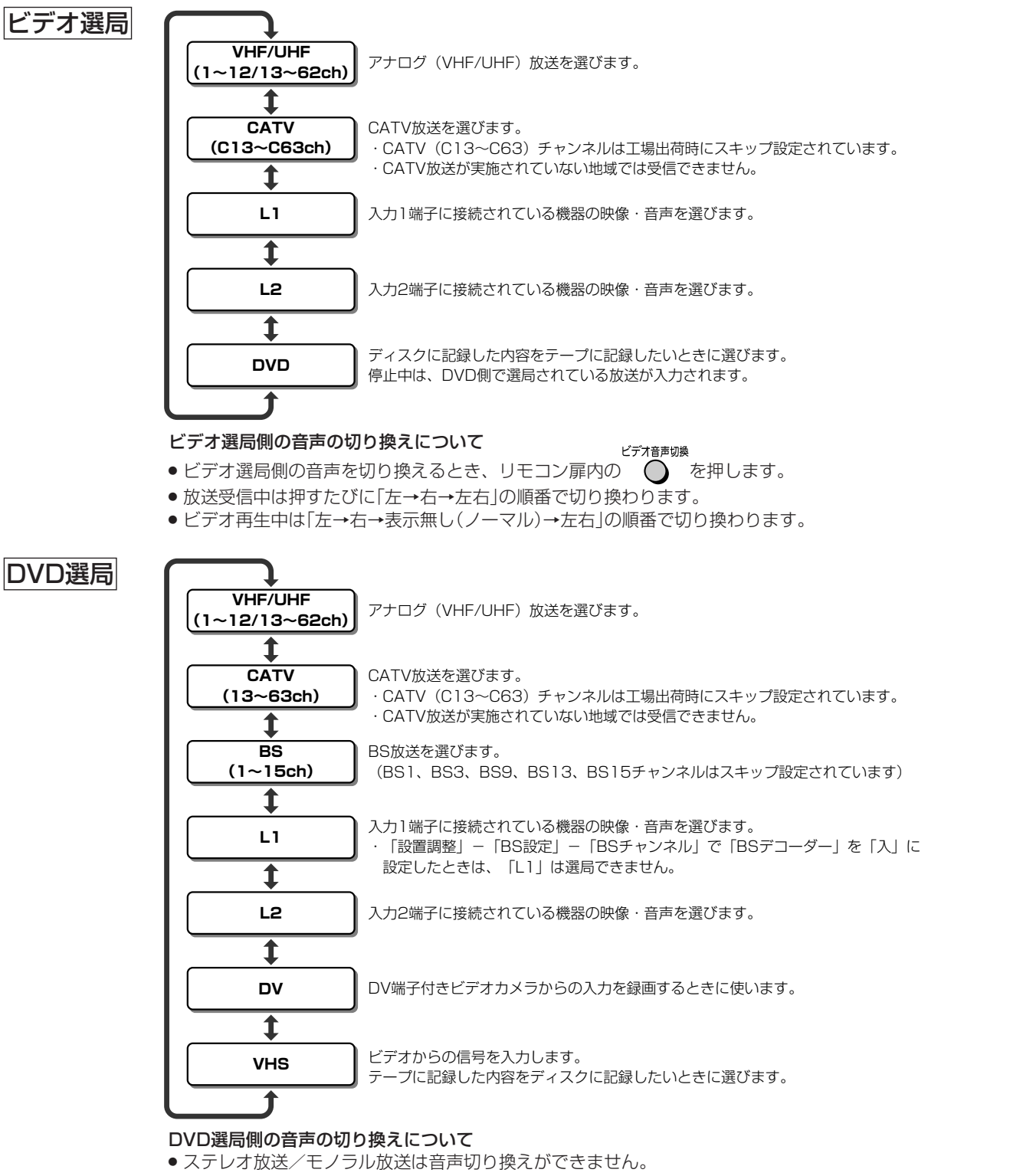

- 二重音声(二ヶ国語)放送は、「スタートメニュー」ー「各種設定」ー「設置調整」ー「映像・音声設定」ー「主/副音声 切換」で選択されている「主音声」または「副音声」が出力されます。
- DVD-RW(VRフォーマットディスク)の場合、二重音声放送を記録したディスクでのみ切り換えができます。 » 音声は、再生設定画面で切り換えます。
- » DVD-RW(ビデオフォーマット)/DVD-Rのディスクでは、音声切り換えが働きません。

### $\epsilon$ **(EZID)** $\epsilon$

- (☆^^) (ヘ) ビデオ選局ボタンで「DVD」を選んだときは、再生中のディスクの出力をビデオ側で見たり録画したりできます。
- $\overline{\text{C}^\text{CUMR}}$ DVD選局ボタンで「VHS」を選んだときは、再生中のビデオの出力をDVD側で見たり録画したりできます。
- »「DVD」と「VHS」を同時に選んだときは、映像と音の出力が停止して黒画面・無声音の状態になります。
- » ビデオ側では、BSチャンネルの選局ができません。

ビ デ オ に 録 画

選 局 の 順 序

## **ビデオに録画する(ダイレクト録画)**

ビデオにテレビ放送の番組を録画することができま す。

### 録画を始める前に

扉を閉じた ところ

- » 本体とリモコンの時計合わせとVHF/UHFのチャ ンネルの設定をしてください。( 1. 接続・準備編 **28・ 30**ページ)
- » テープの残量(**76**ページ)とツメの折れていないこ とを確認してください。

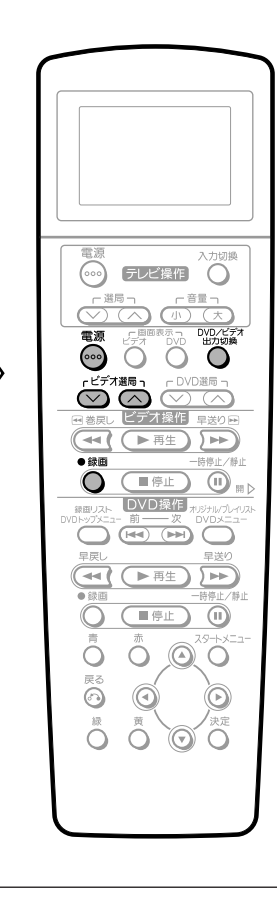

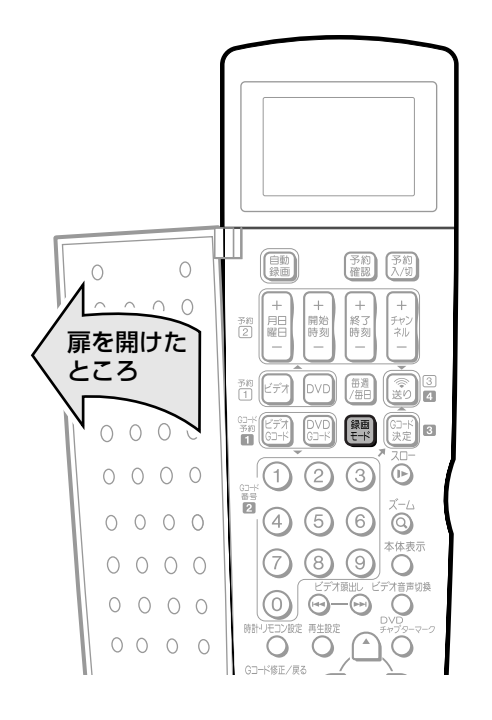

- **① テレビの電源を入れる**
- **② テレビの入力切換を本機とつないだ外 1 部入力(「ビデオ」など)にする**

### **を押し、本機の電源を入れる**

» 本機は再生や録画の操作に応じて、自動的にDVD側 とビデオ側の出力を切り換える機能を備えていま す。ただし、操作や本機の状態によっては、切り換 えたい方の出力にならない場合があります。このと きは、手順3の操作で出力を切り換えてください。

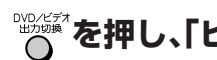

**2**

**4**

**7**

**を押し、「ビデオ出力」にする 3**

本体のビデオ出力ランプが点灯(オレンジ色)します。

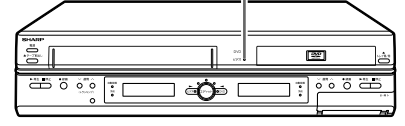

» ボタンを押すたびに、「ビデオ出力」←→「DVD出力」 と切り換わります。

### **録画するビデオテープを入れる**

- » **75**ページの「ビデオテープの入れかた・出しかた」を ご覧ください。
- ●本体ビデオ表示部に「 こ」が表示されます。

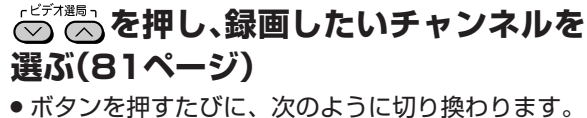

「チャンネル(1~12など) |←→ 「L1 |

 $\rightarrow$  [DVD  $\rightarrow$  [L2]

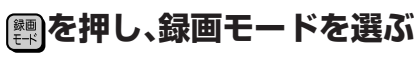

**6** 「標準/3倍」から選択します。

#### ●緑画 **■ 客の○を押す**

- ●テレビ画面に●(録画マーク)が表示され、録画が始 まります。
- » 録画が停止するまで、またはテープの残量がなくな るまで録画は続きます。テレビの電源を切っても、 録画に影響はありません。

### **録画を一時停止するときは**

<sub>ビジェ<br>エキング (m) を押します。もう一度押すと解</sub> 除されます。 5分以上一時停止をすると、ビデオテープやビデオ ヘッド保護のため自動的に停止します。

### **録画を停止するときは**

■ 部の ■ 第12 を押します。

### **ビデオテープを本体から取り出すときは**

本体の<sup>▲テ−プ取出しを押します。</sup>

### **ビデオに録画中、他のテレビ番組を見ると きは**

テレビの入力切換を「テレビ」にし、テレビのチャン ネルボタンで見たいチャンネルを選びます。録画に 影響はありません。

### **録画中にDVDを見るときは**

を押し、「DVD出力」にして、 DVD操作 部の ●■■な押します。

### **ヒ(ヒット)ミ**

- 本機の入力端子につないだ機器から録画するときは、手順5 で (♡ へ)を押して「L1」または「L2」を選びます。 詳しくは、 「ビデオ機器をつないでダビングする」(**126**ページ)をご覧く ださい。
- » ビデオテープが最後まで録画されると、自動的に巻戻しが始 まります。巻戻しが終わると、テープが出てきます。(オー トリワインド)
- ツメの折れたビデオテープには録画できません。ビデオ操作 の ○ を押したとき、自動的に排出されます。(オートキャン セラー)

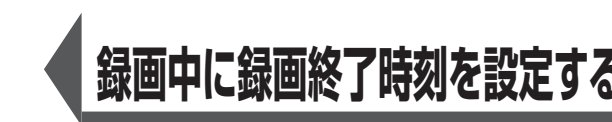

録画中に、15分単位で録画終了時刻を設定できます。

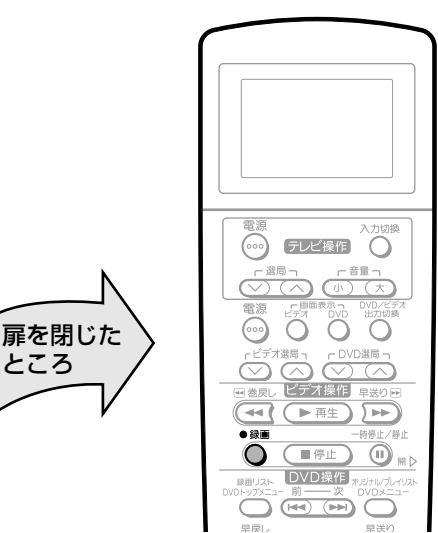

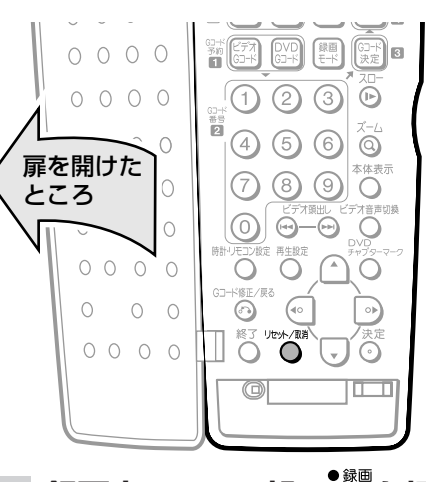

### 録画中に 25288部の ○ を押す

終了時刻 00:00PM

- オ ●押すたびに、15分単位で録画終了時刻が設定できま す。
- » 録画終了時刻が設定されて、本体ビデオ表示部に 「尸」が点灯します
- » 設定した時刻になると、自動的に録画が止まりま す。

る ダ イ レ ク ト 録 画

 $\check{ }$ 

ビ デ オ に 録 画

> 録 画 中 に 録 画 終 了 時 刻 を 設 定 す る

ビ デ

に 録 画 す

**録画終了時刻の設定を解除するときは** ① <del>252は</del>個部の <mark>◇ 参画</mark><br>① 252は個部の △ を押してから、リモコン扉内の <sup>リセット</sup> 押します。 **録画を止める時刻を変更したいときは**

- ① 2テオ操作部の へを押してから、 へ、を押します。
- ②もう一度 クオ国部の へを押して、設定し直します。

# **Gコード**<sup>R</sup> **システムで予約録画をする(Gコード予約)**

新聞や雑誌などのテレビ欄に掲載されている番組予約 番号(Gコード番号)を使う予約録画です。予約したい 番組の日時、チャンネルを自動的に設定することがで きます。

本機では、1年以内で8番組まで予約録画できます。 (Gコード予約、日時指定予約を含む)

### **予約を始める前に**

- » 本体とリモコンの時計合わせとVHF/UHFのチャ ンネルの設定をしてください。( 1. 接続・準備編 **28・ 30**ページ)
- Gコードシステムで予約するためのチャンネル設 定をしてください。( 1. 接続・準備編 **42**ページ)
- » テープの残量(**76**ページ)とツメの折れていないこ とを確認してください。

### **ミ(ヒント)ミ**

ビデオに録画するときの便利機能 ジャスト録画設定(**136**ページ)

- »「標準」モードで予約録画しているとき、テープの残り時間が 少なく録画しきれないときに、本機が自動的に「3倍」モード に録画モードを切り換えて1本のテープに収まるように録画 する機能です。
- ●3倍モードに切り換えても予約録画時間のほうが長い場合 は、できるだけ多く録画します。

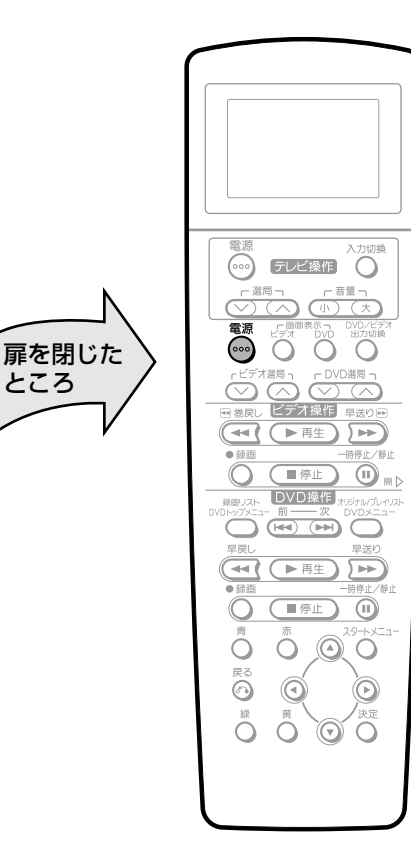

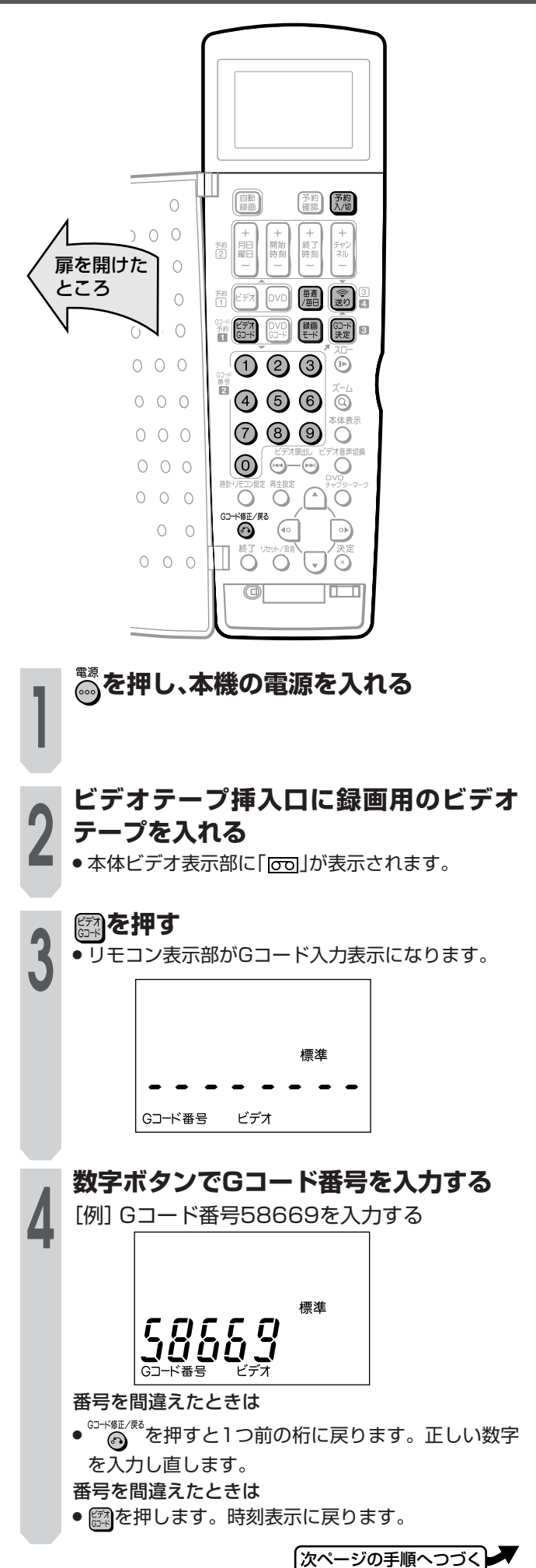

### **@<sub>₩</sub>を押す**

» 予約したチャンネル、日付、開始/終了時刻が表示 **5** されます。

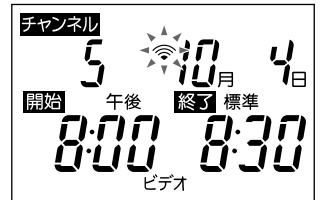

チャンネルが「ーー」表示で点滅しているときは (違うチャンネルが表示されたときは)

» リモコンのチャンネル設定が合っていません。 Gコードシステムで予約するためのチャンネル設定 をしてください。( 1. 接続・準備編 **42**ページ)

### **■毎週または毎日録画をしたいときは を押す**

- 毎週・毎日決まった時間に予約録画をすることがで きます。
- » ボタンを押すたびに、次のように切り換わります。

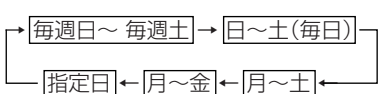

### **を押し、録画モードを選ぶ**

» 押すたびに「標準」←→「3倍」と切り換わります。

### **リモコンを本体のリモコン受信部に向け を押す 7**

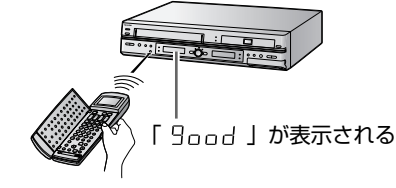

続けて他の番組を予約したいときは

» 手順**3**~**7**をくり返します。

#### 予約操作を終了するときは

● リモコンの扉を閉じるか、 22回押します。 リモコン表示部が時刻表示に戻ります。

### (おしらせ<sup>)</sup>

**6**

- ●本体の電源が切れているときは、 ③ を押したとき本 体表示部に「Err」が表示されます。
- ●本体の ■ を押し、電源を入れてから再度送信し直 してください。

### **を押す**

» 本体ビデオ側の予約ランプが点灯し、ビデオ側の電 **8** 源が切れて予約が完了します。

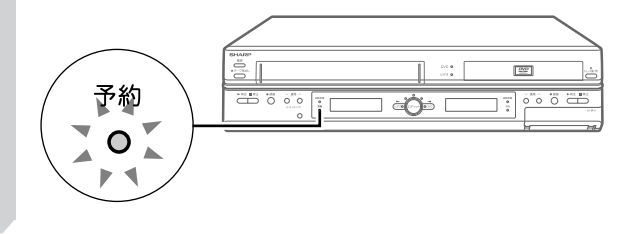

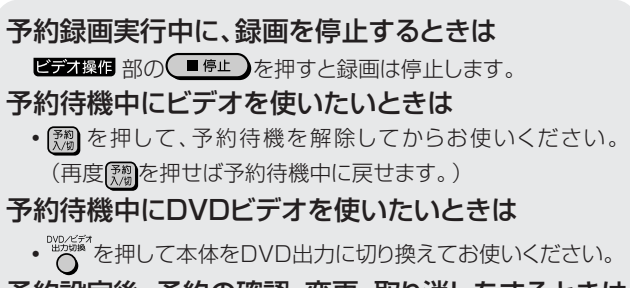

予約設定後、予約の確認・変更・取り消しをするときは ● 88ページをご覧ください。

### **ご注意**

- -時停止/静止 ● Gコード予約録画中は、ビデオ操作部の ¨■ ̄ が働きません。
- » 予約操作中、約1分間何も操作をしないと、リモコン表示部 は時刻表示に戻ります。
- テープが入っていない状態で、 ③または【 想を押すと本体の 予約ランプが点滅します。
- » 開始時刻が過ぎている番組は正しく予約録画できません。
- » リモコン表示部に「Err」が表示されたときは、もう一度Gコー ド番号を確認して正しい番号を入力しなおしてください。
- 【 物を押したときにビデオテープが自動的に出てくる場合 は、ツメの折れたビデオテープが入っています。録画用のビ デオテープと交換してください。
- » ビデオ側ではBSチャンネルは予約できません。
- »「Err」が表示されたときは「録画・予約録画に失敗したときは」 (**93**ページ)をご覧ください。

### **ミ(ヒント)ミ**

- » 予約待機にすると、ビデオ操作ができなくなります。
- ●すでにDVD側が予約待機状態のときは、手順8の【<sup>38</sup>】を押し た時点で、本機の電源が切れます。
- » 電源を切った状態で予約録画待機状態にしているとき、予約 録画が始まると本体表示部が点灯します。予約録画中本体表 示部を消したいときは、「液晶バックライト」(**142**ページ)を 「予約実行時のみ切」に設定します。

ビ

る

## **日時を指定して予約録画する(タイマー予約)**

**を押し、本機の電源を入れる** 本機では、1年以内で8番組まで予約録画できます。 (Gコード予約、日時指定予約を含む) **1** 予約を始める前に **ビデオテープ挿入口に録画用のビデオ** » 本体とリモコンの時計合わせとVHF/UHFのチャ **テープを入れる 2** » 本体ビデオ表示部に「 」が表示されます。 ンネルの設定をしてください。( 1. 接続・準備編 **28・ 30**ページ) » Gコードシステムで予約するためのチャンネル設 **を押す** 定をしてください。( 1. 接続・準備編 **42**ページ) » リモコン表示部が予約設定表示になります。 **3** » テープの残量(**76**ページ)とツメの折れていないこ とを確認してください。  $\frac{1}{2}$ 開始 終了 標準 **ミ(セント)ミ** ビデオに録画するときの便利機能 ビデオ ジャスト録画設定(**136**ページ) »「標準」モードで予約録画しているとき、テープの残り時間が 少なく録画しきれないときに、本機が自動的に「3倍」モード に録画モードを切り換えて1本のテープに収まるように録画 <mark>。</mark><br>この<mark>チャンネル</mark><br>コンティンネル する機能です。 ●3倍モードに切り換えても予約録画時間のほうが長い場合 は、できるだけ多く録画します。  $\frac{d}{d}$  $\overline{1}$ *iüe* **■毎週または毎日録画したいとき を押す** ● 毎週・毎日決まった時間に予約録画をすることがで きます。 扉を閉じた **...** テレビ操作 〇 » ボタンを押すたびに、次のように切り換わります。 ところ  $\overset{\text{F\#B1}}{\bigcircled{\bigcirc}} \overset{\text{F\#B1}}{\bigcirc} \overset{\text{F\#B1}}{\bigcirc}$ → 毎週日~ 毎週土 → 日~土(毎日) 6000 指定日 ← 月~金 ← 月~土 ←  $\bigotimes^{\mathsf{LFTAB}} \bigotimes^{\mathsf{DVDBB}}$  $\left(\frac{1}{\sqrt{2\pi}}\left(\frac{1}{\sqrt{2\pi}}\right)\left(\frac{1}{\sqrt{2\pi}}\right)\left(\frac{1}{\sqrt{2\pi}}\right)\left(\frac{1}{\sqrt{2\pi}}\right)\left(\frac{1}{\sqrt{2\pi}}\right)\left(\frac{1}{\sqrt{2\pi}}\right)\left(\frac{1}{\sqrt{2\pi}}\right)\left(\frac{1}{\sqrt{2\pi}}\right)\left(\frac{1}{\sqrt{2\pi}}\right)\left(\frac{1}{\sqrt{2\pi}}\right)\left(\frac{1}{\sqrt{2\pi}}\right)\left(\frac{1}{\sqrt{2\pi}}\right)\left(\frac{1}{\sqrt{2\pi}}$ チャンネル 毎週日  $\overline{O}$  (FE)  $\circledcirc$  a d TDVD操作  $\overline{\mathbf{C}}$ **5 で録画開始時刻を合わせる** ้กก๊ก üüü (飄) [予約] 予約<br>確認 入切  $\circ$ **6 で録画終了時刻を合わせる**  $\bigcap$ 扉を開けた ところ  $\begin{picture}(40,4) \put(0,0){\line(1,0){15}} \put(15,0){\line(1,0){15}} \put(15,0){\line(1,0){15}} \put(15,0){\line(1,0){15}} \put(15,0){\line(1,0){15}} \put(15,0){\line(1,0){15}} \put(15,0){\line(1,0){15}} \put(15,0){\line(1,0){15}} \put(15,0){\line(1,0){15}} \put(15,0){\line(1,0){15}} \put(15,0){\line(1,0){15}} \put(15,0){\line(1,$ ת<br>זהו  $\begin{bmatrix} 1 & 1 \ 1 & 1 \end{bmatrix}$   $\begin{bmatrix} 1 & 1 \ 1 & 1 \end{bmatrix}$  $\left[\frac{1}{20}\right]$   $\frac{3}{4}$ ת הם<br>בוליות <u>UJU</u> 654 89 體 (∷}∣o  $\cap$   $\cap$ 罰 <u>(</u>0 ව ම  $\overline{\odot}$  $000$ ă  $\circledcirc$   $\circledcirc$   $\circledcirc$  $000$ 

 $\Box$ 

 $[O \otimes \otimes]$ 

 $0\quad 0\quad 0$ 

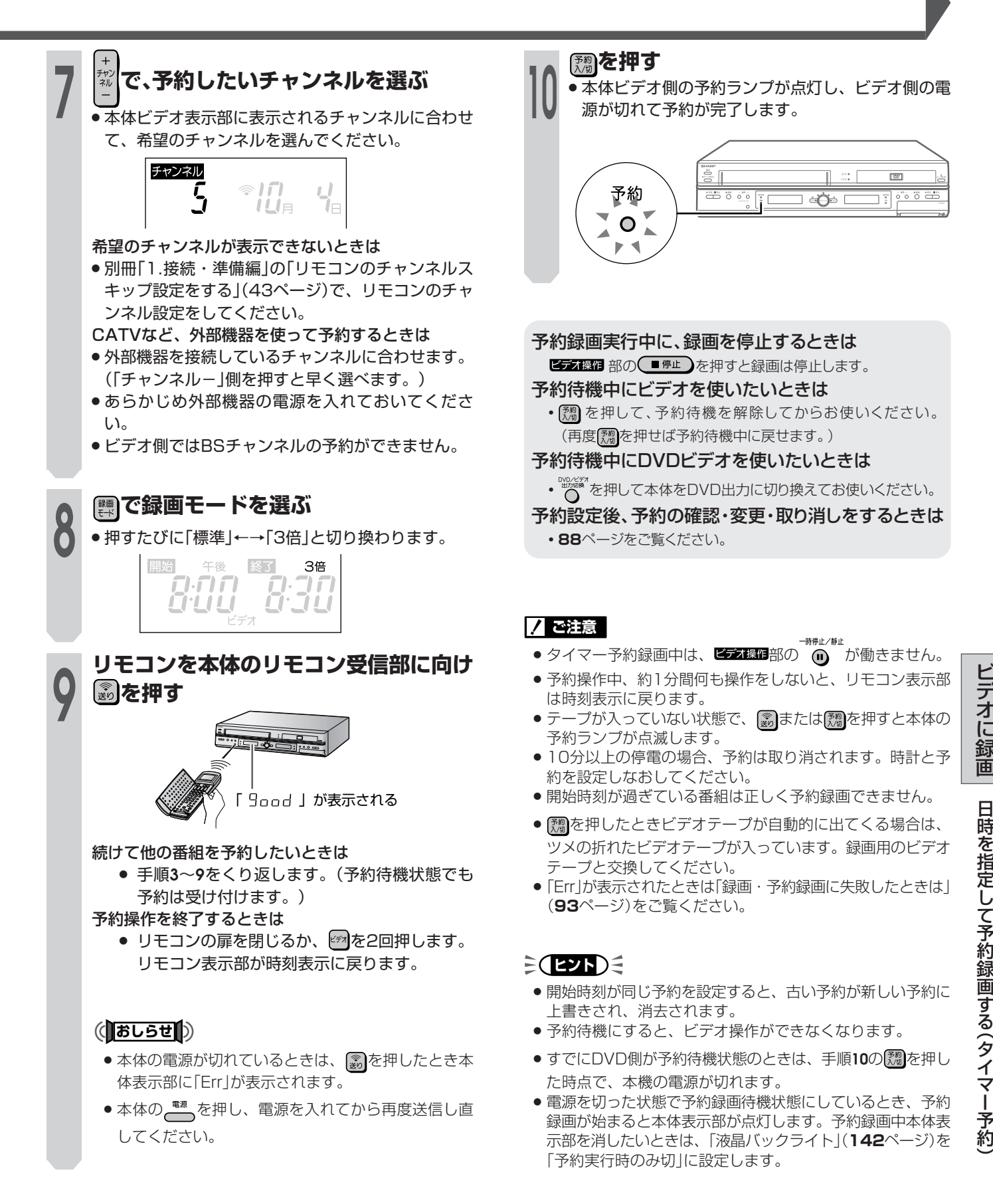

### **予約内容の確認や修正・取り消しをする ① テレビの電源を入れる ② テレビの入力切換を本機とつないだ外 1 部入力(「ビデオ」など)にする を押し、本機の電源を入れる** ● 予約待機状態のときは、 【約】を押し、予約待機状態<br>**を解除し、電源を入れてから操作します。** 予約した内容をテレビ画面で確認したり、予約を修 正・取り消したりすることができます。

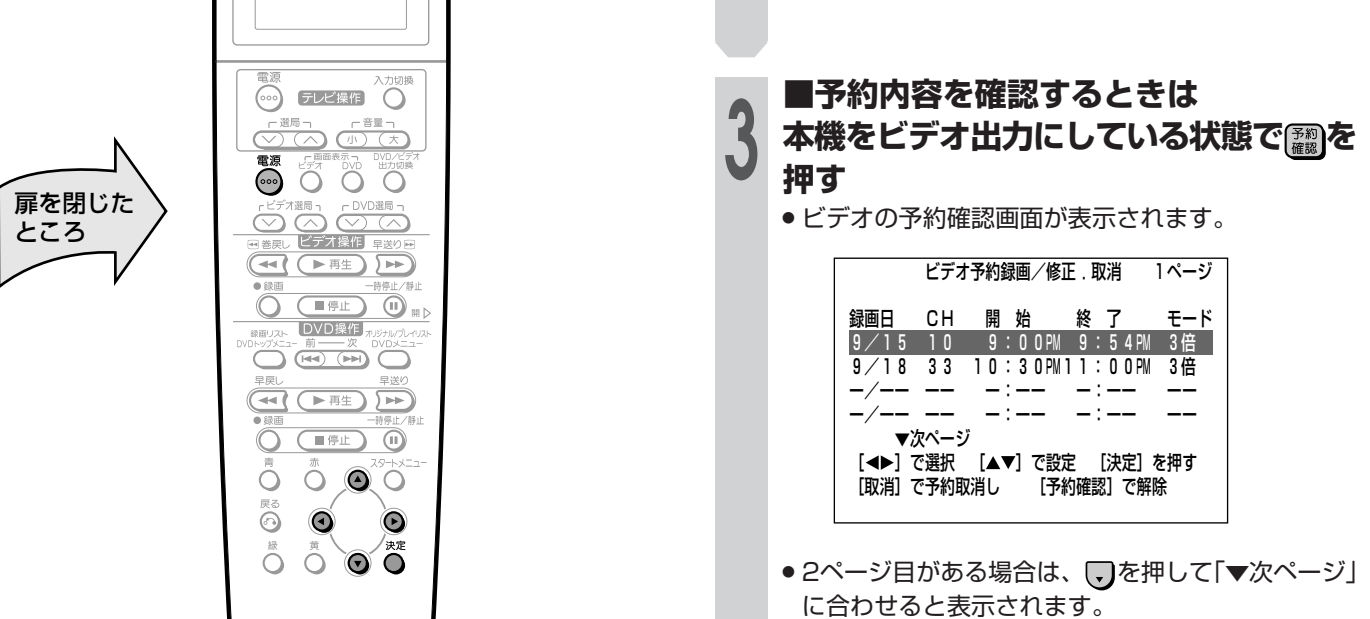

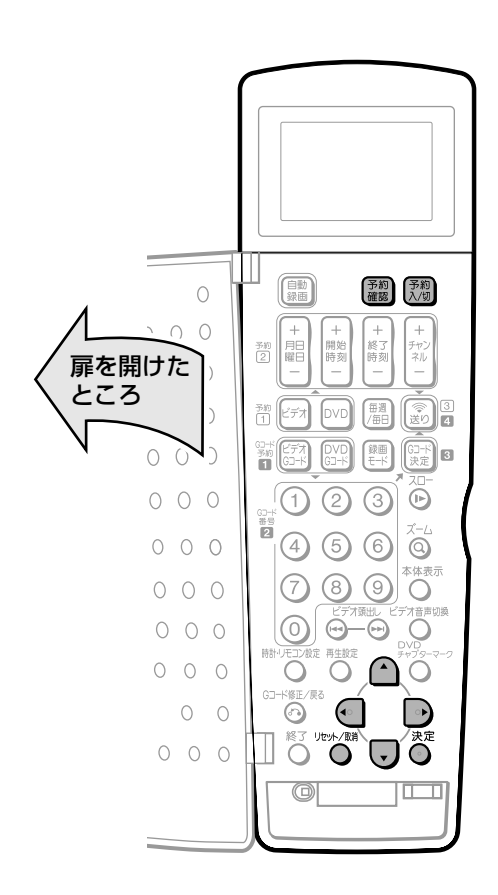

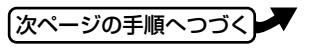

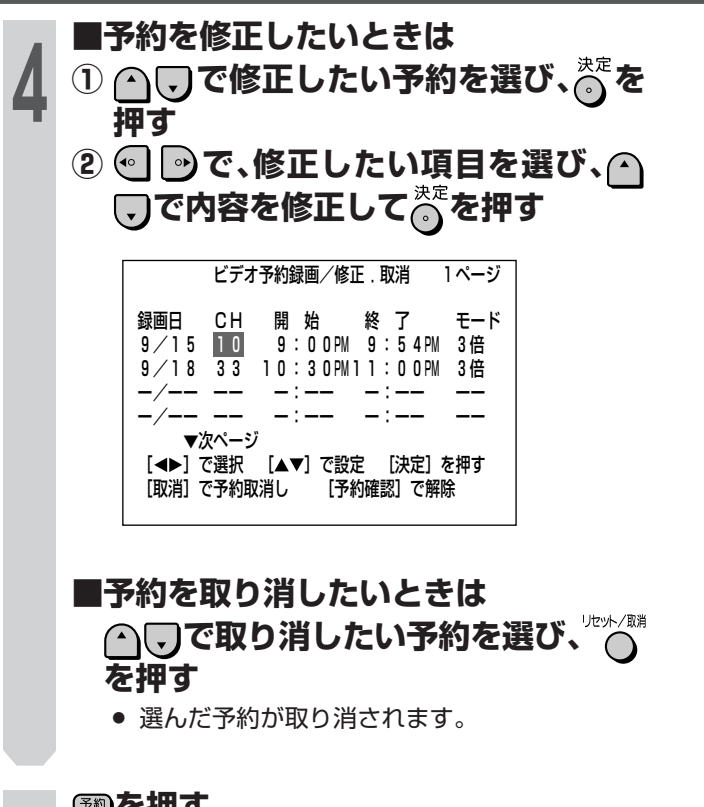

### **を押す**

» 予約内容確認画面が消えます。 **5**

### **予約を確認、修正・取り消しした後、他に も予約があるときは**

「綱を押し、予約待機状態(「本体ビデオ側の予約ラ ンプを点灯)にしてください。

### $\epsilon$ **(EVF)** $\epsilon$

» ビデオ側の予約は、開始時刻の早い順に自動的に並べかえて 表示されます。

予約確認画面からも、次の手順で予約設定することができま す。

- $\textcircled{1}$   $\textcircled{1}$ で予約のない段を選び、 $\textcircled{2}$ を押す
- ② △ ○で録画日を設定する
- ③ を押し、次の項目へ移動する
- $\textcircled{4}$ 手順②、③と同じ操作で入力項目すべてを設定し、 $\textcircled{5}$ を 押す
- 5 を押した後、【物】を押して予約待機状態にする

容 の 確 認 や 修

正 ・ 取 り 消 し を す る

### **BS/CS放送を自動で録画する(外部自動録画)**

- ■番組予約機能の付いたBSデジタルチューナーやデジ タルCSチューナーと接続すると、チューナーの電源 と連動させて予約した番組をビデオに録画すること ができます。
- ■チューナーは本体後面の入力1端子に接続してくだ さい( 1. 接続・準備編 **22**ページ)。予約録画開始時刻に チューナーからの信号に連動して本機の電源が入 り、自動的に録画を始めます。
	- (…) テレビ操作  $\bigcirc \overbrace{(\mathbb{P}) \ (\mathbb{P})}^{\mathbb{P} \ \overbrace{ \mathbb{E} \ \overline{ \mathbb{E}} \ \gamma}}$ 8000 扉を閉じた  $\bigodot^{\text{r}}\bigodot^{\text{c}}\bigodot^{\text{c}}\bigodot^{\text{c}}$  $\overline{\mathcal{A}}$  (  $\overline{\mathbb{R}}$  )  $\overline{+}$  $\sqrt{2}$  $\bigcirc$  in  $\triangleright$ ー<br>IDVD操作 ( # 0 ∩ Ö  $O$   $O$   $O$ 8 Q  $\widehat{\odot}$  $\bigcap_{k=1}^{\infty}$  $\ddot{\circ}$  $\odot$

ところ

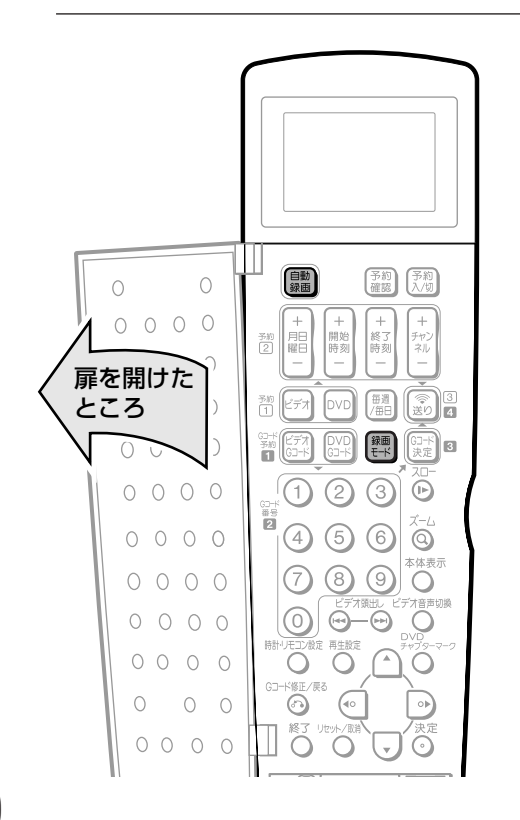

- **① テレビの電源を入れる**
- **② テレビの入力切換を本機とつないだ外 1 部入力(「ビデオ」など)にする**
	-
- **を押し、本機の電源を入れる**
	- » 本機は再生や録画の操作に応じて、自動的にDVD側 とビデオ側の出力を切り換える機能を備えていま す。ただし、操作や本機の状態によっては、切り換 えたい方の出力にならない場合があります。このと きは、手順**3**の操作で出力を切り換えてください。

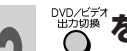

**2**

**3**

### **。<br>『〇 を押し、「ビデオ出力」にする**

本体のビデオ出力ランプが点灯(オレンジ色)します。

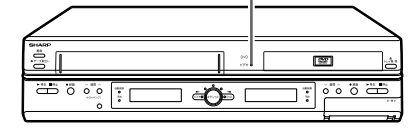

- » ボタンを押すたびに、「ビデオ出力」←→「DVD出力」 と切り換わります。
- **ビデオテープ挿入口に録画用のビデオ テープを入れる 4** » 本体ビデオ表示部に「 」が表示されます。

**を押し、録画モードを選ぶ**

**5** 「標準/3倍」から選択します。

- **■BS/CSチューナーの準備について ① 録画したい番組を予約する** 予約について詳しくは、BS/CSチューナーの取 扱説明書をご覧ください。 **6**
	- **② 電源を「切」にする**

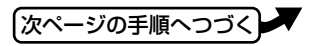

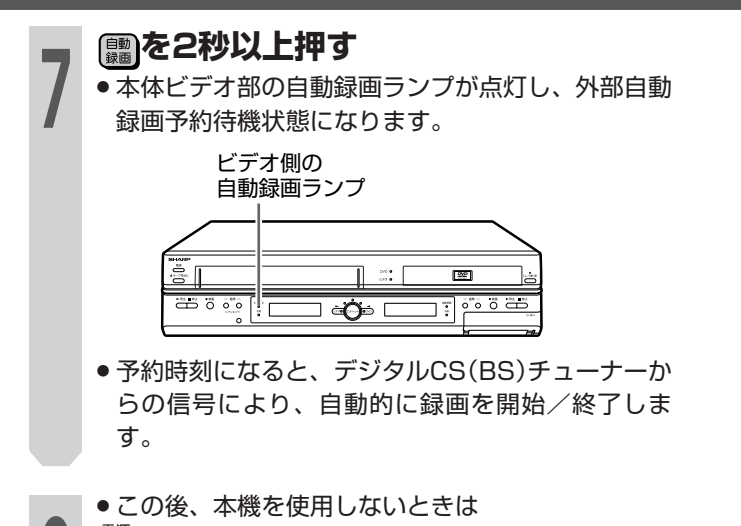

**外部自動録画と本機の予約が重 なったときは**

■外部自動録画の予約時間に本体予約が重なっている とき

本体予約が先に開始した場合は、本体予約が終わってから 外部自動録画が始まります。

外部自動録画が先に開始した場合でも、本体予約が優先さ れます。

次の 「で示した部分が、録画されます。

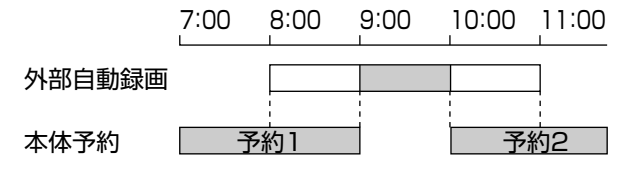

### **外部自動録画中に録画を停止するときは**

■ 部の ■# ■ を押して録画を止めます。

**を押し、本機の電源を切る 8**

外部自動録画中に[6 編 を2秒以上押すと、通常の録画 状態になります。

### **外部自動録画予約待機状態を解除するときは**

録画が始まる前に、 (調)を2秒以上押して、本体の自 動録画ランプを消します。

### **12注意**

- 時停止/静止 ● 外部自動録画中は、 ■■■■部の ◎■ が働きません。
- » チューナーからの映像信号を確認してから本機の電源が入る ため、番組の冒頭部分が録画されないことがあります。
- » デジタルCS(BS)チューナーを前面の入力2端子に接続した ときは、外部自動録画は働きません。
- 有料(PPV=ペイパービュー)番組などを録画するときは、必 ずチューナー側で「録画(録る)」をするための設定をしてくだ さい。番組によっては、録画できない場合や録画のために追 加料金のかかる場合があります。
- 外部自動録画予約待機中は、ジャスト録画は働きません。
- »「設置調整」-「BS設定」-「BSチャンネル」で「BSデコー ダー」を「入」に設定したときは、外部自動録画が働きませ ん。

## **チューナーに付属のビデオコントローラー(ビデオマウス)を使うときは**

シャープ製の番組予約機能のあるテレビやBS・CS チューナーなどから、ビデオコントローラーを使用し て、チューナーで予約した番組をビデオに自動で録画 することができます。

### ■設定について

ビデオ側でビデオコントローラー(ビデオマウス)を使うとき は、ビデオ側が動作するようにチューナーの取扱説明書に 従って、チューナー側の設定をしてください。

- ① ビデオコントローラーの発信部が本機のリモコン受光部に 向くようにセットします。
- ② チューナー側でビデオコントローラーのメーカー設定を 「シャープ」にします。
- ③ チューナー側でビデオコントローラーのリモコン信号機種 番号を「1」または「2」に設定します。
	- ●本機のリモコンコードを「RC1 Iに設定しているときは、 「1」を設定します。「RC2」に設定しているときは、「2」 を設定します。
- ④ ビデオコントローラーの動作テスト(試し録り)をします。 チューナー側で予約操作を行い、予約時刻で本機の録画が 開始されることを確認してください。

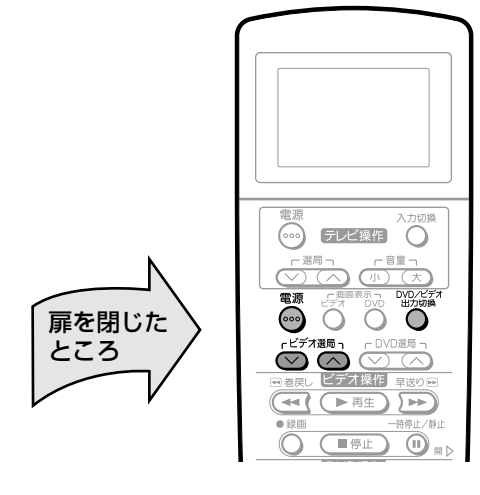

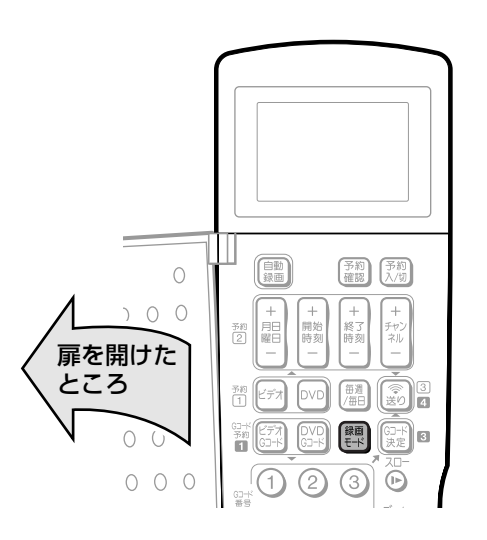

■ビデオコントローラーを使って録画するとき

**1 「BS/CS放送を自動で録画する」の手順 1~6を行う**

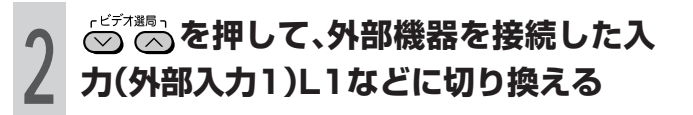

**<sup>3</sup> を押し、本機の電源を切る**

### **ミ(ヒント)ミ**

- ビデオコントローラー(ビデオマウス)のリモコン信号機種番 号などについて詳しくは、ご使用の機器に付属の取扱説明書 をご覧ください。
- ビデオコントローラーを使用して、DVD側で録画するとき は、チューナー側でビデオコントローラーのリモコン信号機 種番号を「7」または「8」に設定し直してください。
- ビデオコントローラーを使って録画ができないときは、外部 自動録画機能(**90**ページ)をご使用ください。

### (おしらせ<sup>)</sup>

● ビデオコントローラー(ビデオマウス)を使用して、外部機器 から録画するときは、他の予約録画(Gコード予約、日時指定 予約など)を設定しないでください。(予約録画が先に実行さ れると外部チャンネルや録画モードが変更されます。)

### **フ ご注意**

● ビデオコントローラー(ビデオマウス)は本機の付属品ではあ りません。

### **録画・予約録画に失敗したときは**

### ■ 予約録画ができない

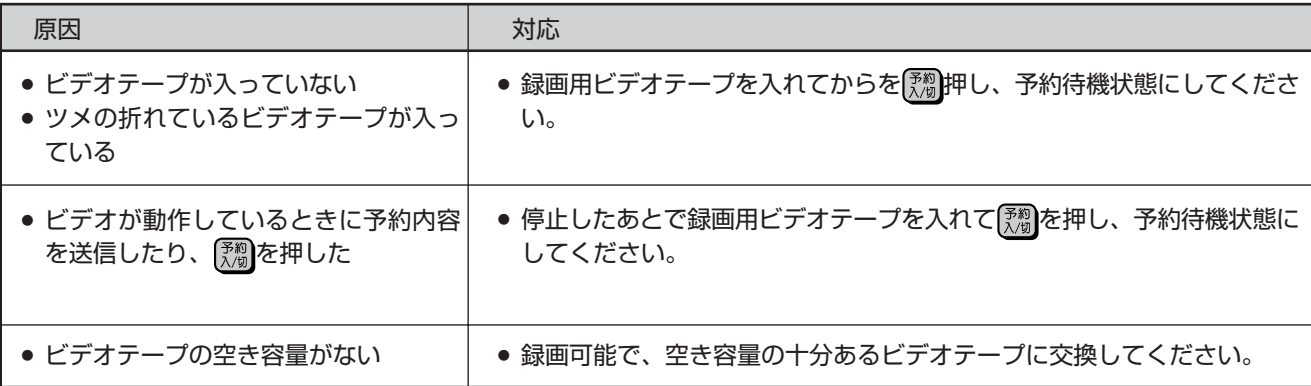

### **■ Gコード予約や日時指定予約をリモコンで設定したが送信できない**

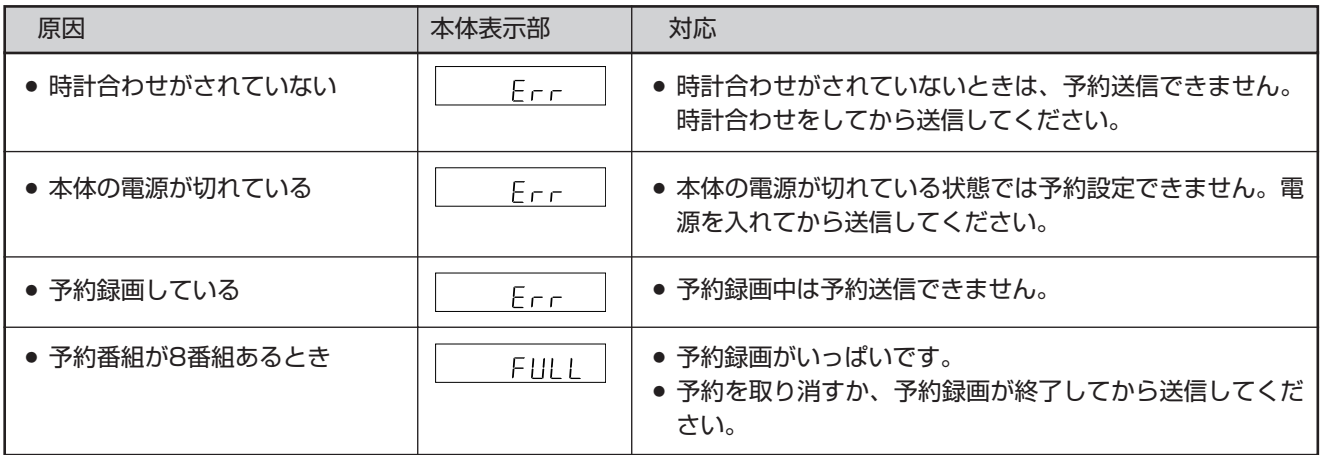

ビ デ オ に 録 画

録

チ

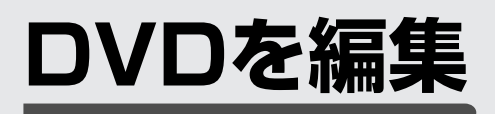

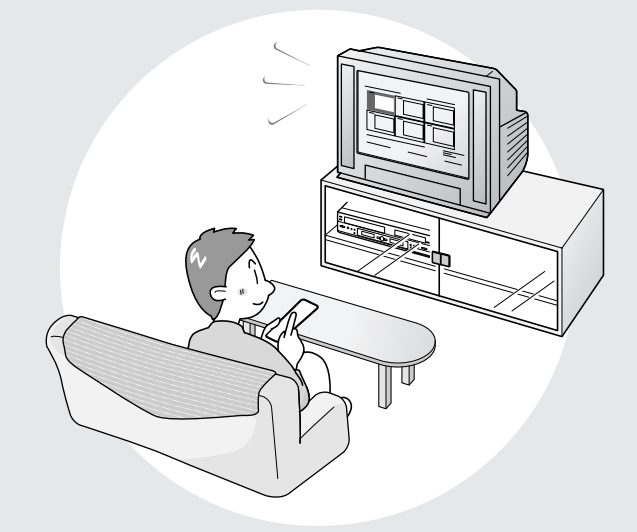

■ここでは、いろいろな編集のしかたについて説明 しています。

録画したオリジナルのタイトルからプレイリスト を作成したり、録画したタイトルを消去してディ スクの空き容量を増やしたりすることができま す。

- » VRフォーマットで録画した場合、プレイリス トとオリジナルでいろいろな編集ができます。
- » ビデオフォーマットで録画した場合、タイトル 名の変更やタイトルの消去ができます。

## **DVDの編集について**

録画したディスクを編集するとき必要な情報について 説明します。

### **7 ご注意**

- » 他のDVDレコーダーで編集してチャプターマークが999を 超えるディスクでは、本機で編集や録画の操作はできませ ん。
- ●他のDVDレコーダーで、一つのタイトルに対してシーンの追 加や消去を51回以上行ったディスクでは、編集(録画)がで きない場合があります。
- ディスク保護が設定されているディスクでは、編集や録画の 操作はできません。
- » 本機はフレーム単位での編集ができないため、次のような場 合があります。
- チャプターマークの追加やシーン消去などの編集を行った とき、編集画面と実際の画面では、最大0.5秒のズレが出 たり、録画リスト画面に異なった画面が表示されることが あります。
- 他のDVDレコーダーでフレーム単位の編集をしたディスク を本機で再生すると、開始や終了のシーンがずれたり、録 画リスト画面に異なった画面が表示されることがありま す。
- » 他のDVDレコーダーでディスク容量いっぱいに録画したディ スクでは、本機で編集の操作ができない場合があります。

### **編集について**

録画フォーマット(VRフォーマットとビデオフォー マット)によって、編集できる内容や操作が異なりま す。

### DVD-RWにVRフォーマットで録画 したとき

録画したタイトルからお好みの場面を集めてお気に 入りの映像集を作ったり、指定した範囲の場面を移 動したり、不要な場面を消去したりと、本機1台で 編集を行うことができます。

録画したオリジナルの映像から「プレイリスト」を作 り、オリジナルの映像はそのままに編集を行うこと ができます。

### (おしらせ<sup>)</sup>

- » ディスク保護が設定されているDVD-RWは、編集ができま せん。
- ■オリジナルとプレイリスト

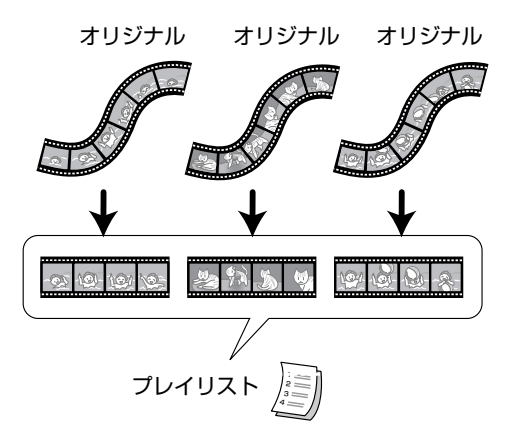

### オリジナル

録画したそのままの映像(タイトル)を、「オリジナル」と呼びま す。1回の録画(録画開始~停止)が1つの「タイトル」となりま す。

### プレイリスト

オリジナルをもとに編集して作成したタイトルを「プレイ リスト」と呼びます。プレイリストは、何度でも作り直す ことができます。

※ プレイリストは、オリジナルの再生順を記述したリストであり、実 際にオリジナルをコピーするわけではありません。そのため、少な いディスクスペースで編集を行うことができます。

### DVD-RW/Rにビデオフォーマット

### で録画したとき

編集できる内容は、次のとおりです。

- ∫ タイトル名の入力(変更)(**100**ページ)
- タイトルの消去(108●109ページ)

### **(個おしらせ]**)

- ビデオフォーマットで録画した場合の「タイトル消去」は、再 生時にそのタイトルが見えなくなるように設定するもので、 実際に映像が消去されるわけではありません。(空き時間は 増えません。ただし、ビデオフォーマットで録画したDVD-RWで、最後に録画したタイトルを消去したときは、空き時 間が増えます。)
- ∫ ファイナライズ(**144**ページ)を行うと編集はできなくなり ます。

DVD-RWの場合は、ファイナライズ解除を行うと再び編集 できます。

• ファイナライズするまでは、本機でのみ追加録画・編集が可 能です。

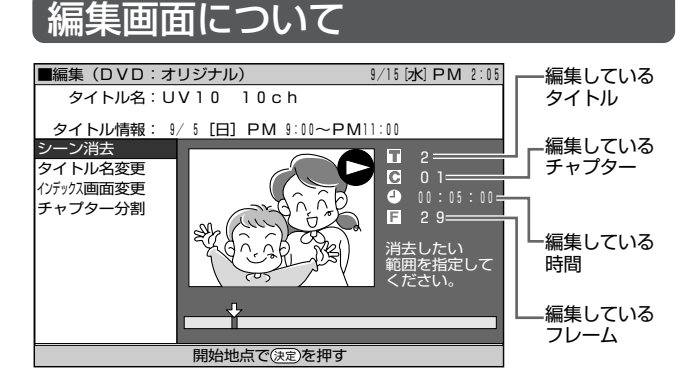

ビデオフォーマットで録画(ダビング)したタイトル は、フレーム表示がありません。

### **編集の手順**

VRフォーマットで録画したオリジナルのタイトルを編 集するときの基本的な手順。

### ディスクをセットします。 **Contract Contract Contract**

#### 編集したいタイトルを選び、編集します。

- ∫ シーンを選んで消去する(**98**ページ)
- ∫ タイトル名を入力/変更する(**100**ページ)
- ∫ 画面リストに表示させる静止画を変更する(**104**ページ)
- ∫ タイトル内で区切りを作る(**105**ページ)
- ∫ チャプター結合する(**106**ページ)
- ∫ 編集・消去を不可にする(**107**ページ)
- ∫ 録画したタイトルを消去する(**108•109**ページ)

VRフォーマットで録画したタイトルを、プレイリスト を作ってから編集するときの基本的な手順。

 $\overline{\phantom{a}}$ 

### ディスクをセットします。

#### プレイリストを作成します。

- オリジナルのタイトルをそのままプレイリストのタイトル にする(**110**ページ)
- ∫ オリジナルからシーンの一部を選んで作る(**111**ページ)

### 作成したプレイリストを選び、編集します。

- ∫ 作成したタイトルを消去する(**108•109**ページ)
- ∫ オリジナルからプレイリストにシーンを追加する(**112**ページ)
- ∫ タイトルの順番を変える(**114**ページ)
- ∫ シーンを選んで消去する(**115**ページ)
- ∫ タイトル名を変更する(**115**ページ)
- ∫ インデックスの画面を変更する(**115**ページ)
- ∫ プレイリスト内で区切りを作る(**115**ページ)
- ∫ チャプター結合する(**115**ページ)

### **(ぼしらせる)**

- 次のような場合は、編集ができません。
- ビデオフォーマットで録画したディスクは、プレイリストが 作れません。
- ∫ DVD-Rに録画した場合は、プレイリストが作れません。
- ファイナライズしたDVD-RW(ビデオフォーマット)は編集 できません。(ファイナライズを解除すると、編集できるよ うになります。)

D

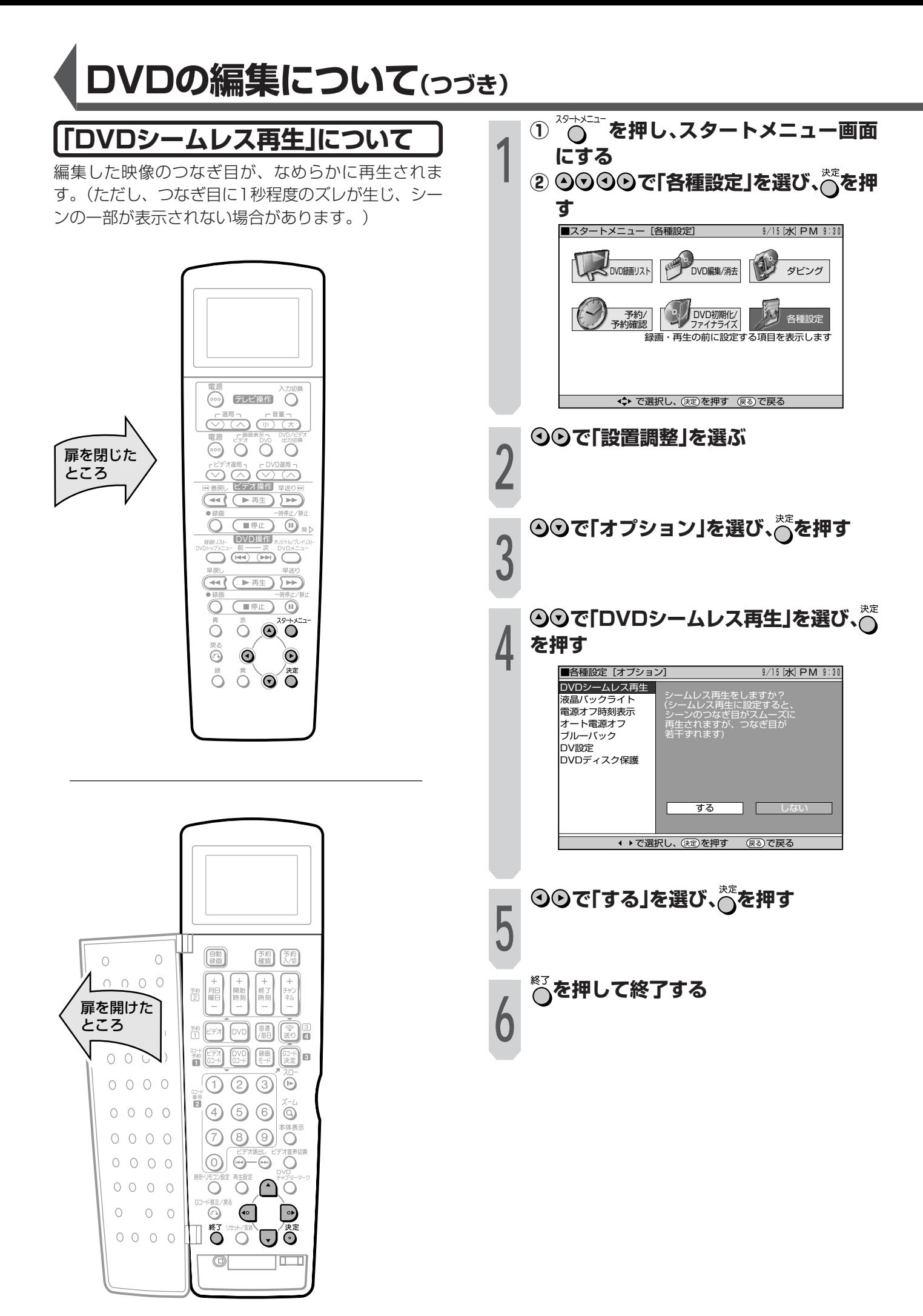

### オリジナルとプレイリストの切り 換え

**OVD VIDEO OVD RW OVD RW OVD R (277CD) (音楽用CD)** VRフォーマット ビデオフォー

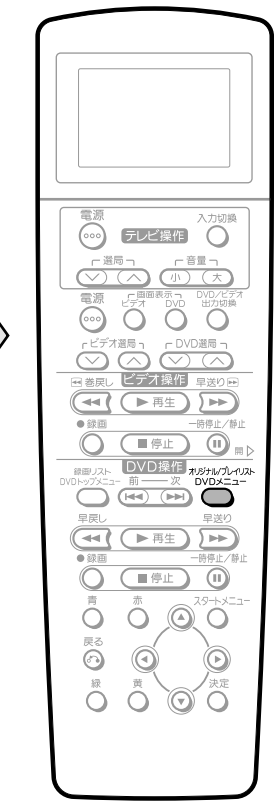

扉を閉じた

ところ

### ■本機の電源が「入」のとき切り換える

オリジナル/プレイリスト 押すたびにオリジナルとプレイリスト が切り換わります。

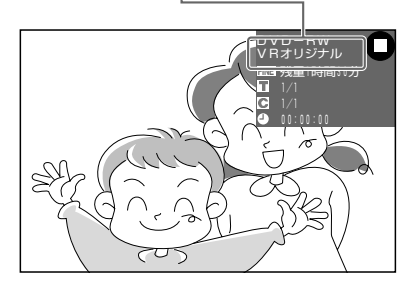

### (あしらせ<sup>)</sup>

• プレイリストに切り換えた状態で録画をしたときは、自動的 にオリジナルに切り換わります。

### ■録画リストで切り換える

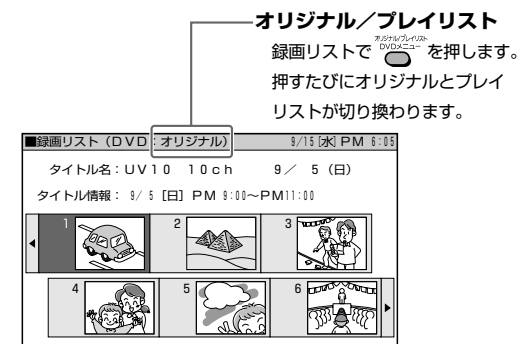

### ■編集画面で切り換える

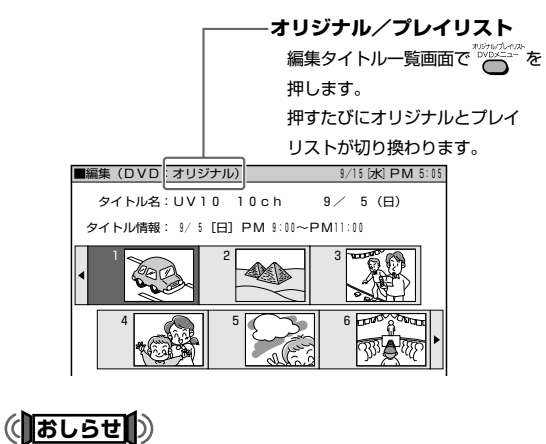

• プレイリストが作成されていないときは、プレイリスト新規 作成画面になります。

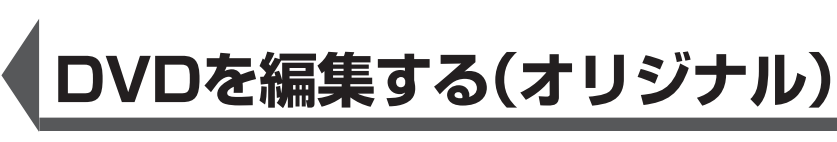

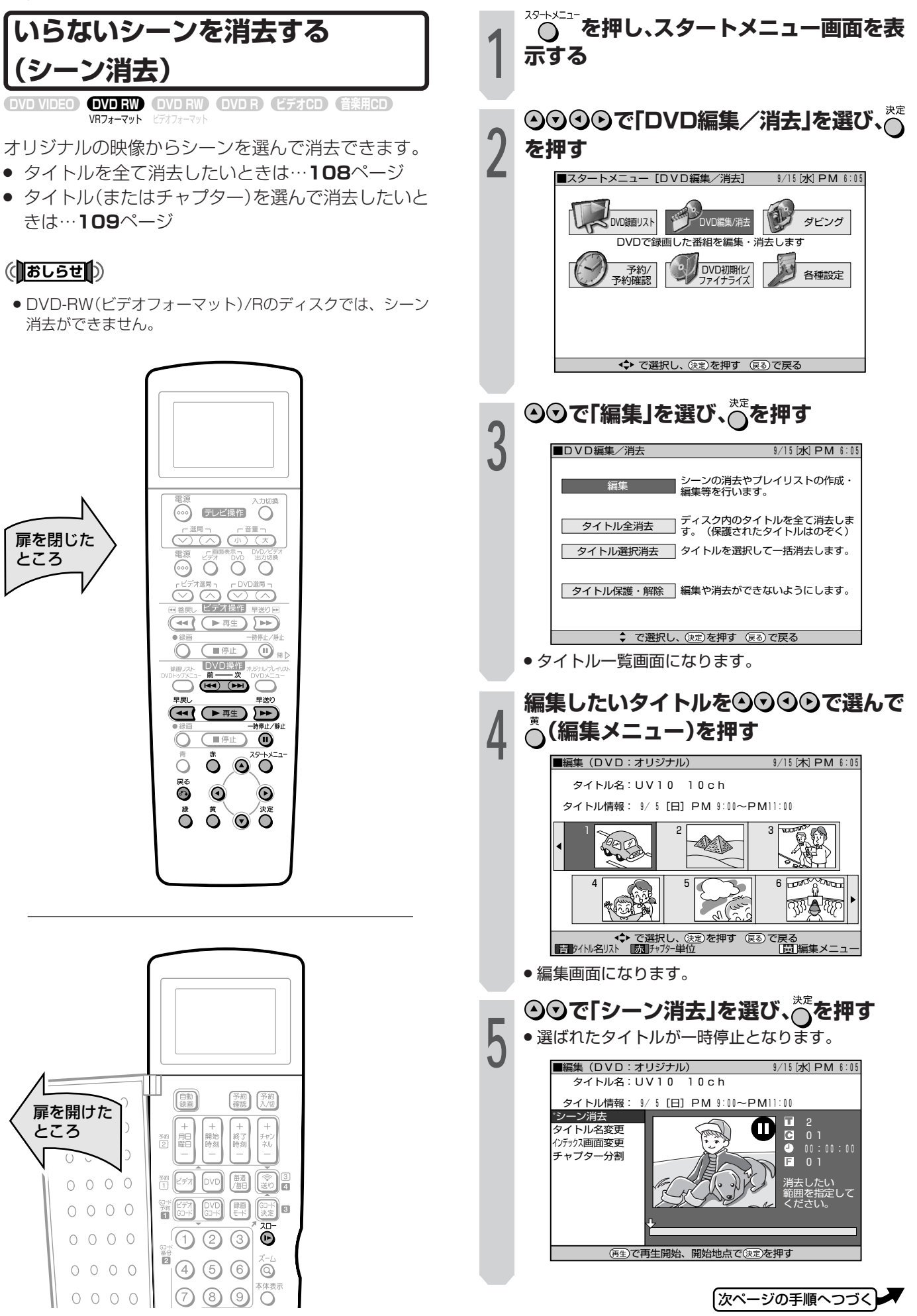

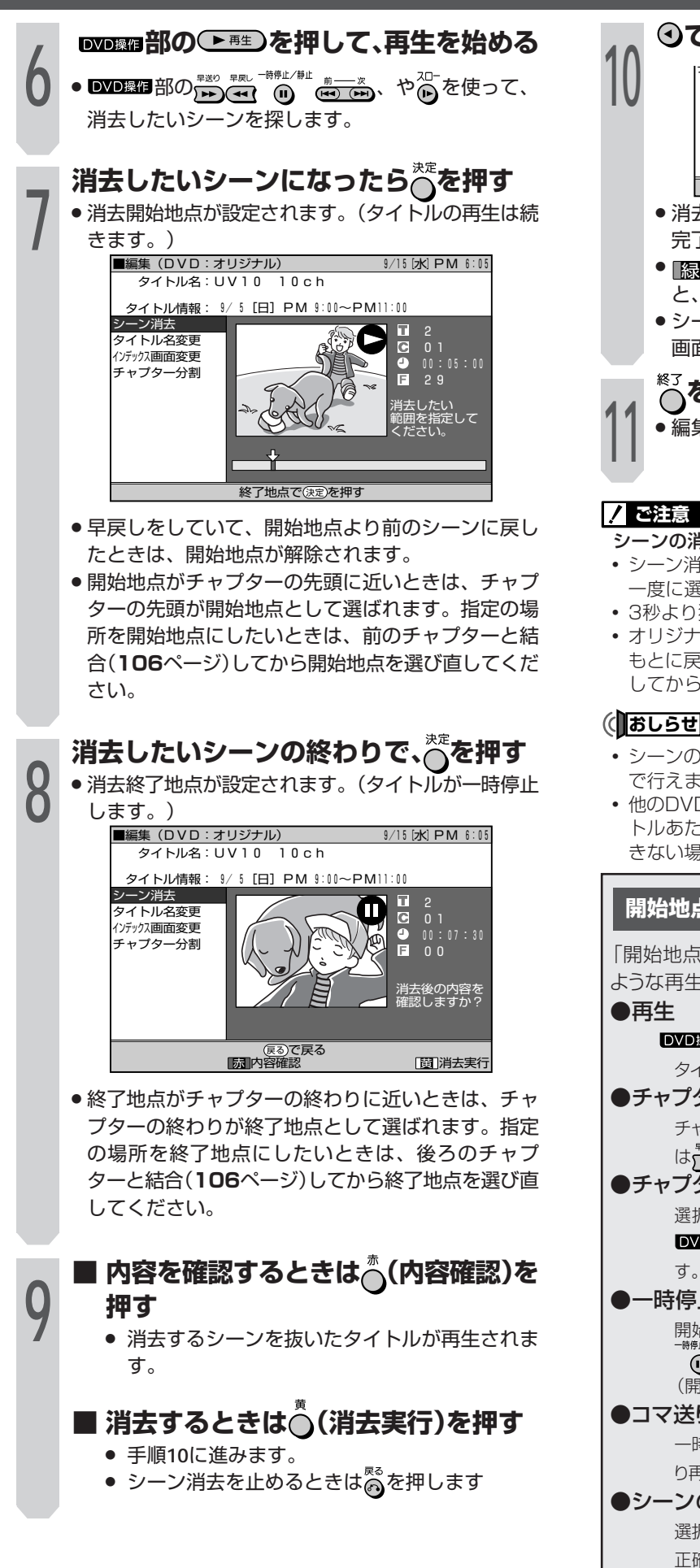

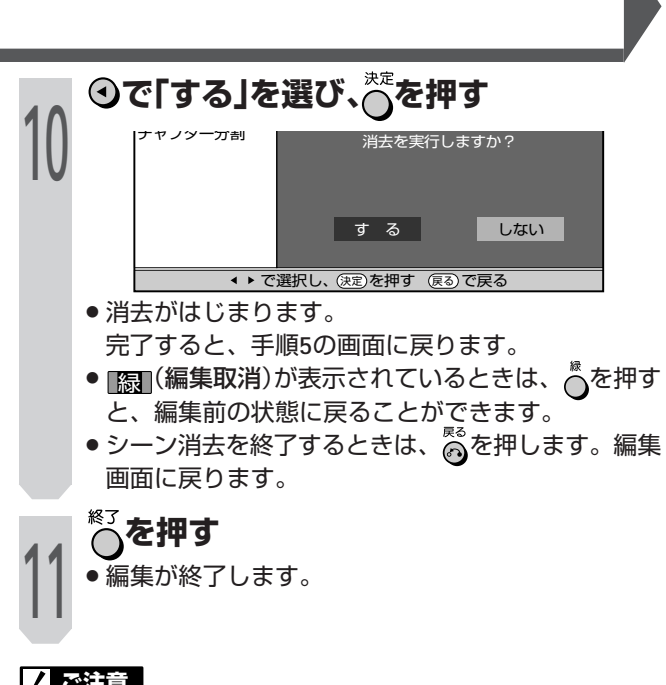

#### シーンの消去で開始地点や終了地点を選ぶとき

- シーン消去で選べるシーンは1ヶ所です。複数のシーンは、 一度に選べません。
- ∫ 3秒より狭い範囲は設定できません。
- オリジナルから一度消去した範囲は、完全に消去されます。 もとに戻すことはできませんので、十分注意し、内容を確認 してから操作してください。

### (おしらせ<sup>)</sup>

- シーンの追加やシーンの消去は、1 タイトルあたり50 回ま で行えます。
- 他のDVDレコーダーでシーンの追加やシーンの消去を1タイ トルあたり51回以上行ったディスクでは、編集(録画)がで きない場合があります。

### **開始地点や終了地点のシーンを探すとき**

「開始地点」や「終了地点」のシーンを探すときは、下記の ような再生時の操作が可能です。

DVD操作部の ← 再生)を押すと、一時停止している現在の タイトルを再生します。

#### ●チャプター内のシーンを探す

チャプター内でシーンを探すときは DVD操作部の (<< ) は、あが便利です。

### **●チャプターの頭出し**

選択するシーンが別のタイトルやチャプター内にある場合、 **DVD操作部の (** $\overline{m}$ **)**で、まずタイトルやチャプターを探しま す。

### ●一時停止

開始地点や終了地点に近いシーンになったら ■VD操作部の ●■「を押し、一時停止するとシーンが探しやすくなります。 (開始地点、終了地点が多少ずれることがあります。)

#### ●コマ送り

**一時停止してから DVD操作 部の (☆ ) を押すと、コマ送** り再生されます。

#### ●シーンの最終選択

選択したいシーンの少し手前からスロー再生にすると、より 正確にシーンを選べます。シーンの行き過ぎを防げます。 また、一時停止してから **DVD操作**部の (6) を押すと、スロー 再生をしながらゆっくりとシーンを選択できます。

 $\check{ }$ 

## /Dを編集する(オリジナル)(つづき)

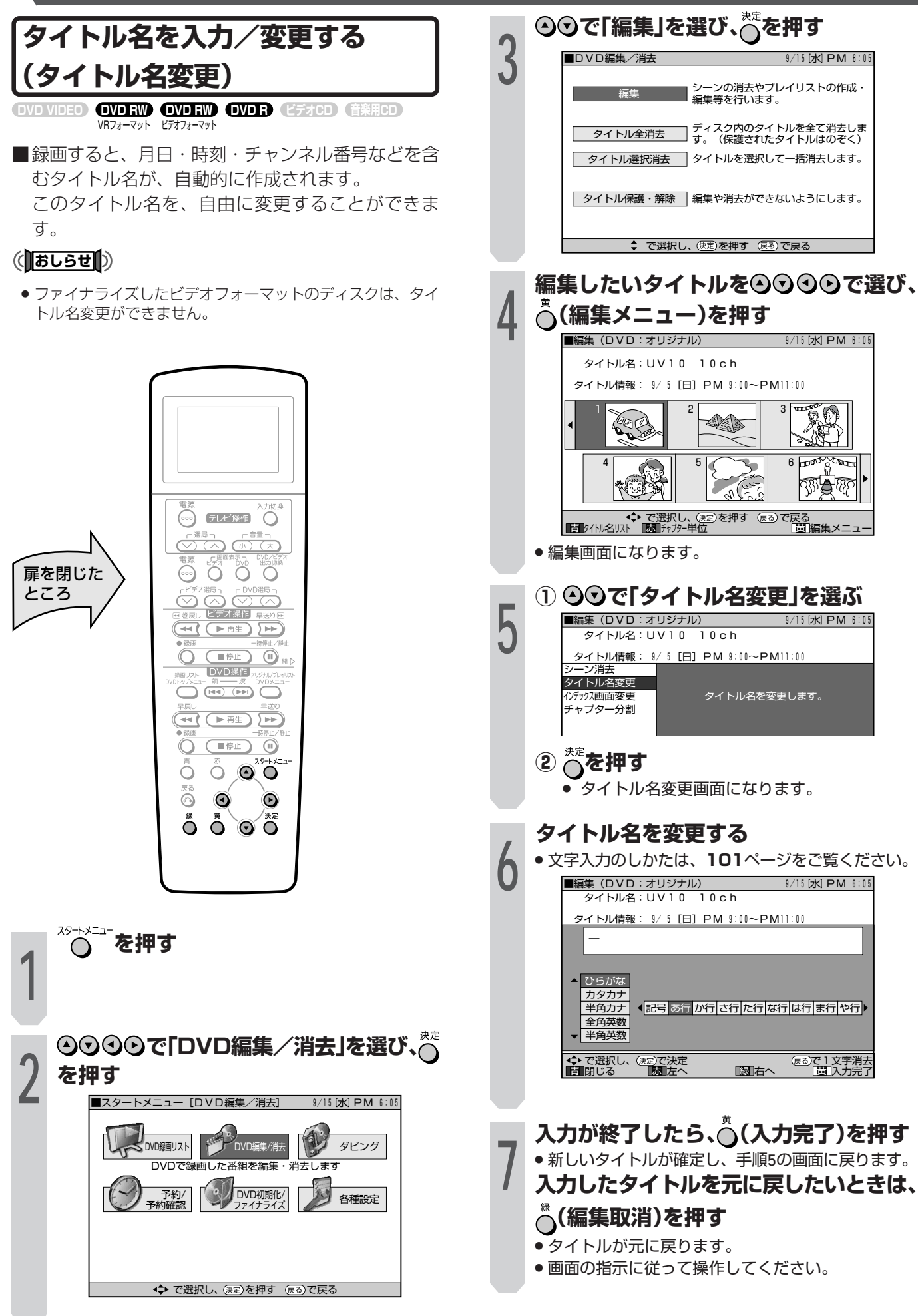

#### 文字入力のしかた タイトル名を変更するとき、次の画面で ⊙⊙を押し、「タイトル名変更」を選ぶ **OVDRW OVDRW OVDR (277CD) (音楽用CD)** VRフォーマット ビデオフォーマット ■編集 (DVD : オリジナル)  $9/15$  [x] PM 6:05 入力は、「変更する文字の選択 |→「不要な文字(変更す タイトル名: UV10 10ch タイトル情報: 9/5 [日] PM 9:00~PM11:00 る文字)の削除 |→「新しい文字の入力」という流れで行 います。 タイトル名変更 タイトル名を変更します。 ハデックス画面変更 • タイトル名変更画面で、次の文字が入力できます。 「ひらがな」「カタカナ」「半角カナ」「全角英数」「半角英 数「記号」(103ページ「入力できる文字」もご覧くだ さい。) - <del>→ 〜</del> 〜 で選択し、(死)を押す<br>- - - - - - - - - - 指定 | 55 時間指定 | 155 設定リセット| <u>関</u>]消去実行 • 全角文字は32文字/半角文字は64文字まで入力で きます。 • ひらがなは漢字に変換することができます。 ○を押して、タイトル名変更画面を表示す る 入力欄 、ディ<br>(タイトル名が表示されます。<br>- タイトル名の変更、挿入ができます。) 確定した文字が表示されます。 ■編集 (DVC : オ ブジナル)  $9/15$  [x] PM 6:05  $\begin{array}{r|rrrr} \hline & 3/13 & 3/14 & 9/15 & 9/15 \\ \hline \hline \mathcal{P} & 1 & 1 & 1 & 1 & 1 & 1 \\ \hline \mathcal{P} & 9 & 1 & 0 & 0 & 6 & 0 & 9 \\ \hline \mathcal{P} & 9 & 1 & 0 & 0 & 6 & 0 & 9 \\ \hline \mathcal{P} & 1 & 1 & 0 & 0 & 0 & 0 & 0 \\ \hline \hline \mathcal{P} & 1 & 0 & 0 & 0 & 0 & 0 \\ \hline \end{array}$  $5$  [ $H$ ] ひらがな カタカナ **. テレビ操作 〇** ◆記号あ行か行さ行た行な行は行ま行や行▶ 半角カナ 全角英数 半角刺数  $\odot$   $\odot$   $\odot$   $\odot$ 扉を閉じた  $\textcircled{3} \textcircled{4} \textcircled{7}$ ところ カーソル -、<br>文字が入る場所を示します。  $\mathbf{H}(\mathbf{F})$  $\sqrt{2}$ 赤 紀 O ®  $\overline{O}$  $C = 1$ ←左へ◯◯右へ→ DVD操作 RDVD操作 RDVD<br>
TX DVD操作 RDVDX<br>
(H4) (H4) DVDX=1-Ĉ →→で、入力文字を選択します。  $\left(\begin{array}{c|c} \text{tr} & \text{tr} & \text{tr} \end{array}\right) \left(\begin{array}{c|c} \text{tr} & \text{tr} \end{array}\right)$ 入力区分 ▲⊙で、入力区分を選択します。 (IFE) (i)  $\bigcirc$  $\sum_{i=1}^{n}$  $O$   $O$   $O$ ≅ô  $\bullet$  $\ddot{\bullet}$

 $\ddot{\mathbf{O}}$   $\odot$   $\ddot{\mathbf{O}}$ 

 $\ddot{\circ}$ 

【次ページの手順へつづく】

### DVDを編集する(オリジナル)(つづき)

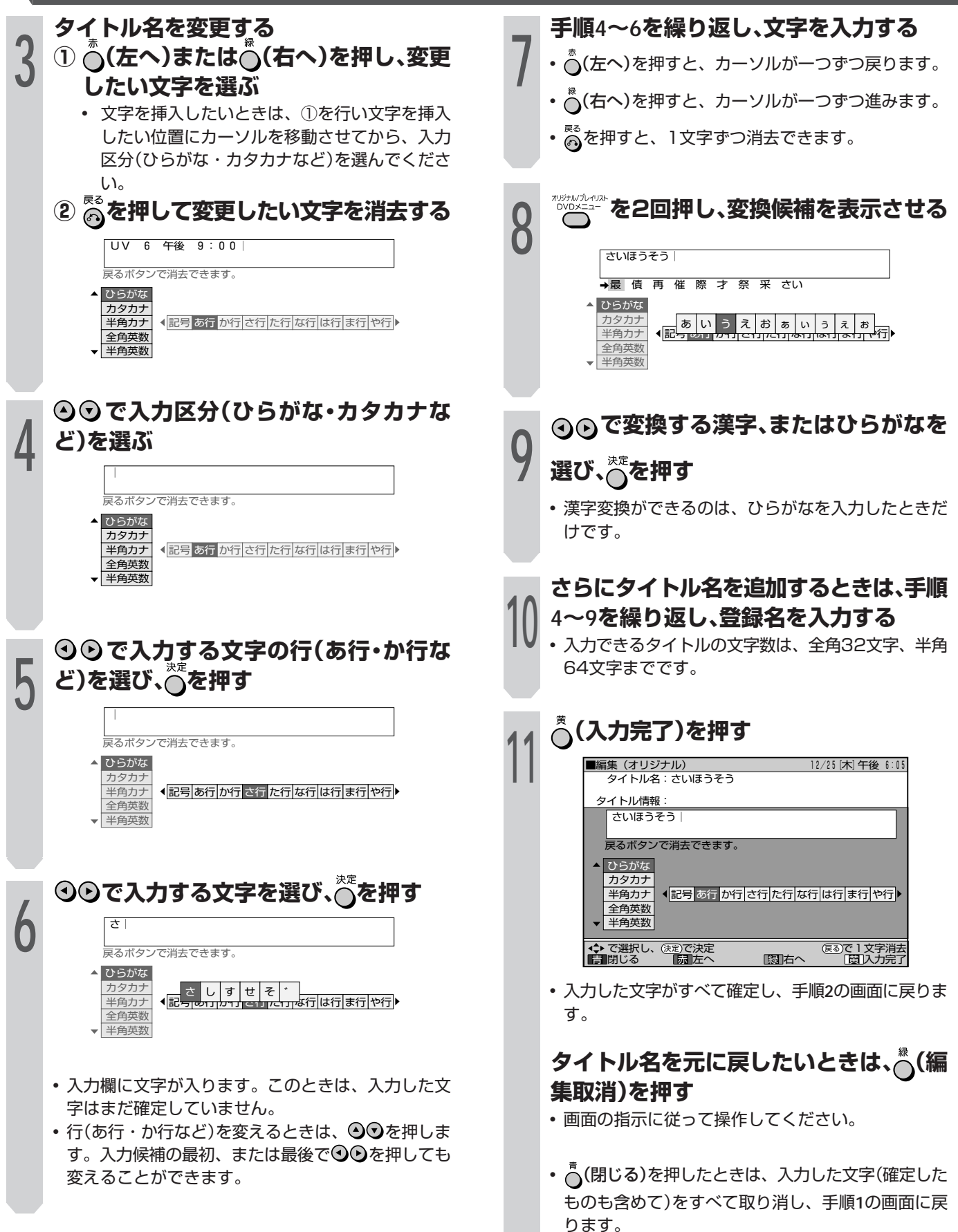

入力できる文字については、次ページをご覧くださ  $U_0$ 

入力できる文字……入力できる文字数は、「全角32文字」「半角64文字」です。

### ● 入力区分「ひらがな」

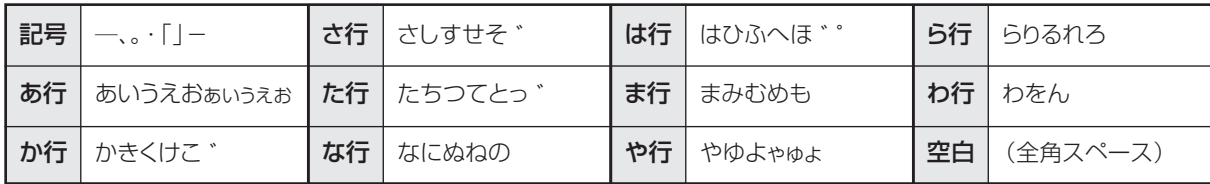

### ● 入力区分「カタカナ」

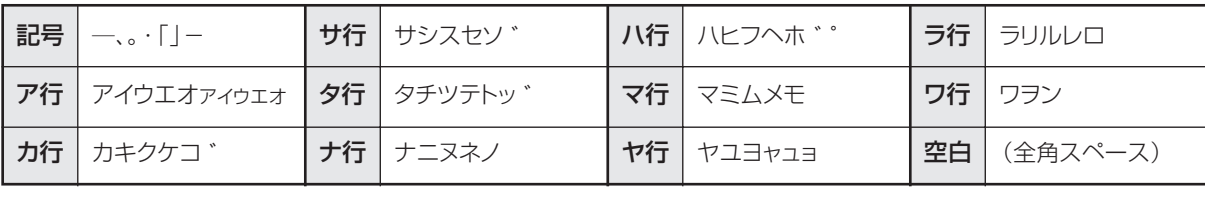

### ● 入力区分「半角カナ」

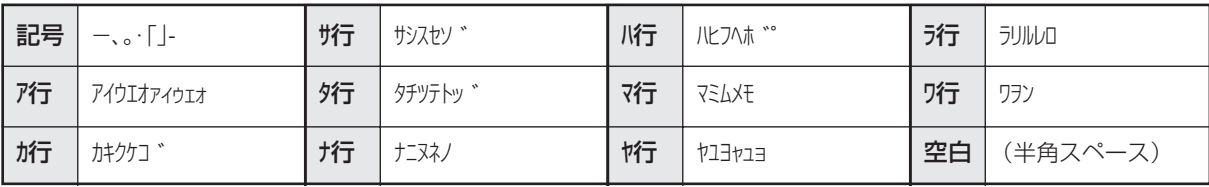

### ● 入力区分「全角英数」

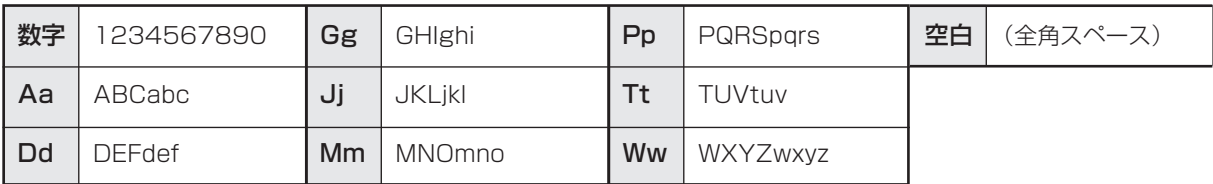

### ● 入力区分「半角英数」

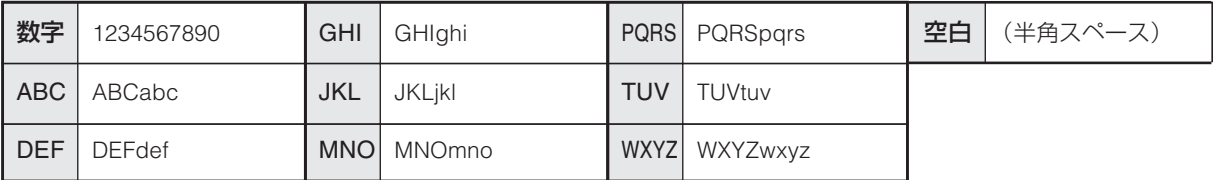

### ● 入力区分「記号」

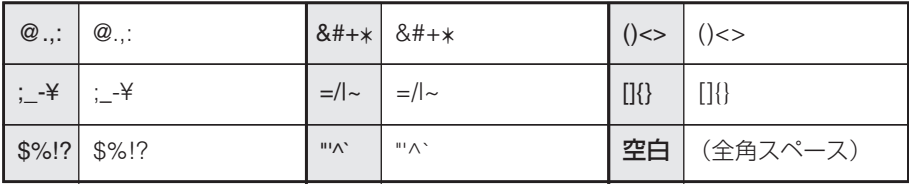

# Dを編集する(オリジナル)(っっき)

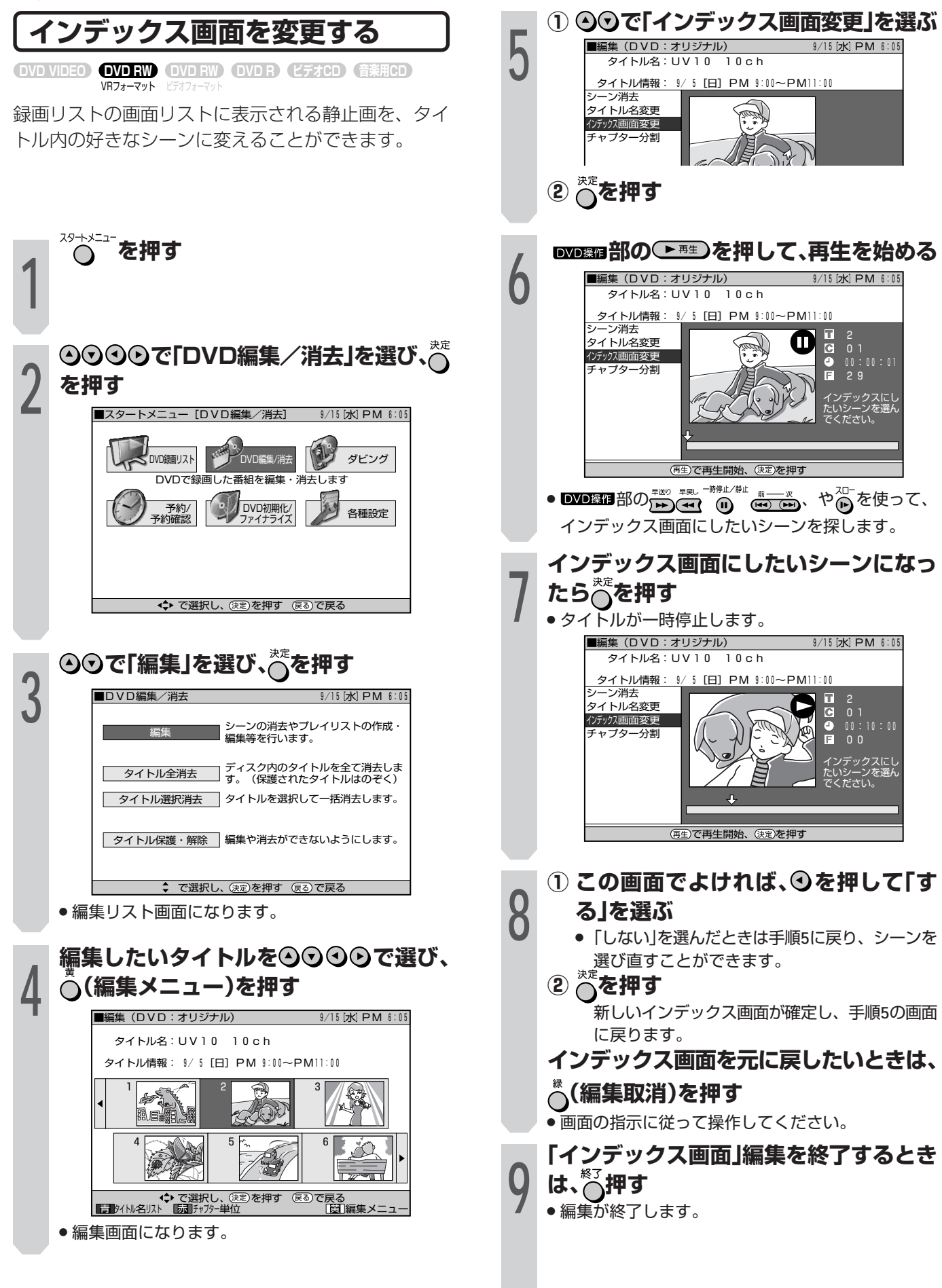

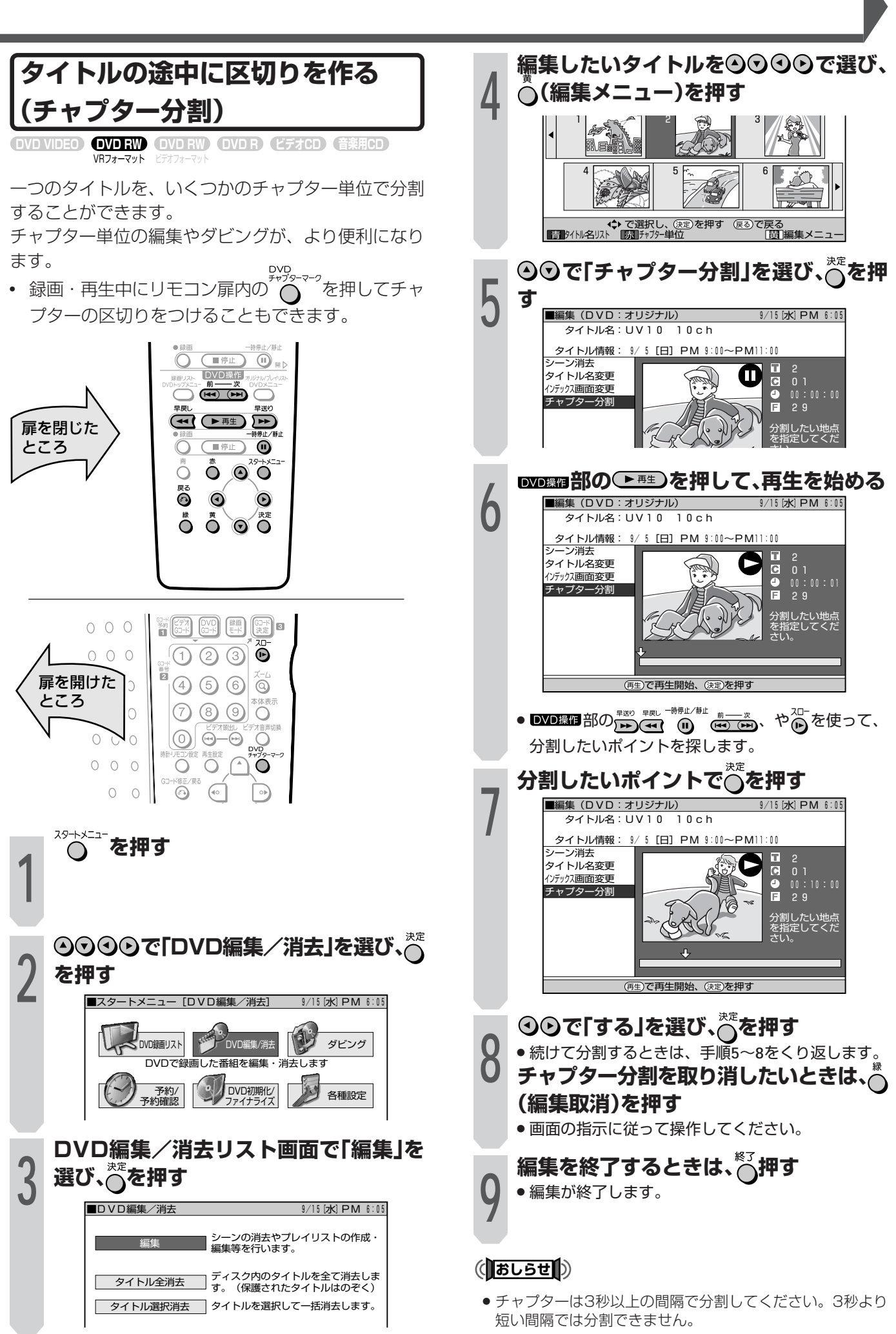

## **DVDを編集する(オリジナル)(つづき)**

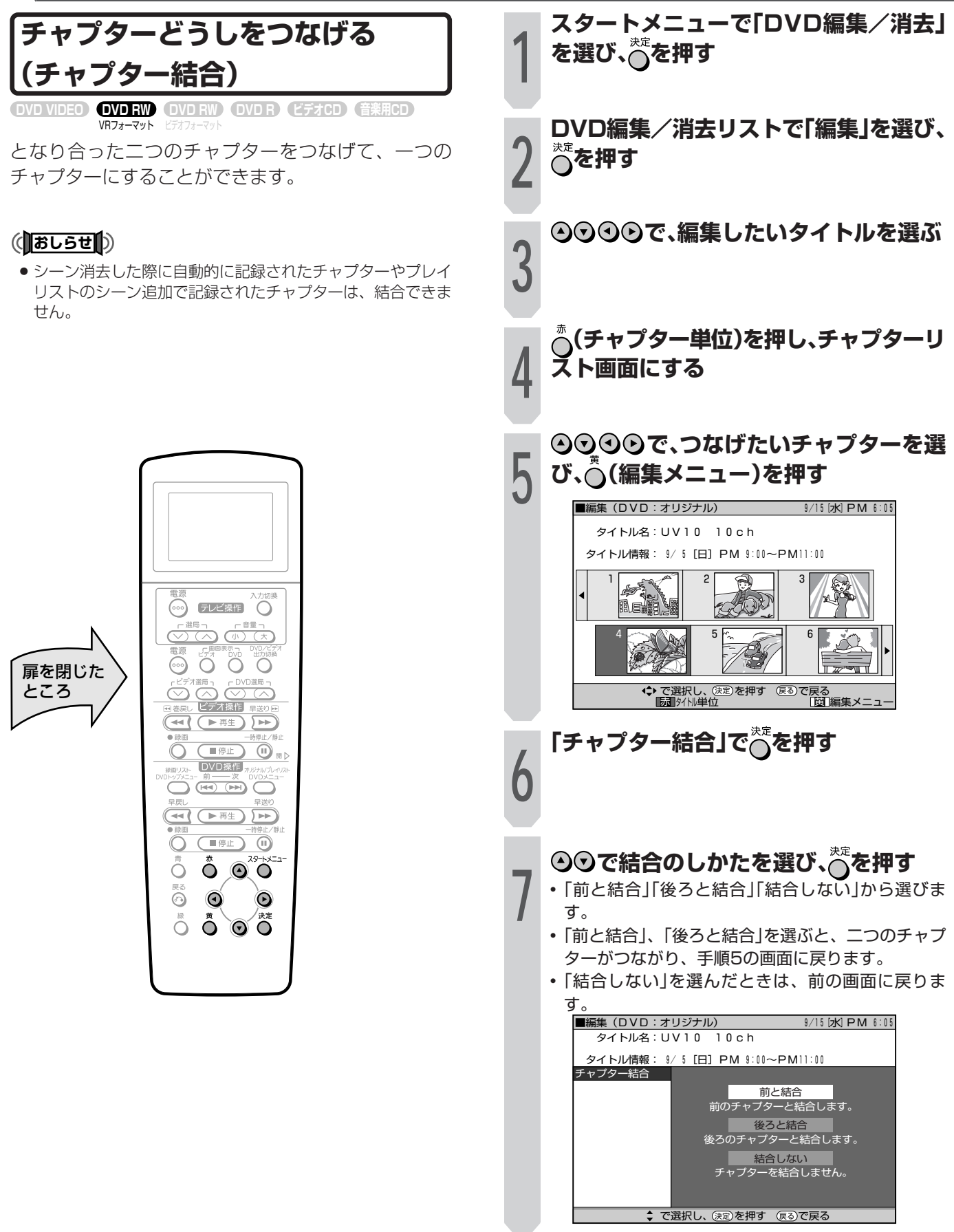

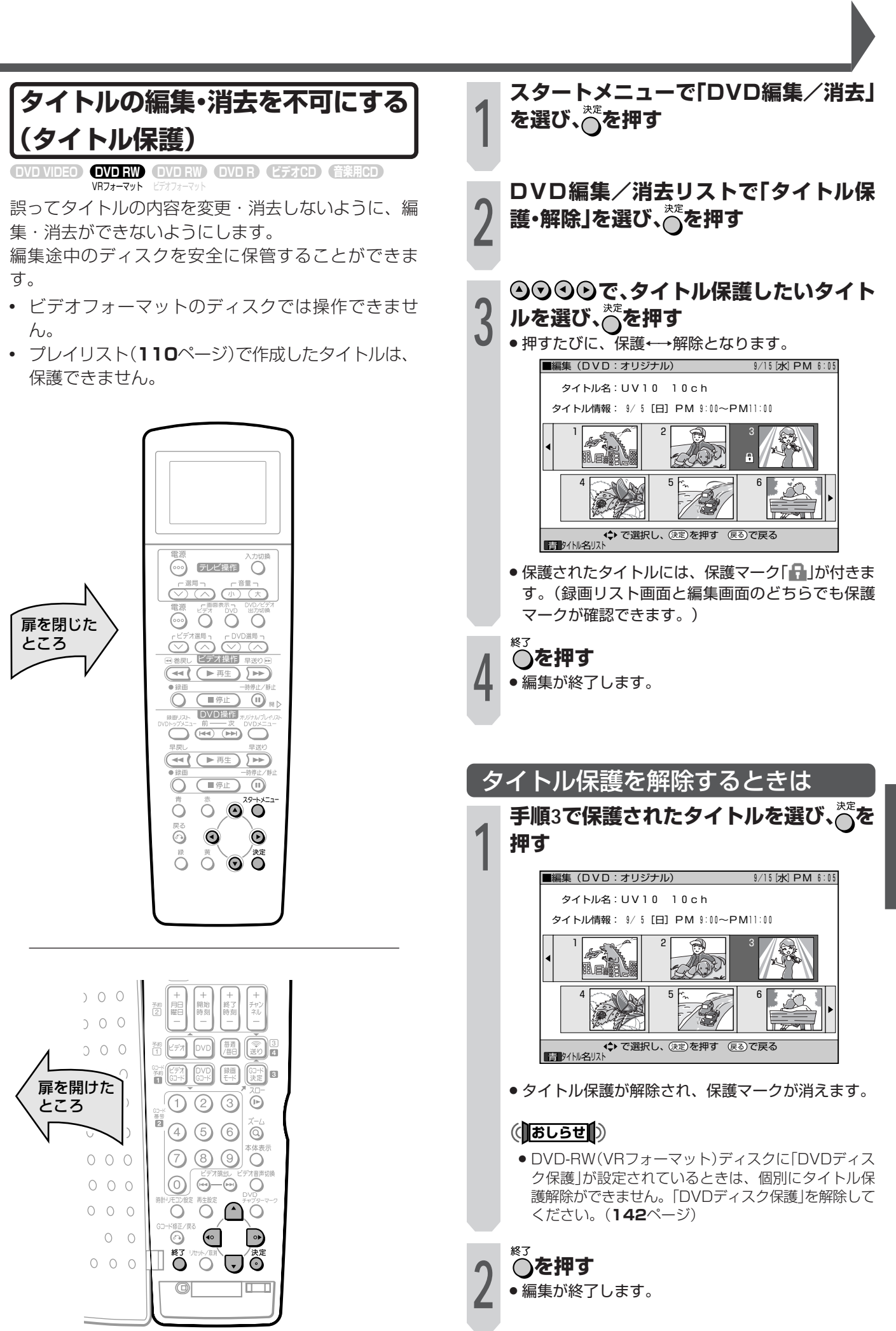

# **Dを編集する(オリジナル)(つづき)**

### **タイトルを全て消去する**

VRフォーマット ヒナオフォーマット **DVD RW DVD VIDEO DVD RW DVD R ビデオCD 音楽用CD**

DVD-RWの内容を全て消去します。(タイトル保護が 設定されているタイトルを除く) 消去できるのは次のとおりです。

» DVD(オリジナル): DVDに録画したタイトルを全て消去します。オリジ ナルを消去すると、プレイリストも消去されます。

» DVD(プレイリスト): DVDに作成したプレイリストを全て消去します。プ レイリストを消去しても、オリジナルのタイトルは 消去されません。

### (おしらせ<sup>)</sup>

● ビデオフォーマットのディスクをファイナライズすると、タ イトル全消去ができなくなります。

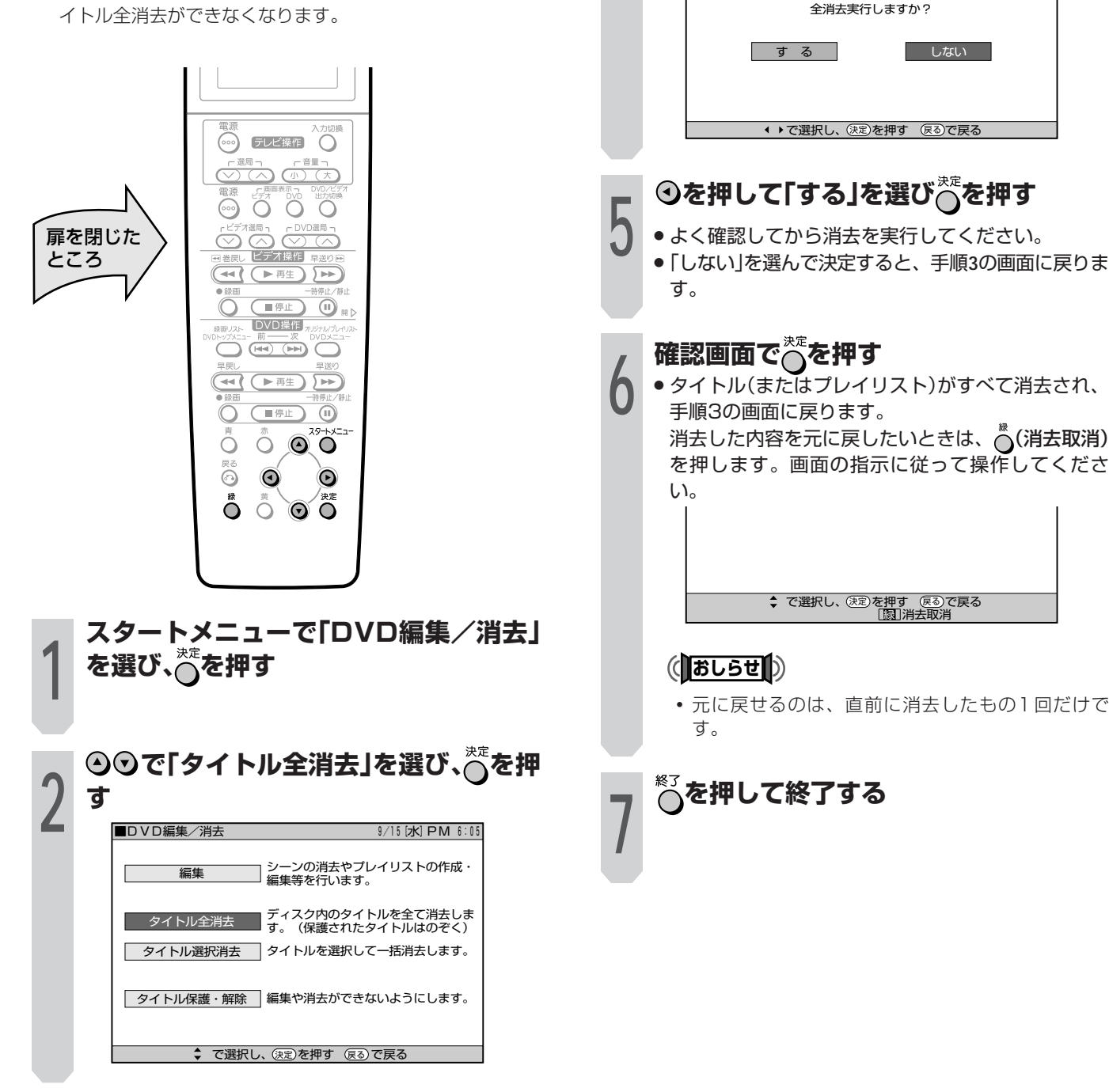

※<sub>ま</sub><br>○を押す

**で、消去のしかたを選ぶ**

■タイトル全消去 9/15[水]PM 6:05�

タイトル全消去する内容を選んでください�

**DVD(オリジナル)**<br> DVD(オリジナル) DVD(プレイリスト)�

■ ■ ■ ■ ☆ で選択し、(決定)を押す (戻る)で戻る

■タイトル全消去 9/15[水]PM 6:05�

DVD内のオリジナルの内容をすべて消去します。� (保護タイトルを除く)� ※プレイリストへの影響にご注意ください。

**4**

**3**
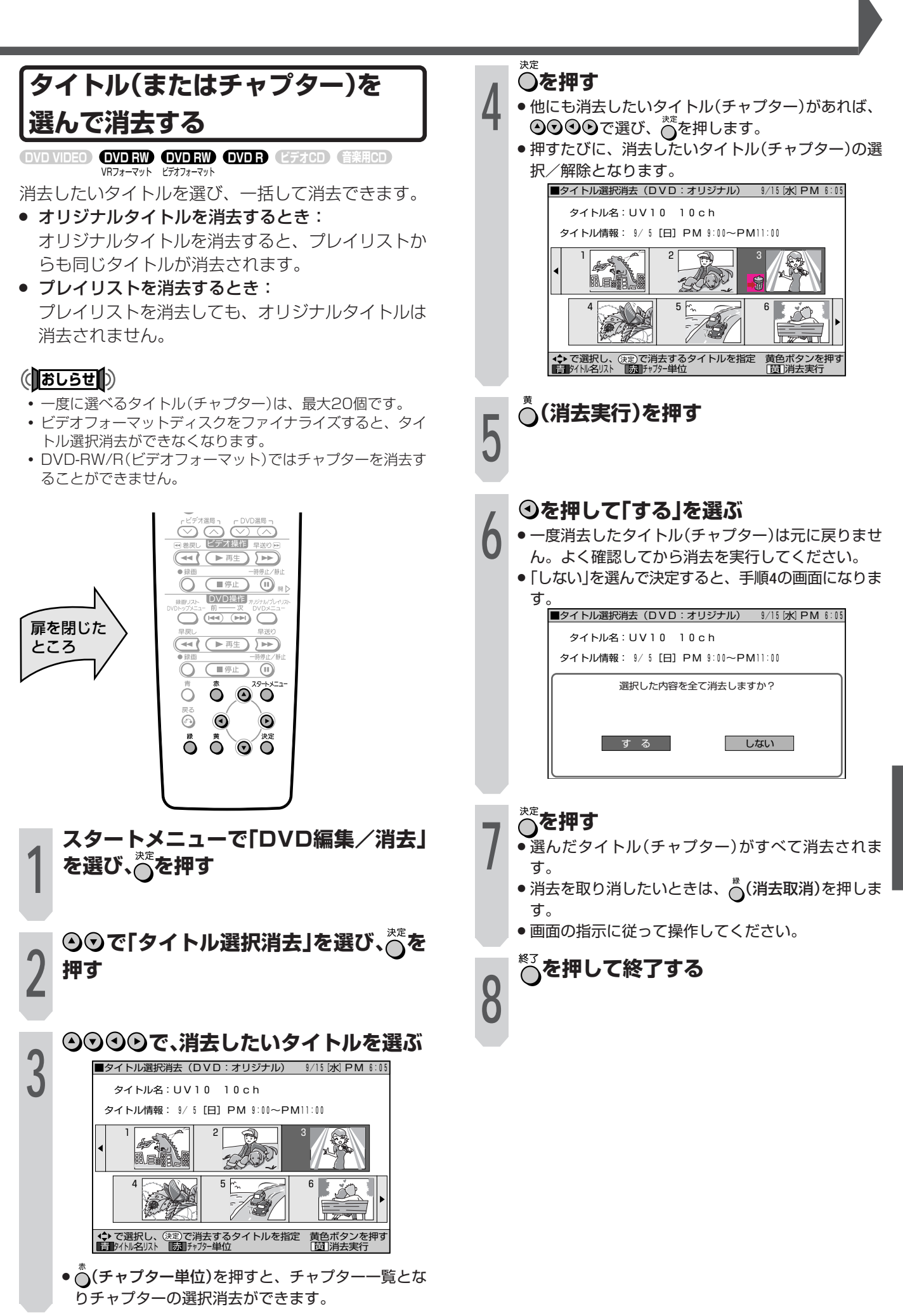

D を 編 集 DV<br>D<br>を 編 集 す る( オ リ ジ ナ ル  $\geq$ つ づ き

D V

 $\check{ }$ 

# Dを編集する(プレイリス**ト**)

#### **プレイリストを作成する**

VRフォーマット ニフォフォーマット **DVD RW DVD VIDEO DVD RW DVD R ビデオCD 音楽用CD**

オリジナルのタイトルをまるごとコピーして、プレイ リストが作れます。また、オリジナルタイトルの中か ら好きなシーンを選んで、プレイリストにすることも できます。

#### (**あしらせ**)

● オリジナルタイトルからプレイリストを作成するとき、オリ ジナルタイトルのインデックス画面やチャプターマーク情報 はコピーされません。

#### $\epsilon$ **(EZF)** $\epsilon$

»「タイトルをコピー」「シーンを指定してコピー」という操作 は、実際にオリジナルのタイトルをコピーするのではなく、 「オリジナルのタイトルを、プレイリストのタイトルにする」 という情報を書き込む操作です。 そのため、ディスクの空き容量を減らさず、またオリジナル のタイトルには手を加えずに編集ができます。

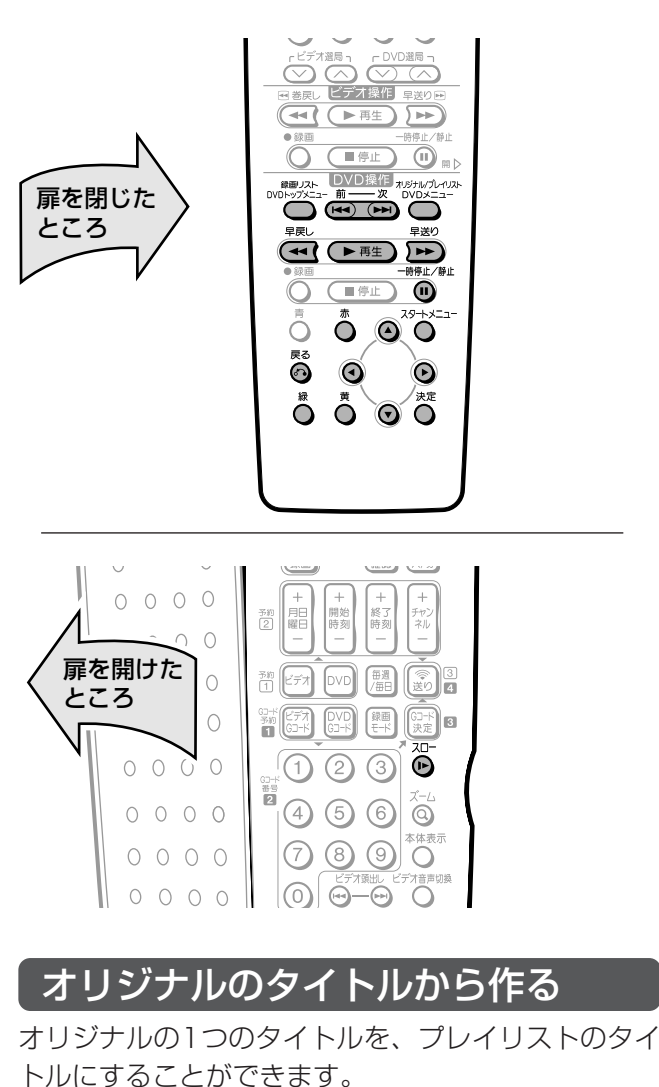

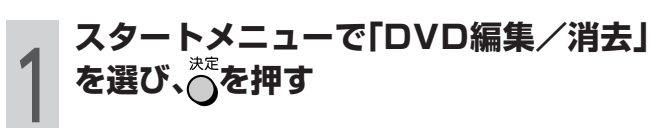

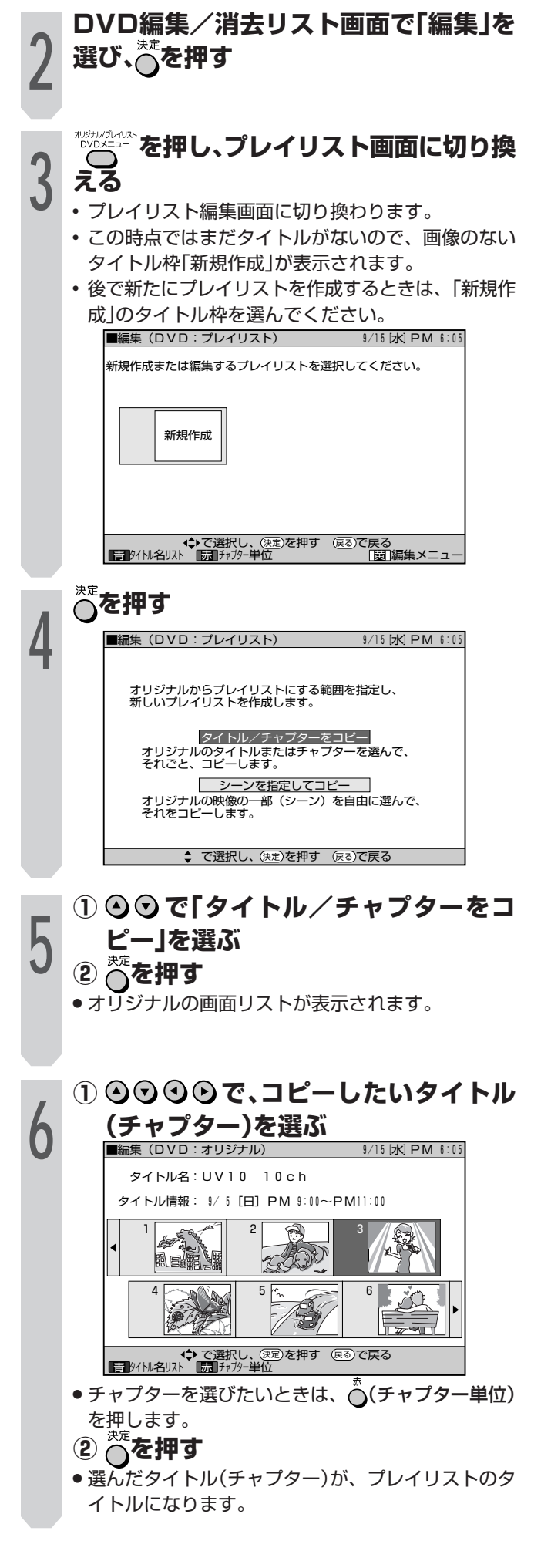

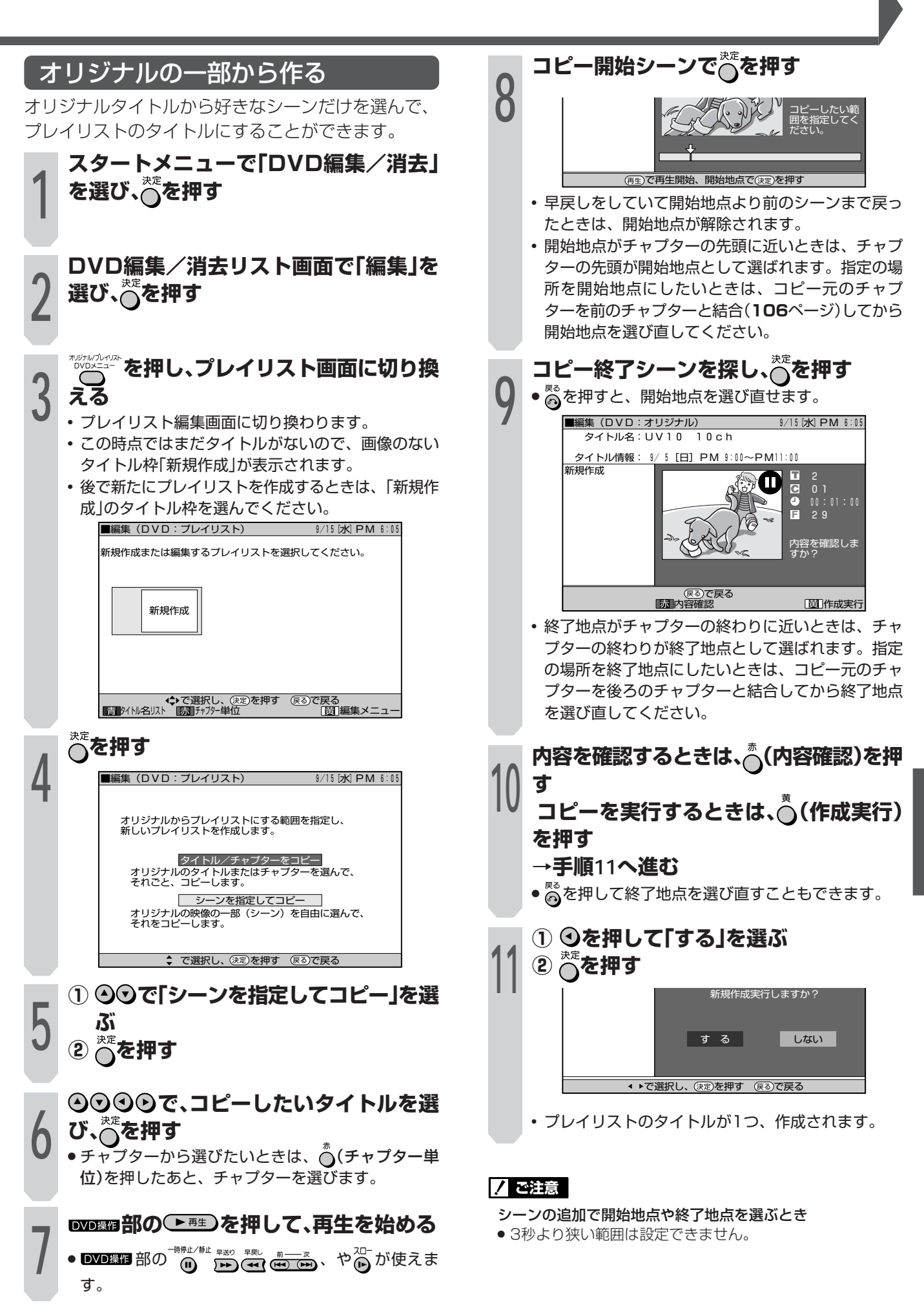

D

## DVDを編集する(プレイリスト)(つづき)

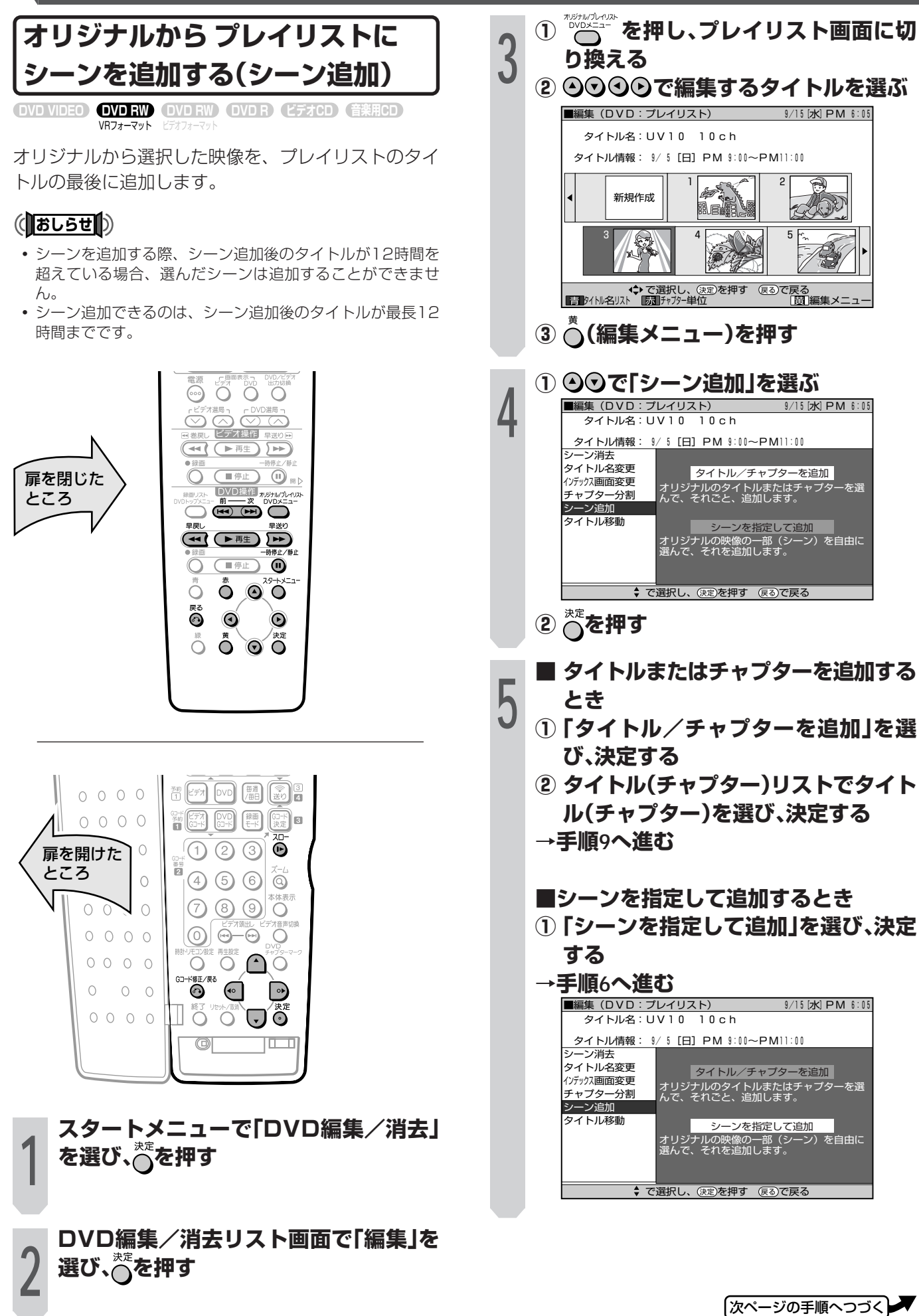

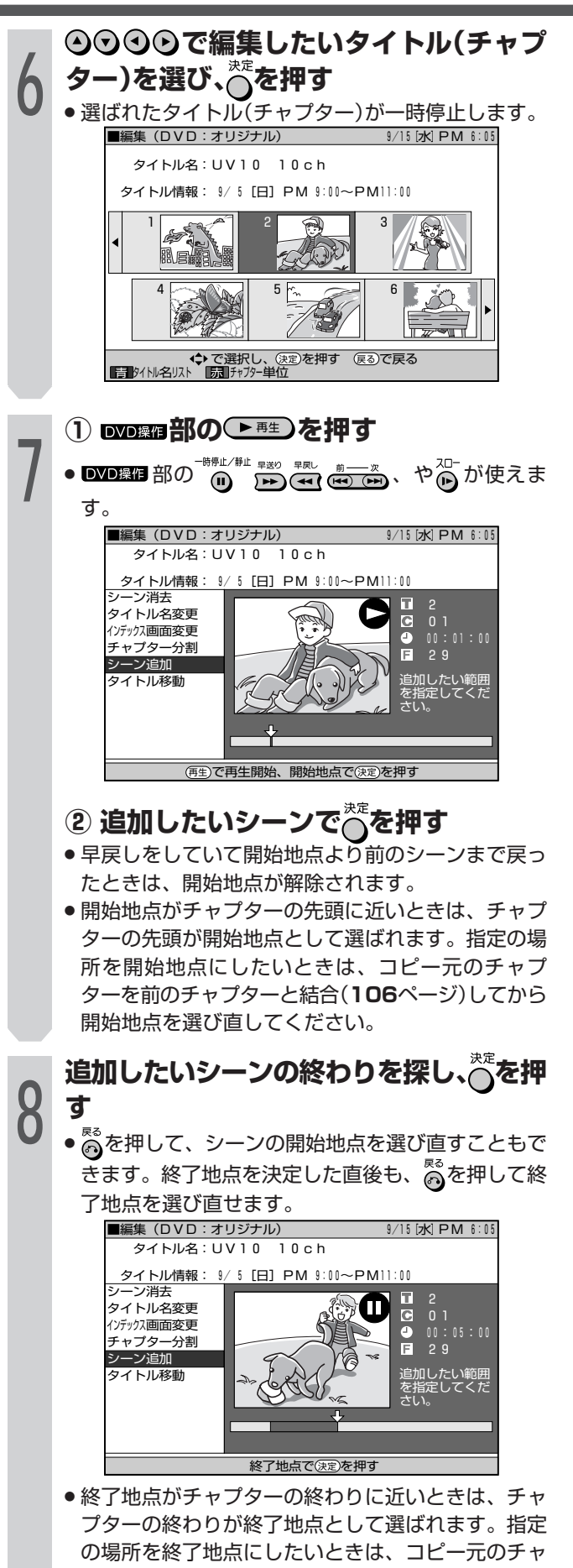

プターを後ろのチャプターと結合してから終了地点 を選び直してください。

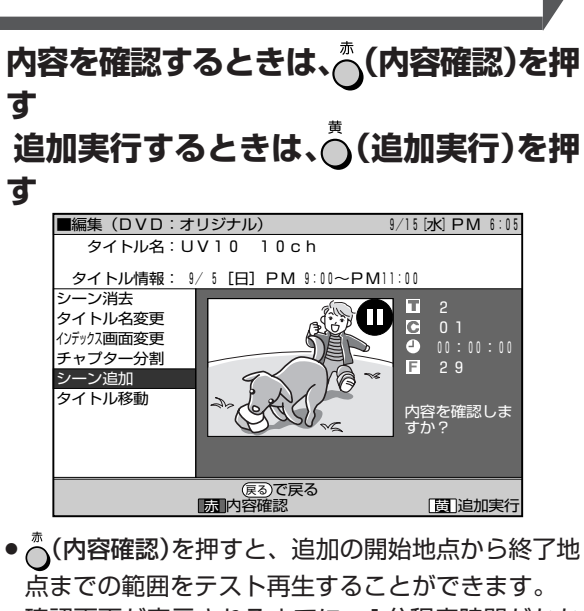

- » 確認画面が表示されるまでに、1分程度時間がかか る場合があります。
- ( )(追加実行)を押すと、追加実行されます。

#### **① を押して「する」を選ぶ**

●「しない」を選ぶときは、⊙を押します。

#### **② を押す**

**10**

**11**

**9**

● 選択したタイトルの後ろにシーンが追加され、1つ のプレイリストとして登録されます。

#### **を押す**

- » 編集が終了します。
- » 追加先の開始地点にはチャプターマークが自動的に 入ります。

#### (【おしらせ】)

- シーンの追加を行うときは、連続した3秒以上のシーンを選 んでください。3秒未満のシーンは追加できません。
- シーンの追加やシーンの消去は、1タイトルあたり50回まで 可能です。
- 開始地点を決定したあと、 ■■■ 部の → や → → を押し て開始地点より前に戻したときは、開始地点が解除されま す。

D

## /Dを編集する(プレイリスト)(つづき)

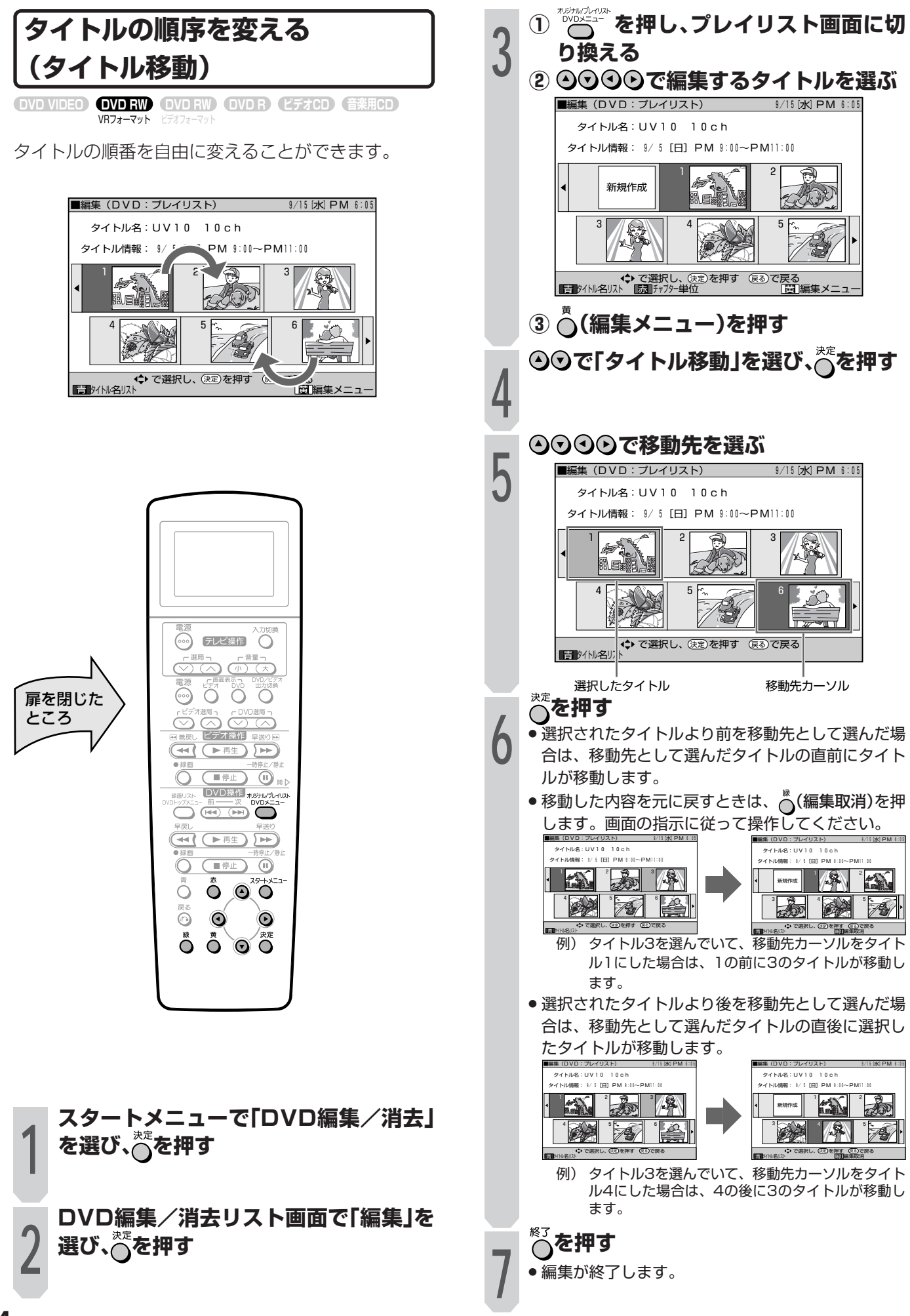

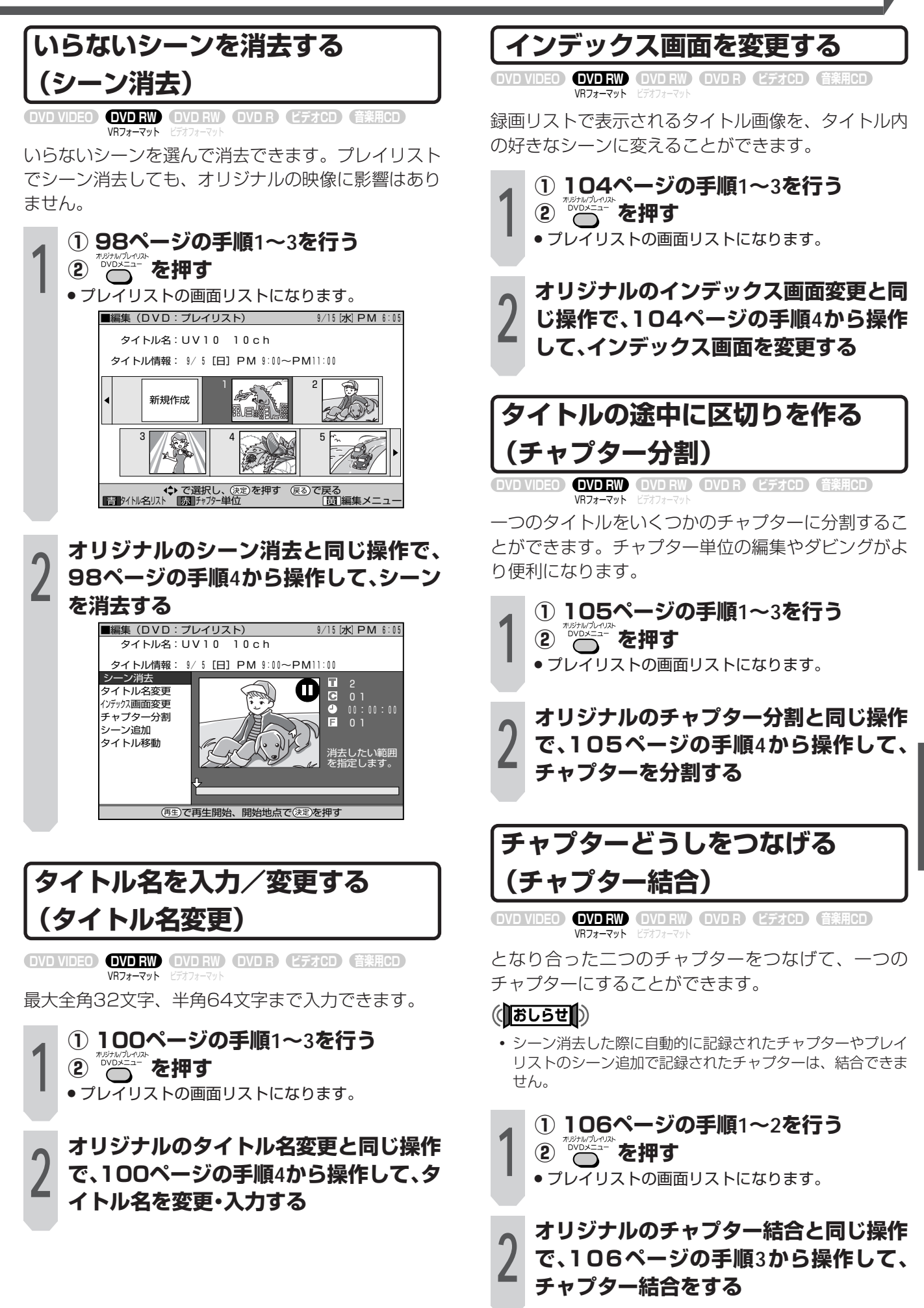

き )

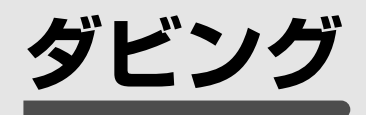

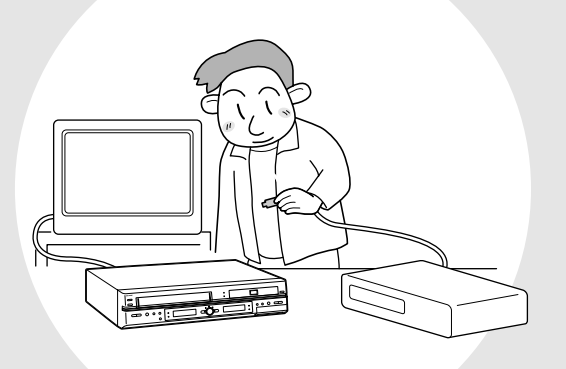

- ■ここでは、本機と外部機器をつないだダビングに ついて説明をしています。
- ■ビデオテープの映像をディスクに編集(ダビング) したり、ディスクの映像をビデオテープに編集 (ダビング)したりすることができます。
- ■デジタルビデオカメラで録画した画像を見るとき には、本機の前面入力端子を使うと便利です。ま た、本機に他のビデオ機器をつないで、テープの 内容などをディスクやテープに編集録画すること ができます。

#### **DVDとビデオを使ったダビング**

- » ビデオの映像をディスクにダビングしたい →**117**ページ(ビデオ → ディスク)
- ディスクの映像をビデオにダビングしたい →**122**ページ(ディスク → ビデオ)
- ●他のビデオ機器からダビングしたい →**126**ページ
- » デジタルビデオカメラからダビングしたい →**128**ページ

**ビデオ→ディスクのダビングをする**

VRフォーマット ヒノオフォーマット **DVD RW DVD VIDEO DVD RW DVD R ビデオCD 音楽用CD ビデオテープ�**

ビデオテープの映像、音声をディスクに編集記録する ことができます。音声については、ビデオテープと ディスクにて音声切換え、音声設定が必要です。

#### **編集記録する前に下記の確認、音声切換と設定 をしてください。**

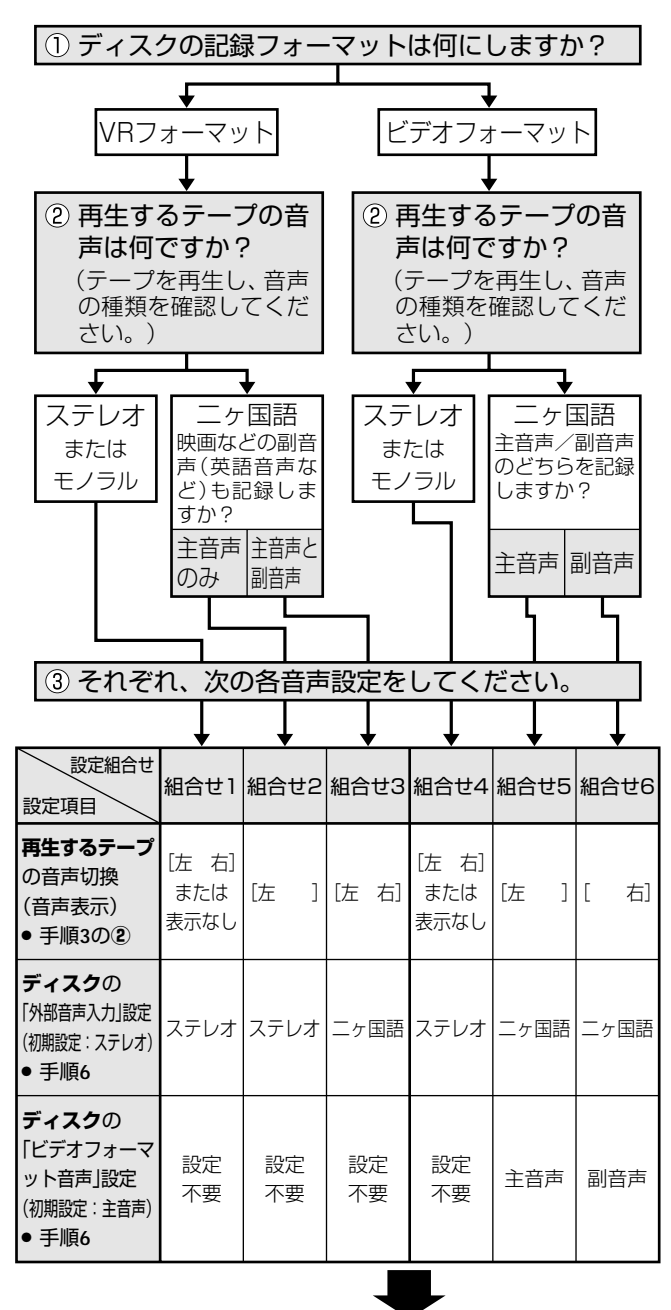

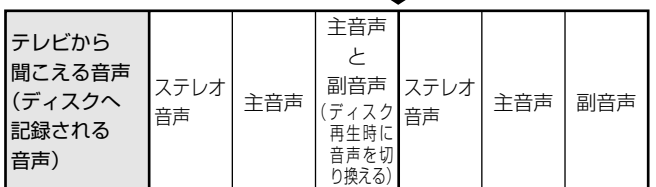

※編集(ダビング)後は、ビデオ側の音声切換を「左 右」に戻すこと をおすすめします。�

※ディスクの記録フォーマットについて詳しくは、**8・9**ページをご� 覧ください。

#### **7 ご注意**

- 次のような場合は、ダビングできません。
- » 録画できないディスクがセットされているとき。
- コピーガード対応のビデオソフトのとき。
- » DV入力になっているとき。
- 次のような場合、ダビング待機状態が解除されます。
- » ビデオを録画にしたり、DVDを再生したときなど。
- 電源を「入/切」したとき。
- 次のような場合、ダビングを停止します。
- » ビデオテープが最後まで再生され、停止したとき。
- » ビデオまたはDVDを停止したとき。
- ディスクの残量がなくなったとき。

#### 著作権について

- ●ビデオテープ等の著作物から録画(録音)したものは、個人と して楽しむなどのほかは著作権法上、権利者に無断で使用で きません。
- » 著作物を編集することは著作権法上、権利者に無断で行うこ とはできません。

#### $\epsilon$ **(ZZF)** $\epsilon$

- » ダビングしたディスクの最後に黒い画面が記録されますが故 障ではありません。停止する際、テープとディスクに時間差 が生じることがあります。その場合、黒い(信号のない)画面 を記録するようになっています。
- » ビデオテープをディスクにダビングしているとき、ビデオ テープのカウンター値とディスクの録画時間が多少ずれるこ とがあります。
- » 音声出力は、ビデオの再生音声が出力されます。
- スタートメニューの「各種設定」ー「設置調整」ー「オプション」 -「ブルーバック設定」を「切」に設定している場合は、ダビン グの終了箇所で映像が乱れる場合があります。録画に影響は ありません。
- ビデオテープからディスクにダビングするときは
- ノイズの多いビデオテープからディスクにダビングするとき は、「スタートメニュー」-「各種設定」-「ビデオ設定」の中で 「ダビングNR(ノイズリダクション)」を設定することができ ます。
- »「ダビングNR」を「する」にしておくことにより、ノイズの多 いビデオテープは効果的にノイズを低減し、ディスクにダビ ングできます。
- » ノイズが少ないビデオテープの場合は、きれいな原画を生か すため、ノイズリダクションの働きを抑えてダビングしま す。

ビ

**ビデオ→ディスクのダビングをする(つづき)**

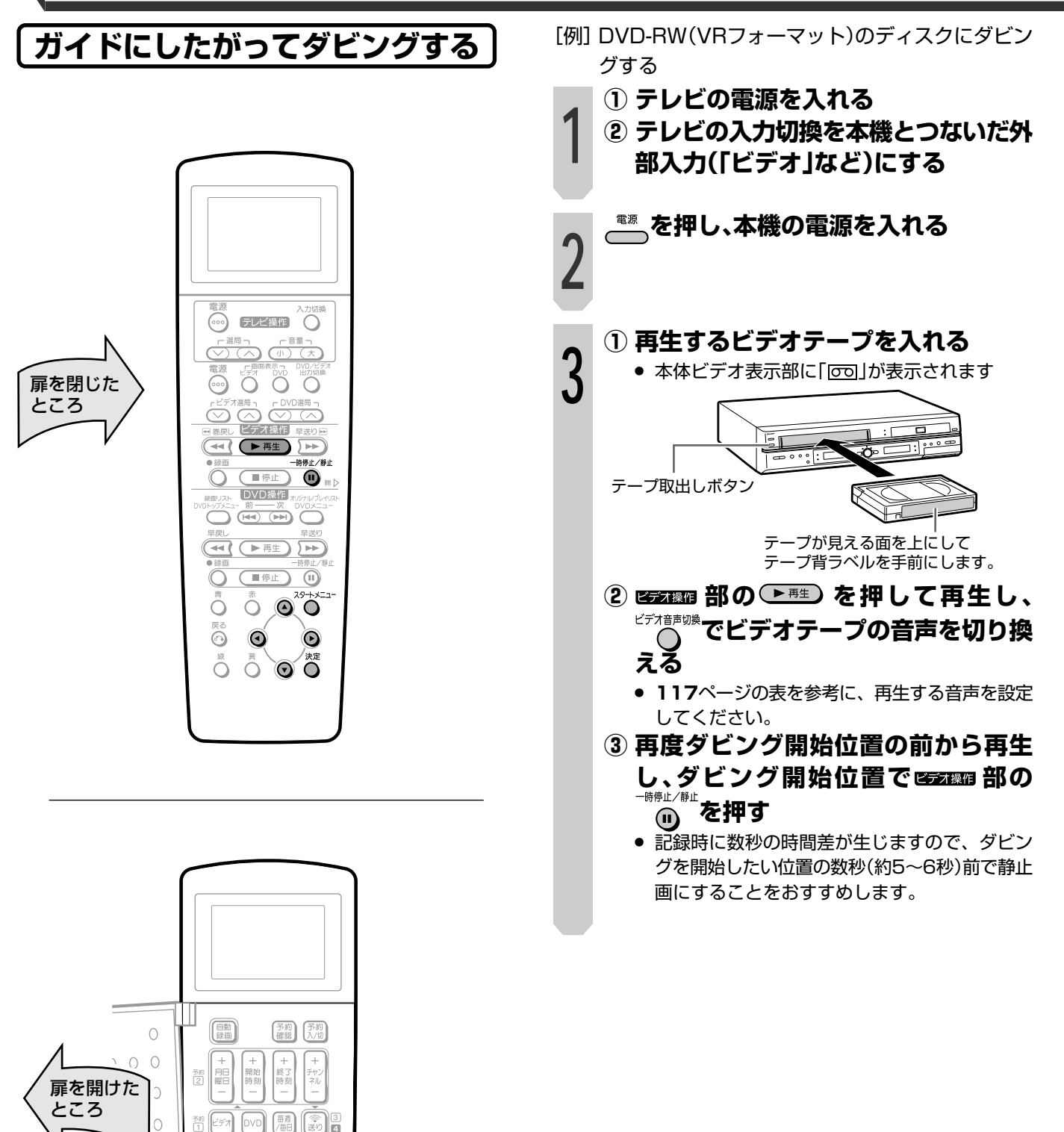

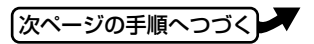

 $\boxed{\text{CVD}}$   $\boxed{\text{RIP}}$ 

 $(4)$  (5) (6)  $(8)$ 

 $\textcircled{1}$   $\textcircled{1}$   $\textcircled{1}$ 

 $\circledcirc$   $\circledcirc$   $\bullet$ 

 $\circ$   $\circ$   $\circ$   $\circ$  $\begin{matrix} \bullet \\ \bullet \end{matrix}$ 

▌Ő Ő **ヷŐ** 

 $\odot$ 

 $\circledcirc$ 

 $( \bigcirc$  ② ③

 $\begin{bmatrix} \mathbb{S}^1 & \mathbb{S}^1 \ \mathbb{S}^1 & \mathbb{S}^1 \end{bmatrix}$  of

 $\odot$ 

ستا

HEA

।

 $0\quad 0\quad 0$ 

 $000$ 

 $0\quad 0\quad 0$  $\begin{matrix} 0 & 0 & 0 \end{matrix}$ 

 $000$ 

 $\bigcirc$  $\circlearrowright$ 

 $000$ 

 $\bigcirc$ 

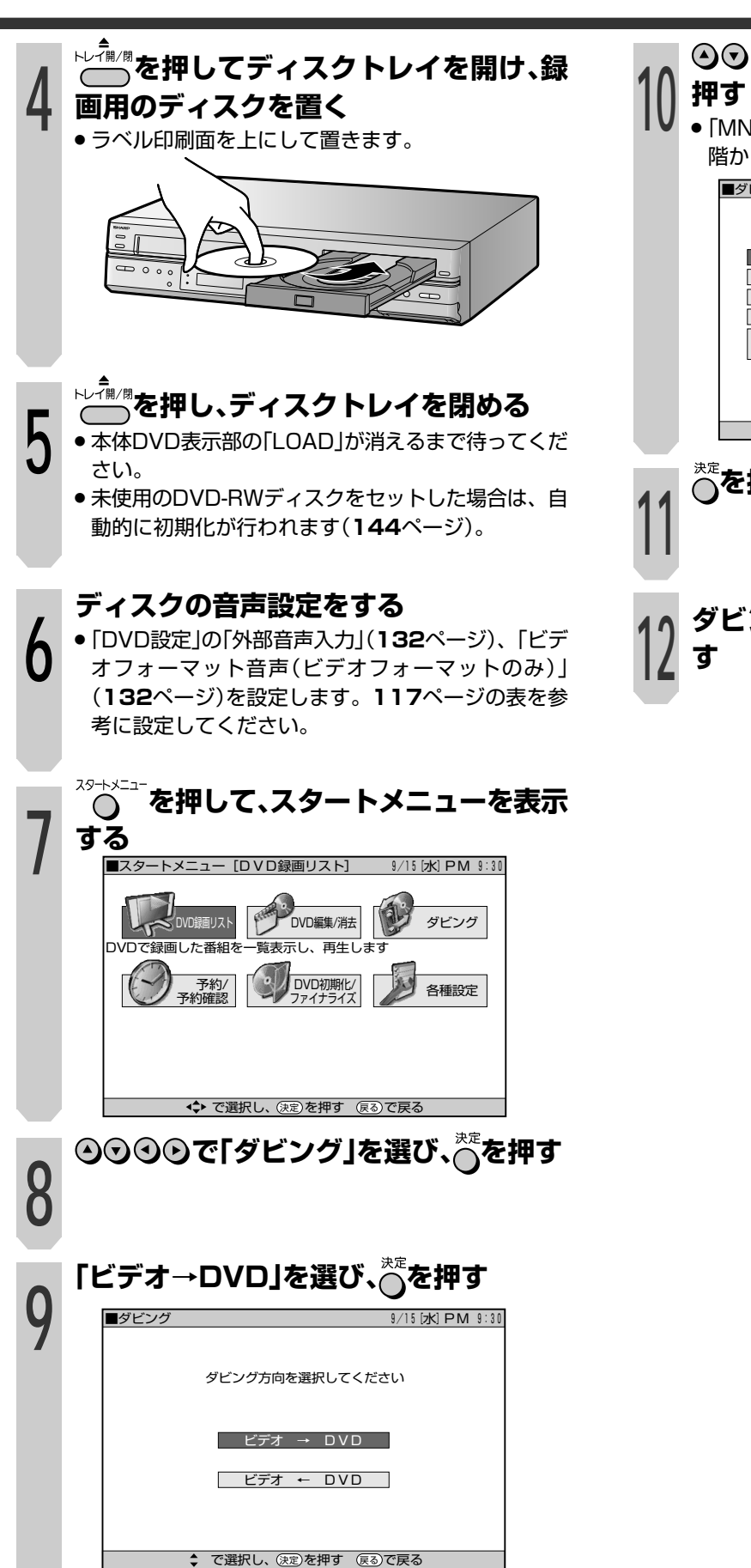

**◎◎で録画モード(画質)を選択し、☆を** ● [MN]を選択したときは、 ⊙⊙を使って画質を32段 階から選択できます。 **を押して、ダビングを開始する ダビングを止めるには、本体の (エディッ)を押** ■ダビング [ビデオ→DVD] 9/15 [水] PM 9:30 で選択し、 を押す で戻る� 決定� 戻る� FINE 高画質<br>SP 標準 │ │ │ │ │ │ │ │ │ │ │ │ │ SP 標 準 LP 2 倍� EP 3 倍 │ マニュアル設定 (MN) 画質を32段階から手動で設定│<br>│ マニュアル設定 (MN) できます。 録画モードを選択してください。

ダ ビ ン グ **本体のボタンを使ってダビング する ビデオ→ディスクのダビングをする(つづき) ① テレビの電源を入れる** [例] DVD-RW(VRフォーマット)のディスクにダビン グする

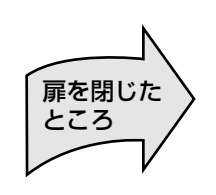

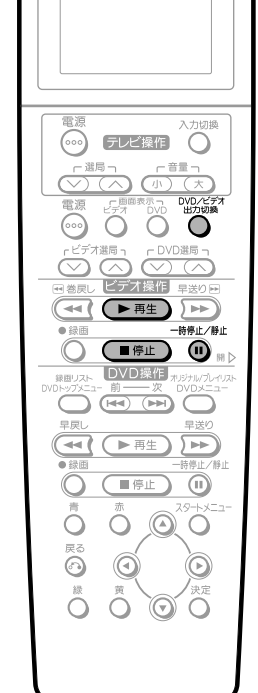

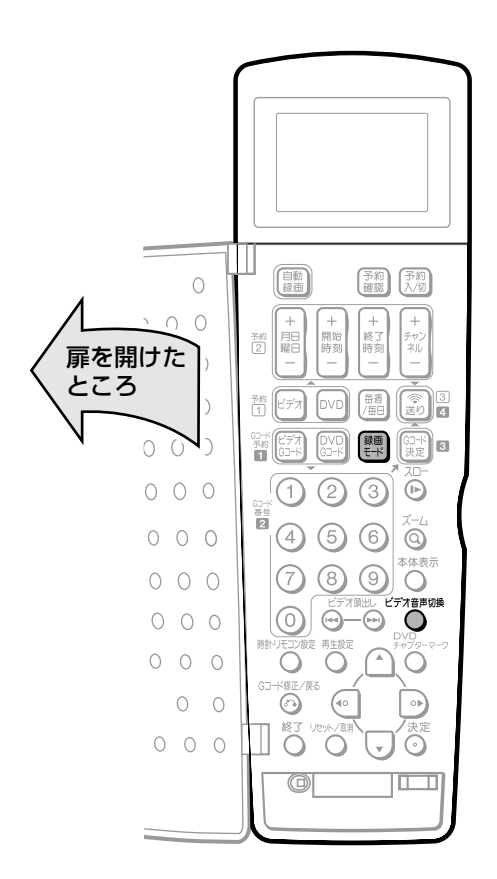

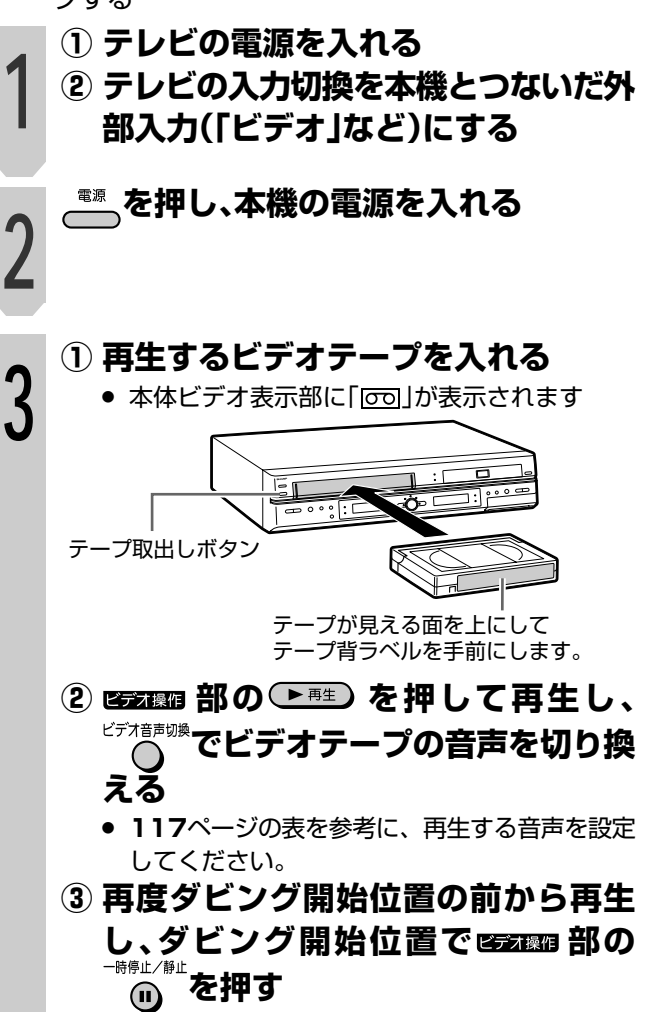

● 記録時に数秒の時間差が生じますので、ダビン グを開始したい位置の数秒(約5~6秒)前で静止 画にすることをおすすめします。

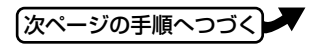

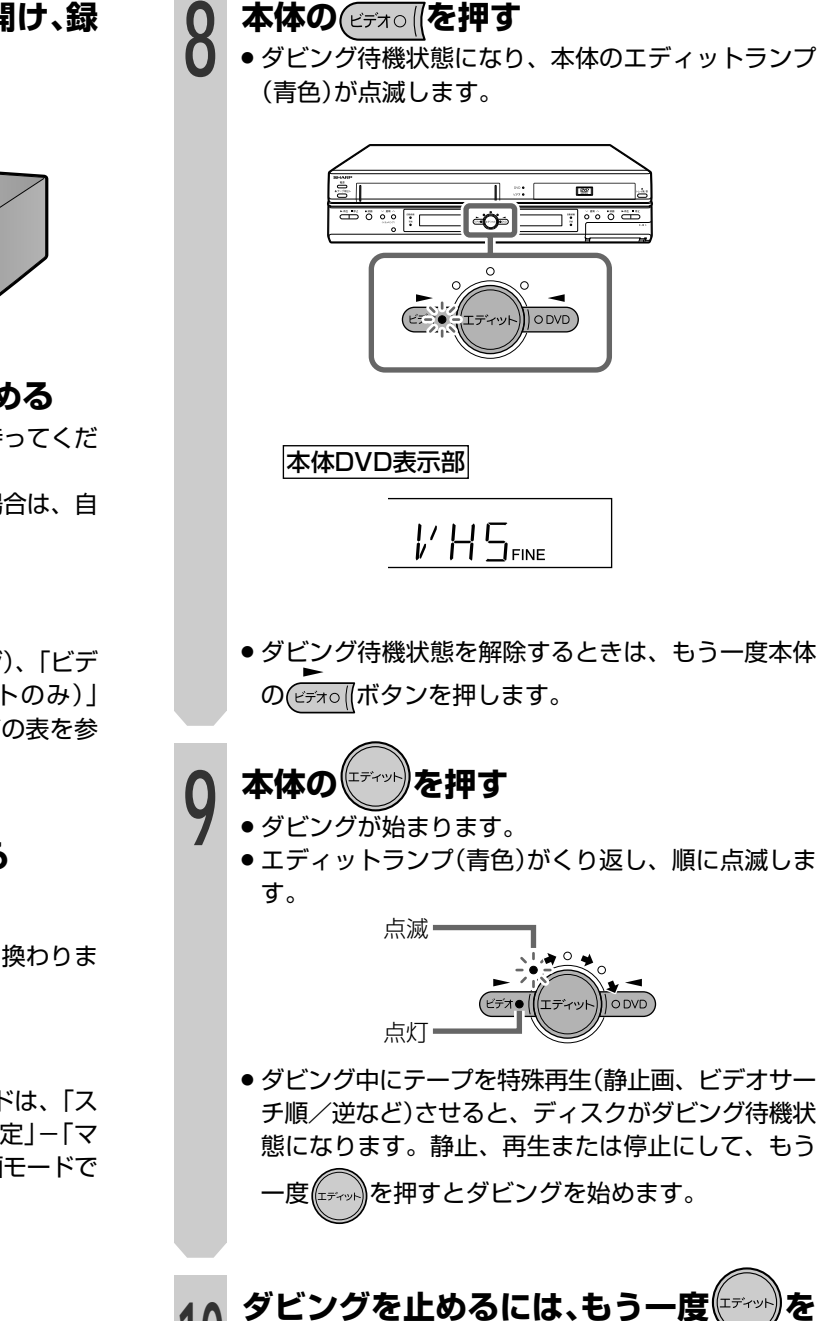

**10 押す**

ダ ビ ン グ

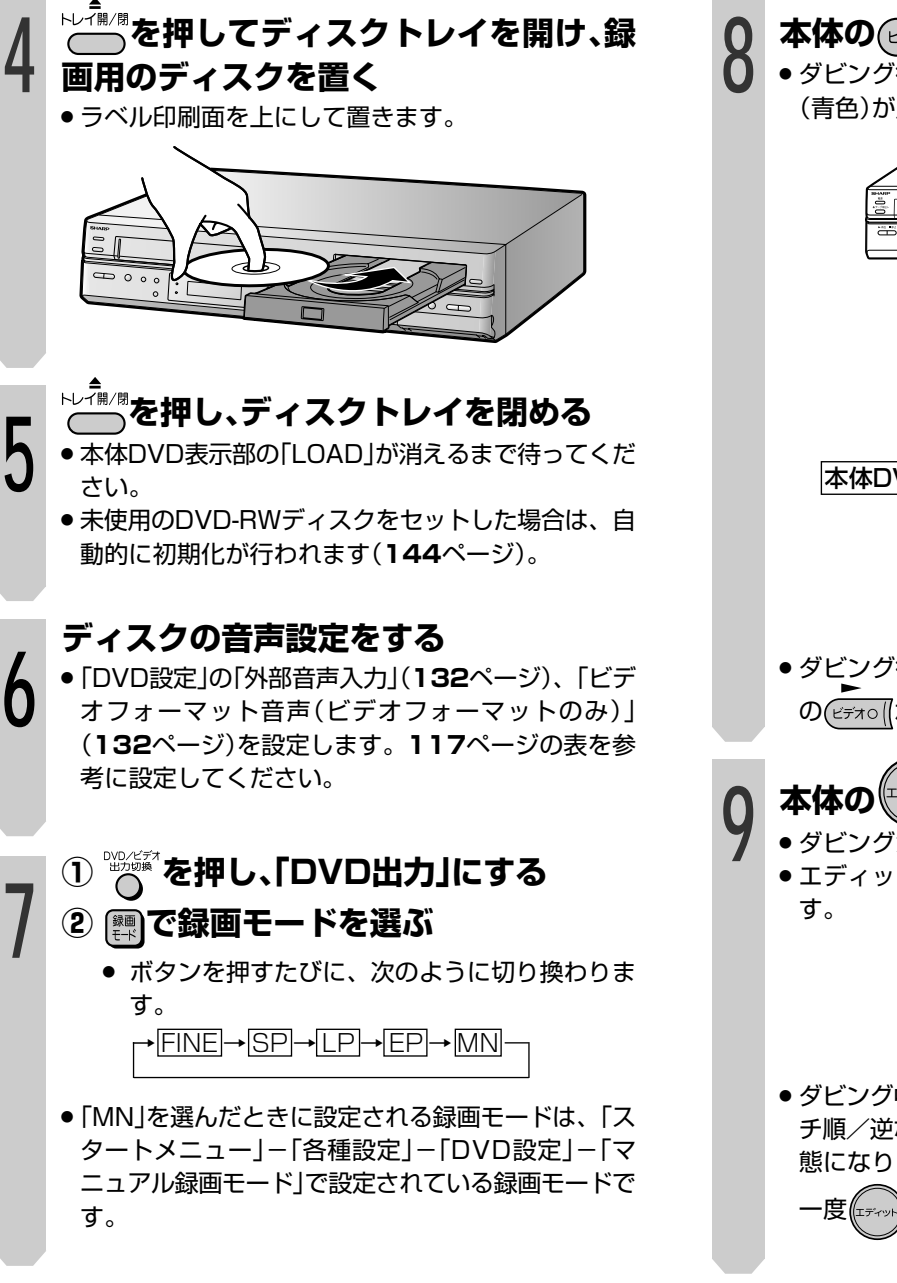

**121**

## **ディスク→ビデオのダビングをする**

#### **DVD RW DVD VIDEO DVD RW DVD R ビデオCD 音楽用CD ビデオテープ�**

VRフォーマット ヒノオフォーマット ディスクの映像、音声をビデオテープに編集記録する ことができます。

#### **ガイドにしたがってダビングする**

#### **フご注意**

#### 次のような場合は、ダビングできません。

- スタートメニューの「各種設定」ー「設置調整」ー「映像・音声 設定」-「プログレッシブ再生」が「入」に設定されていると き。
- » DV入力になっているとき。
- 次のような場合、ダビング待機状態が解除されます。
- » DVDを録画にしたり、ビデオを再生したときなど。
- 電源を「入/切」したとき。
- 次のような場合、ダビングを停止します。
- » ディスクが最後まで再生され、停止したとき。
- » ビデオまたはディスクを停止したとき。
- » テープの残量がなくなったとき。

#### 著作権について

- ●ディスク等の著作物から録画(録音)したものは、個人として 楽しむなどのほかは著作権法上、権利者に無断で使用できま せん。
- 著作物を編集することは著作権法上、権利者に無断で行うこ とはできません。

#### $\epsilon$ **E**

- コピー防止機能のついたディスクなどをテープに記録する と、テープを再生したときに映像が乱れます。
- ●ダビング中に再生しているディスクの音声切換はできませ ん。ダビングを始める前に設定してください。
- » ディスクの再生映像の明るさが通常のディスクの再生時と異 なる場合もあります。
- » ディスクをビデオテープにダビングしているとき、ディスク の再生時間とビデオテープのカウンター値が多少ずれること があります。
- » 音声出力は、DVDの再生音声が出力されます。
- スタートメニューの「各種設定1-「設置調整1-「オプション」 -「ブルーバック設定」を「切」に設定している場合は、ダビン グの終了箇所で映像が乱れる場合があります。録画に影響は ありません。

ファイナライズ済みのDVD-R/RW(ヒデオフォーマット) | くをに用し<br>ディスクやDVDビデオなどのディスクから、ビデオへダビ | くところ ングするときは、「本体のボタンを使ってダビングする」 (**124**ページ)でダビングしてください。スタートメニュー からダビングした場合は、1タイトルめのみがダビングされ ます。任意のタイトルはダビングできません。

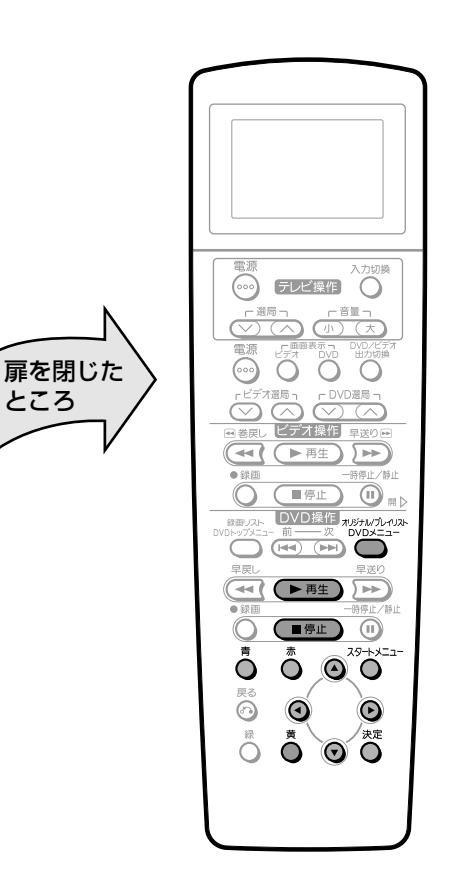

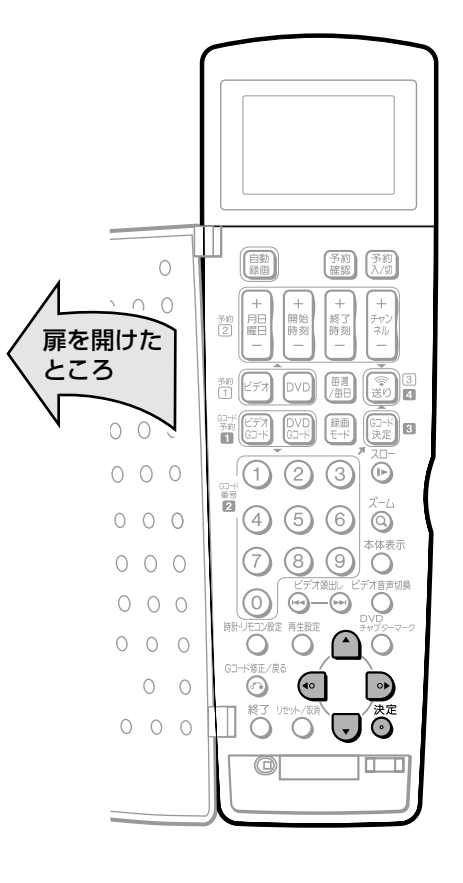

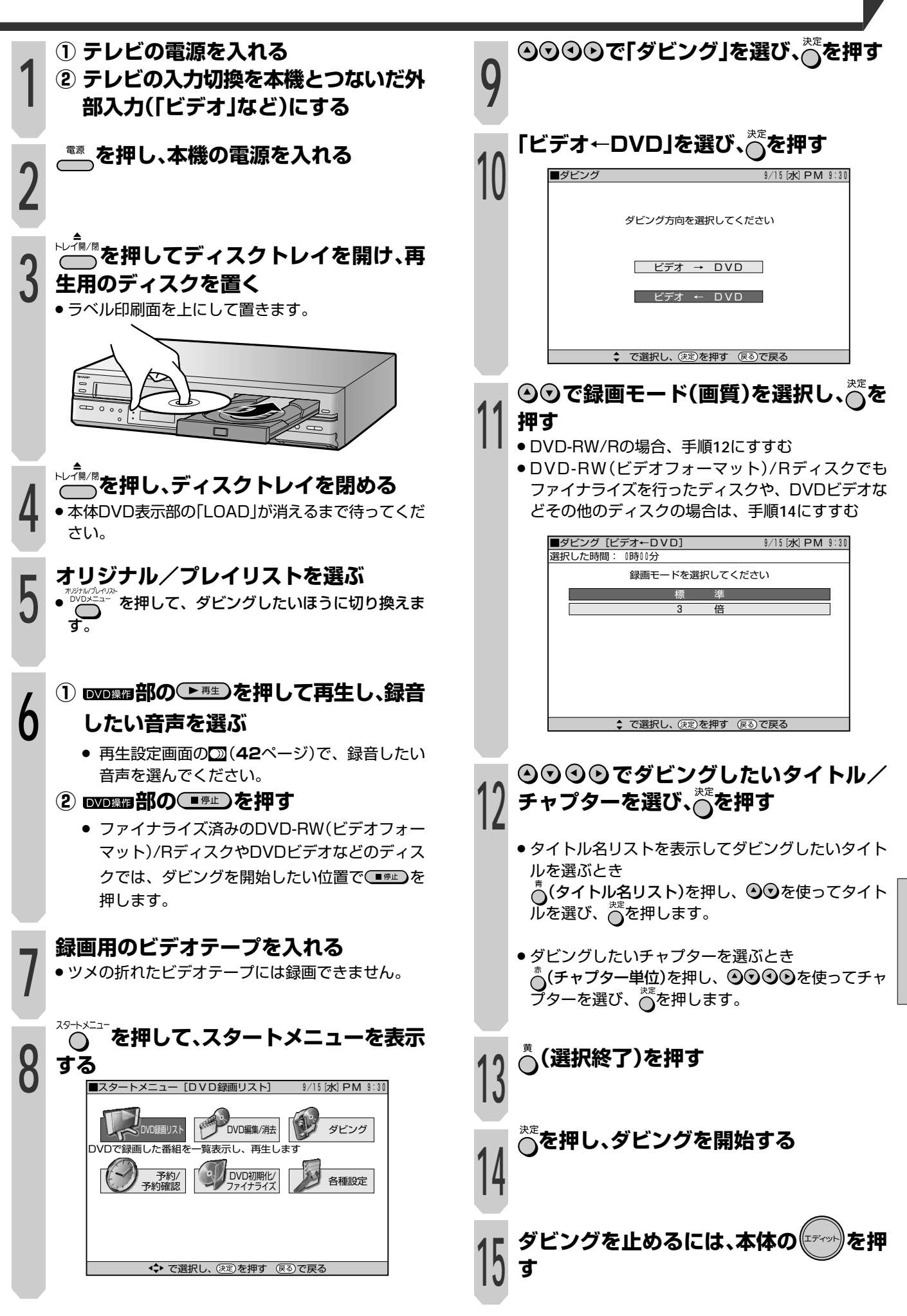

ィ ス ク ↓ ビ デ オ の ダ ビ ン グ を す る

デ

ダ ビ ン グ

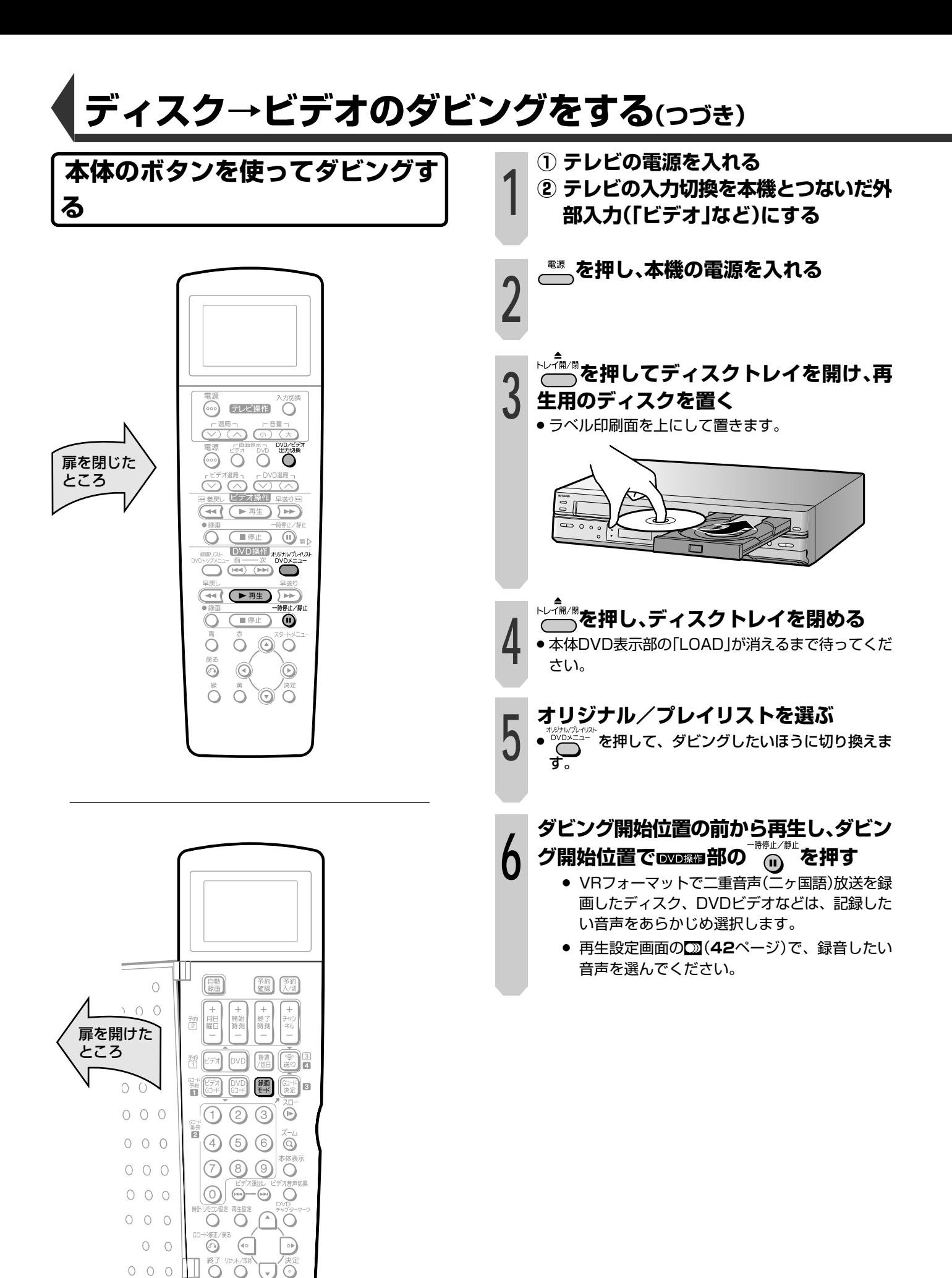

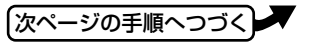

 $\overline{101}$ 

 $\circledcirc$ 

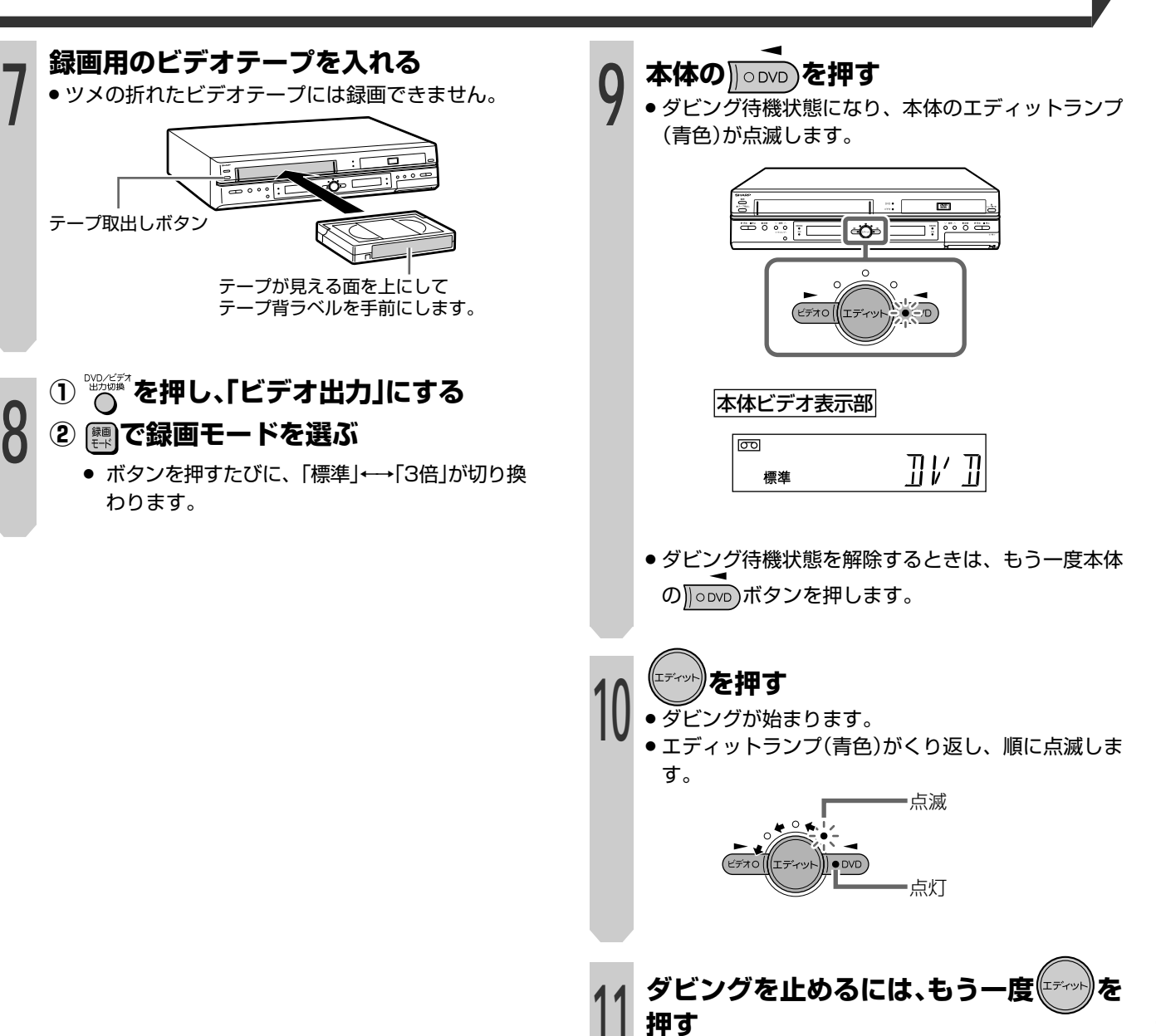

ダ ビ ン グ

# ビデオ機器をつないでダビングする

■本機の外部入力端子(L1、L2)に接続した機器の映 像を本機を経由して見たり、本機で録画したりする ときは、次のように接続します。

#### つないだ機器の映像を録画する

**OVDRW OVDRW OVDR (ビデオCD 音楽用CD ビデオテープ** (DVD VIDEO) VRフォーマット ビデオフォーマット

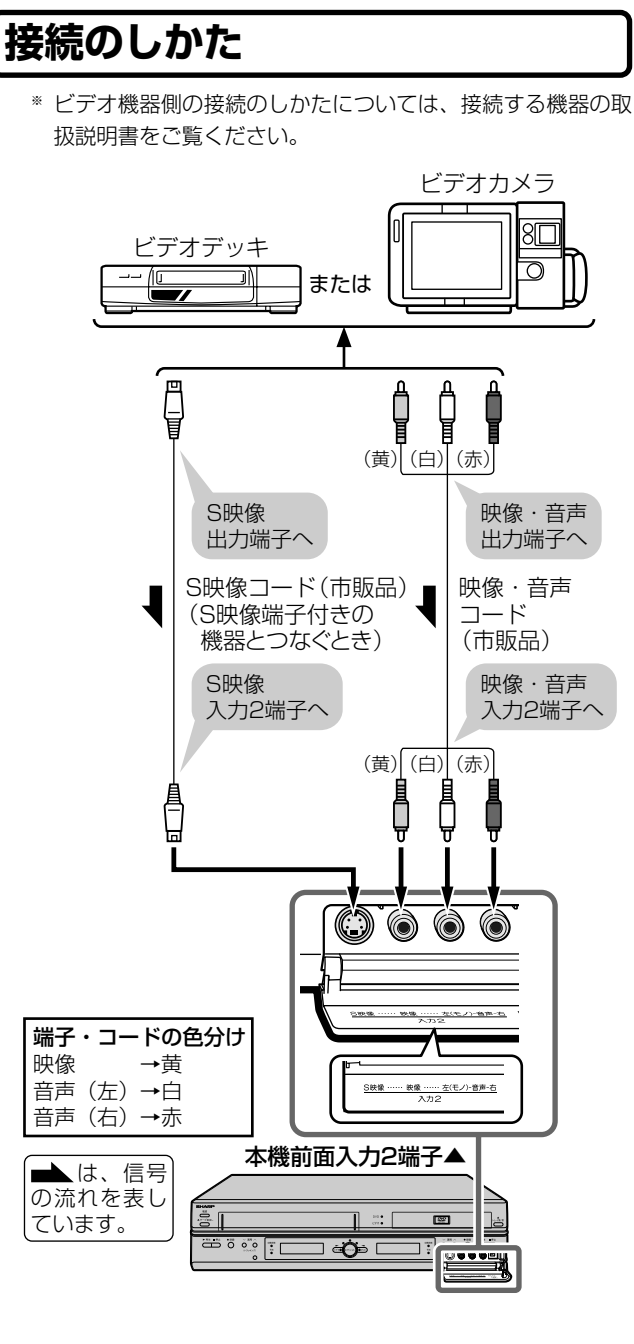

# 扉を閉じた ところ

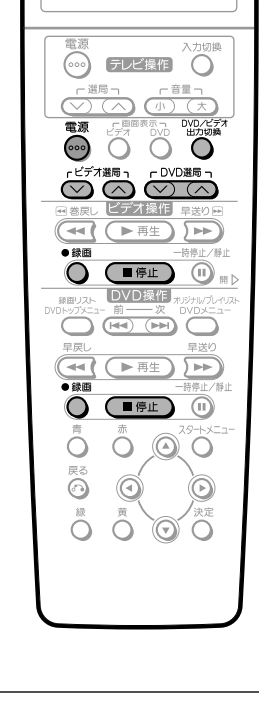

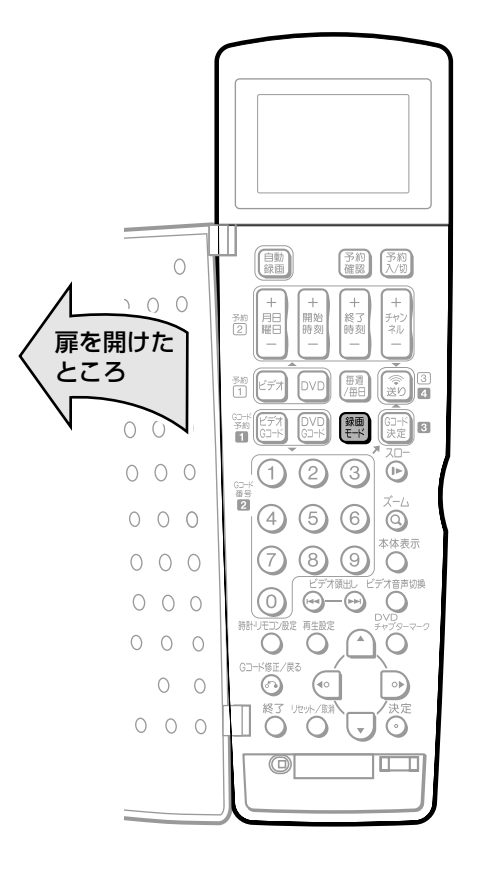

#### 7 ご注意

- ●本機に内蔵しているビデオは、S-VHSタイプではありませ ん。ビデオ使用時、S映像入力端子に入力された外部機器の S映像信号は、S-VHSの解像度で録画できません。
- ●本機の入力端子につないだ機器がモノラルの場合は、「左(モ ノ)」端子に接続します。
- 映像コードとS映像コードの両方を接続した場合は、S映像 コードの信号を優先します。

#### $\epsilon$ (E2F)

●本機で録画するときは、本機後面の入力1端子を使うことも できます。

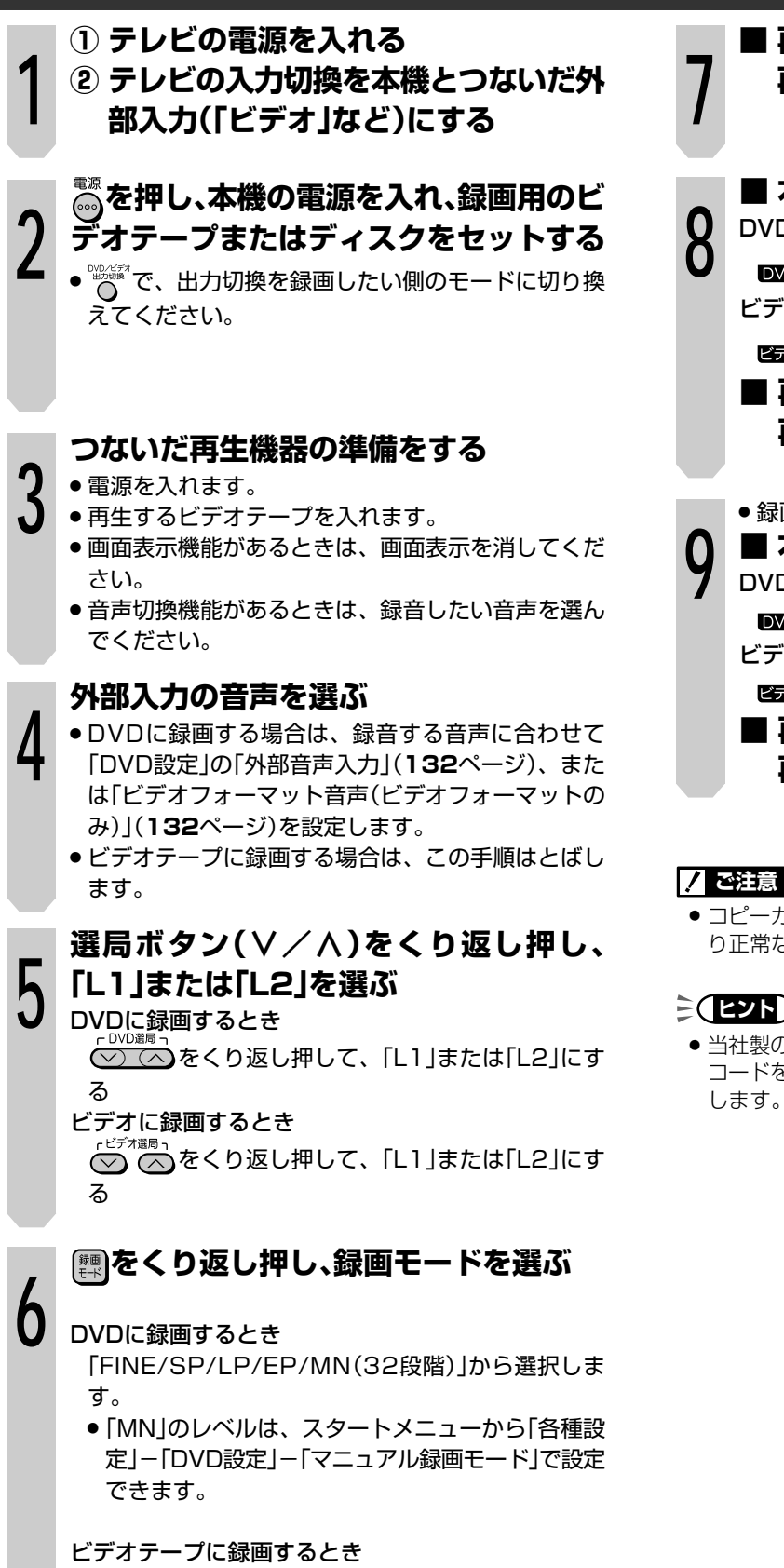

「標準/3倍」から選択します。

**■ 再生機器**

**再生開始位置で、一時停止にする**

**■ 本機** Dに録画するとき 部の を押す ビデオテープに録画するとき ップ シに<sub>跡回する</sub><br>●<sup>録画</sup><br><sub>デオ操作</sub>部の ● を押す **■ 再生機器 再生一時停止を解除する**

**<sup>9</sup>** » 録画編集を終了するときは **■ 本機** Dに録画するとき 7D操作部の(■停止)を押す ビデオテープに録画するとき テォ<sub>操作</sub>部の( ■ <sup>停止</sup> )を押す

**■ 再生機器 再生を止める**

#### **ご注意�**

» コピーガードが入っている映像は、録画防止機能の働きによ り正常な録画ができません。(または録画できません。)

#### <u>)ミ</u>

» 当社製のビデオ機器と接続して使うときは、本機のリモコン コードを「RC:2」に切り換えてご使用になることをおすすめ します。(「1.接続・準備編」**49**ページ)。

デ オ 機 器 を つ な い で ダ ビ ン グ す る

ビ

## **デジタルビデオカメラをつないでダビングする**

本機前面のDV入力端子に接続したデジタルビデオカメ ラから映像を録画できます。

#### **DV接続をして録画する(i.LINK)**

VRフォーマット ヒナオフォーマット **DVD RW DVD VIDEO DVD RW DVD R ビデオCD 音楽用CD**

デジタルビデオカメラを、本機のDV入力端子に接続し て、映像を取り込みます。

- » DV方式のビデオカメラとDVケーブルで接続する と、画質・音質の劣化が少ない録画・編集ができま す。
- デジタルビデオカメラの制御も画面に操作パネルを 表示させ、パネル上のボタンで操作できますので、 簡単にディスクへの録画ができます。 あらかじめスタートメニューで「DV設定」(**142**ペー ジ)を行ってから録画してください。
	- ※i.LINKは、i.LINK端子を持つ機器間で、映像・音声・データ信号・ コントロール信号を入出力し、他機のコントロールを行うことが できる機能です。

※i.LINKはIEEE1394-1995仕様およびその拡張仕様を示す呼 称で、 はi.LINKに準拠した製品に付けられるロゴです。

※i.LINK Lは商標です。

※接続するデジタルビデオカメラの取扱説明書もご覧ください。

#### **7 ご注意**

#### DV録画中のご注意

DV録画中に下記のような状態になると、異常な映像が記録さ れたり、一時停止になります。

- » 接続した機器で無録画部分を再生したり、コピーガードの 入った映像を再生したとき
- » 途中でDVケーブルを抜いたり、ビデオカメラの電源を切っ たりしたとき
- » ビデオカメラの再生を中止したとき

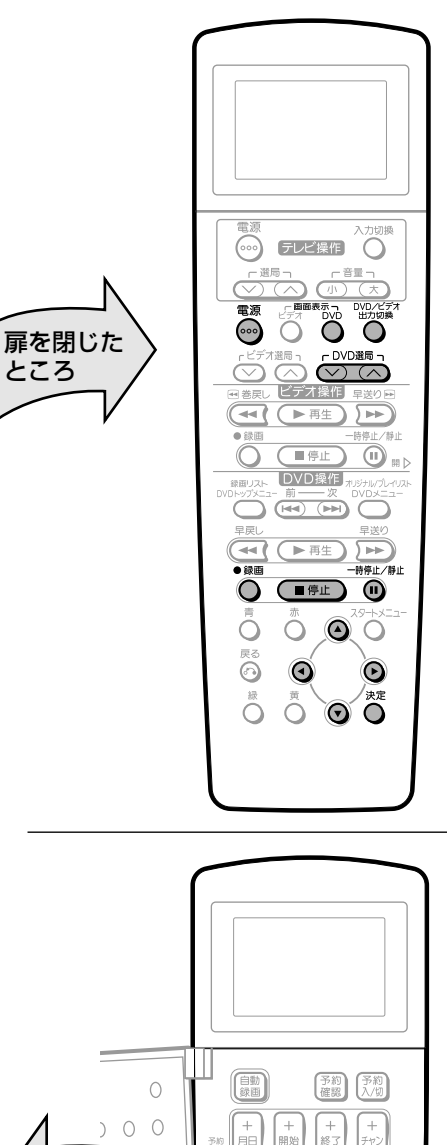

 $\boxed{\text{vol}}$   $\boxed{\frac{\text{min}}{\text{min}}}$ 

 $\begin{bmatrix} \text{OVD} \\ \text{CJ-K} \end{bmatrix}$  $\begin{bmatrix} \frac{\text{R}}{\text{R}-\text{K}} \\ \frac{\text{R}}{\text{R}-\text{K}} \end{bmatrix}$ 

 $\circledcirc$   $\circledcirc$   $\circledcirc$ 

 $\odot$   $\odot$   $\odot$   $\odot$ 

 $\odot$  0-0

 $\overline{\mathbf{C}}$ 

I O O OO

 $O_0$ 

 $\odot$  ② ③

 $\lVert \widehat{\mathbb{F}}_p \rVert^2$ 

 $\left[\begin{smallmatrix} 0 & -1 \\ 0 & 0 \end{smallmatrix}\right]$ 0

 $\overline{\odot}$ 

 $\mid \circ \rangle$ 

 $\overline{a}$ 

|| | ビデオ |

ë

Ő

 $\odot$ 

 $\circledcirc$ 

扉を開けた� ところ�

 $\bigcirc$ 

 $000$ 

 $000$ 

 $000$ 

 $0\quad 0\quad 0$ 

 $\begin{matrix} 0 & 0 & 0 \end{matrix}$ 

 $0\quad 0\quad 0$ 

 $O$  0

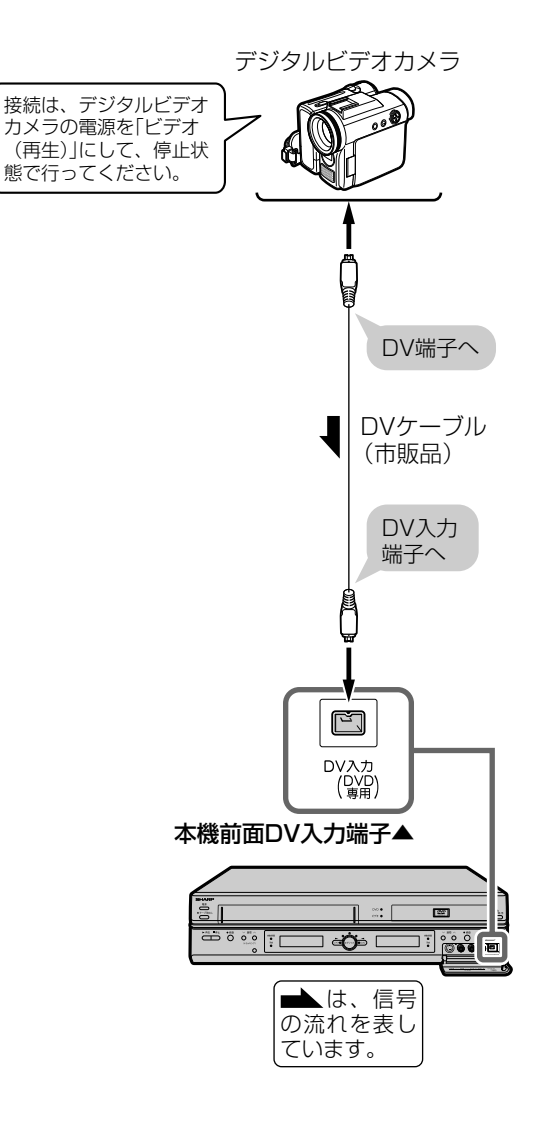

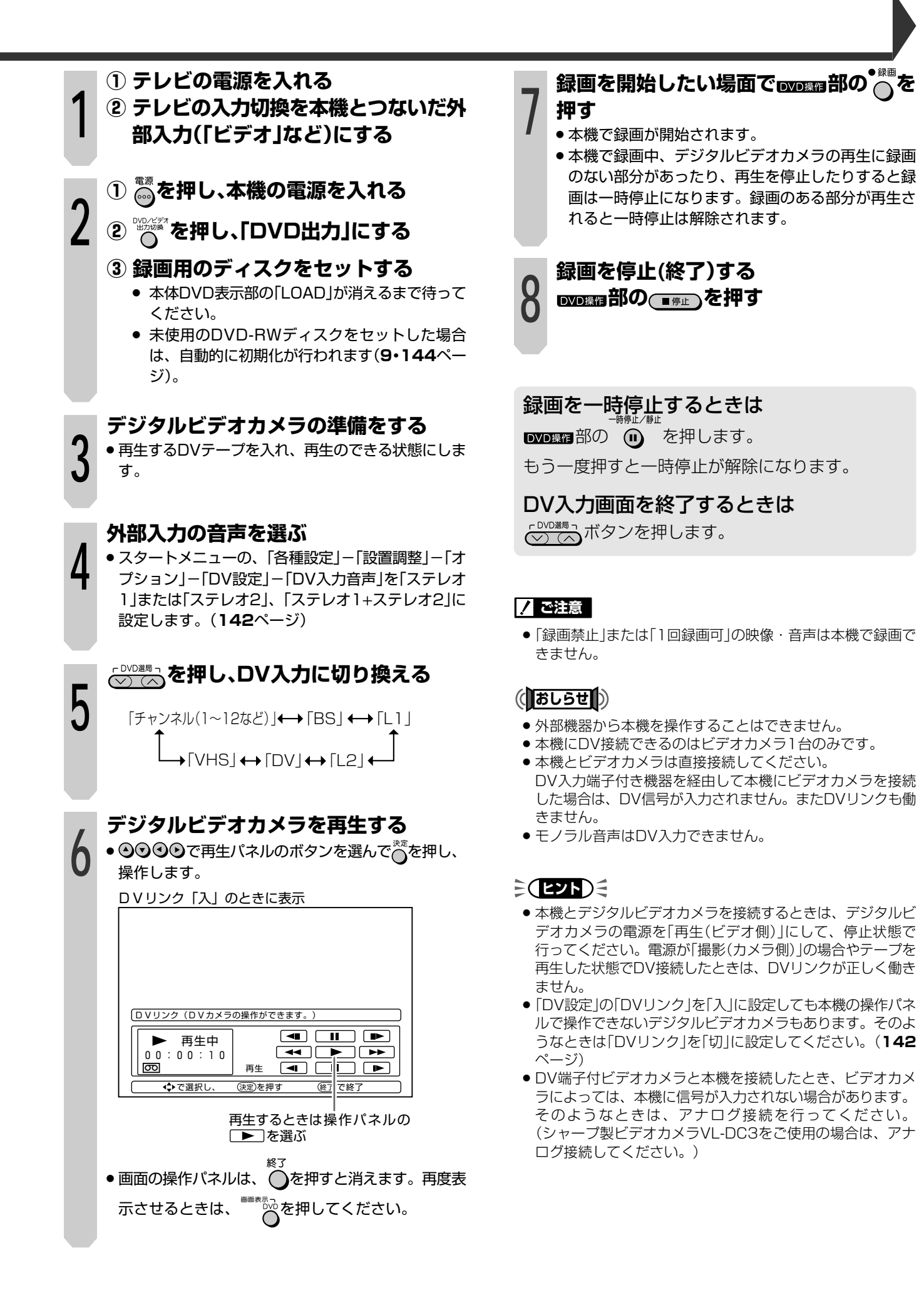

ダ ビ ン グ

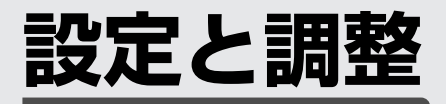

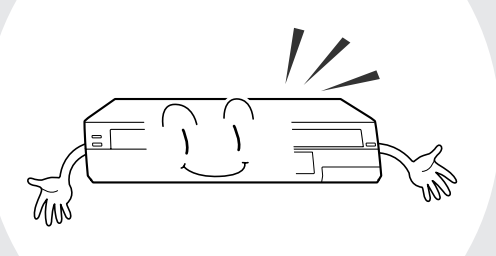

■ここでは、再生や録画などに必要ないろいろな設 定について説明をしています。 接続方法により異なる設定もあります。別冊 「1.接続・準備編」でご確認ください。

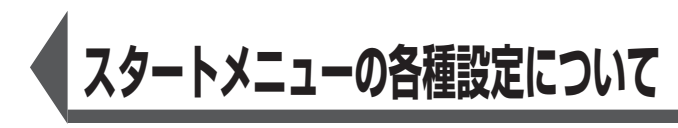

■使用状況に合わせて「初期設定画面」を使い、録画や 再生などに関するいろいろな設定をすることができ ます。各項目については、**132**~**145**ページをご 覧ください。

 $\circledcirc$ 

Ò

 $\begin{array}{ccccc}\n\mathbb{R} & \mathbb{R} & \mathbb{R} & \mathbb{R} \\
\mathbb{C} & \mathbb{C} & \mathbb{O} & \mathbb{O}\n\end{array}$ 

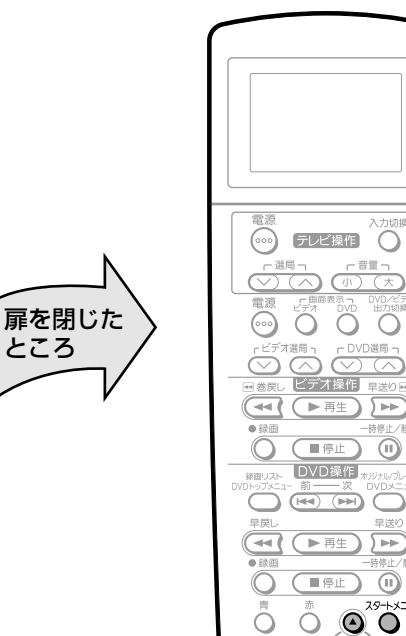

<sup>戻る</sup> Ő

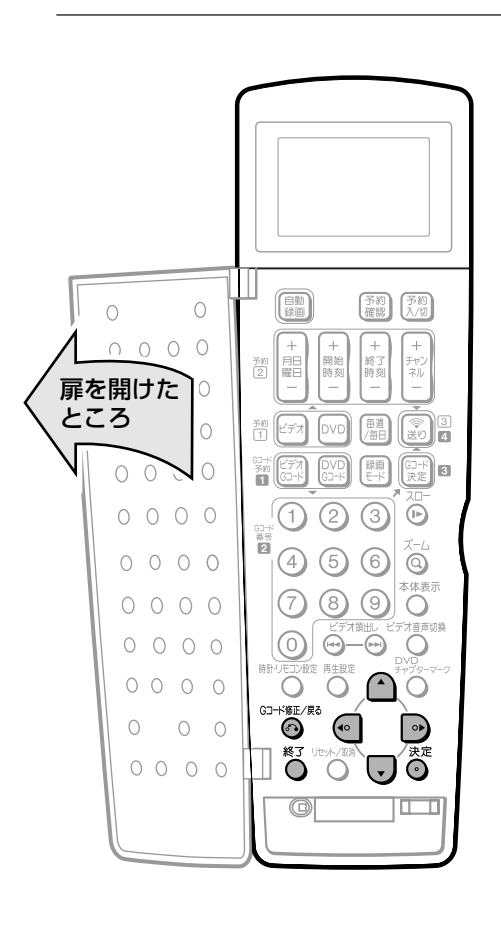

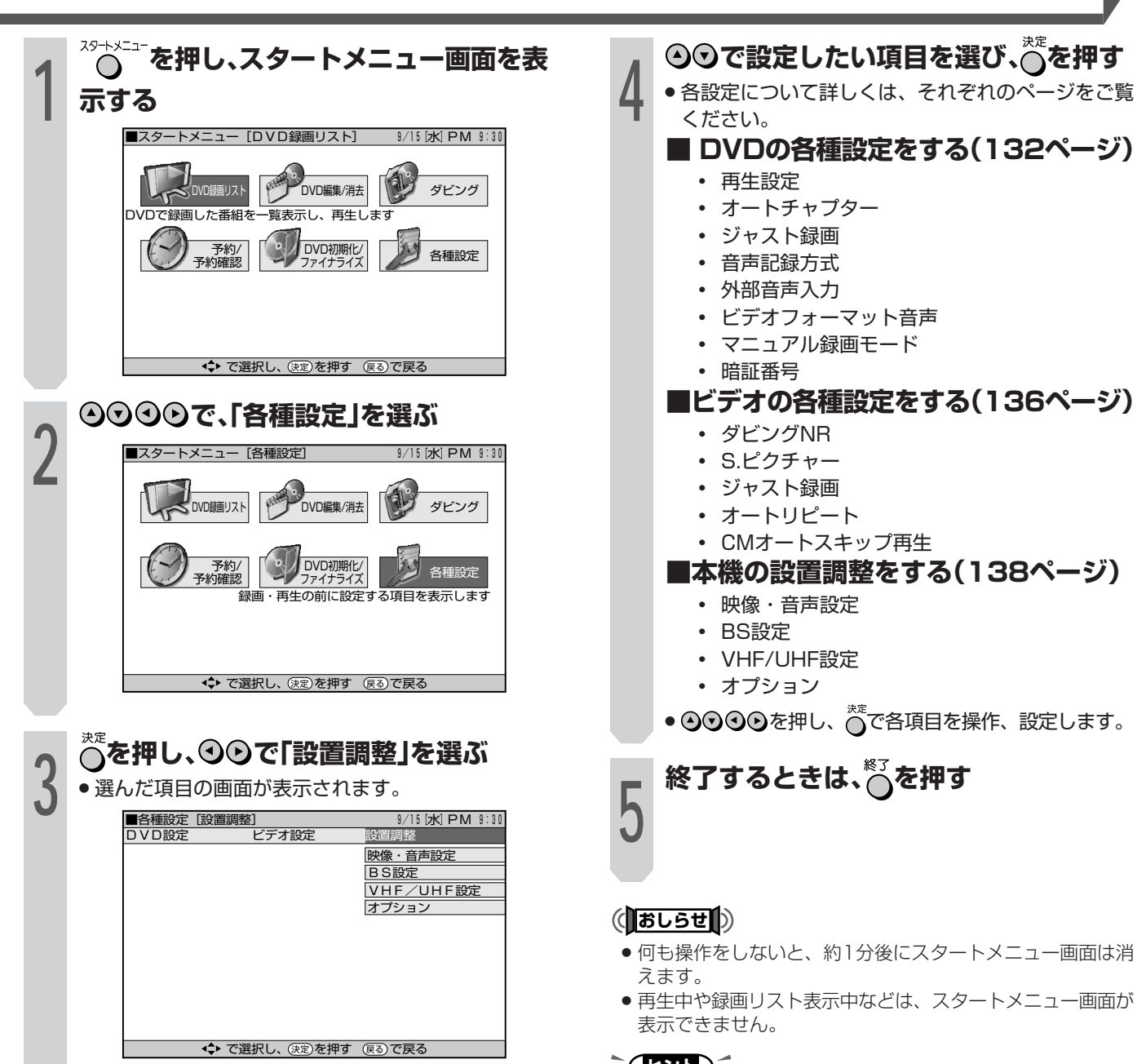

#### **ミ(セル)ミ**

● 操作中、誤ったときや設定し直したいときは、 ⊙を押すと、 1つ前の画面に戻すことができます。

定 と 調 整

## **DVDの各種設定をする**

#### DVD設定

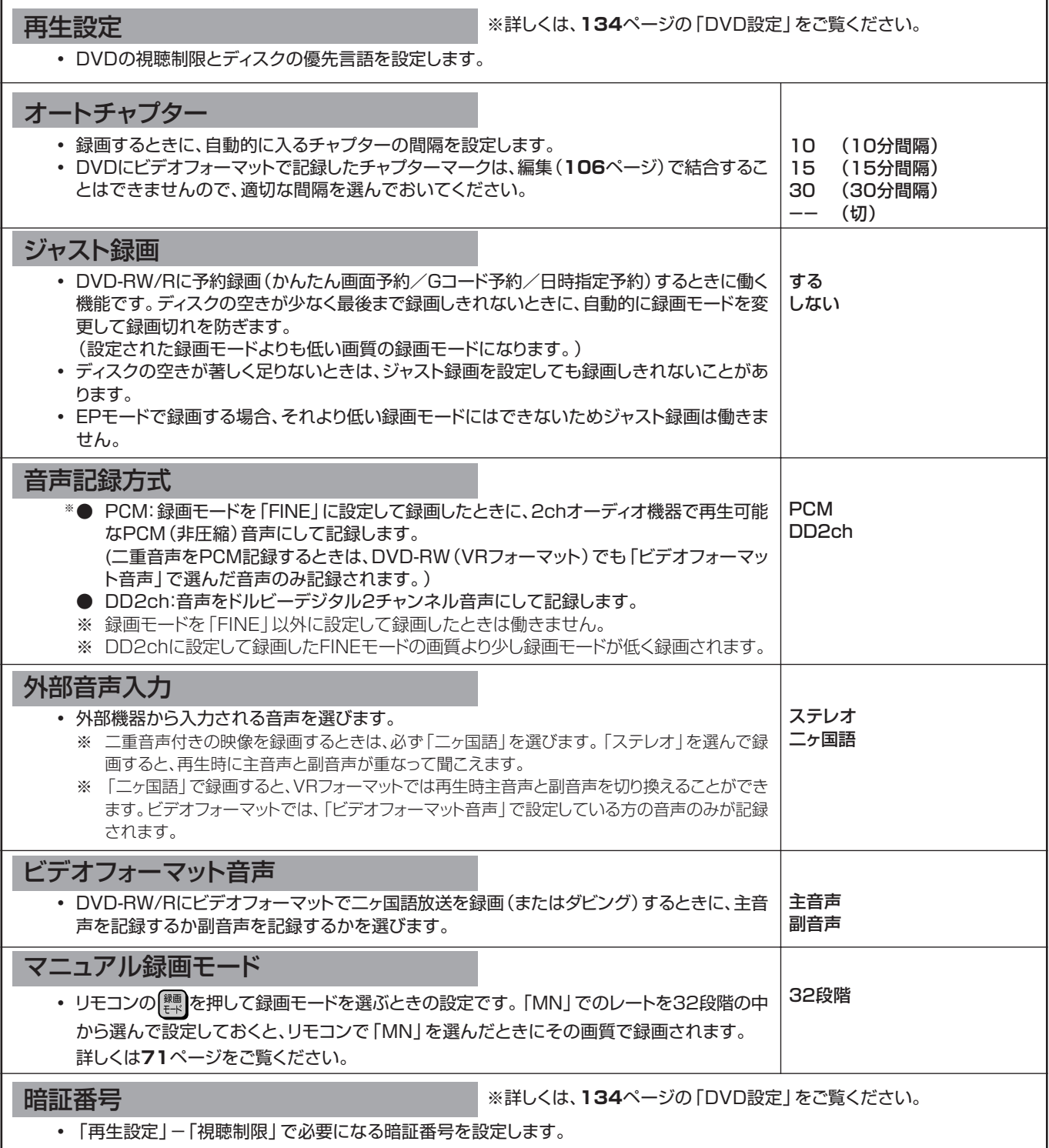

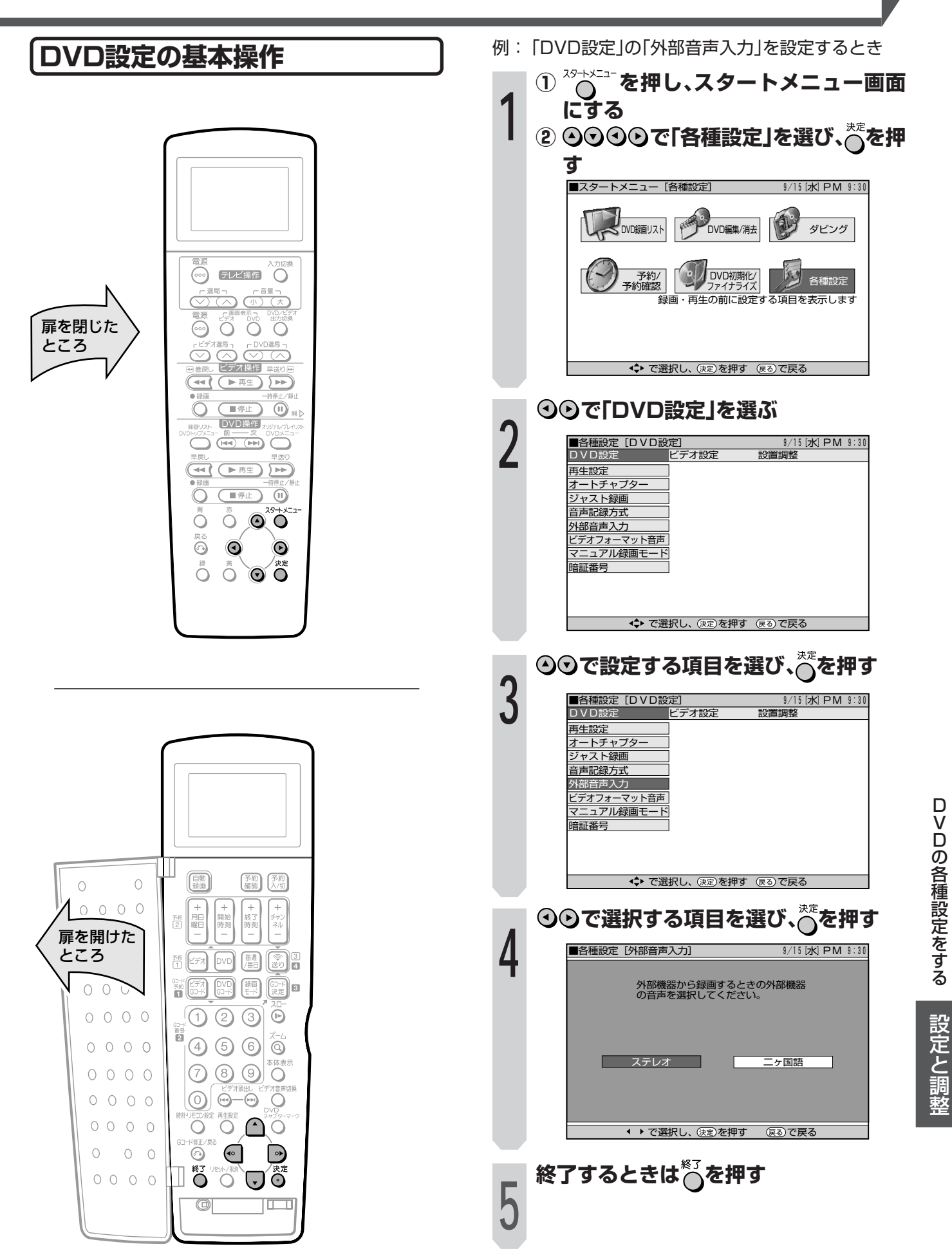

## **DVDの再生設定をする**

#### DVD設定

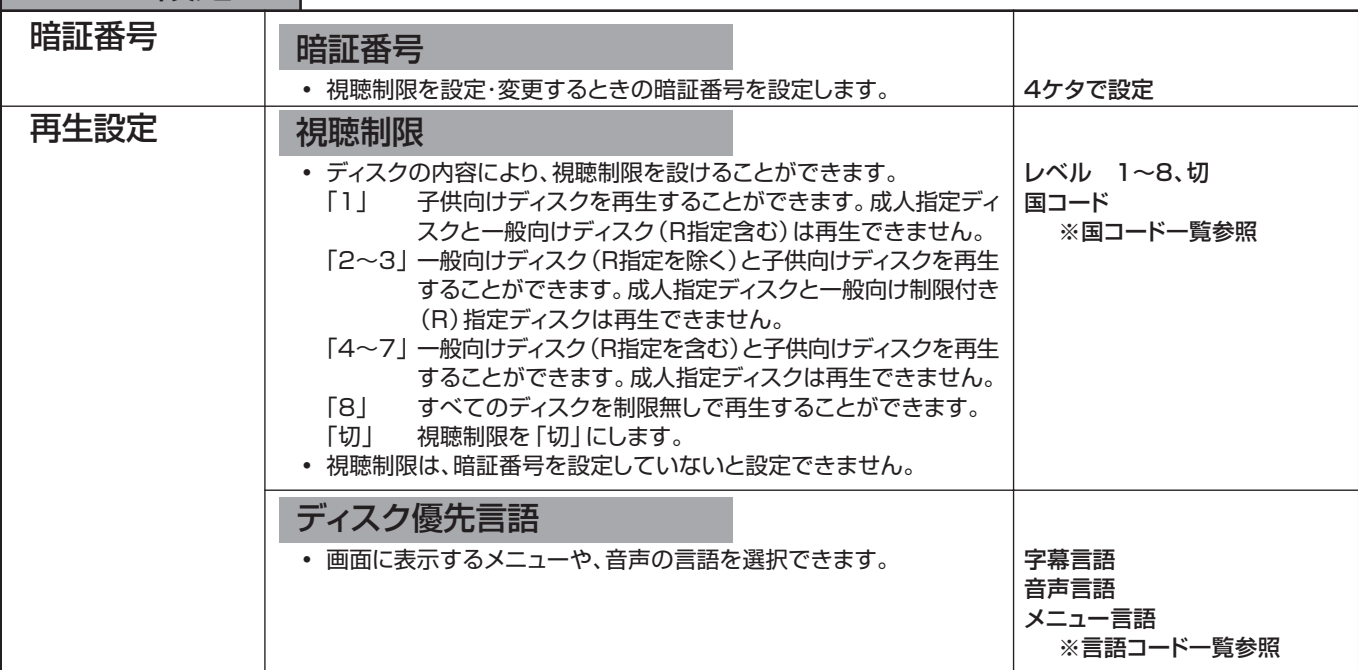

#### 国コード一覧

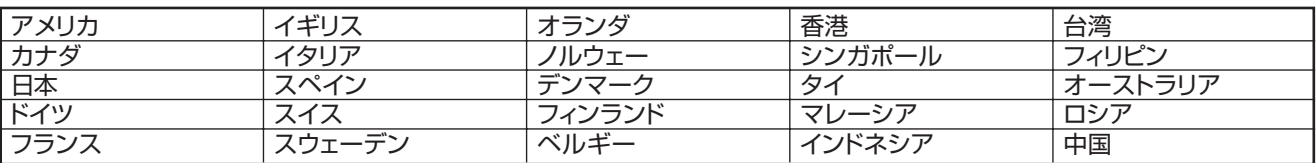

#### 言語コード一覧

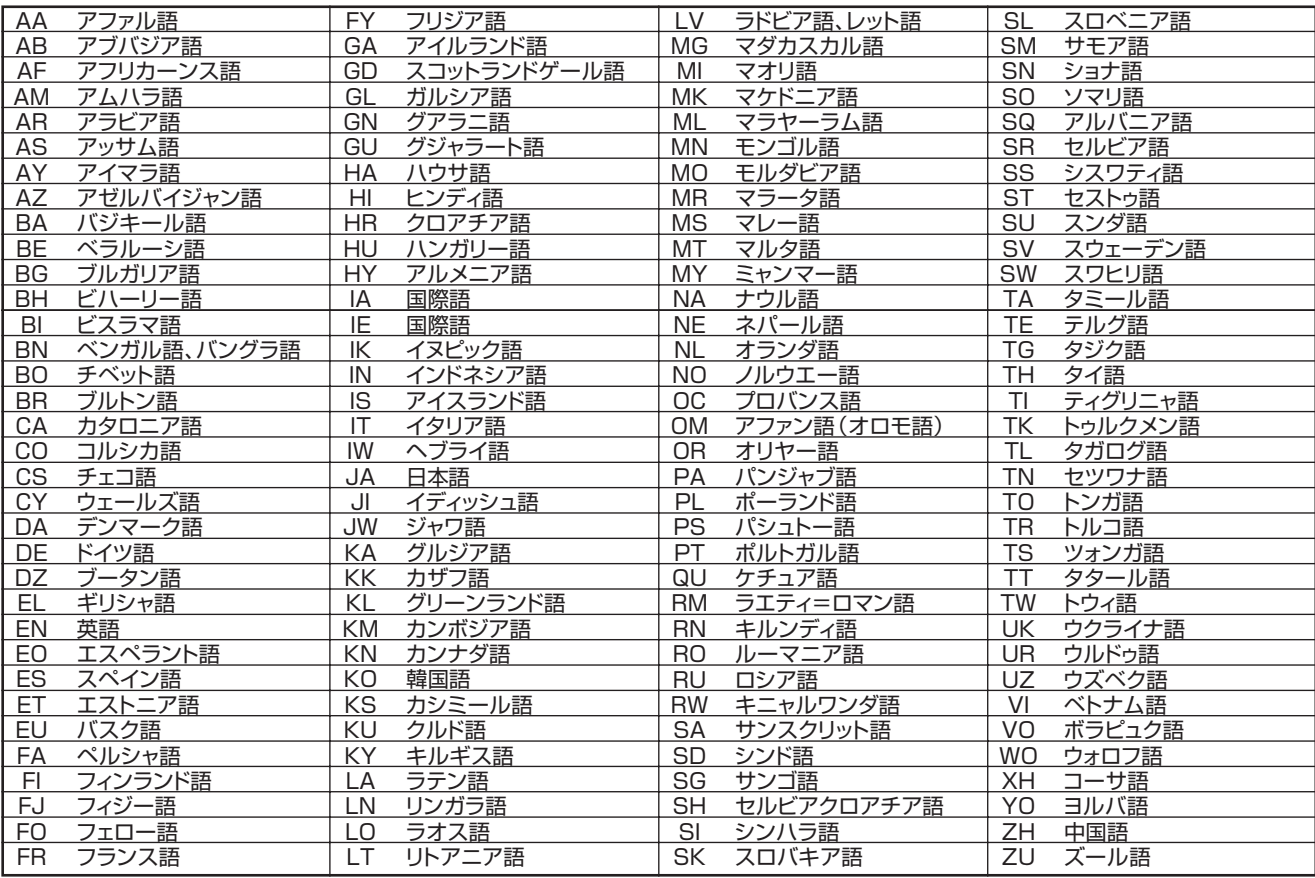

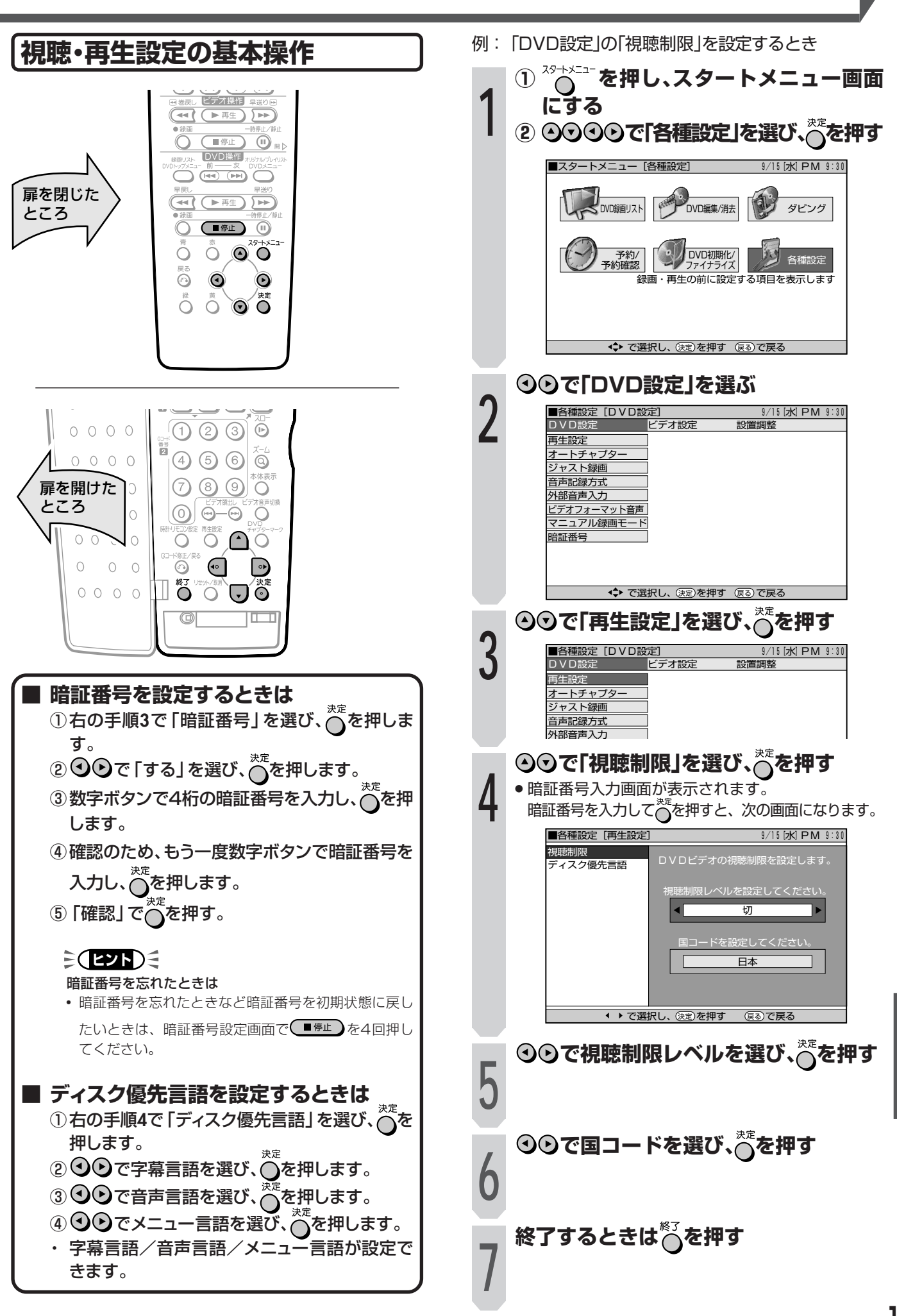

と 調 整

## **ビデオの各種設定をする**

#### ビデオ設定

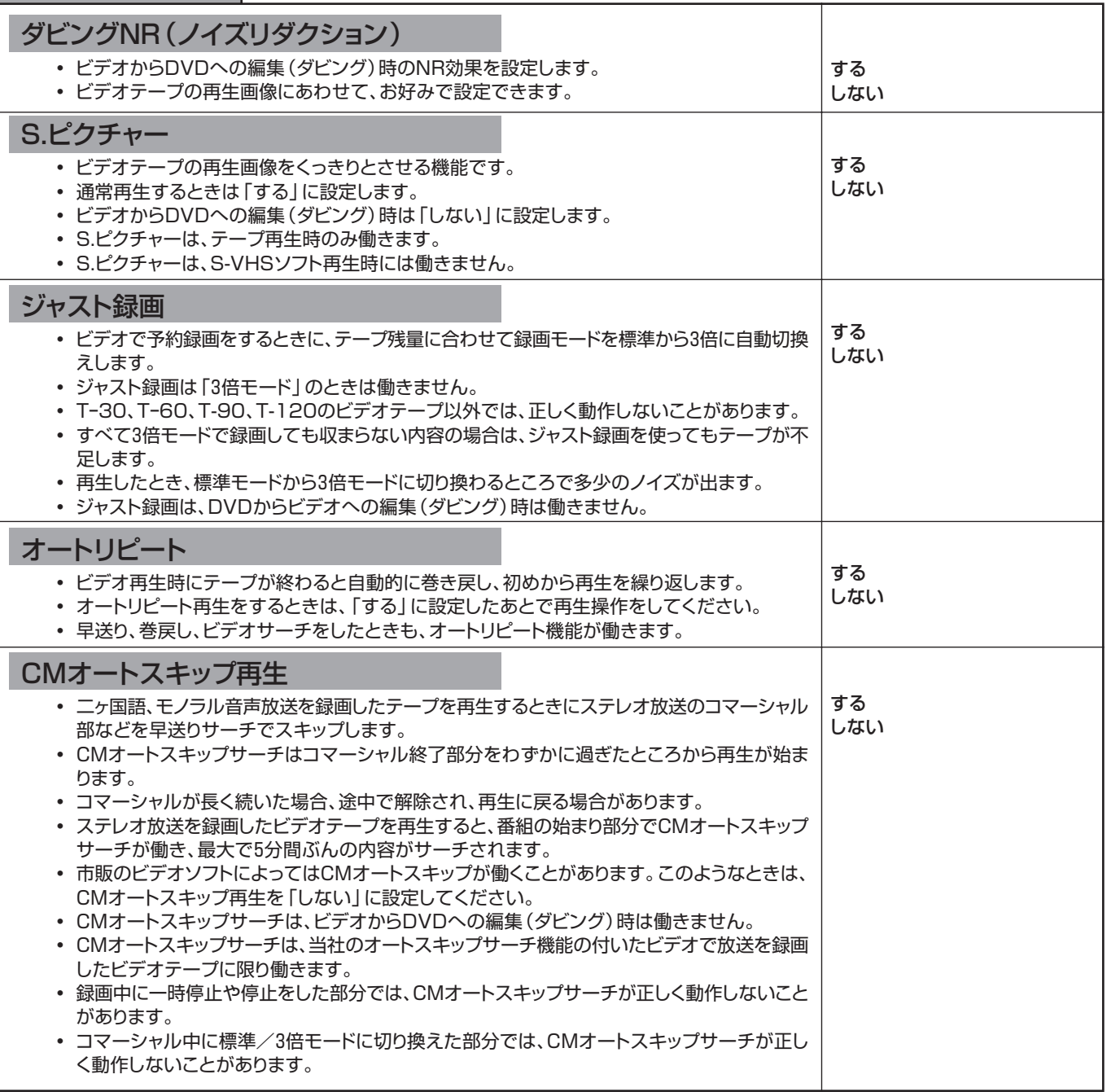

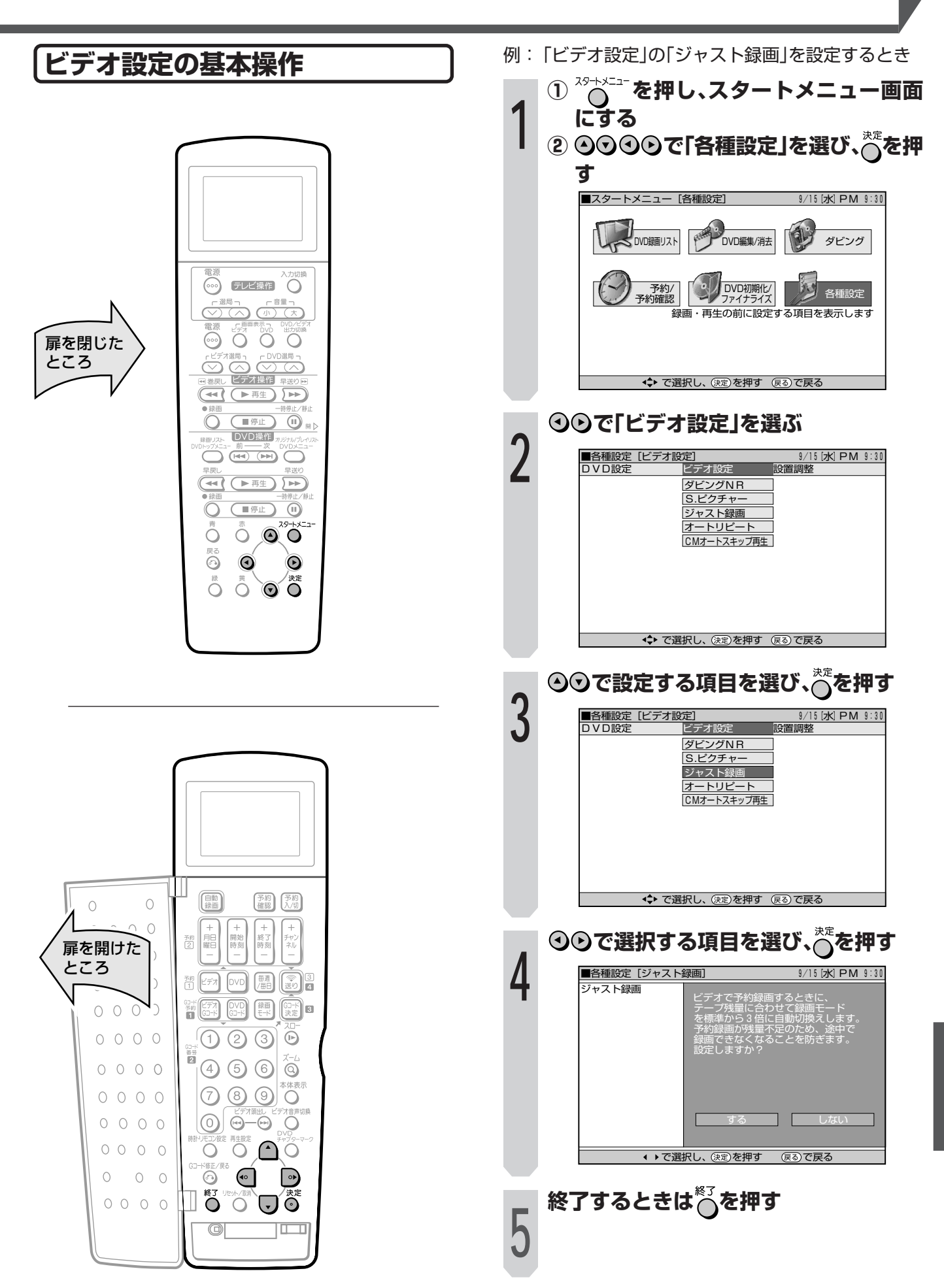

ビデオの各種設定をする

設定と調整

## **設置調整をする**

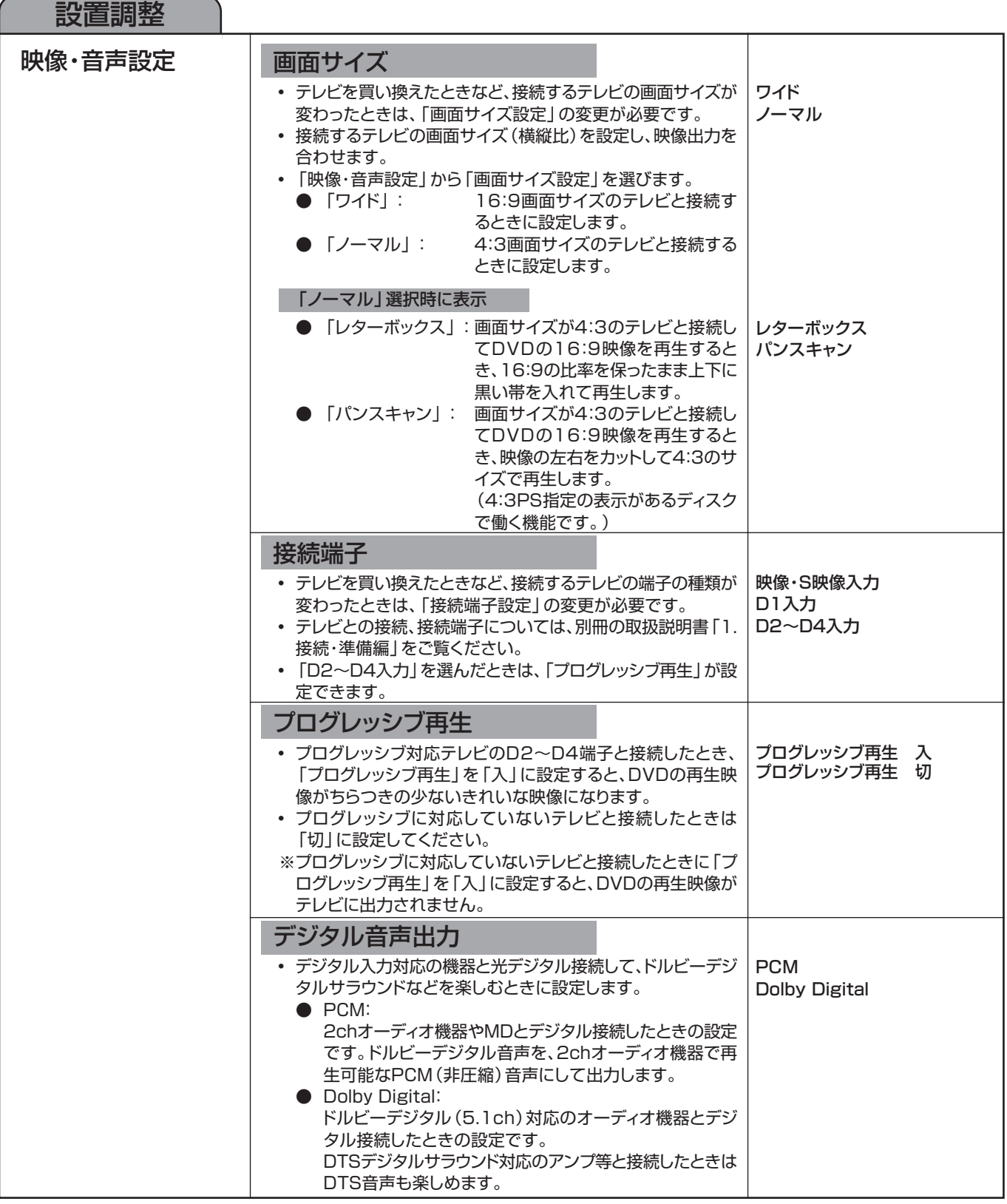

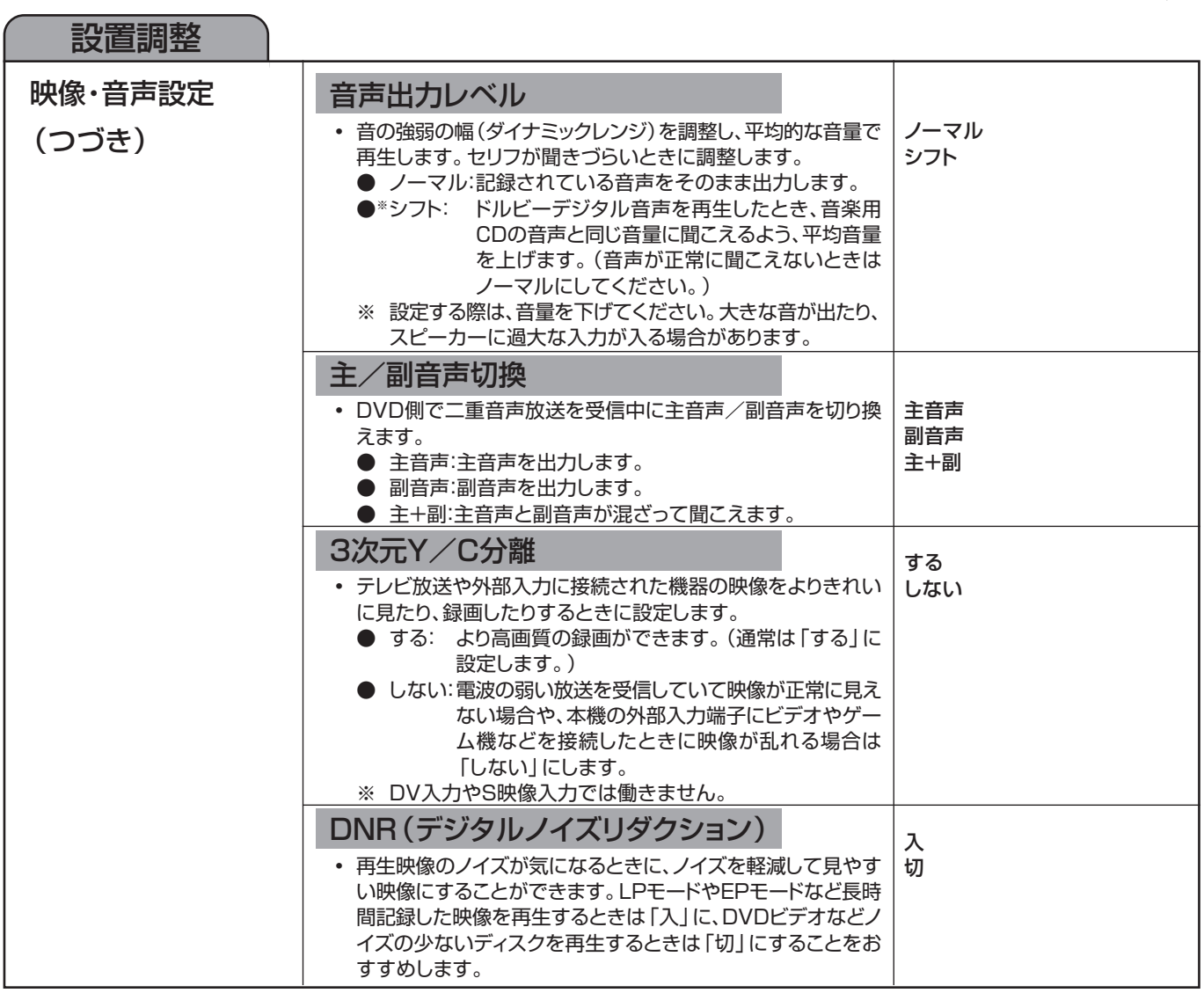

次ページへつづく�

## **設置調整をする(つづき)**

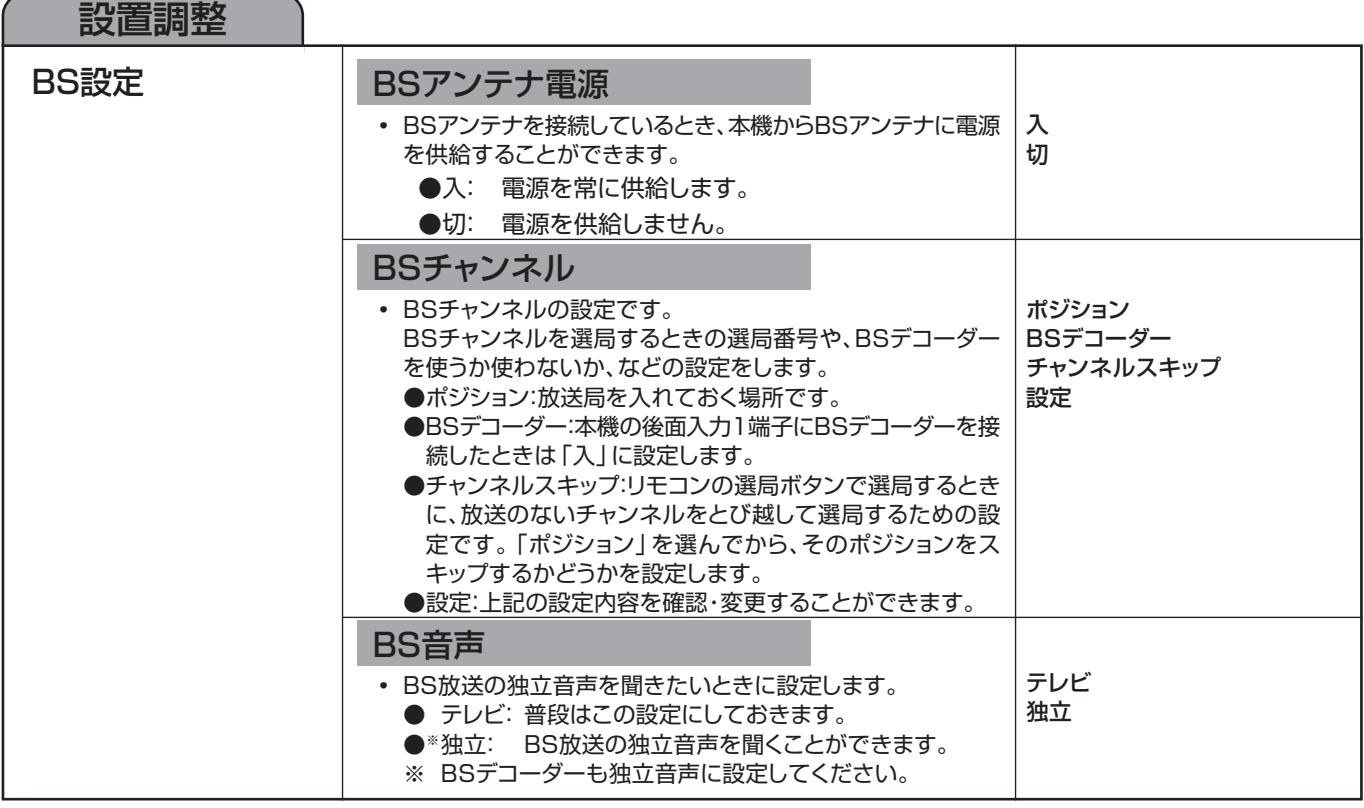

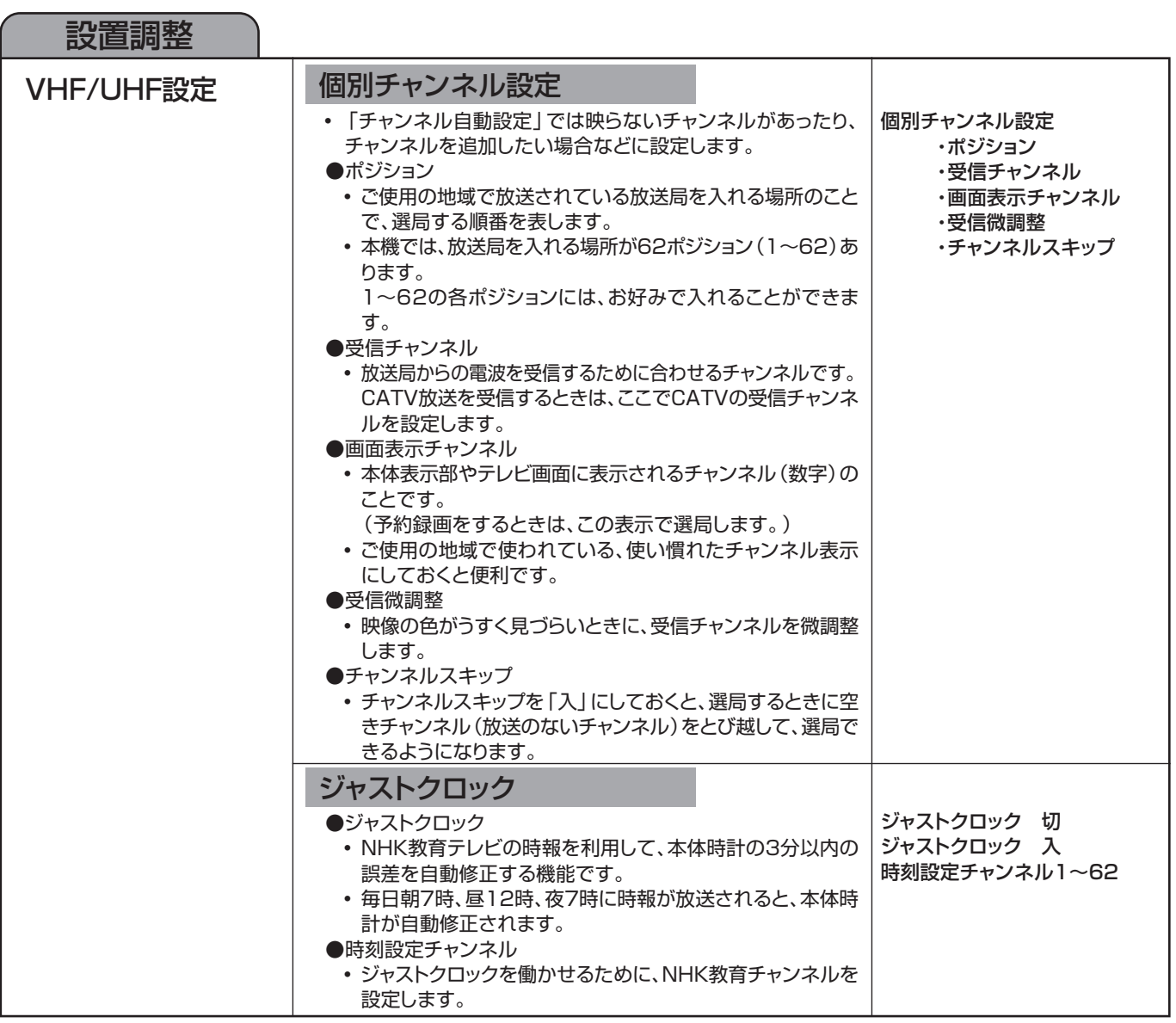

次ページへつづく�

## **設置調整をする(つづき)**

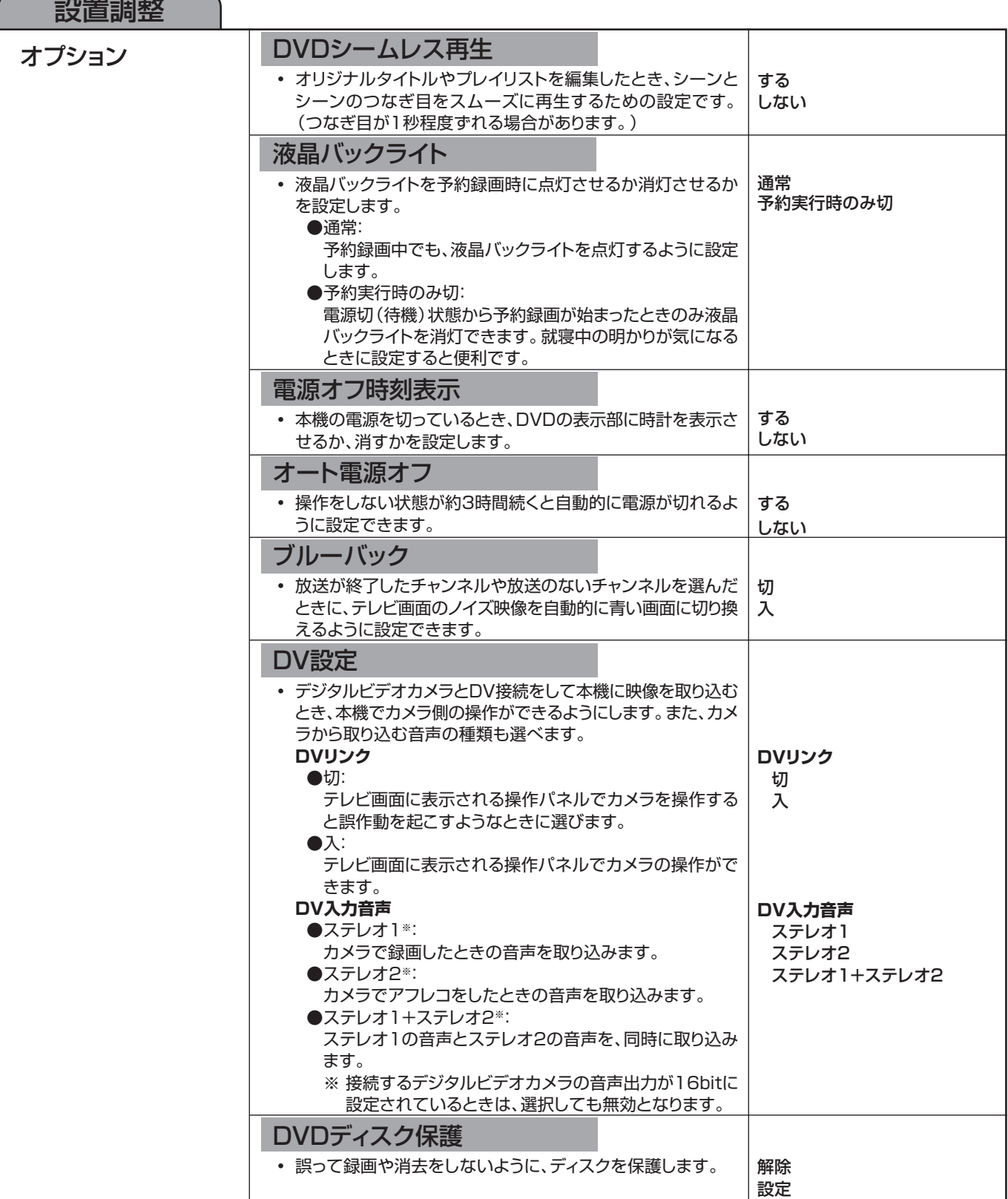

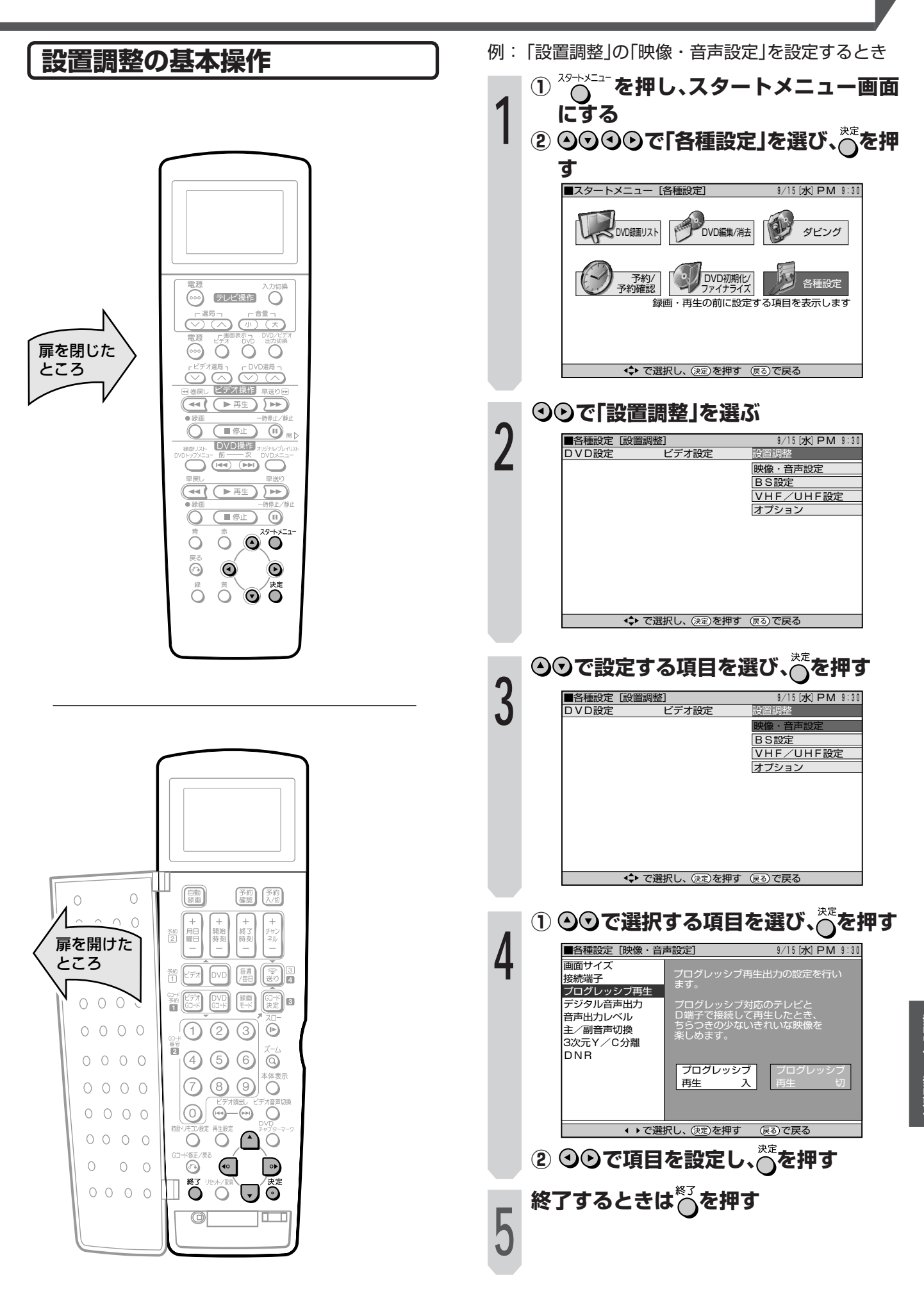

## **初期化/ファイナライズをする**

#### **初期化する**

DVD-RWに録画する前に、VRフォーマット、またはビデオフォーマットで初期化してください。

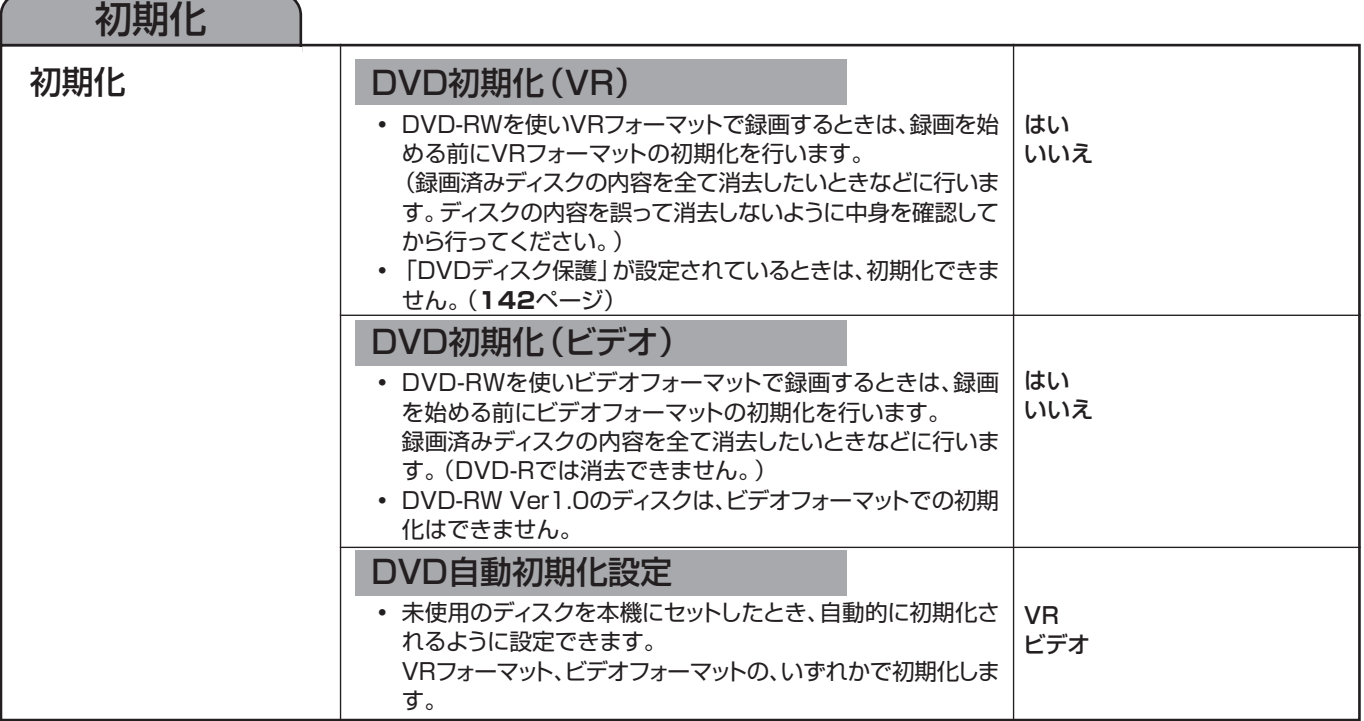

#### **ファイナライズする**

録画したDVD-R/RWを、他の機器でも再生できるようにします。

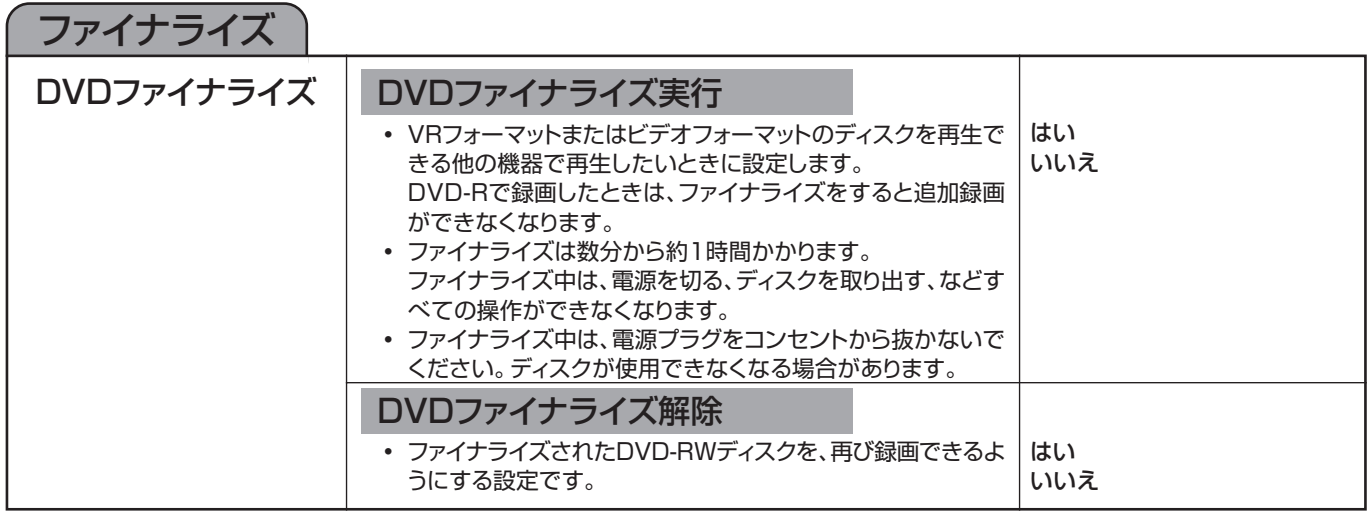
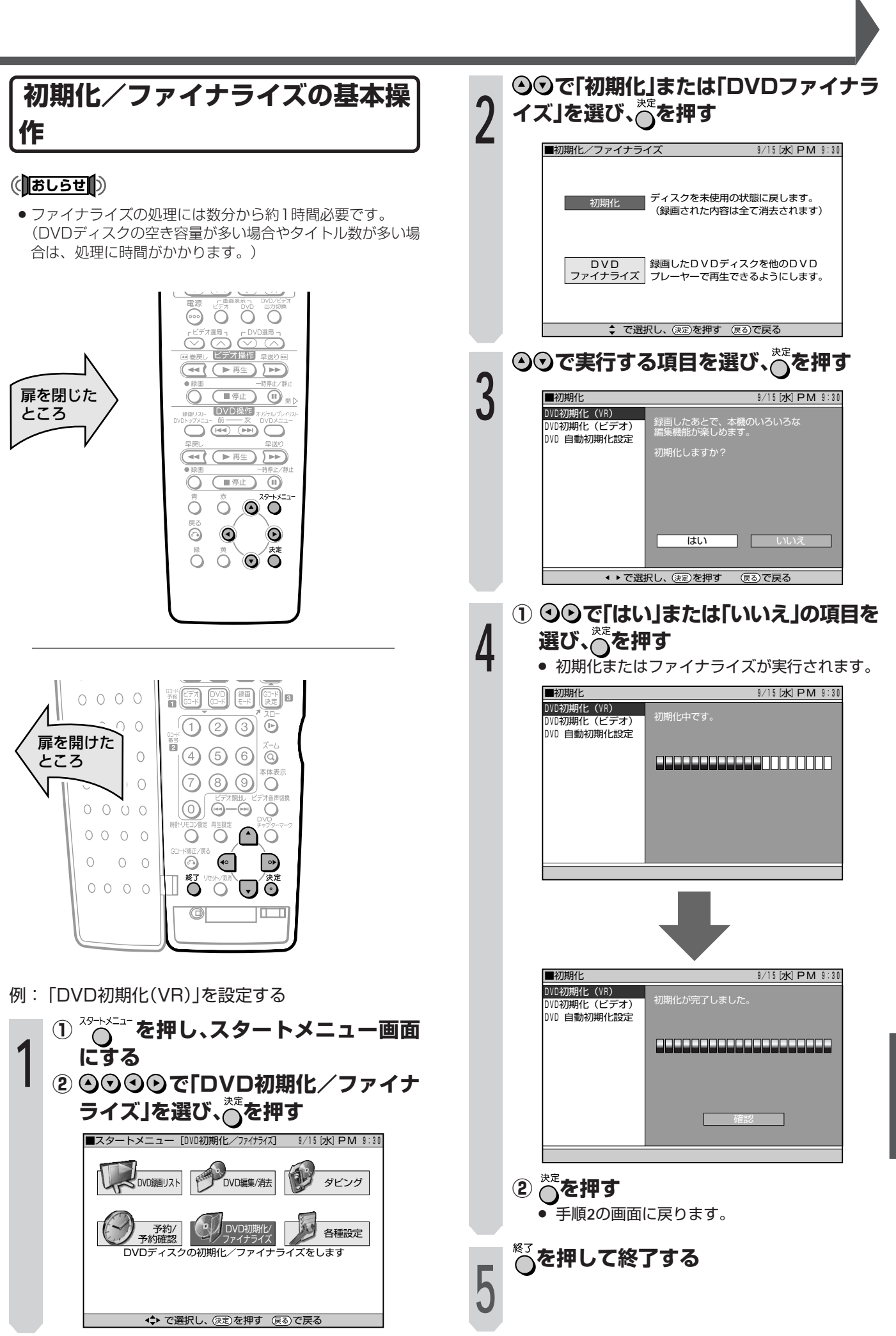

初期化/ファイナライズをする 設定と調整

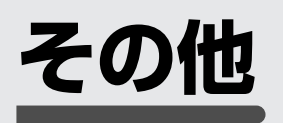

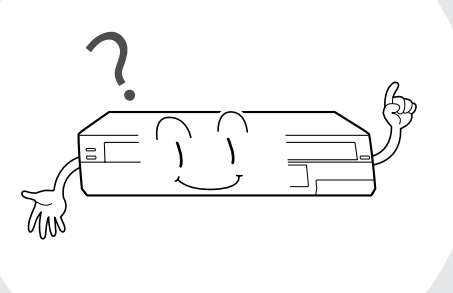

■ここでは、本機をご使用になる上でのご注意や、 本機が正常に動作しないときに確認する項目など について説明をしています。 また、用語の解説や索引を使って、知りたい情報 などを探すこともできます。

 **こんなときは・・・**

- » 故障かな?と思ったら → **147** ページ
- エラーメッセージが表示されたとき → **151** ページ
- » わからない用語を知りたい → **158** ページ
- » 出張修理をお願いしたい → **154・156** ページ
- 引き取り修理をお願いしたい → **157** ページ

**故障かな?と思ったら**

次のような現象は故障でない場合がありますので、修理サービスをお申しつけになる前に次のことをお確かめください。

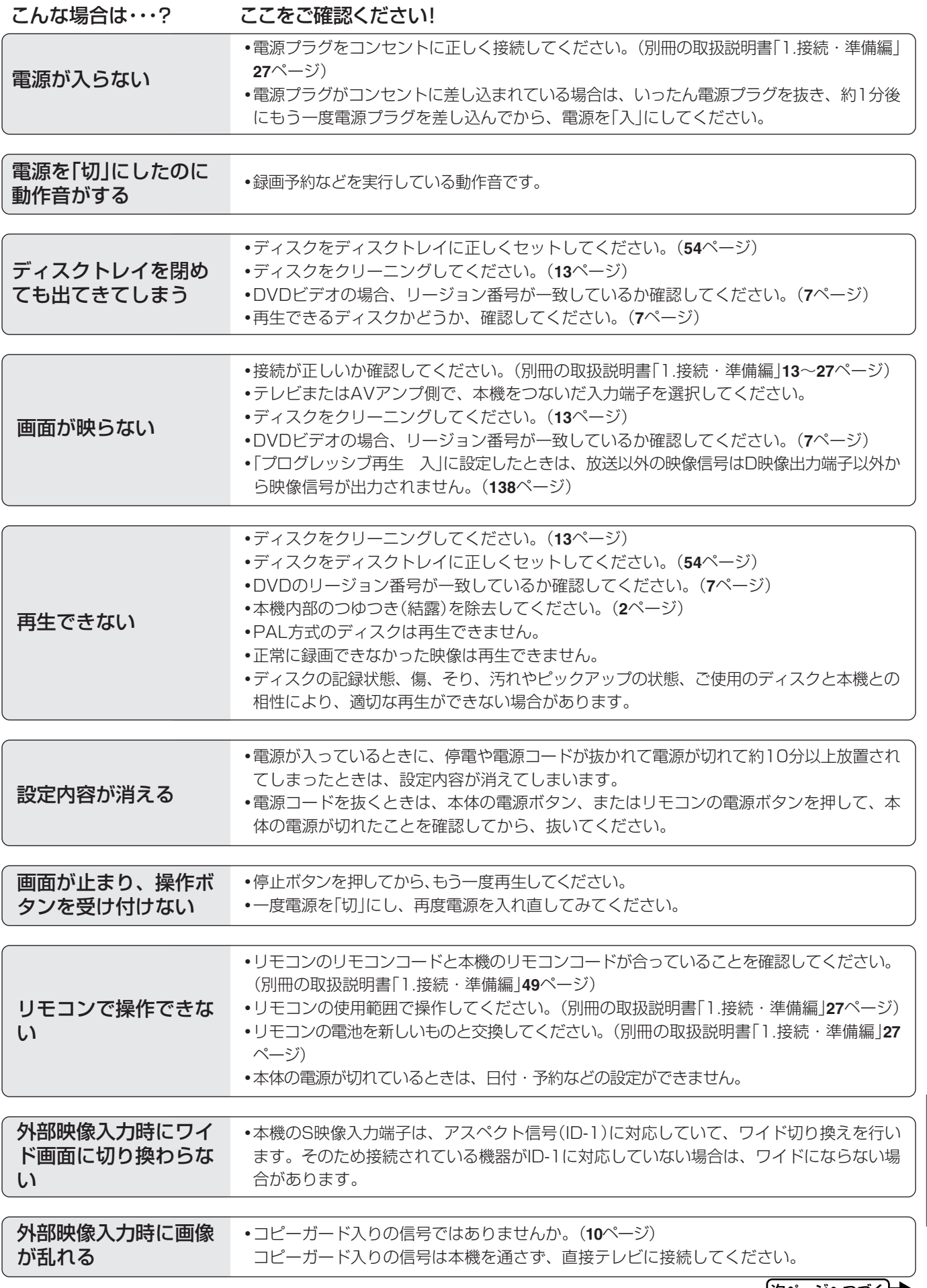

**147** 次ページへつづく�

そ の 他

故 障 か な ? と 思 っ た ら

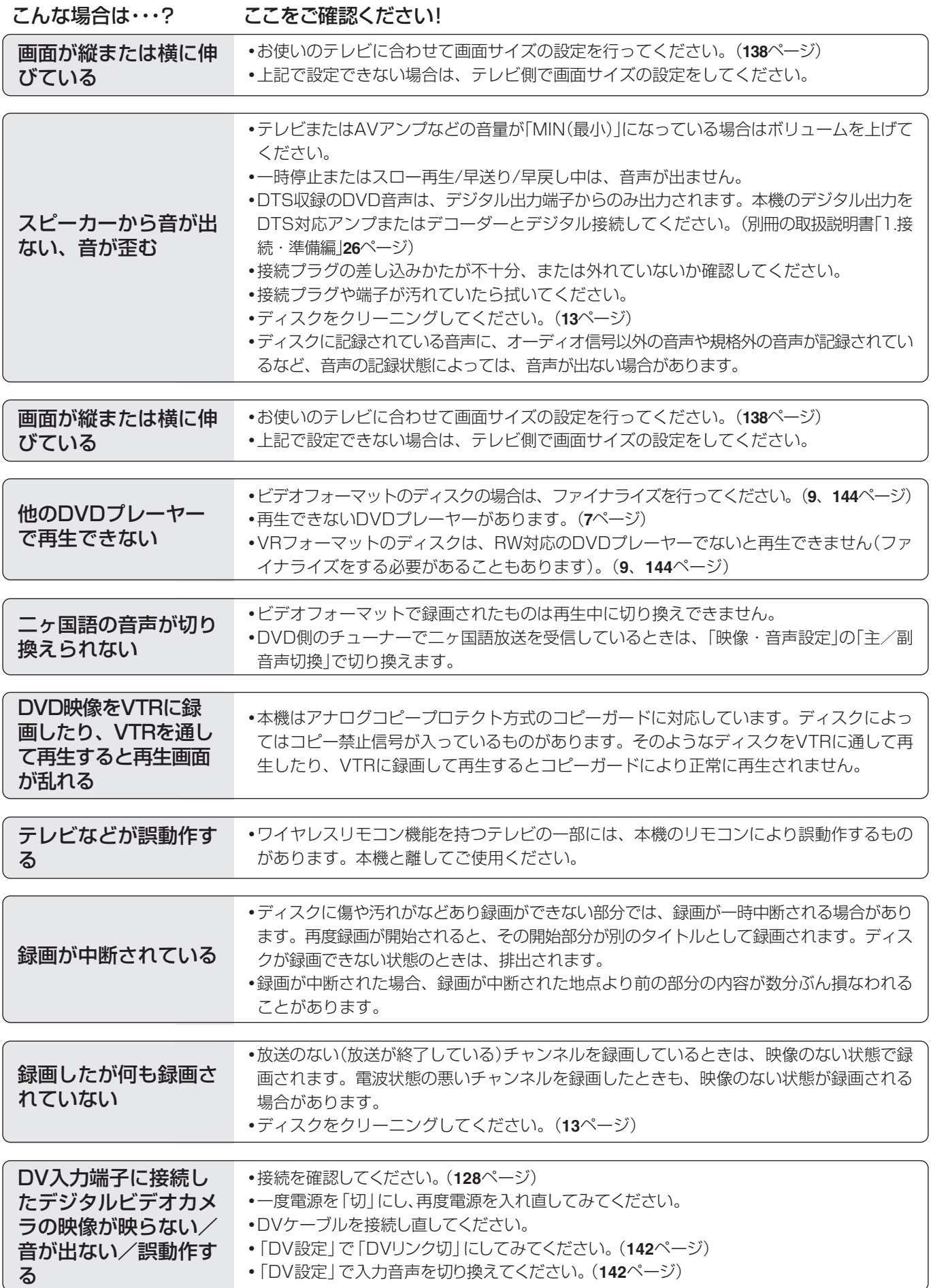

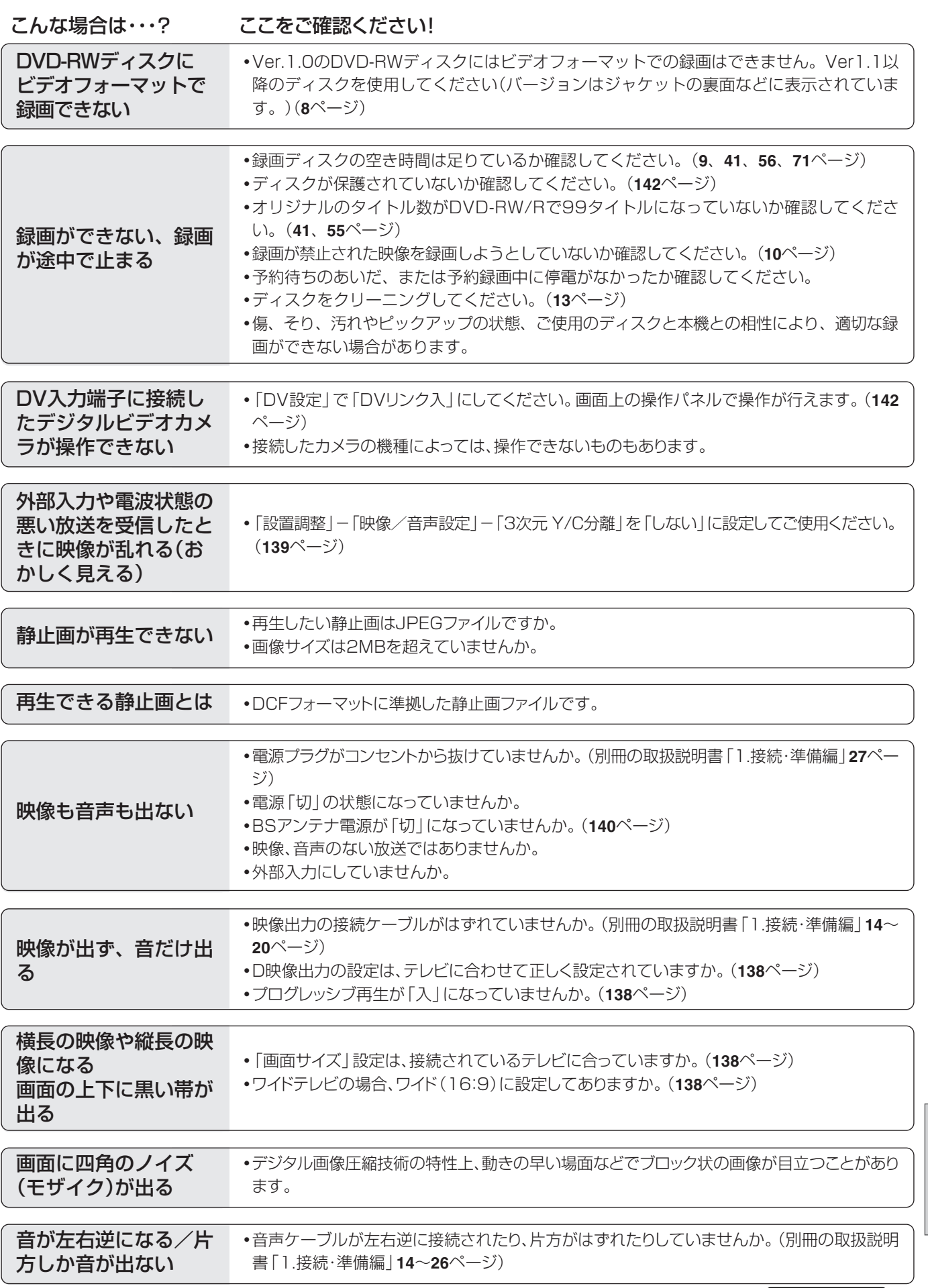

そ の 他

き )

<u>次ページへつづく</u>➡ 149

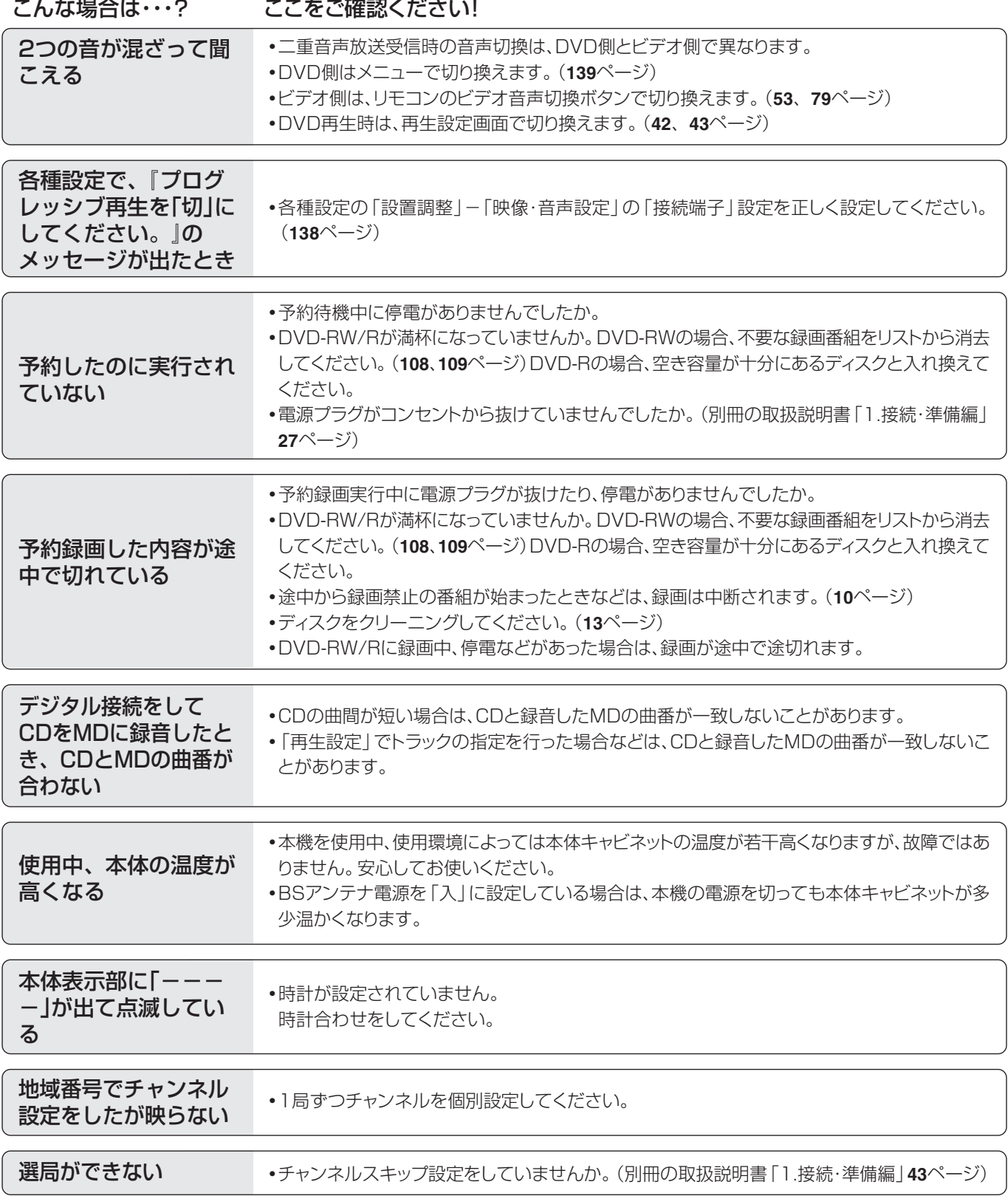

# **エラーメッセージ**

## ■DVDに関するメッセージ

再生しようとしたディスクが正しくなかったり、操作を誤ったときは、テレビ画面に次のような表示が出ます。

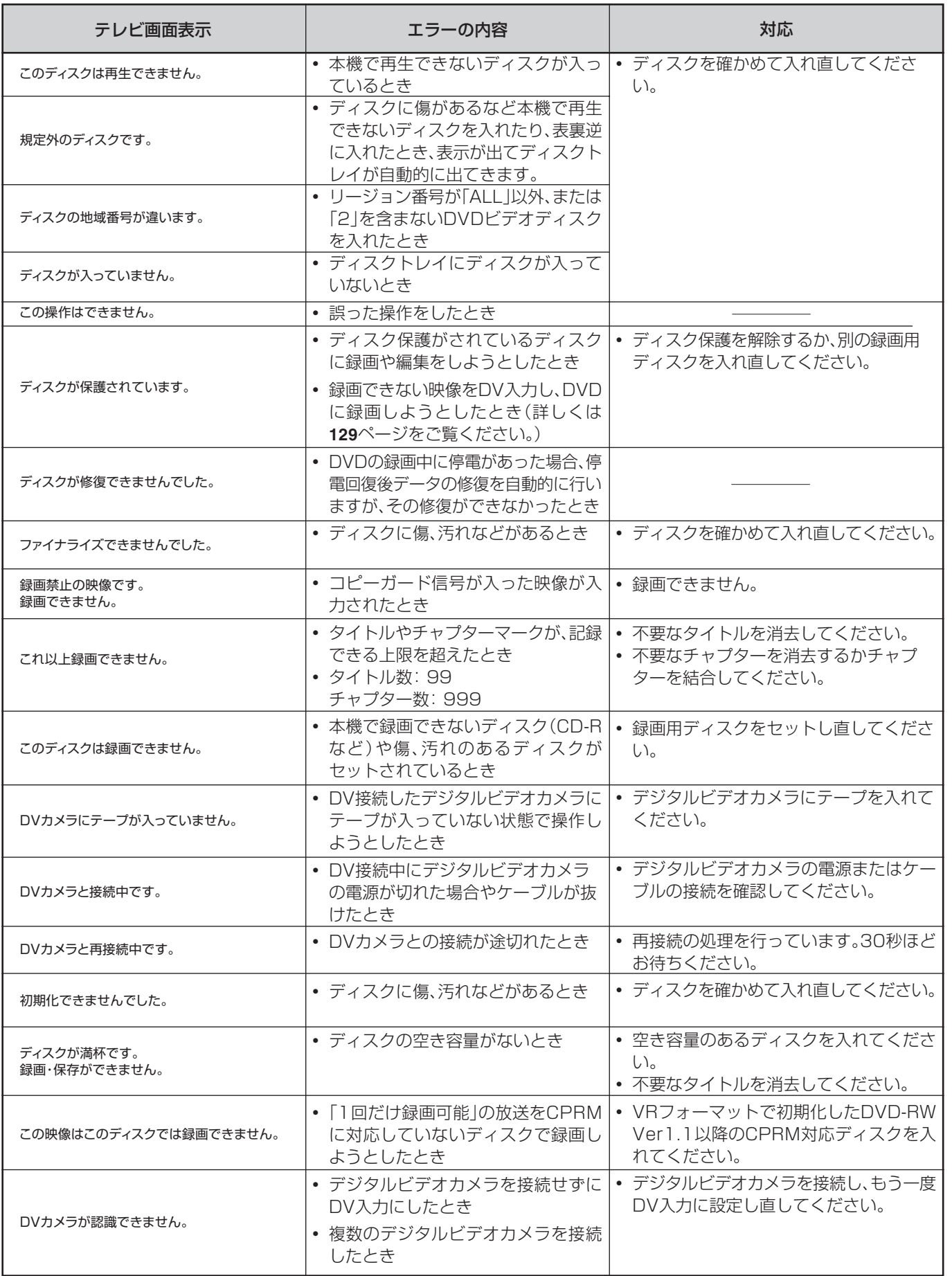

次ページへつづく�

**151**

そ の 他

エ ラ ー メ ッ<br>セ ー ジ

故 障 か な ? と 思 っ た ら つ づ き )

# **エラーメッセージ(つづき)**

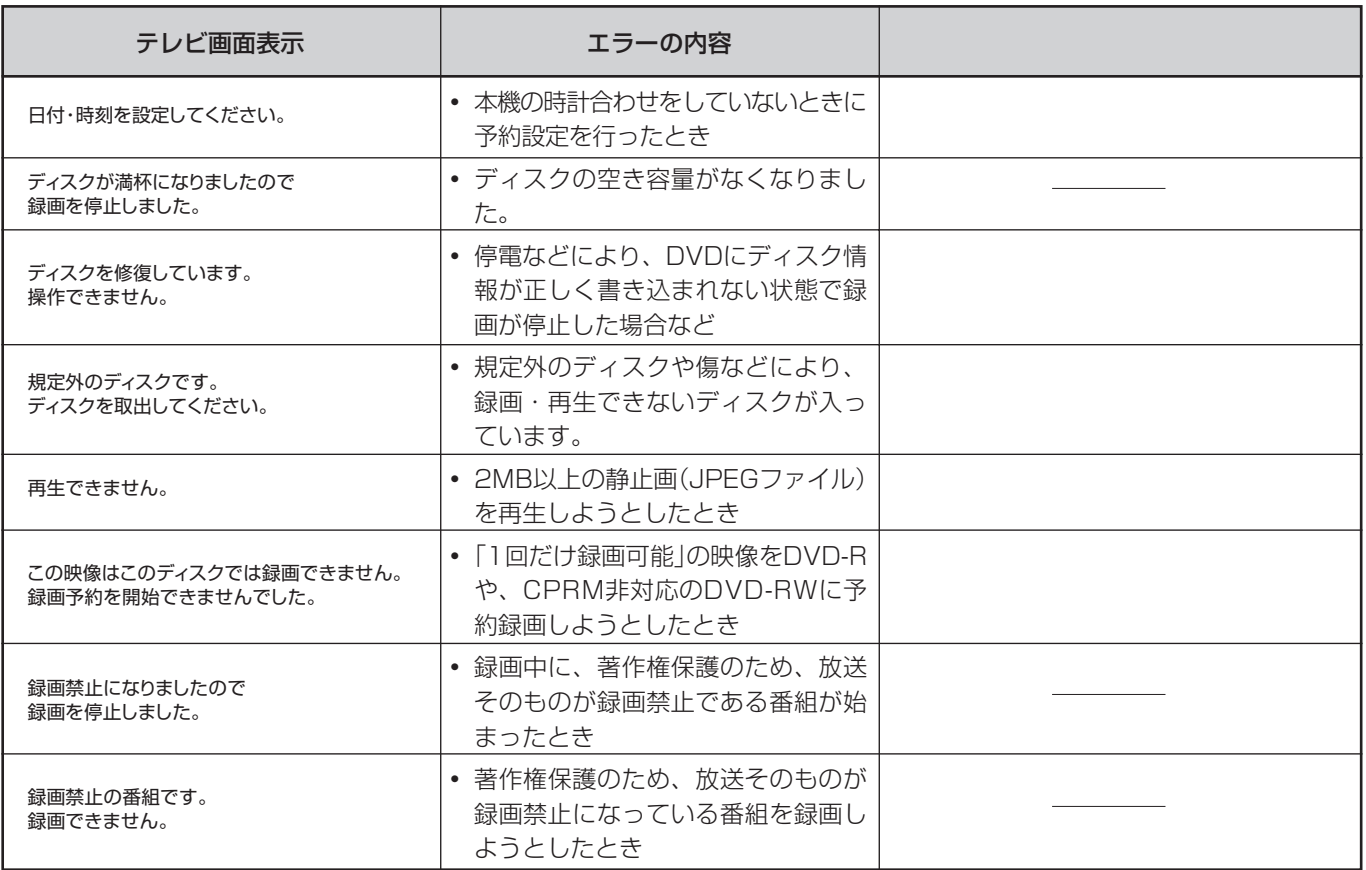

## ■ダビング時のメッセージ

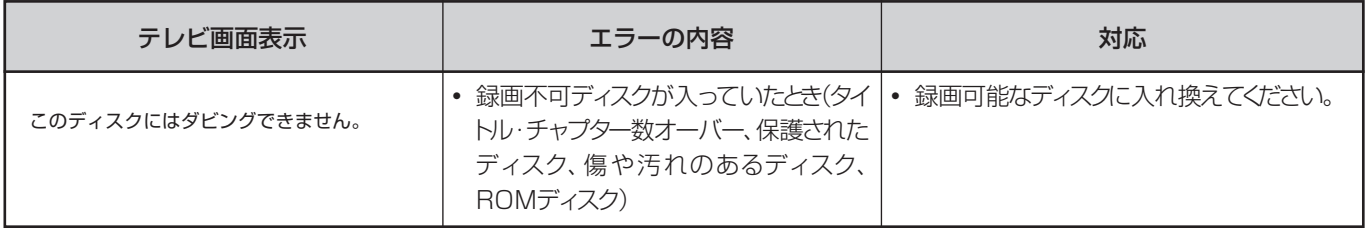

## ■編集時のメッセージ

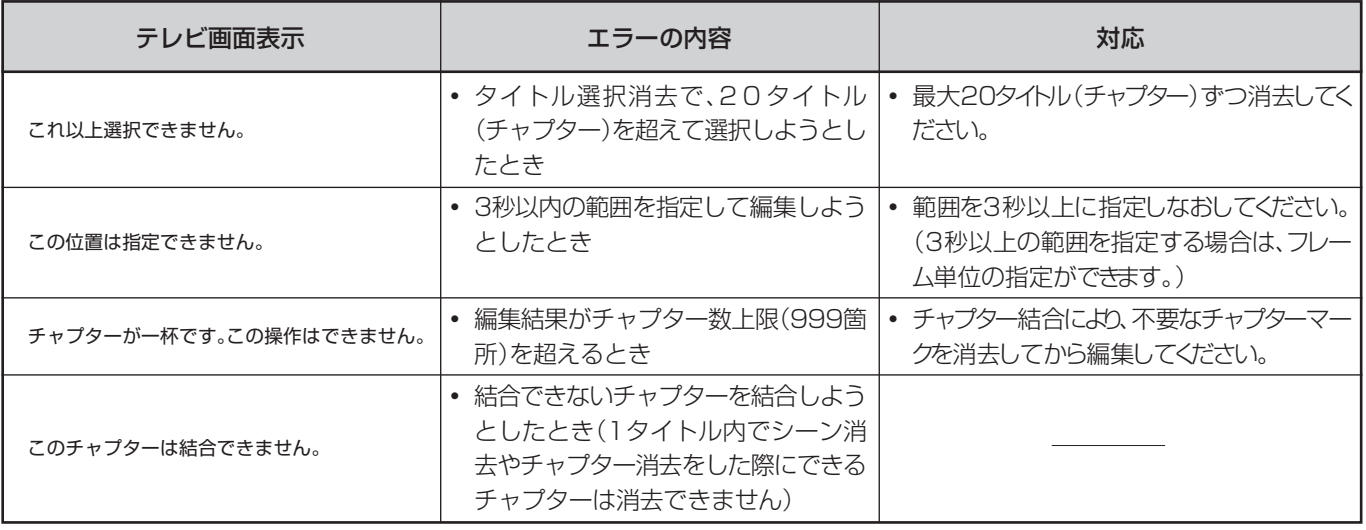

## ■その他のメッセージ

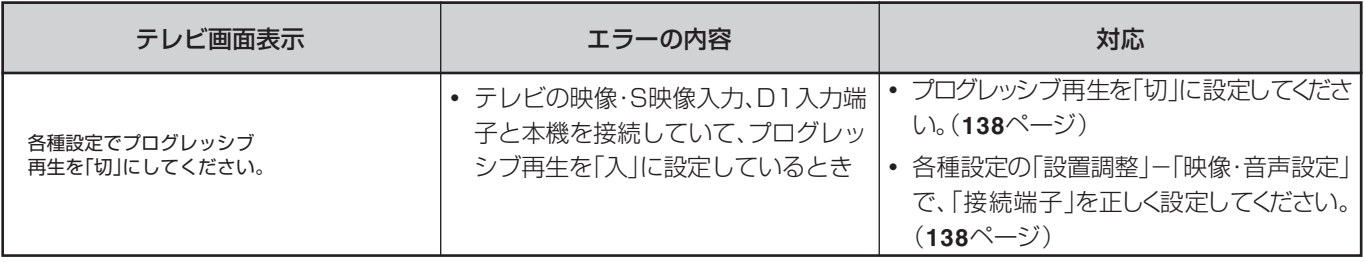

# **リセットボタンについて**

- ∫ 本機を使用中に、強い外来ノイズ(過大な静電気、または 落雷による電源電圧の異常など)を受けた場合や誤った操 作をした場合など、操作を受けつけなくなるなどの異常 が発生することがあります。
- ∫ このようなときは、本体底面のリセットボタンを先の細 いモノで押してから操作をやりなおしてください。
- 電源を入れた状態でリセットボタンを押した後は、いっ たん電源が「切」になります。再度電源を「入」にしてくだ さい。このとき、ご使用になれるまで多少時間がかかり ます。
- リセットボタンを押しても改善されないときは、電源プ ラグを一度コンセントから抜き、再度差し込んでくださ い。

それでも改善されないときはお買いあげの販売店または シャープ修理相談センター(**156**ページ)にお問い合わせ ください。

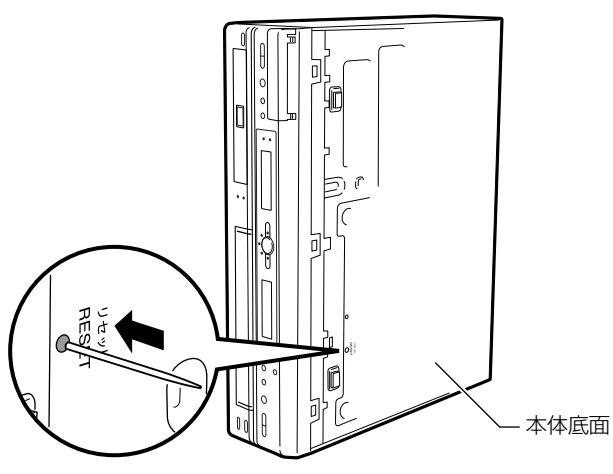

エ ラ ー メ ッ<br>セ ー ジ

> そ の 他

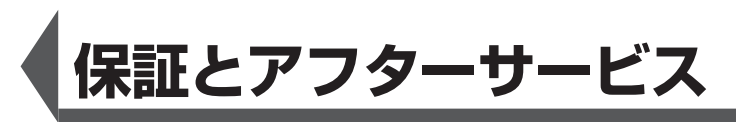

## **保証書(別添)**

- 保証書は「お買いあげ日・販売店名 |等の記入をお確かめ のうえ販売店から受け取ってください。
- » 保証書は内容をよくお読みの後、大切に保存してくだ さい。
- » 保証期間

お買いあげの日から1年間です。 保証期間中でも、有料になることがありますので、保 証書をよくお読みください。

## **補修用性能部品の保有期間**

- 当社は、ビデオ一体型DVDレコーダーの補修用性能部 品を製造打切後、8年保有しています。
- » 補修用性能部品とは、その製品の機能を維持するために 必要な部品です。

## **ご不明な点や修理に関するご相談は**

● 修理に関するご相談ならびにご不明な点は、お買いあげ の販売店、またはもよりのシャープお客様ご相談窓口 (**156**ページ)にお問い合わせください。

## **修理を依頼されるときは 出張修理**

»「故障かな?と思ったら」(**147**ページ)を調べてくださ い。それでも異常があるときは、使用をやめて、必ず電源 プラグを抜いてから、お買いあげの販売店にご連絡くだ さい。

#### 保証期間中

修理に際しましては保証書をご提示ください。保証書の規 定に従って販売店が修理させていただきます。

#### 保証期間が過ぎているときは

修理すれば使用できる場合には、ご希望により有料で修理 させていただきます。

#### 修理料金のしくみ

修理料金は、技術料・部品代・出張料などで構成されていま す。

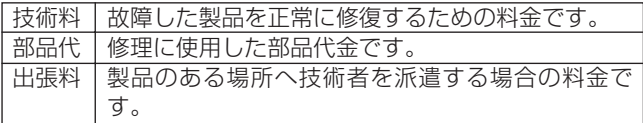

#### ご連絡していただきたい内容

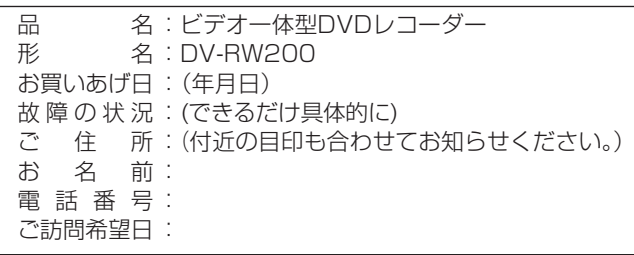

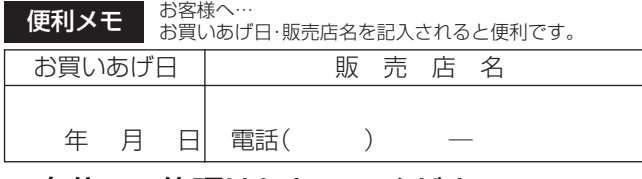

ご自分での修理はしないでください。 たいへん危険です。

## **美しい画面を見るための点検のおすすめ**

本機は高精度な技術によって構成された精密な機器です。

» ヘッドやテープの駆動部分が汚れたり、摩耗したりすると画質が損なわれます。

●内部のピックアップレンズが汚れたり、ディスクの駆動部分が摩耗したりするとディスクの再生ができません。 使用環境によって異なりますが、美しい画面でご覧いただくためには、およそ1000時間を目安に点検(清掃、一部 部品交換)されることをおすすめします。詳しくは、お買いあげの販売店にご相談ください。

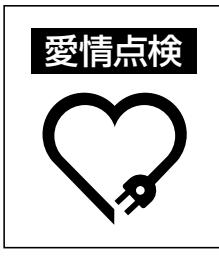

長年ご使用のビデオ一体型DVD� レコーダーの点検を! こんな症状はありませんか? • 電源コードやプラグが異常に熱い。 • 映像が乱れたり、きれいに映らない。

• その他の異常や故障がある。

以上のような症状のときは、スイッチを切り、 プラグをコンセントから抜いて使用を中止し、 故障や事故の防止のため必ず販売店に点検 をご依頼ください。なお、点検・修理に要する 費用は販売店にご相談ください。

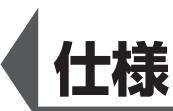

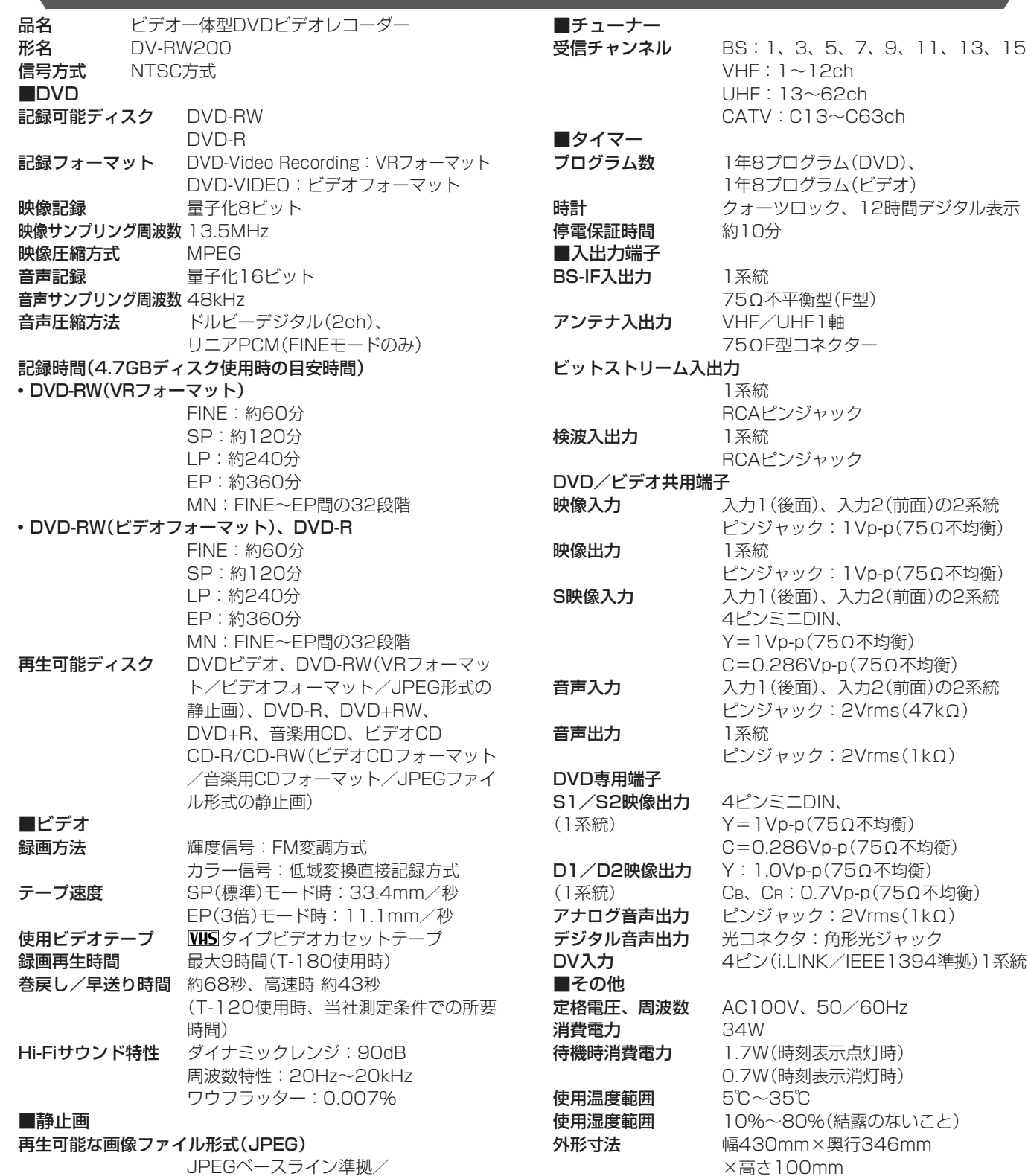

 $VHF:1~1~2$ ch UHF:13~62ch CATV:C13~C63ch **ム数 1年8プログラム(DVD)、** 1年8プログラム(ビデオ) クォーツロック、12時間デジタル表示 E時間 約10分 ■入出力端子 出力 1系統 75Ω不平衡型(F型) ·入出力 VHF/UHF1軸 75ΩF型コネクター ビットストリーム入出力 1系統 RCAピンジャック 1カ 1系統 RCAピンジャック DVD/ビデオ共用端子 入力1(後面)、入力2(前面)の2系統 ピンジャック:1Vp-p(75Ω不均衡) 映像出力 1系統 ピンジャック:1Vp-p(75Ω不均衡) 力 スカ1(後面)、入力2(前面)の2系統 4ピンミニDIN、 Y=1Vp-p(75Ω不均衡) C=0.286Vp-p(75Ω不均衡) 入力1(後面)、入力2(前面)の2系統 ピンジャック:2Vrms(47kΩ) 音声出力 1系統 ピンジャック:2Vrms(1kΩ) <sup>用端子</sup><br>2映像出力 4ピンミニDIN、 Y=1Vp-p(75Ω不均衡) C=0.286Vp-p(75Ω不均衡) 2映像出力 Y:1.0Vp-p(75Ω不均衡) CB、CR: 0.7Vp-p(75Ω不均衡) <sup>"</sup>音声出力 ピンジャック: 2Vrms(1kΩ) ·**音声出力** 光コネクタ:角形光ジャック 4ピン(i.LINK/IEEE1394準拠)1系統  $\therefore$  周波数  $\therefore$  AC100V、50/60Hz 34W **[費電力** 1.7W(時刻表示点灯時) 0.7W(時刻表示消灯時) 使用温度範囲 5℃~35℃ **[範囲 10%~80%(結露のないこと)** 

外形寸法 幅430mm×奥行346mm

×高さ100mm

質量 約6.2kg

JPEGベースライン準拠/ JPEG(Exif2.2)

再生可能なファイルサイズ

容量:最大2MB

• DCFは、(社)電子技術産業協会 (JEITA)の規格「Design rule for Camera File system」の略称です。

●仕様及び外観は改良のため予告なく変更することがあります。

- 海外では使用できません。このDVDレコーダーは日本国内のみで、外国では放送方式、電源電圧が異なりますので使用できません。 <This DVD Recorder is designed for use in Japan only and cannot be used in any other country.>
- ●あなたがテレビ(ラジオ)放送や録画(レコード録音)物などから録画(録音)したものは、個人として楽しむなどのほかは著作権法上の 権利者に無断で使用できません。

This software is based in part on the work of the Independent JPEG Group. 本機搭載のソフトウェアは、Independent JPEG Groupのソフトウェアを一部利用しております。

仕 保 証 と ア フ タ ー サ ー ビ

そ

様

ス

# **お客様ご相談窓口のご案内**

修理・お取扱い・お手入れについてのご相談ならびにご依頼は、お買いあげの販売店へご連絡ください。 転居や贈答品などで、保証書記載の販売店にご相談できない場合は、下記窓口にご相談ください。

- 製品の故障や部品のご購入に関するご相談は ………… 修理相談センター へ
- 製品のお取扱い方法、その他ご不明な点は ................ お客様相談センター へ
- 

## 修理相談センター

#### ● 修理相談センター (沖縄・奄美地区を除く)

■受付時間 \*月曜~土曜:午前9時~午後6時 \*日曜・祝日:午前10時~午後5時 (年末年始を除く)

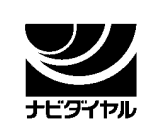

## 0570 - 02 - 4649

当ダイヤルは、全国どこからでも一律料金でご利用いただけます。 呼出音の前に、NTTより通話料金の目安をお知らせ致します。

(注)携帯電話・PHSからは、下記電話におかけください。

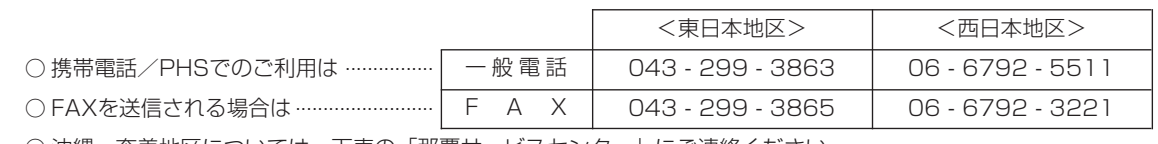

○ 沖縄·奄美地区については、下表の「那覇サービスセンター」にご連絡ください。

## ◎|持込修理および部品購入のご相談|は、上記「修理相談センター」のほか、

下記地区別窓口にても承っております。

■受付時間 \*月曜~土曜:午前9時~午後5時30分 (祝日など弊社休日を除く)

〔但し、沖縄・奄美地区〕は……\*月曜~金曜:午前9時~午後5時30分(祝日など弊社休日を除く)

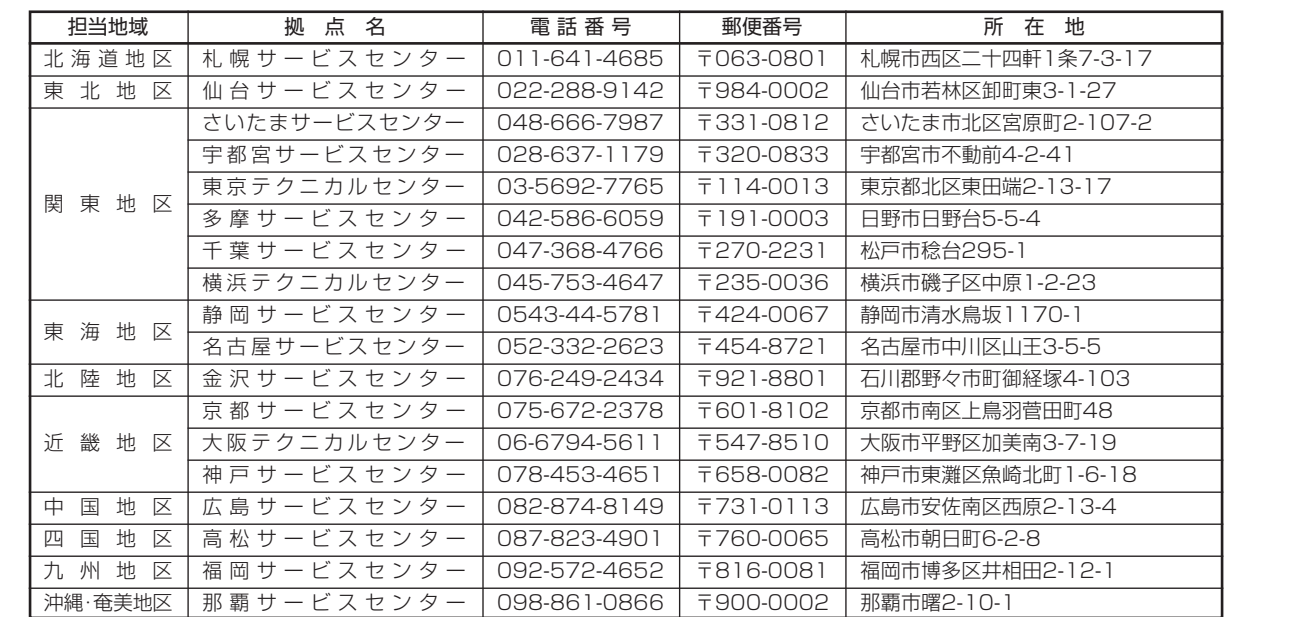

## お客様相談センター

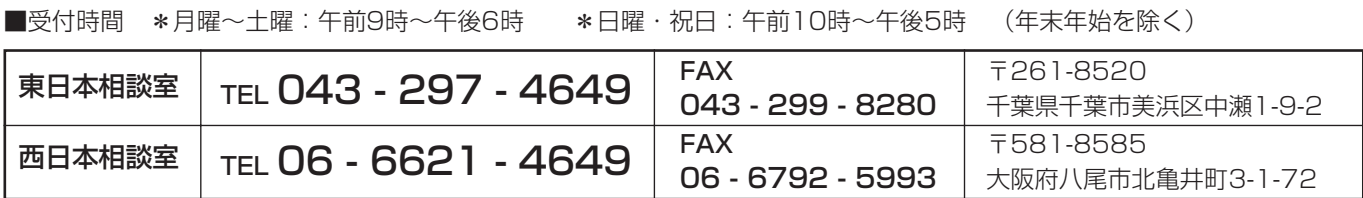

●所在地・電話番号などについては変更になることがありますので、その節はご容赦願います。(03.12)

## シャープ商品の修理・お取り扱い・お手入れのご相談ならびにご依頼は、お買い上げの販売店へ お申し出ください。

※なお、転居されたり贈答品などで、保証書記載の販売店にご相談できない場合は、以下のサービスをご利用ください。

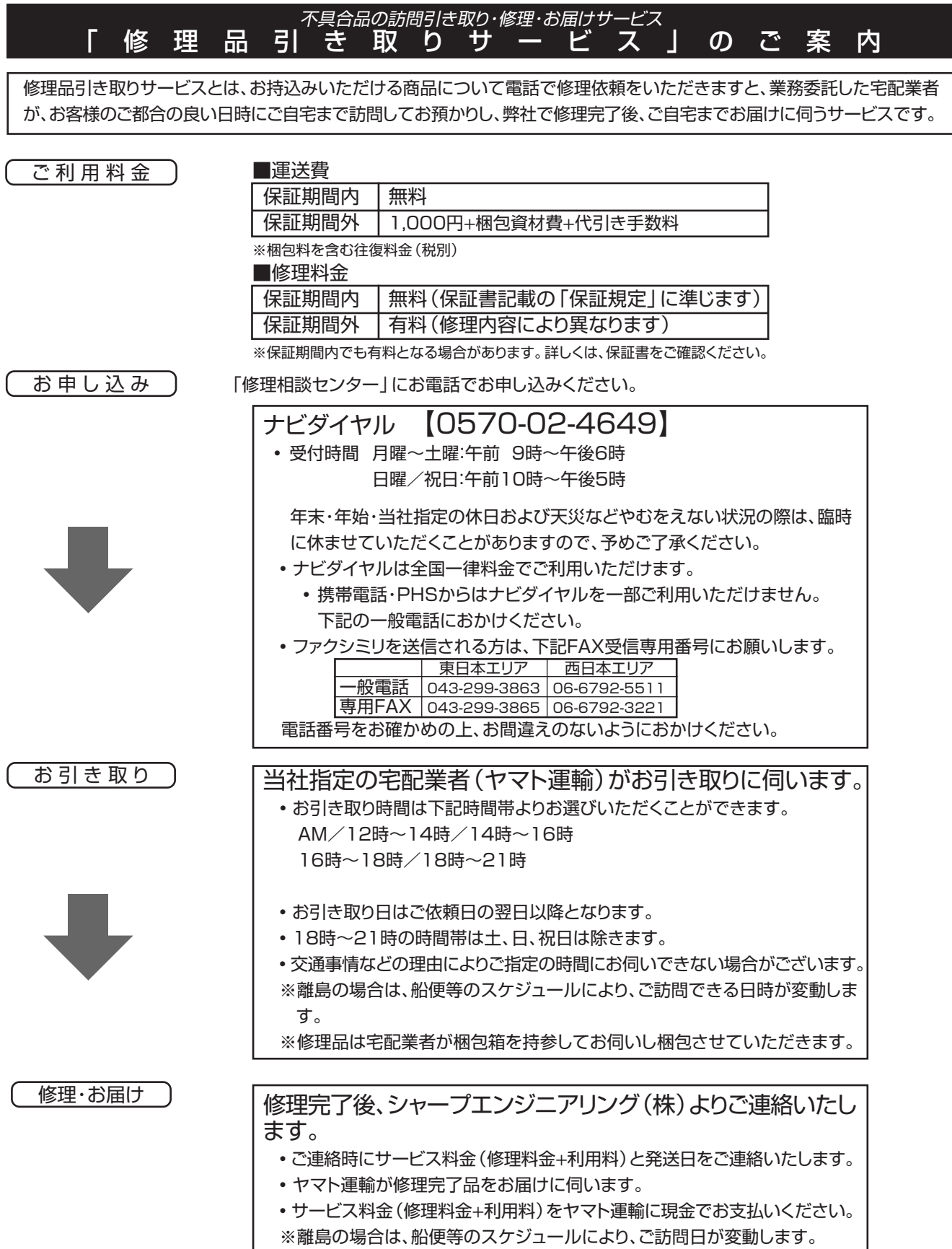

そ の 他

**157**

**用語の解説**

#### アルファベット

#### **CATV**

ケーブルテレビ(有線放送)のことです。

#### CMオートスキップサーチ

ステレオ以外の放送録画テープでコマーシャルなど(ステ レオ部分)を再生時にオートスキップ(サーチ)させる機能 です。

#### Dolby Digital 出力レベル

DVDビデオディスクの再生で、ドルビーデジタル音声の平 均音声を上げるかどうかを設定する機能です。

#### **DTS**

デジタルシアターシステムズ社が開発した、劇場向けデジ タル音声システムのことです。音声6chを使って、正確な 音場定位とリアルな音響効果が得られます。DTS対応プロ セッサーやアンプとの接続で映画館のような音声が楽しめ ます。

#### VBRコントロール

Variable Bit Rateコントロールの略で、動きの速い部分 や色の移り変わりの激しいところなどの複雑な映像には符 号量を多く割り当てて、逆の場合には少なく割り当てると いうようにビットレート(一定時間に転送する符号量)を可 変で制御することです。

#### あ行

#### インターレース(とび越し走査)

テレビは525本の走査線のうち、まず奇数番目の走査線 (262.5本)を1/60秒で描きます。(この1画面を1フィー ルドと言います。)次に偶数番目の走査線(262.5本)を1/ 60秒で描きます。これで、合わせて走査線525本の1枚 の完全な画像(この画像を1フレームと言います。)を作っ ていく方式のことです。

#### か行

#### コピーガード(コピー制御信号)

複製防止機能のことです。著作権者などによって複製を制 限する旨の信号が記録されているソフトおよび放送番組は 録画することができません。

### さ行

#### 視聴制限(パレンタルレベル)

DVDビデオディスクの中には、視聴者の年齢に合わせて、 ディスクを見るための規制レベルが設定されているものが あります。そのようなディスクを再生したときの規制レベ ルを本機は設定することができます。

#### ■一般的な視聴制限レベルの設定について

#### レベル1を設定すると 成人指定ディスクと一般向けディスク(R指定含む)が再生で

きません。

### レベル2~3を設定すると

成人指定ディスクと一般向け制限付き(R)指定ディスクが再 生できません。

#### レベル4~7を設定すると

成人指定ディスクが再生できません。

● レベル4~7のディスクは中学生以下が見ることのできな い内容です。

レベル8に設定すると

すべてのディスクが制限無しで再生できます。 「切」に設定すると 視聴制限レベルを「切」にします。

#### 字幕言語

映画などでおなじみの字幕の言語です。DVDでは字幕の言 語を最大32カ国分記録することができ、その中からお好 きな言語を選んで楽しめます。

#### ジャストクロック機能(自動時刻合わせ)

放送局(NHK教育)の時報音「ピッピッピッポーン」を利用し て、1日3回(朝7時、昼12時、夜7時)本体時計の3分以内 の誤差を自動的に修正する機能です。 (上記の時間帯に時報音が放送されていない場合は、本体 時計は修正されません。)

#### スキップ

ディスク再生中のチャプター(トラック)の先頭に戻る、ま たは次のチャプターに進む機能です。

#### ズーム

テレビ画面で見ているディスクの映像の一部を、拡大表示 する機能です。

## た行

#### タイトル

ディスクで録画した番組の1つをタイトルといいます。

#### チャプター

ディスクのタイトル中にある章をチャプターといいます。

#### チャンネルスキップ

本体のチャンネル選局をしたときに放送のないチャンネル をとばして選局できる機能です。

#### つづき再生

ディスクの再生中に一度停止すると、停止した位置を本機 がメモリーし、停止した位置から続けて再生することがで きる機能です。

#### ディスクメニュー

DVDビデオディスクに記録されているメニューで、字幕の 言語や吹き替え音声などを選ぶことができます。

#### デジタルガンマ

暗部の階調を補正し、暗いシーンでもディスクの映像を見 やすくする機能です。

#### デジタルスーパーピクチャー

ディスクの映像を細部までくっきりと再現する機能です。

#### トップメニュー

DVDビデオディスクで、再生するタイトルを選ぶメニュー のことです。DVDビデオディスクによっては、トップメ ニューのことを「タイトル」と呼んでいるものもあります。

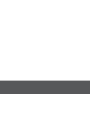

#### トラッキング調整

テープ再生時の画面にノイズが出たとき、そのノイズを少 なくして最適な画面に調整することです。

#### トラック

音楽用CDなどの各曲をトラックといいます。

#### ドルビーデジタル(5.1ch)

ドルビー社が開発した立体音響効果のことをいいます。ド ルビーデジタル(5.1ch)対応プロセッサーやアンプとの接 続で、映画館のようなディスクの再生音声が楽しめます。

#### ドルビーバーチャルサラウンド

テレビやオーディオ機器などの2つのフロントスピーカー だけでも、広がりのある音声が楽しめるサラウンド機能で す。

#### は行

パンスキャン

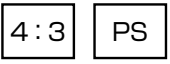

4:3のテレビと本機を接続しワイド(16:9)記録のディ スクを再生したときに、再生画像の左右をカットし4:3 のサイズにする機能です。

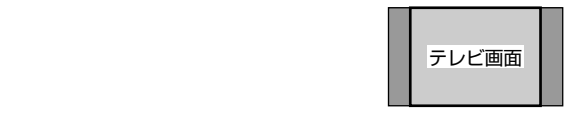

#### 吹き替え音声

DVDビデオディスクの特長の一つで、オリジナルの音声 (英語など)と吹き替えの音声(日本語など)を一枚のディス クに収録し、切り換えて再生音声を楽しめる機能です。

#### ブルーバック

放送のないチャンネルや放送が終了したチャンネルを選ん だときに、不快なノイズ映像を自動的にブルー(青色)画面 に切り換える機能です。

#### プレイバックコントロール(PBC)

ビデオCDの再生方式の一つで、再生したときに画面に表 示される情報を対話形式で選ぶことができる機能です。

#### プレイリスト

オリジナルタイトルをもとに編集して作成したタイトル を、プレイリストと呼びます。

#### プログレッシブ

とび越し走査(インターレース)しないで1フィールド目で 525本の走査線を順番通りに描き、次のフィールドで再度 同じ場所を525本全部の走査線で描いていく順次走査のこ とです。

### ま行

#### マルチアングル

DVDビデオディスクの特長の一つで、同じ画像を角度を変 えて撮影したものを、一枚のディスクに収録し、アングル を変えて再生画像を楽しめる機能です。(マルチアングル 記録のディスクで楽しめる機能です。)

#### マルチ音声

DVDビデオディスクの特長の一つで、同じ画像に対して異 なる音声をいくつも記録し、音声を切り換えて楽しめる機 能です。(マルチ音声記録のディスクで楽しめる機能で す。)

## ら行

#### リージョン番号(再生可能地域番号)

DVDは、各国に合わせて再生できるソフトが決められてい ます。その再生できるディスクの番号をリージョン番号と いいます。

#### リニアPCM音声

音楽用CDに用いられている信号記録方式です。

#### リモコンコード

本機を操作するためのリモコンの信号の種類です。リモコ ンコードは、「RC:1」「RC:2」の2種類があります。

#### レターボックス

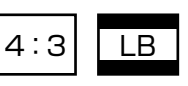

4:3のテレビと本機を接続しワイド(16:9)記録のディ スクを再生したとき、上下に黒い帯のある画像で再生され る機能です。

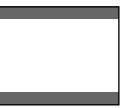

#### DVDの録画や再生時の時間表示について

DVDの録画や再生時間は、実際の録画・再生時間より0.1% 程度短く表示されます。放送などの映像では、1秒あたり 29.9フレームの映像が送られてきます。本機では便宜上30 フレームを1秒として計算しています。 このため、約0.1%時間が短く表示されます。 例えば、1時間録画を行うと、実際に1時間分録画が行われま す。しかし、本機の時間表示は、「60分×0.999=59.94 分=59分56秒」となります。

そ の 他

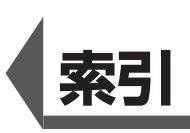

## あ行

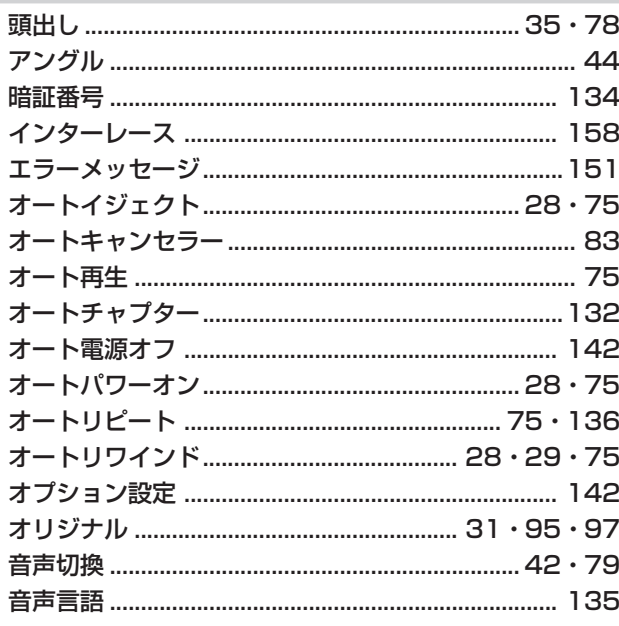

# か行

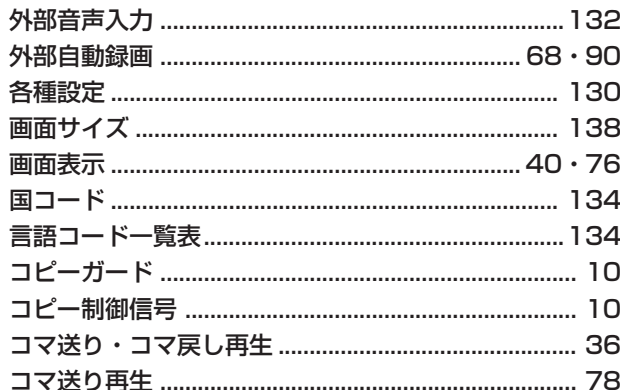

# さ行

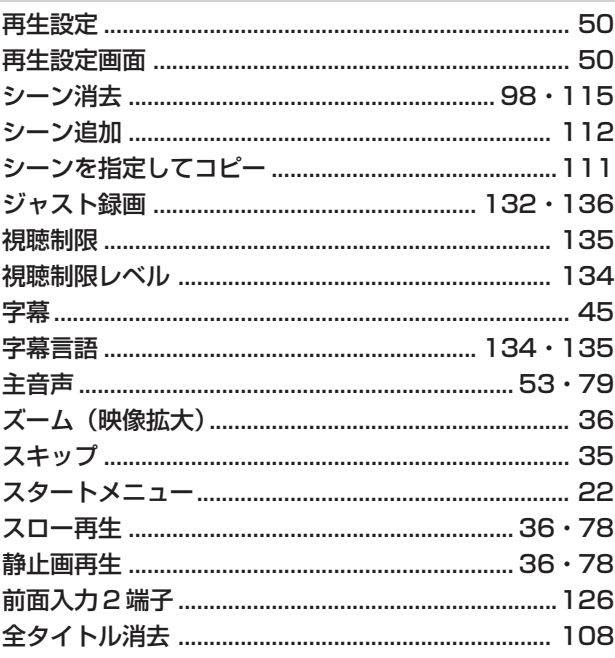

# た行<br>

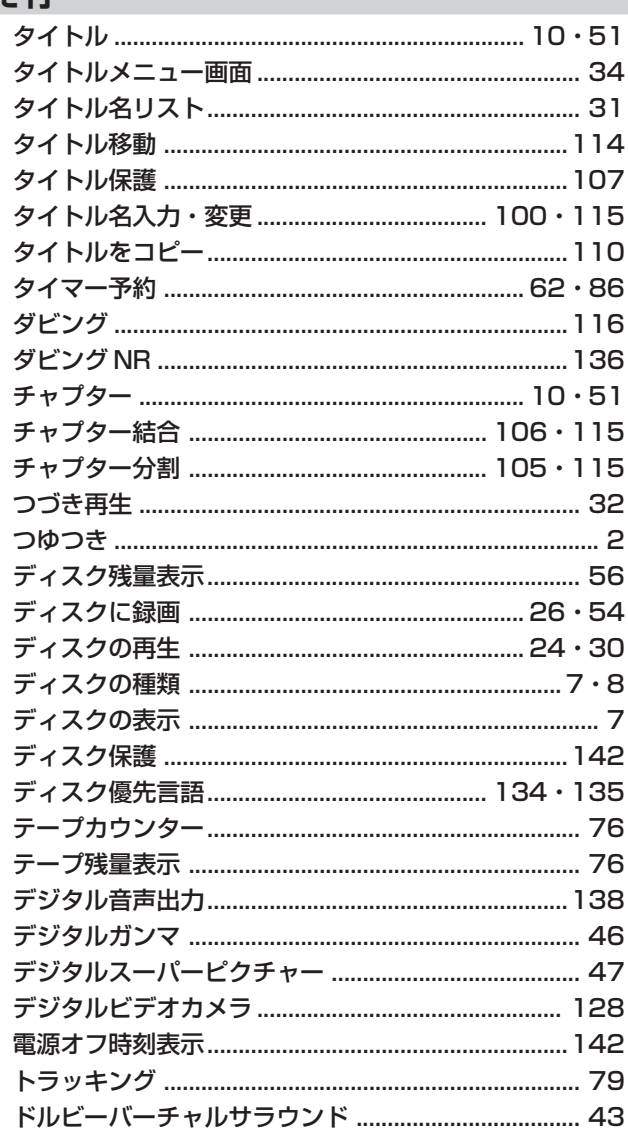

## な行

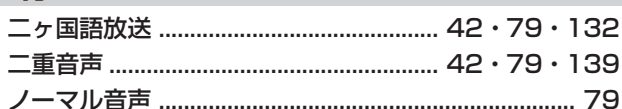

## は行

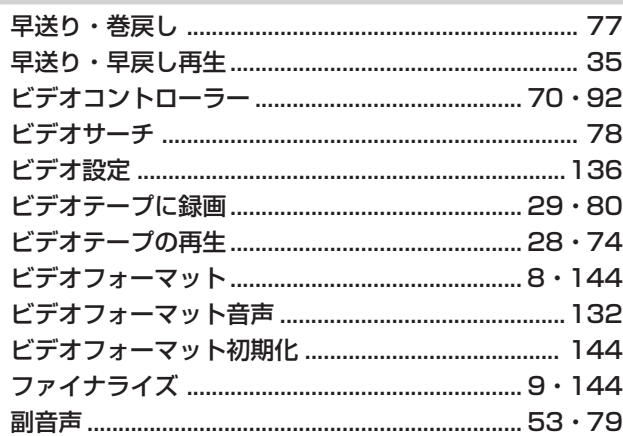

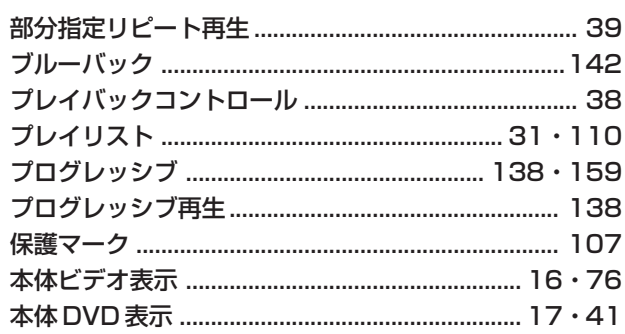

# **ま 行**

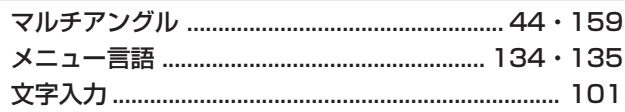

# **や 行**

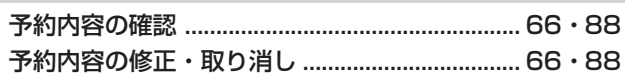

# **ら 行**

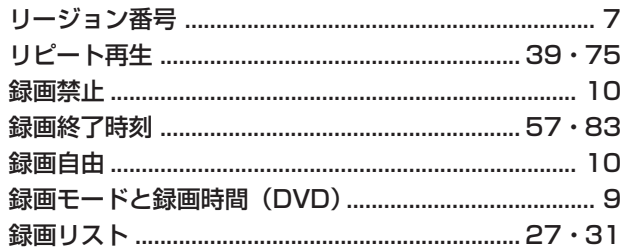

# **英数字**

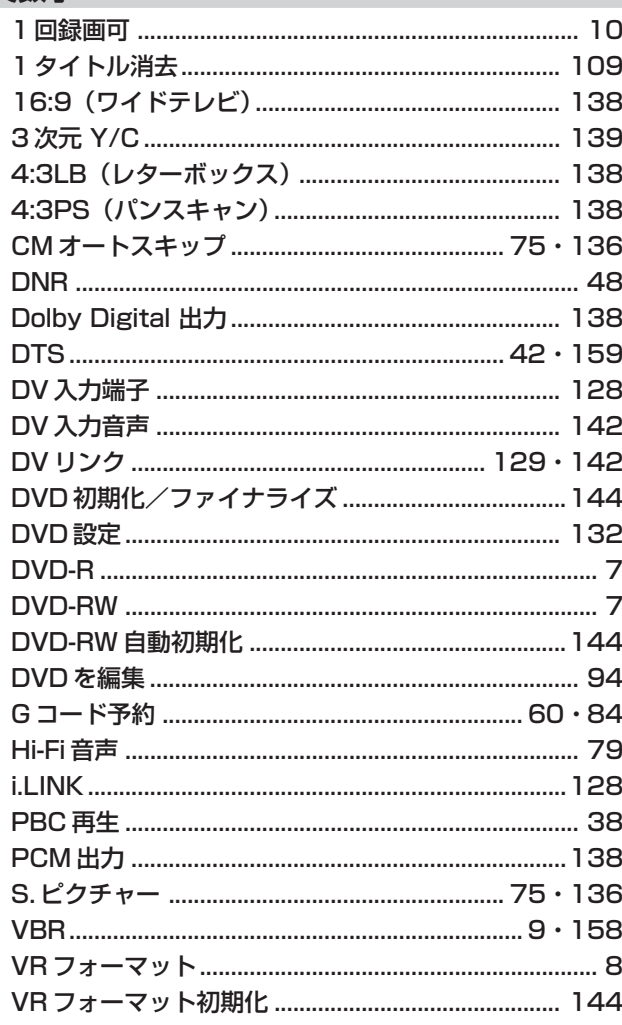

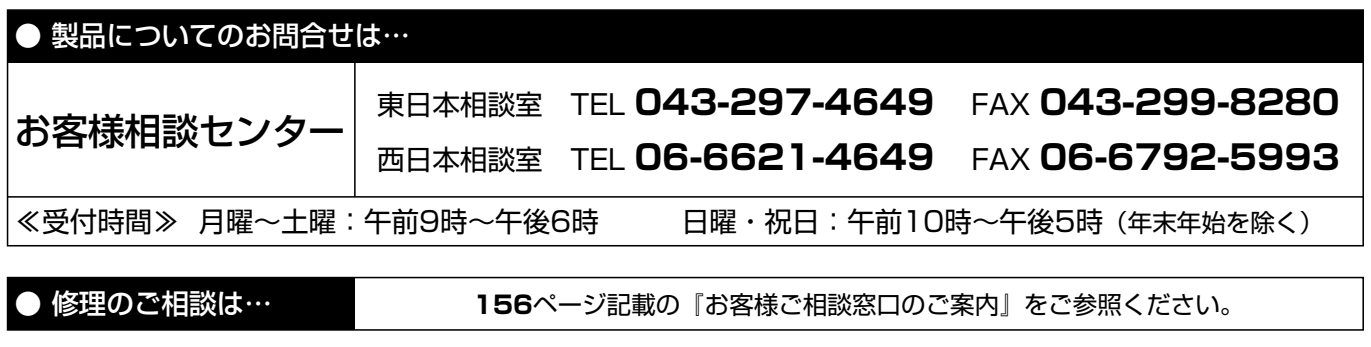

● シャープホームページ� **http://www.sharp.co.jp/**

**://+-7/s株式会社** 

本 社� 〒545-8522 大阪市阿倍野区長池町22番22号� 栃木県矢板市早川町174番地